# **C500-IDS01-V2/IDS02-V1 C500-IDS21/IDS22 ID Sensor**

# **Operation Guide**

Revised September 1999

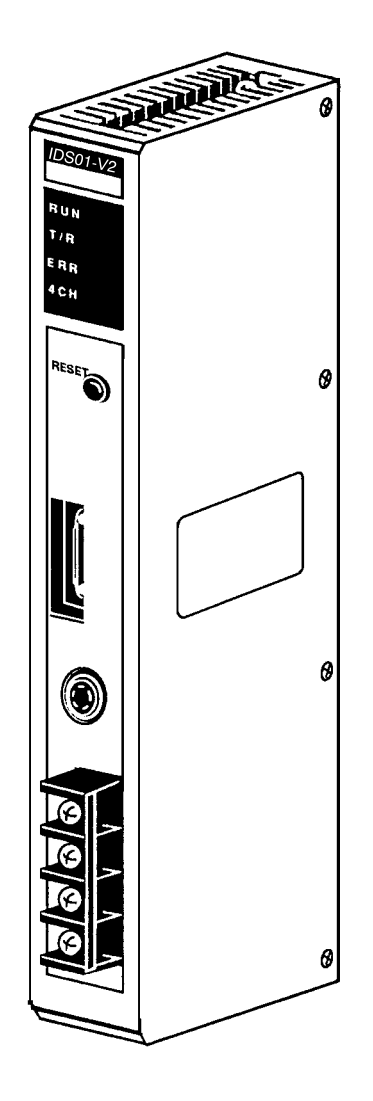

# **Notice:**

OMRON products are manufactured for use according to proper procedures by a qualified operator and only for the purposes described in this manual.

The following conventions are used to indicate and classify precautions in this manual. Always heed the information provided with them. Failure to heed precautions can result in injury to people or damage to property.

- **/!\DANGER DANGER** Indicates an imminently hazardous situation which, if not avoided, will result in death or serious injury.
- **! WARNING** Indicates a potentially hazardous situation which, if not avoided, could result in death or serious injury.
- **/!∖** Caution **Caution** Indicates a potentially hazardous situation which, if not avoided, may result in minor or moderate injury, or property damage.

# **OMRON Product References**

All OMRON products are capitalized in this manual. The word "Unit" is also capitalized when it refers to an OMRON product, regardless of whether or not it appears in the proper name of the product.

The abbreviation "Ch," which appears in some displays and on some OMRON products, often means "word" and is abbreviated "Wd" in documentation in this sense.

The abbreviation "PC" means Programmable Controller and is not used as an abbreviation for anything else.

# **Visual Aids**

The following headings appear in the left column of the manual to help you locate different types of information.

- **Note** Indicates information of particular interest for efficient and convenient operation of the product.
- **1, 2, 3...** 1. Indicates lists of one sort or another, such as procedures, checklists, etc.

## **OMRON, 1989**

All rights reserved. No part of this publication may be reproduced, stored in a retrieval system, or transmitted, in any form, or by any means, mechanical, electronic, photocopying, recording, or otherwise, without the prior written permission of OMRON.

No patent liability is assumed with respect to the use of the information contained herein. Moreover, because OMRON is constantly striving to improve its high-quality products, the information contained in this manual is subject to change without notice. Every precaution has been taken in the preparation of this manual. Nevertheless, OMRON assumes no responsibility for errors or omissions. Neither is any liability assumed for damages resulting from the use of the information contained in this publication.

# **TABLE OF CONTENTS**

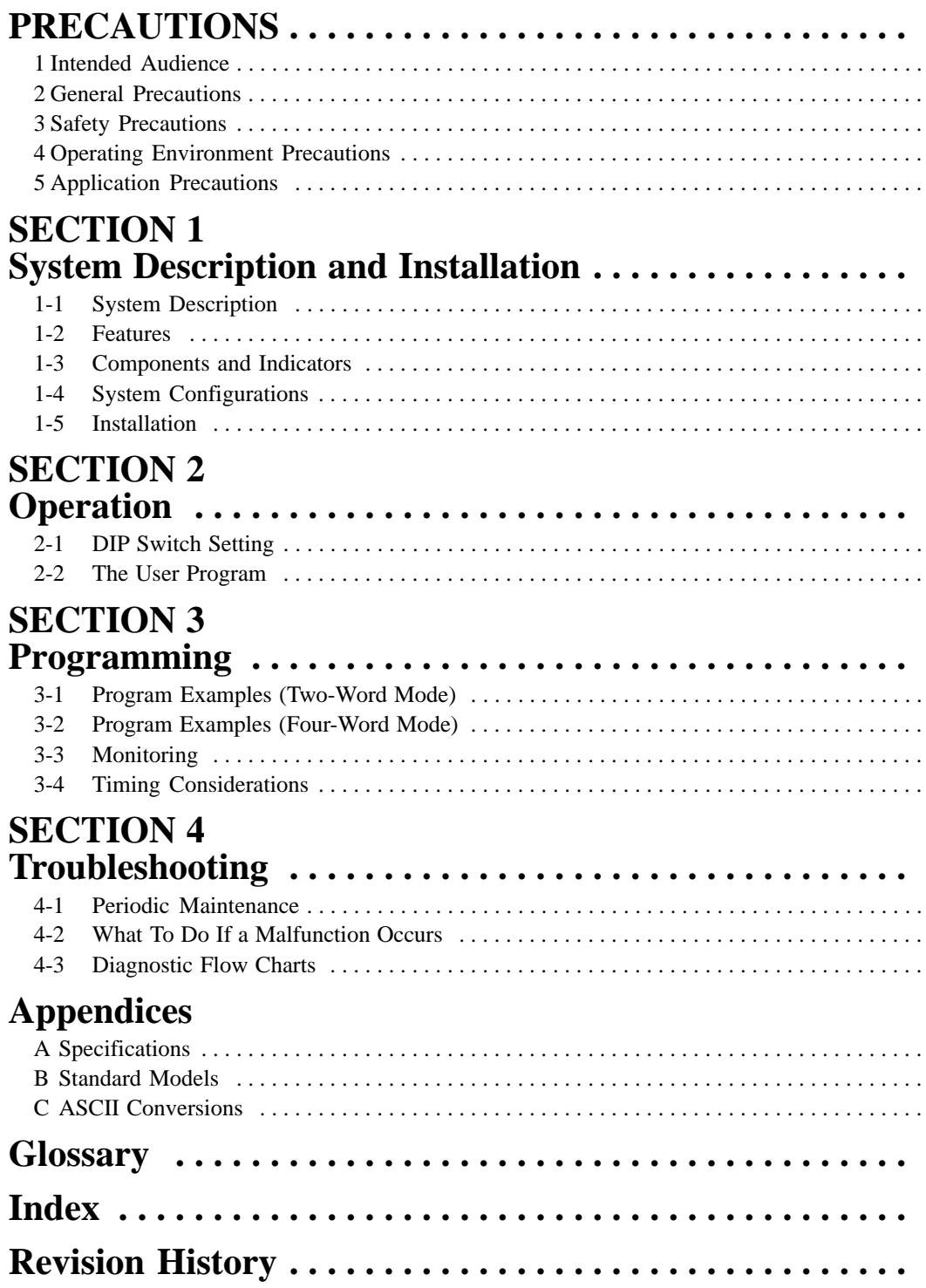

# **About this Manual:**

This manual describes the installation and operation of two contactless information detection systems: the C500-IDS01-V2/IDS02-V1 Electromagnetic Inductor ID Sensors and the C500-IDS21/IDS22 Microwave ID Sensors. Both systems are designed to read information from or write information to a Data Carrier mounted to a moving workpiece, and both have long-range detection and high-speed data transfer capabilities. Refer to the appropriate R/W Head and Data Carrier Operation Manuals for the specifications and operation of the R/W Head and Data Carrier. The table below shows a list of manuals available for the V600/V620 FA ID System.

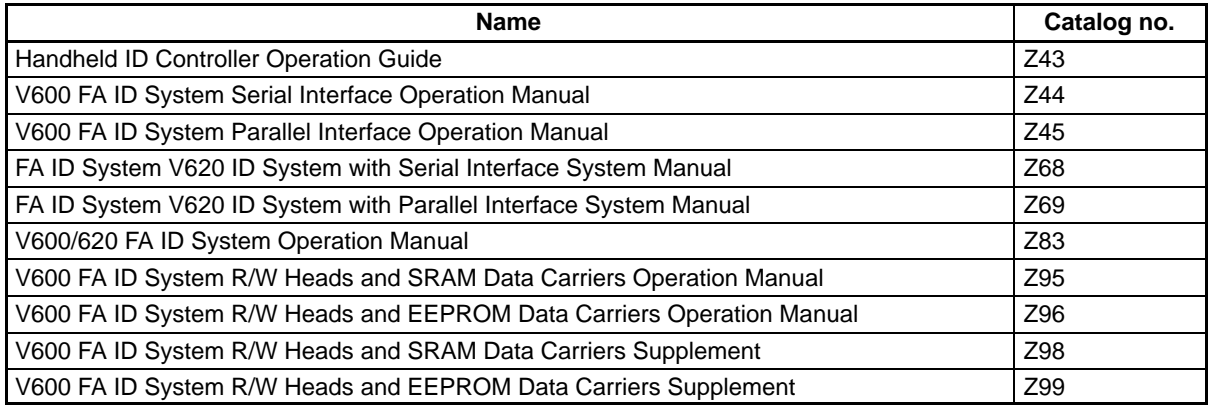

Before operating an ID Sensor system, thoroughly familiarize yourself with both the Unit and this manual.

This manual is organized as follows:

**Section 1** describes the features, components, configuration, and installation of both systems. This section also notes some of the differences between the two systems.

**Section 2** contains information on operation, including switch settings, bit allocation, communication commands, and basic programming concepts.

**Section 3** includes example programs that illustrate data transfer between the Unit and the CPU; mounting functions and timing considerations are also covered.

**Section 4** contains information on maintenance and troubleshooting.

**Appendices A, B,** and **C,** a **Glossary**, and an **Index** are also included.

## **WARNING** Failure to read and understand the information provided in this manual may result in **!**personal injury or death, damage to the product, or product failure. Please read each section in its entirety and be sure you understand the information provided in the section and related sections before attempting any of the procedures or operations given.

# **PRECAUTIONS**

This section provides general precautions for using the C500-IDS ID Sensors and related devices.

**The information contained in this section is important for the safe and reliable application of C500-IDS ID Sensors. You must read this section and understand the information contained before attempting to set up or operate a PC system.**

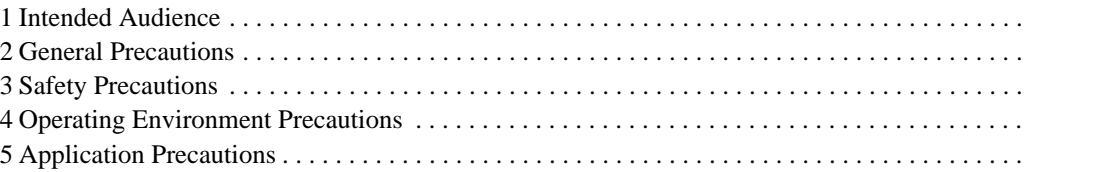

# **1 Intended Audience**

This manual is intended for the following personnel, who must also have knowledge of electrical systems (an electrical engineer or the equivalent).

- Personnel in charge of installing control devices.
- Personnel in charge of designing control systems.
- Personnel in charge of managing control systems and facilities.

# **2 General Precautions**

The user must operate the product according to the performance specifications described in the operation manuals.

Before using the product under conditions which are not described in the manual or applying the product to nuclear control systems, railroad systems, aviation systems, vehicles, combustion systems, medical equipment, amusement machines, safety equipment, and other systems, machines, and equipment that may have a serious influence on lives and property if used improperly, consult your OMRON representative.

Make sure that the ratings and performance characteristics of the product are sufficient for the systems, machines, and equipment, and be sure to provide the systems, machines, and equipment with double safety mechanisms.

This manual provides information for operating the ID Sensor system. Be sure to read this manual before attempting to use the ID Sensor systems and keep this manual close at hand for reference during operation.

Since the V620 ID Sensor system uses microwaves of 2,450 MHz, permission is required from the local electrical communications regulatory board before installing the system.

**! WARNING** It is extremely important that ID Sensor systems be used for the specified purpose and under the specified conditions, especially in applications that can directly or indirectly affect human life. You must consult with your OMRON representative before applying ID Sensor systems to the above-mentioned applications.

# **3 Safety Precautions**

**! WARNING** Do not attempt to disassemble, repair, or modify any Units. Any attempt to do so may result in malfunction, fire, or electric shock.

- **! WARNING** Do not attempt to take any Unit apart while the power is being supplied. Doing so may result in electric shock.
- **! WARNING** Do not touch any of the terminals or terminal blocks while the power is being supplied. Doing so may result in electric shock.
- **! WARNING** Do not throw the Data Carrier into fire or heat the Data Carrier to a temperature exceeding 100°C. Doing so may cause ignition or burning of the built-in lithium battery.
- **! WARNING** Do not short the battery terminals or charge, disassemble, heat, or incinerate the battery. Doing any of these may result in leakage, rupture, heat generation, or ignition of the battery.

# **4 Operating Environment Precautions**

/**!**∖Caution

Do not operate the ID Sensor system in the following locations:

- Locations subject to direct sunlight.
- Locations subject to temperatures or humidity outside the range specified in the specifications.
- Locations subject to condensation as the result of severe changes in temperature.
- Locations subject to corrosive or flammable gases.
- Locations subject to dust (especially iron dust) or salts.
- Locations subject to exposure to water, oil, or chemicals.
- Locations subject to shock or vibration.
- **/!**∖Caution

Take appropriate and sufficient countermeasures when installing systems in the following locations:

- Locations subject to static electricity or other forms of noise.
- Locations subject to strong electromagnetic fields.
- Locations subject to possible exposure to radioactivity.
- Locations close to power supplies.

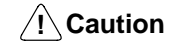

The operating environment of the ID Sensor system can have a large effect on the longevity and reliability of the system. Improper operating environments can lead to malfunction, failure, and other unforeseeable problems with the ID Sensor system. Be sure that the operating environment is within the specified conditions at installation and remains within the specified conditions during the life of the system.

# **5 Application Precautions**

Observe the following precautions when using the ID Sensor system.

- Fail-safe measures must be taken by the customer to ensure safety in the event of incorrect, missing, or abnormal signals caused by broken signal lines, momentary power interruptions, or other causes.
- Interlock circuits, limit circuits, and similar safety measures in external circuits (i.e., not in the Programmable Controller) must be provided by the customer.

**! WARNING** Always heed these precautions. Failure to abide by the following precautions could lead to serious or possibly fatal injury.

- Always connect to a ground of 100  $\Omega$  or less when installing the ID Sensor systems. Not connecting to a ground of 100  $Ω$  or less may result in electric shock.
- Always turn OFF the power supply to the PC before attempting any of the following. Not turning OFF the power supply may result in malfunction or electric shock.
	- Mounting or dismounting I/O Units, CPU Units, Memory Cassettes, or any other Units.
	- Assembling the Units.
	- Setting DIP switches or rotary switches.
	- Connecting cables or wiring the system.
	- Connecting or disconnecting the connectors.

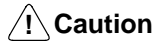

Failure to abide by the following precautions could lead to faulty operation of the PC or the system, or could damage the PC or PC Units. Always heed these precautions.

- Always use the power supply voltages specified in the operation manuals. An incorrect voltage may result in malfunction or burning.
- Take appropriate measures to ensure that the specified power with the rated voltage and frequency is supplied. Be particularly careful in places where the power supply is unstable. An incorrect power supply may result in malfunction.
- Install external breakers and take other safety measures against short-circuiting in external wiring. Insufficient safety measures against short-circuiting may result in burning.
- Do not apply voltages to the Input Units in excess of the rated input voltage. Excess voltages may result in burning.
- Do not apply voltages or connect loads to the Output Units in excess of the maximum switching capacity. Excess voltage or loads may result in burning.
- Disconnect the functional ground terminal when performing withstand voltage tests. Not disconnecting the functional ground terminal may result in burning.
- Be sure that all the mounting screws, terminal screws, and cable connector screws are tightened to the torque specified in the relevant manuals. Incorrect tightening torque may result in malfunction.
- Use crimp terminals for wiring. Do not connect bare stranded wires directly to terminals. Connection of bare stranded wires may result in burning.
- Double-check all wiring and switch settings before turning ON the power supply. Incorrect wiring may result in burning.
- Be sure that the terminal blocks, Memory Units, expansion cables, and other items with locking devices are properly locked into place. Improper locking may result in malfunction.
- Check switch settings, the contents of the DM Area, and other preparations before starting operation. Starting operation without the proper settings or data may result in an unexpected operation.
- Check the user program for proper execution before actually running it on the system. Not checking the program may result in an unexpected operation.
- Confirm that no adverse effect will occur in the system before attempting any of the following. Not doing so may result in an unexpected operation.
	- Changing the operating mode of the PC.
	- Force-setting/force-resetting any bit in memory.
	- Changing the present value of any word or any set value in memory.
- Resume operation only after transferring to the new CPU Unit the contents of the DM Area, HR Area, and other data required for resuming operation. Not doing so may result in an unexpected operation.
- Do not pull on the cables or bend the cables beyond their natural limit. Doing either of these may break the cables.
- Do not place objects on top of the cables or other wiring lines. Doing so may break the cables.
- When replacing parts, be sure to confirm that the rating of a new part is correct. Not doing so may result in malfunction or burning.
- Before touching a Unit, be sure to first touch a grounded metallic object in order to discharge any static built-up. Not doing so may result in malfunction or damage.
- Install the Units properly as specified in the operation manuals. Improper installation of the Units may result in malfunction.

# **SECTION 1 System Description and Installation**

This section describes the features, components, configuration, and installation of two ID Sensor systems: the C500-IDS01-V2/IDS02-V1 Electromagnetic Induction ID Sensor systems and the C500-IDS21/IDS22 Microwave ID Sensor systems. Although similar in appearance and in most aspects described in this manual, the Microwave ID Sensor systems are capable of transmitting data to the Data Carrier over a greater distance than is possible with the Electromagnetic Induction ID Sensor systems.

The C500-IDS01-V2/IDS02-V1 ID Sensor read and write data through a Read/Write (R/W) Head; the C500-IDS21/IDS22 Sensors read and write data through a Read/Write (R/W) Antenna. Throughout this manual, the term R/W Head also refers to a R/W Antenna, unless otherwise indicated. Refer to the V600/620 FA ID System Operation Manual for the specifications and installation conditions of the Data Carrier, R/W Head, and R/W Antenna.

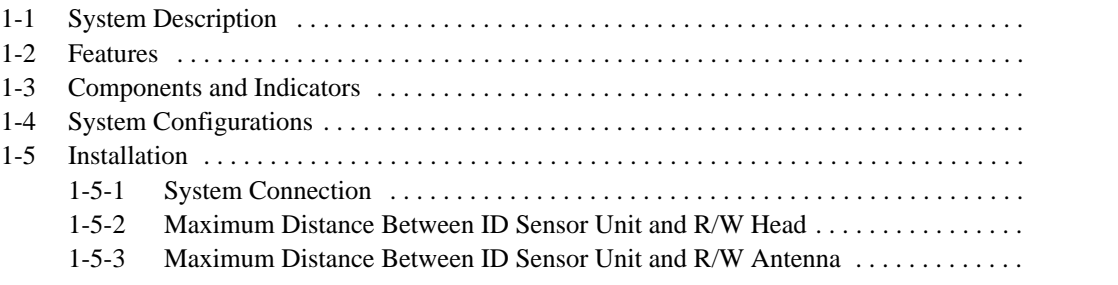

# **1-1 System Description**

The ID Sensor system is a versatile contactless identification system. A basic ID Sensor system comprises an ID Sensor Unit, a R/W Head or R/W Antenna, and a Data Carrier. The ID Sensor Unit connects to a single V600-series R/W Head.

The ID Sensor Unit mounts to the OMRON C/CV-series building-block type Programmable Controllers (PC). The Data Carrier mounts to a moving workpiece or workpiece carrier. The R/W Head, connected by cable to the ID Sensor Unit, must be positioned at a point within communication range of the Data Carrier's travel path. Responding to commands from the user program in the PC, the ID Sensor reads from or writes to the Data Carrier through a R/W Head (via electromagnetic induction), or through a R/W Antenna (via microwave). The operations of the ID Sensor Unit can be monitored and checked with the Handheld Programming Console C200H-PRO27-E.

Figure F1–1 illustrates the C500-IDS01-V2 Electromagnetic Induction ID Sensor system; Figure F1–2 illustrates the C500-IDS21 Microwave ID Sensor Unit system.

## **C500-IDS01-V2 Electromagnetic Induction ID Sensor System**

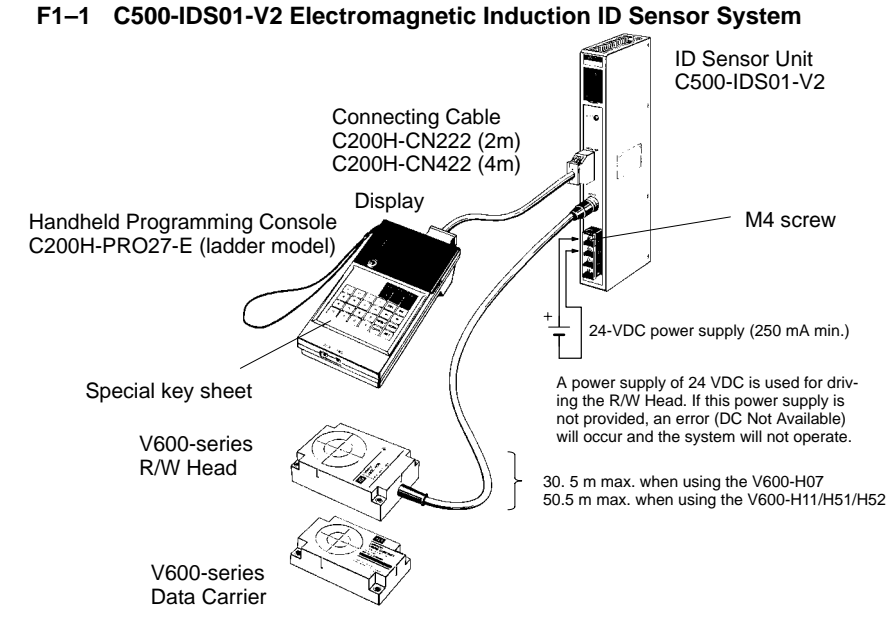

## **C500-IDS21 Microwave ID Sensor System**

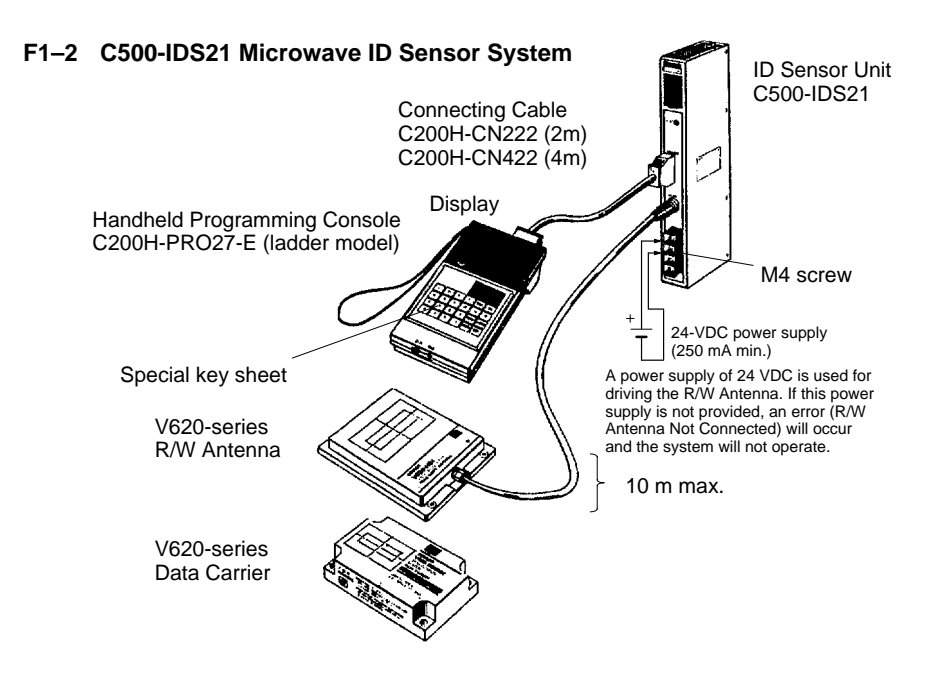

When the R/W Head must be located more than 10 meters from the ID Sensor Unit, a special long-range ID Sensor system is required. The long-range system includes an ID Adapter that amplifies the signal between the R/W Head and ID Sensor Unit. An ID Adapter can only be connected to an ID Sensor Unit that is designed for that particular Adapter model. **Long-range ID Sensor System**

> Figure F1–3 illustrates the C500-IDS02-V1 Electromagnetic Induction ID Sensor long-range system; Figure F1–4 illustrates the C500-IDS22 Microwave ID Sensor long-range system.

# **C500-IDS02-V1 Electromagnetic Induction ID Sensor System**

### **F1–3 C500-IDS02-V1 Electromagnetic Induction ID Sensor System**

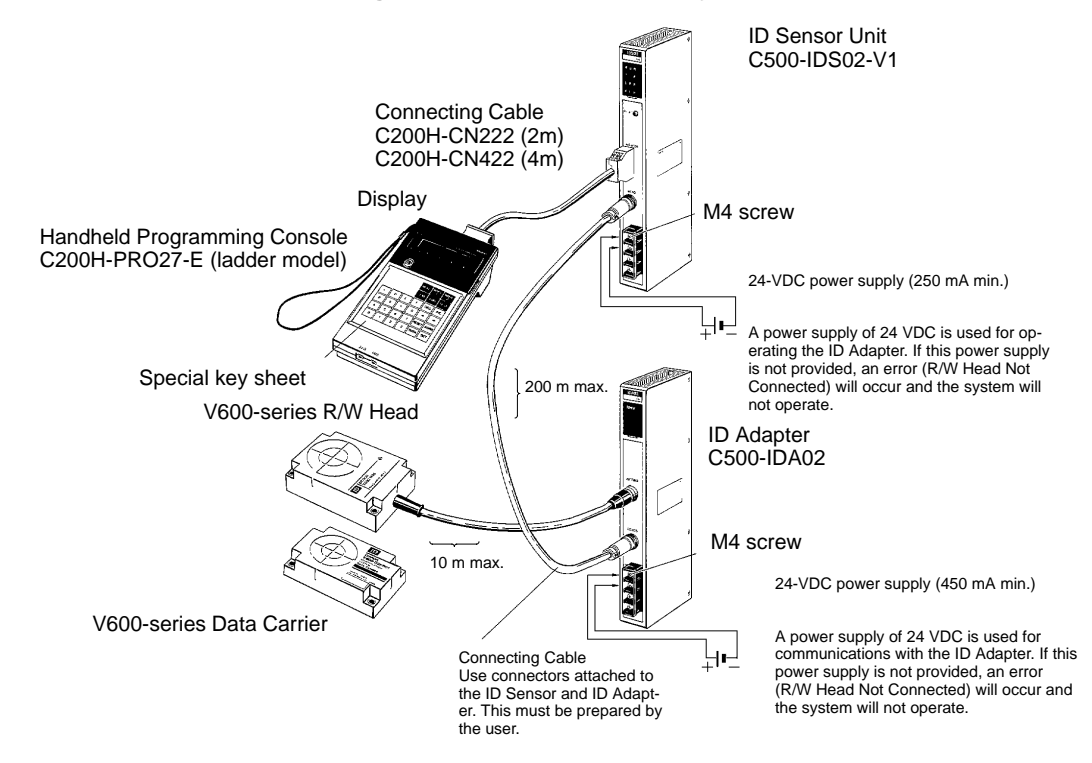

**C500-IDS22 Microwave ID Sensor System**

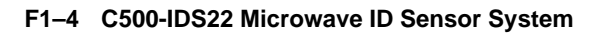

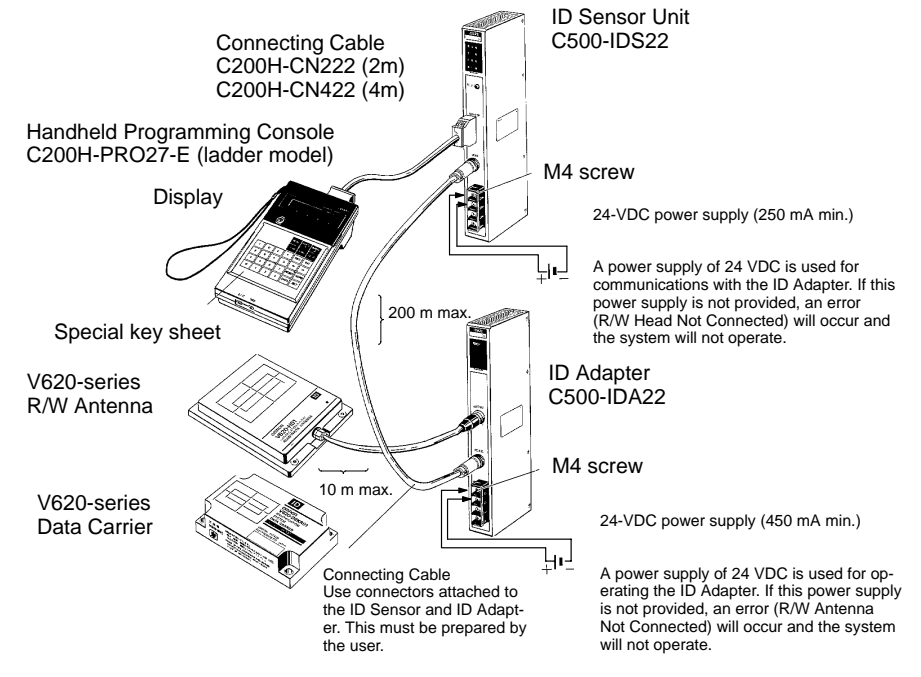

# **1-2 Features**

**Intelligent I/O Read/Write Capability**

The ID Sensor system has the following features:

Up to 251 words of data can be transferred between the PC and the ID Sensor Unit using Intelligent I/O Write (WRIT(87)/(191)) and Intelligent I/O Read (READ(88)/(190)) instructions, thus enabling high-speed data transfer.

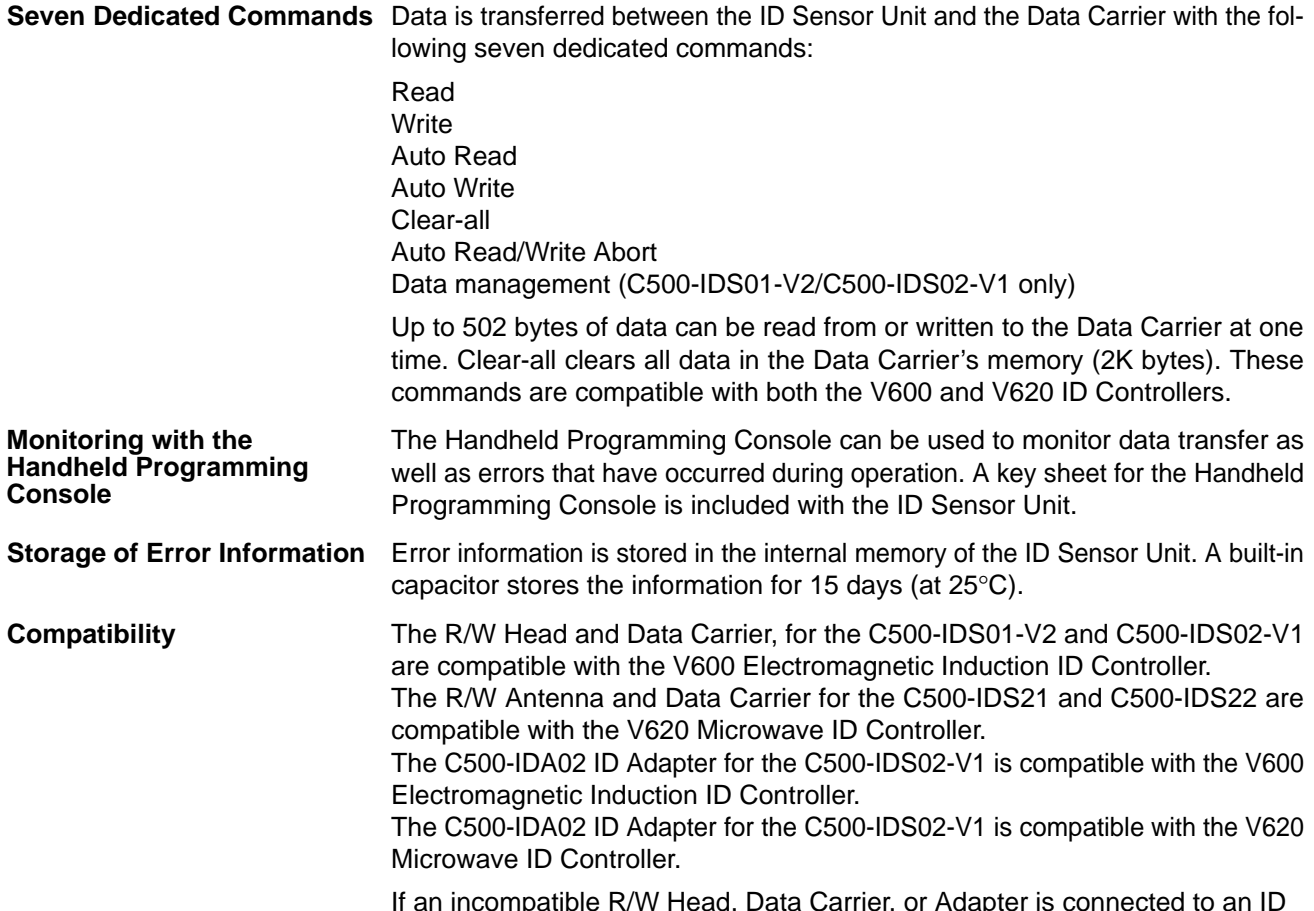

If an incompatible R/W Head, Data Carrier, or Adapter is connected to an ID Sensor Unit, a connection error will occur, preventing operation of the Unit.

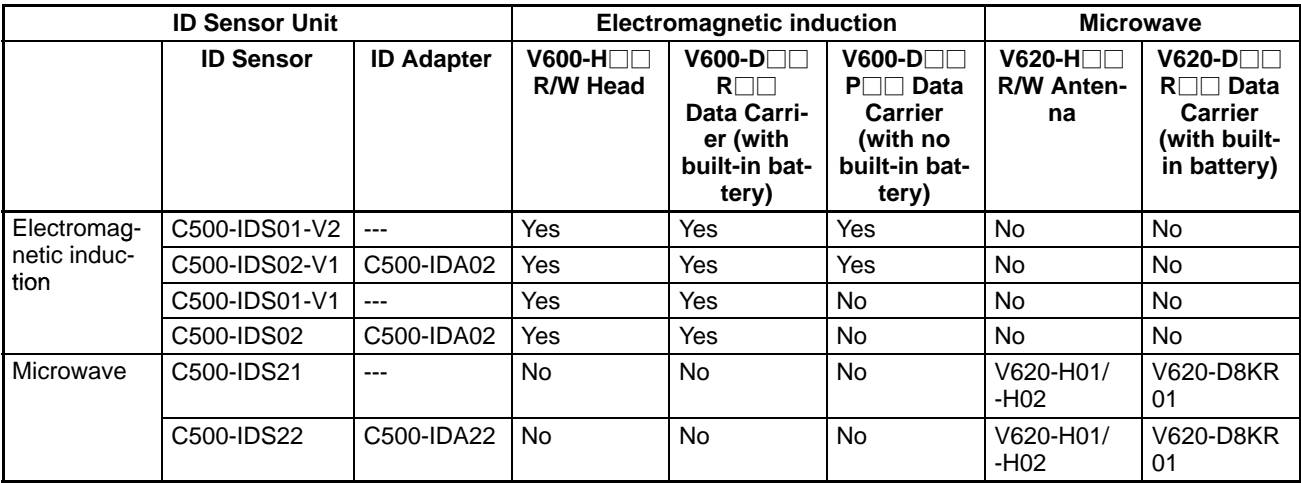

**Note** Refer to the list of applicable manuals in the About this Manual section.

**Differences between C500-IDS01-V1/C500-IDS02 and C500-IDS01-V2/C500-IDS02- V1**

The C500-IDS01-V2 and C500-IDS02-V1, which are updated versions of the C500-IDS01-V1/IDS02, have the following three new features in addition to all the capabilities that the C500-IDS01-V2 and C500-IDS02-V1 possess. The C500-IDS01-V2 and C500-IDS02-V1 are compatible with the C500-IDS01-V1/ IDS02.

**1, 2, 3...** 1. Connecting to Data Carrier Incorporating EEPROM The C500-IDS01-V2 and C500-IDS02-V1 read data from and write data to the V600-D $\Box$ P $\Box$  containing an EEPROM. To read data, the user can select the communications distance priority mode or communications

speed priority mode with local communications mode switch 3. Neither of these modes are, however, available when the ID Sensor Unit is connected to the SRAM Data Carrier.

2. New Commands

The C500-IDS01-V2 and C500-IDS02-V1 incorporate data management commands, with which it is possible to check the reliability of the Data Carrier's data. The details of the commands are as follows:

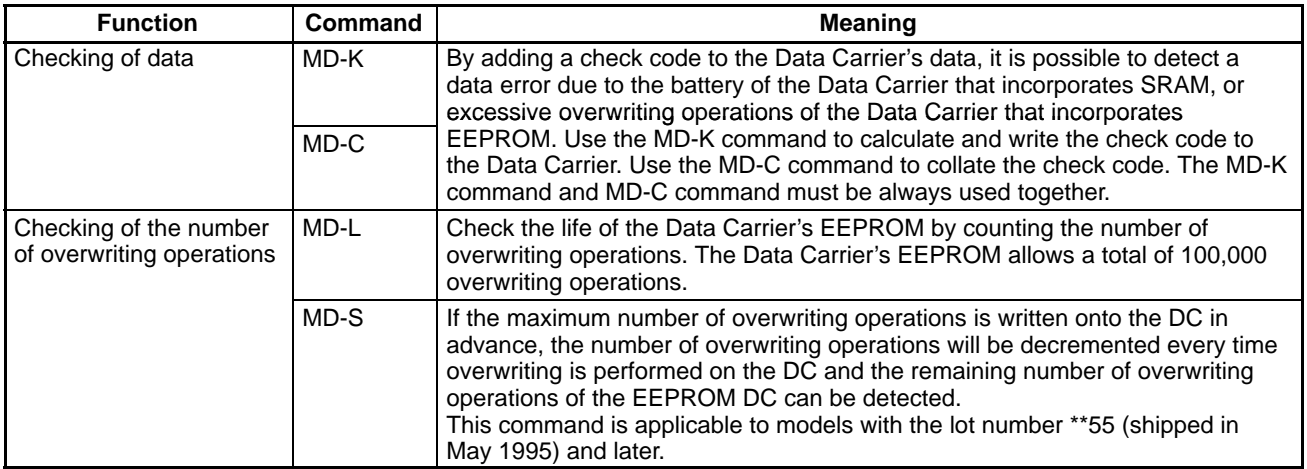

3. Hexadecimal Page Number Display

The page number is displayed in hexadecimal, in which case the rightmost two digits of the address are displayed as the page number.

In the following example, the user has access to address 0A00 or 1000.

## **C500-IDS01-V2/IDS02-V1 C500-IDS01-V1/IDS02**

# **C500-IDS21/IDS22**

# HEAD 1 PAGE 0A

STadrs00 data 00

ANT. 1 PAGE 10

STadrs00 data 00

# **1-3 Components and Indicators**

Figure F1–5 the front panel of the C500-IDS01-V2 ID Sensor Unit; it is identical in appearance to the C500-IDS21 ID Sensor Unit.

#### **Front Panel C500-IDS01-V2/IDS21 ID Sensor Unit**

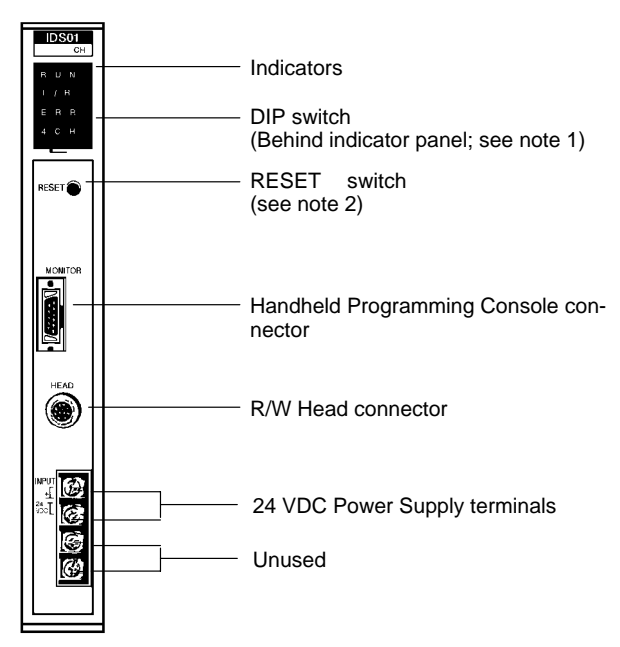

**F1–5 C500-IDS01-V2/IDS21 ID Sensor Units**

- **Note** 1. To gain access to the DIP switches, remove the indicator panel with a standard screwdriver.
	- 2. Do not press RESET when the T/R indicator is lit. Refer to p110, note 2 before using the RESET switch.

Figure F1–6 shows the front panel of the C500-IDS02-V1 ID Sensor Unit; it is identical in appearance to the C500-IDS22 ID Sensor Unit.

#### **Front Panel C500-IDS02-V1/IDS22 ID Sensor Unit**

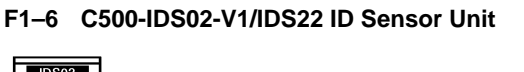

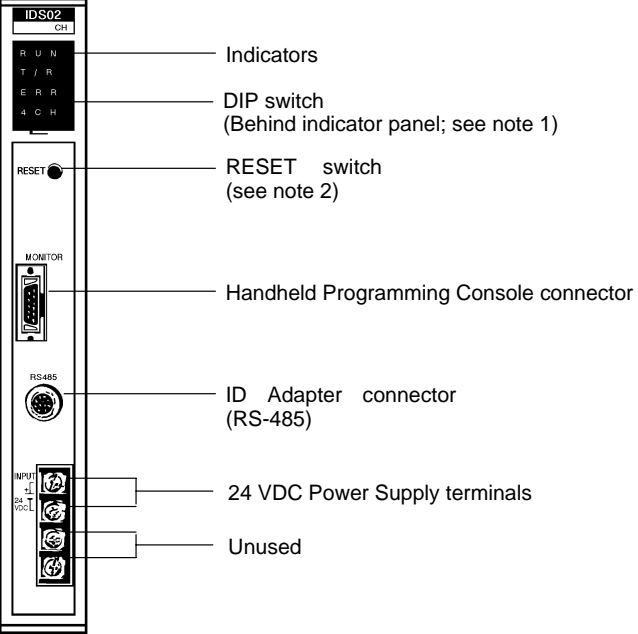

- **Note** 1. To gain access to the DIP switches, remove the indicator panel with a standard screwdriver.
	- 2. Do not press RESET when the T/R indicator is lit. Refer to p110 note2 before using the RESET switch.

**Indicators** Table T1–1 shows the functions of the ID Sensor Unit indicators.

**T1–1 ID Sensor Unit Indicators**

| <b>Indicator</b>      | <b>Function</b>                                  |
|-----------------------|--------------------------------------------------|
| <b>RUN</b>            | Lit while the ID Sensor is operating             |
|                       | Unlit when an error occurs in the ID Sensor Unit |
| T/R                   | Lit during data communication                    |
| <b>ERROR</b>          | Lit when an error occurs in the ID Sensor Unit   |
| 4 CH<br>(see page 17) | Lit when the ID Sensor Unit is set to 4 words    |
|                       | Unlit when the ID Sensor Unit is set to 2 words  |

Figure F1–7 shows the front panel of the C500-IDA02 ID Adapter; it is identical in appearance to the C500-IDA22 ID Adapter.

#### **Front Panel C500-IDA02/IDA22 ID Adapter**

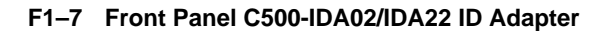

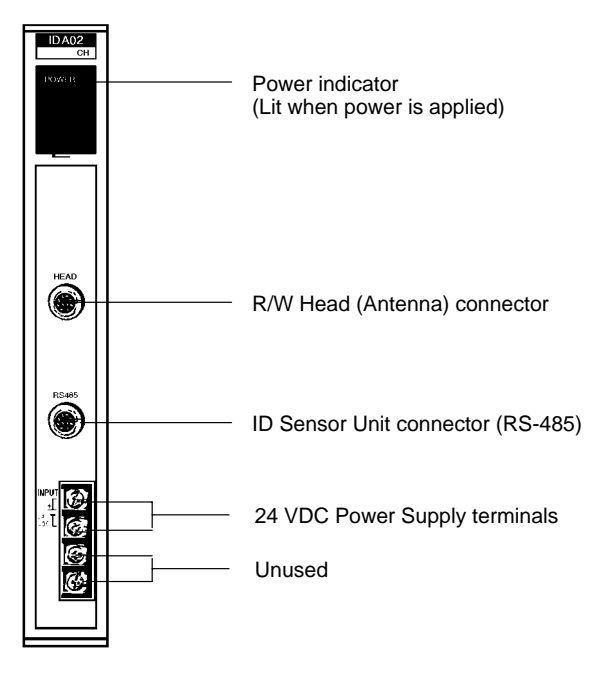

# **1-4 System Configurations**

Figure F1–8 illustrates a typical system configuration of the C500-IDS01-V2 Electromagnetic Induction ID Sensor system and the C500-IDS21 Microwave ID Sensor system. Both systems consists of an ID Sensor Unit mounted to a Programmable Controller (PC), a R/W Head connected to the ID Sensor Unit, and a Data Carrier mounted on a moving workpiece or workpiece carrier. Only one R/W Head can be connected to an ID Sensor Unit.

To monitor data and error information, connect a Handheld Programming Console to the ID Sensor. The data is displayed on the screen of the Programming Console. Refer to Section 3-3 Monitoring.

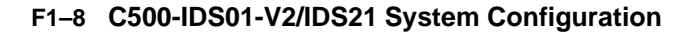

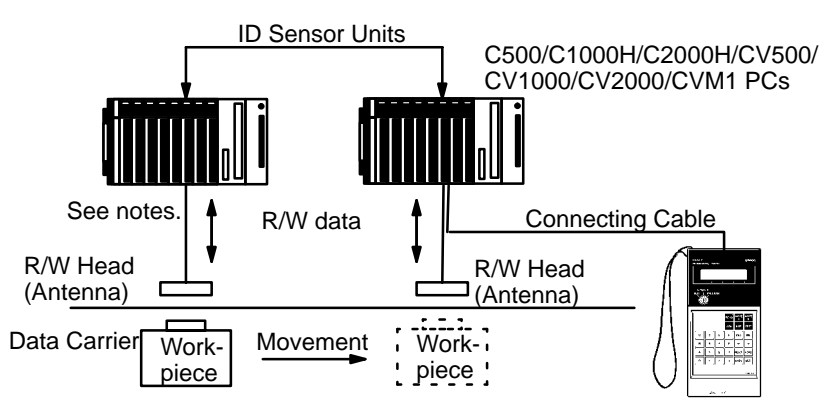

Handheld Programming Console

**Note** 1. With the C500-IDS01-V2, the maximum cable length is 30.5 m when using the V600-H07 and 50.5 m when using the V600-H11/H51/H52.

2. With the C500-IDS21, the maximum cable length is 10 m max.

Figure F1–9 illustrates the C500-IDS02-V1 Electromagnetic Induction ID Sensor and C500-IDS22 Microwave ID Sensor systems.

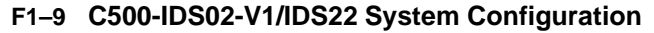

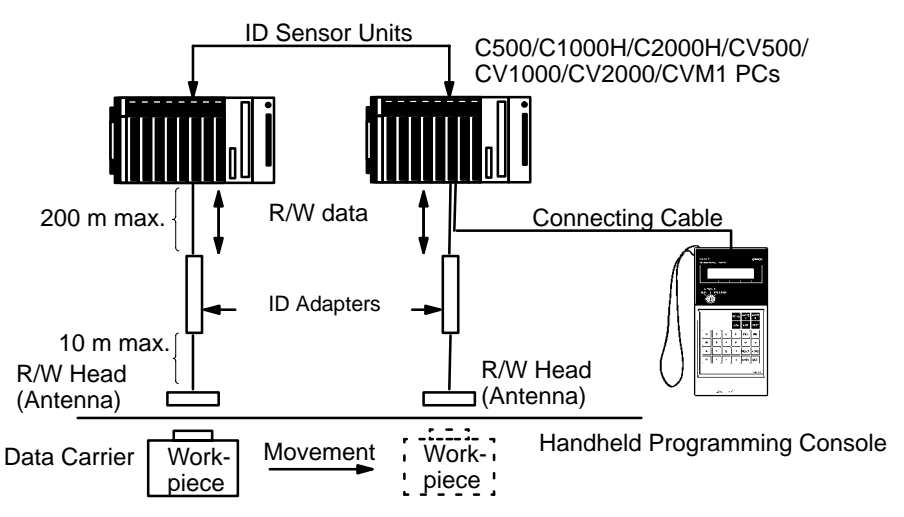

If the R/W Head must be located more than 10 meters from the ID Sensor Unit, a long-range ID Sensor system that includes an ID Adapter is required. The ID Adapter amplifies the signal between the R/W Head and ID Sensor Unit.

# **1-5 Installation**

This section contains information on the installation of system components. Before carrying out any of the procedures outlined in this section, make sure that they apply to your model of ID Sensor.

# **1-5-1 System Connection**

ID Sensor Units can be mounted to any slot of a C500, C1000H, or C200H building-block type Programmable Controller. This section explains connections and wiring of all ID Sensor system components.

Refer to Figures F1–1 through F1–4 connection diagrams.

## **Connecting the C500-IDS01-V2 and C500-IDS21**

- **1, 2, 3...** 1. Before connecting and wiring the ID Sensor Unit, turn OFF the power to the PC.
	- 2. Connect the R/W Head to the ID Sensor Unit connector marked "HEAD" or "ANTENNA". (To disconnect the cable, pull while grasping the outer ring of the cable.)
	- 3. Connect a 24 VDC power supply (250 mA min.) to the 24 VDC terminals of the ID Sensor Unit. If the power supply is not connected, the Unit will not be able to communicate with the R/W Head or Antenna, and an error will occur. Solderless terminals are recommended for the power supply connection. When connecting the power supply to the terminals of the ID Sensor Unit, make certain that the correct polarity is observed.

# **Connecting the C500-IDS02-V1 and C500-IDS22**

**1, 2, 3...** 1. Before connecting and wiring the ID Sensor Unit, turn OFF the power to the PC.

supplied as accessories. Note that at the ID Adapter end of the RS-485 cable,

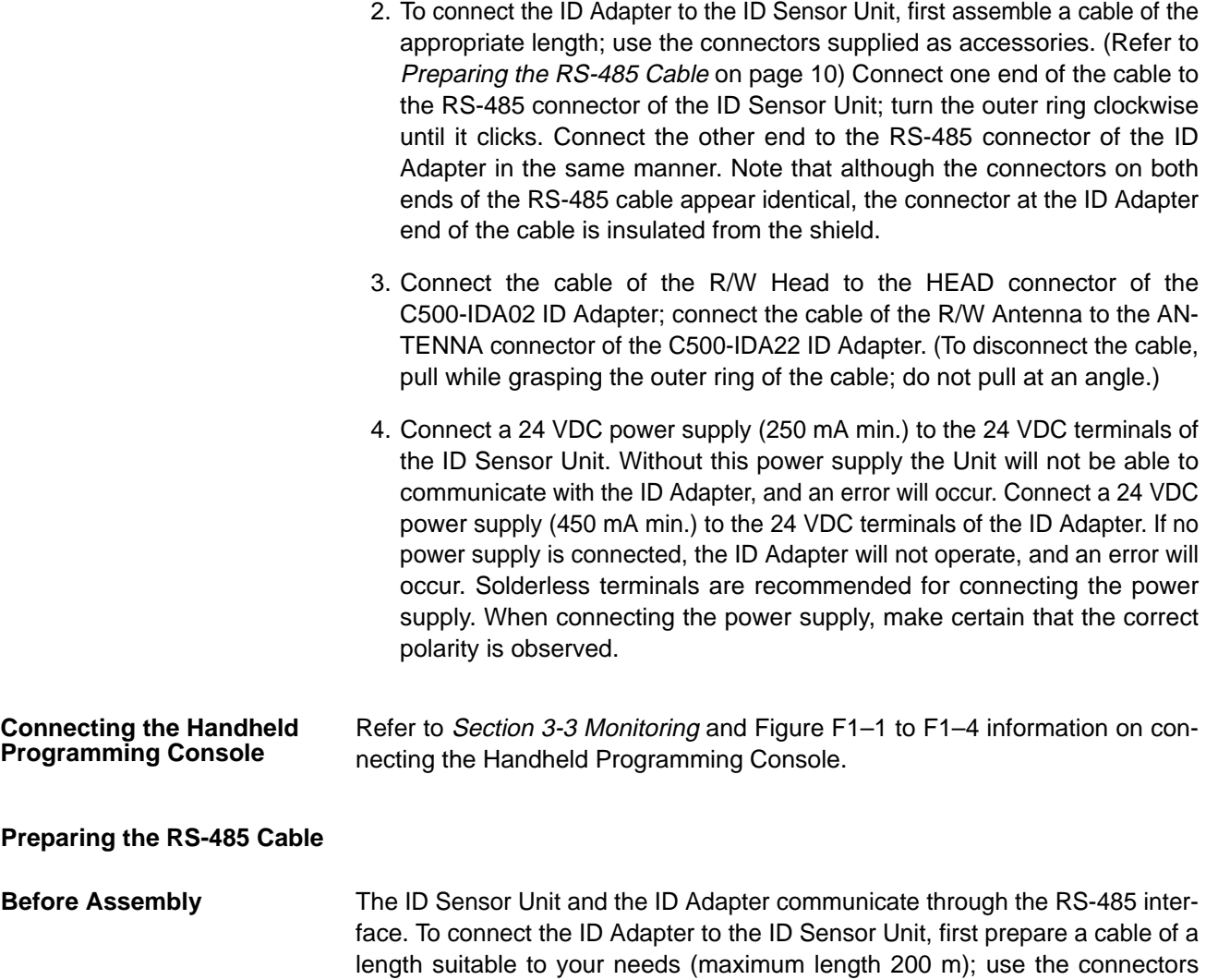

the connector must be insulated from the shield.

# *Installation* **Section 1-5**

#### **Pin Letters and Signal Assignment**

Use the connectors supplied for the ID Sensor Unit and ID Adapter. Using twisted-pair cable, connect the pins to the corresponding letters of each connector (pin letters appear on the face of the connector). Be sure to maintain identical pin letter and signal assignments for both connectors. Figure F1–10 shows pin letters and signal assignments.

## **F1–10 RS-485 Cable; Pin Letters and Signal Assignments**

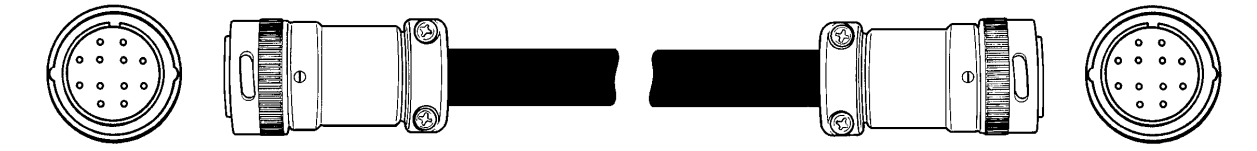

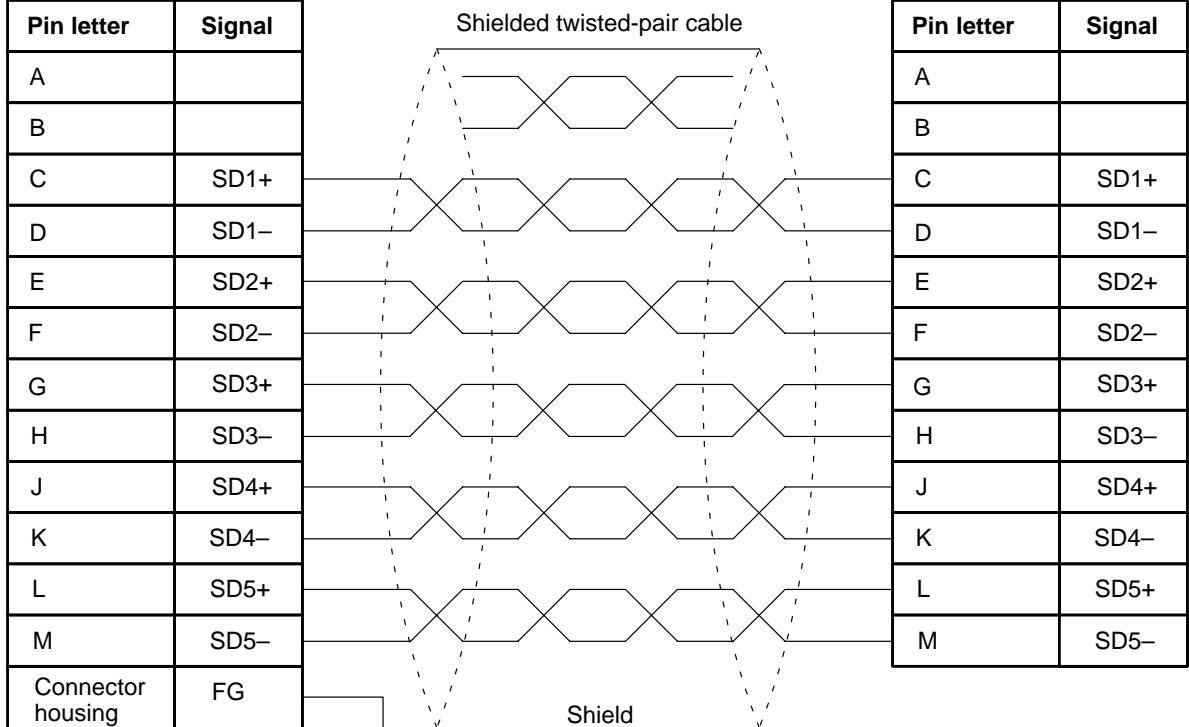

**Note** Confirm all pin letters before completing assembly.

#### **Preparing the ID Sensor Unit end of the RS-485 cable**

The numbered steps that follow refer to the numbered steps in Figure F1–11.

- **1, 2, 3...** 1. Cut the cable to the appropriate length.
	- 2. Remove a 15 mm length of the rubber sheath from the end of the cable by cutting the sheath with a razor. Be careful not to damage the shielded cable underneath.
	- 3. Cut and remove 10 mm of the shield with scissors.
	- 4. Remove 5 mm of the insulation from the end of each conductor with a stripper.
	- 5. Fold the shielded cable back over the rubber sheath.

6. Wind aluminum foil tape over the folded part of the shielded cable.

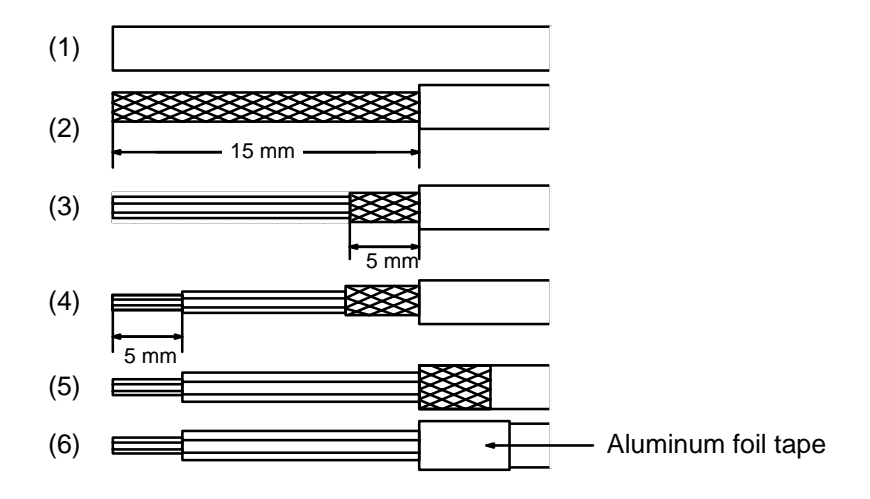

#### **F1–11 Preparing the ID Sensor End of the RS-485 Cable**

**Preparing the ID Adapter End of the RS-485 Cable (insulated shield)**

- The numbered steps that follow refer to the numbered steps in Figure F1–12.
- **1, 2, 3...** 1. Confirm that the cable is the appropriate length.
	- 2. Remove a 15 mm length of the rubber sheath from the end of the cable by cutting the sheath with a razor. Be careful not to cut deeper than necessary.
	- 3. With scissors, cut and remove the entire length of exposed shield.
	- 4. Remove 5 mm of the insulation from the end of each conductor with a stripper.
	- 5. Wind vinyl insulating tape over the folded part of the shielded cable.

#### **F1–12 Preparing the ID Adapter End of the RS-485 Cable**

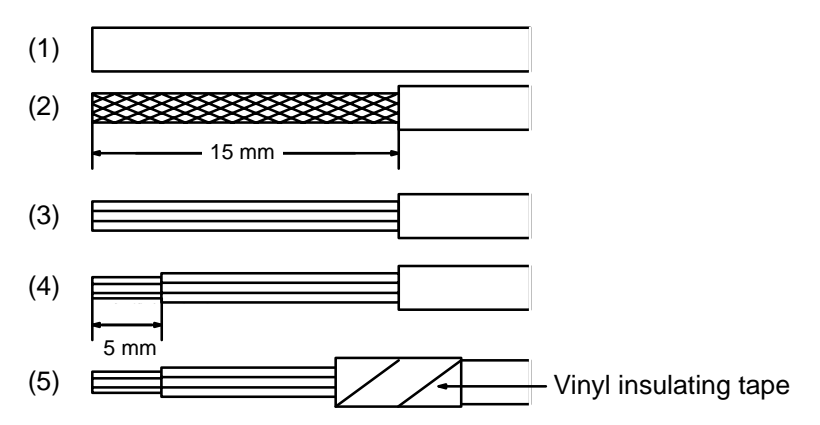

#### **Disassembling the Connectors**

Refer to Figure F1–13.

- **1, 2, 3...** 1. Loosen the 2 setscrews with a small standard screwdriver.
	- 2. Remove part A from part B by inserting the connector into the Unit, and turning part B counterclockwise.

3. Loosen the 2 clamp screws with a Phillips screwdriver.

**F1–13 Disassembling the Connector**

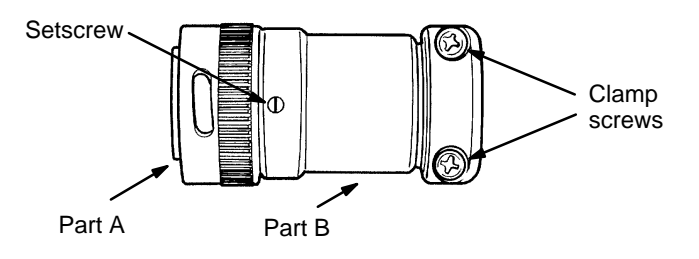

#### **Soldering the Twisted-pair Wire**

Refer to Figure F1–14.

- **1, 2, 3...** 1. Slide a 10-mm length of heat-shrink tubing (type F, inside diameter 1.5 mm) over each wire, leaving the exposed wire uncovered.
	- 2. Tin each wire and connector terminal.
	- 3. Solder each wire to its mating pin as shown, leaving 1 mm of exposed wire.
	- 4. Slide the heat-shrink tubing over the exposed wire and soldered joints as shown. Shrink the tubing with a heat gun.
	- 5. Wind insulating vinyl tape over the unused twisted-pair wire.

#### **F1–14 Soldering the Twisted-Pair Wire to the RS-485 Connector**

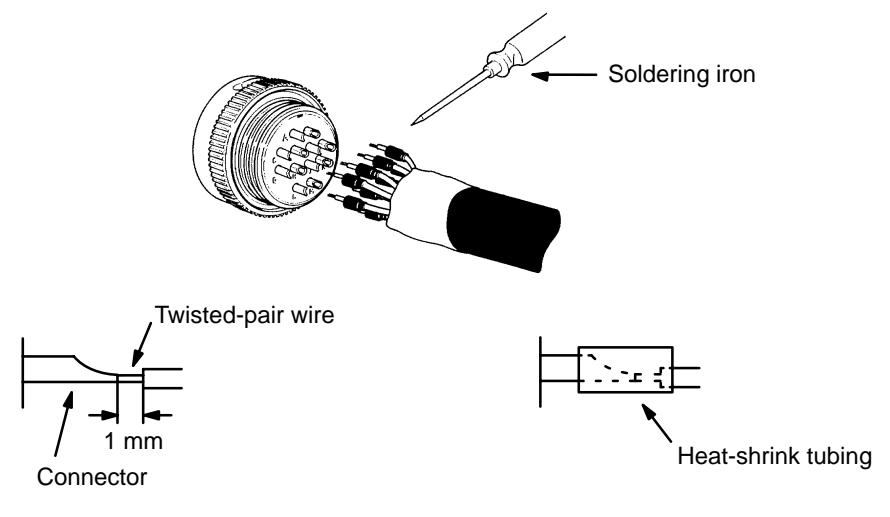

**Assembling the Connectors**

Refer to Figure F1–15.

- **1, 2, 3...** 1. Assemble the connector by inserting connector part A into the Unit and threading part B clockwise onto part A.
	- 2. Tighten the 2 setscrews with a small standard screwdriver.
	- 3. Fix the cable by tightening the 2 clamp screws with a Phillips screwdriver.

#### **F1–15 Assembled Connector**

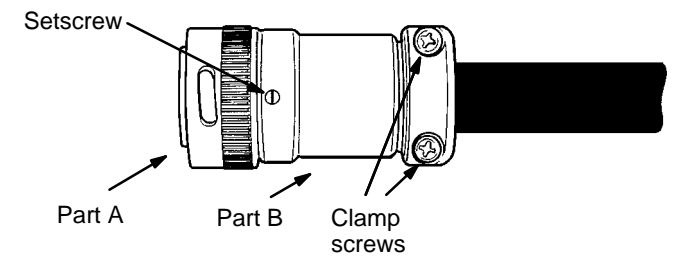

**The Next Step Change on Change Step Steps** Once you have completed assembly and installation of the ID Sensor system, turn to Section 2 for details on setup and operation.

# **1-5-2 Maximum Distance Between ID Sensor Unit and R/W Head**

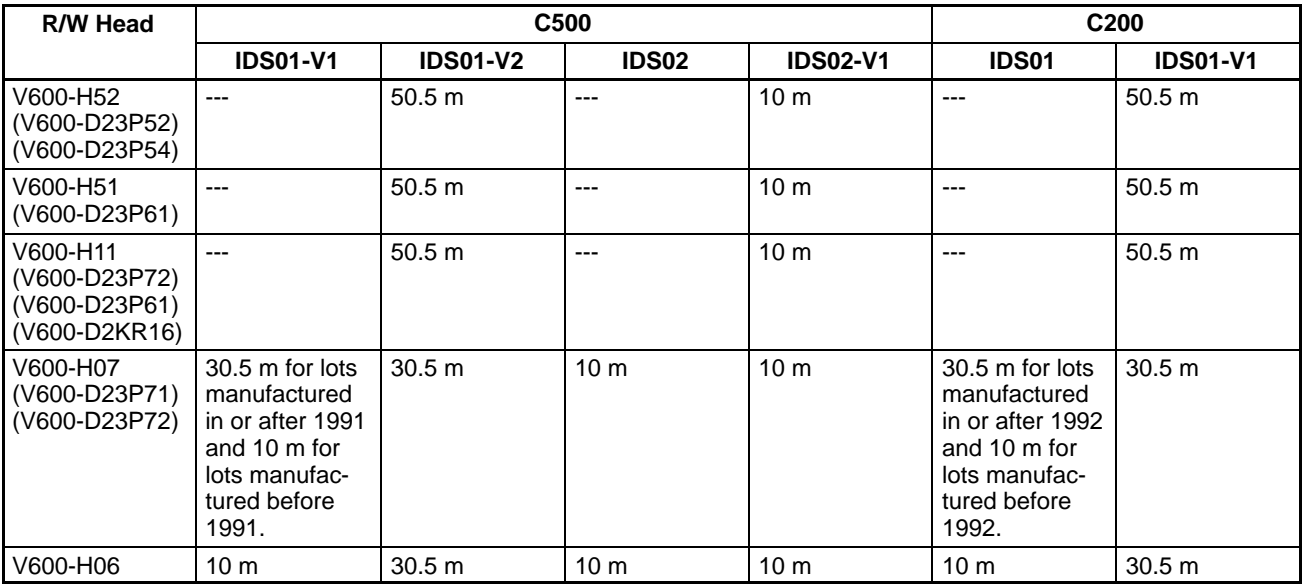

**Note** With the C500-IDS02 (V1), the maximum cable length between the IDS02 (V1) and IDA02 is 200 m max. The length shown above is a distance between the IDA02 and the R/W Head.

# **1-5-3 Maximum Distance Between ID Sensor Unit and R/W Antenna**

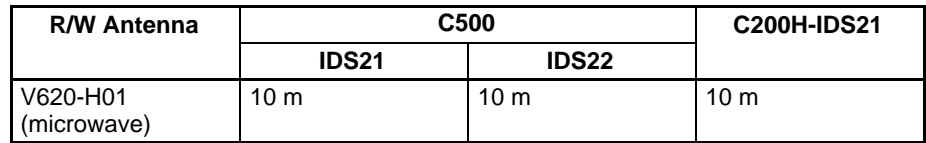

**Note** With the C500-IDS22, the maximum cable length between the IDS22 and IDA22 is 200 m max. This length shown above is a distance between the IDA22 and the R/W Head.

# **SECTION 2 Operation**

This section contains specific information on preparation and operation of the ID Sensor system. Study this section to obtain a good understanding of the operating structure of the ID Sensor system.

Presented first is information on DIP switch setting for two- and four-word operation, including bit allocation, flag operation, and data processing for both settings. Explanations follow for communication commands, and write protection. Example programs that illustrate basic programming for the transfer of data between the ID Sensor Unit and the CPU are also provided.

Refer to *Section 3 Programming* for specific programming instructions, and for information on timing considerations and monitoring.

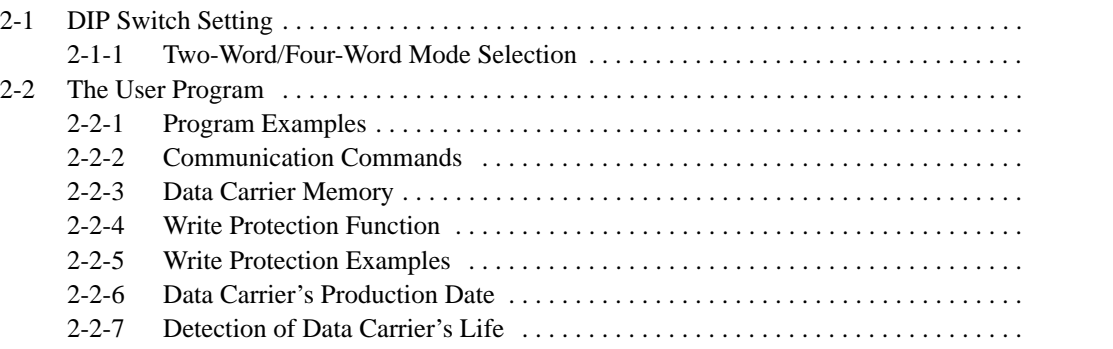

# **2-1 DIP Switch Setting**

The DIP switch provided on the ID Sensor Units is used for setting operation parameters.

Do not attempt to set the DIP switch of the ID Sensor Unit while power is being applied to the ID Sensor Unit. Turn OFF the power to the PC whenever you change the DIP switch settings.

DIP switch settings are registered upon application of power to the PC.

Note that no DIP switch is provided on the ID Adapter.

To gain access to the DIP switch, remove the indicator panel on the front of the ID Sensor Unit with a standard screwdriver.

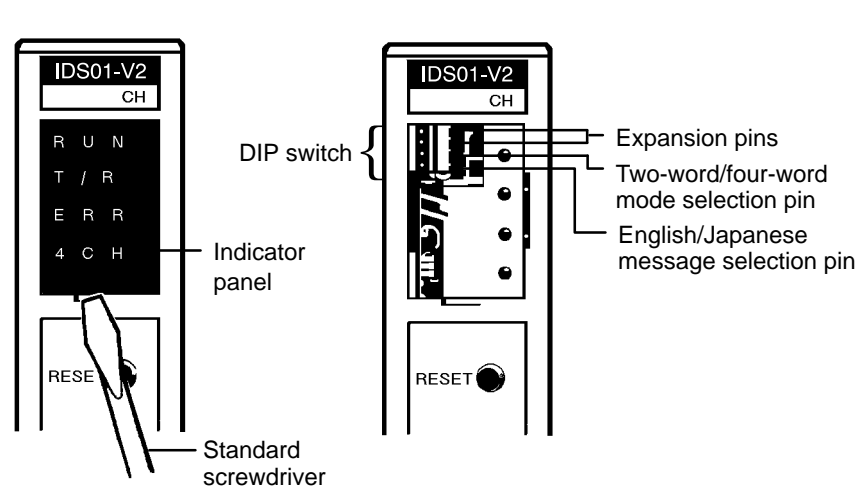

#### **F2–1 ID Sensor Unit DIP Switch**

Table T2–1 shows DIP switch settings. Note that OFF is to the right; ON is to the left.

#### **T2–1 DIP Switch Settings**

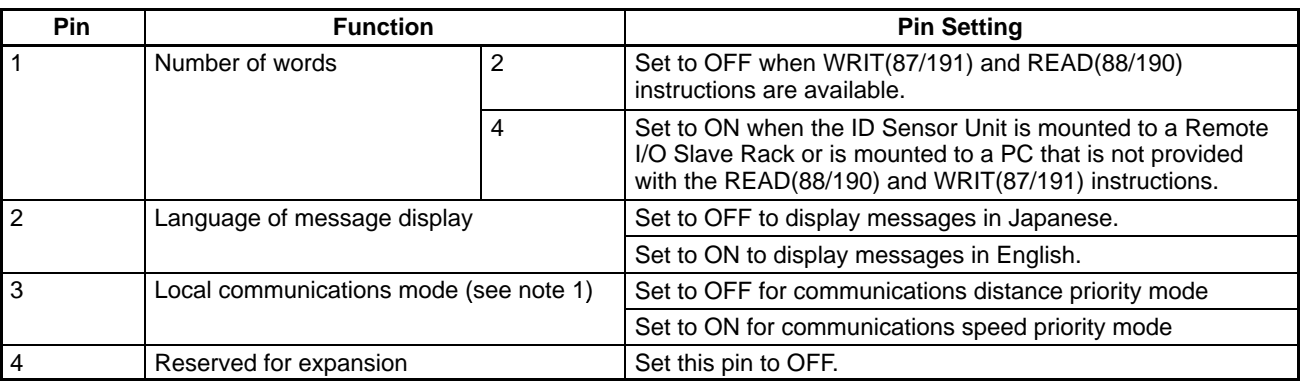

**Note** The user can select the communications distance priority mode or communications speed priority mode with pin 2 of the DIP switch when the C500-IDS01-V2 or C500-IDS02-V1 accesses the EEPROM Data Carrier. Neither of these modes are, however, available when the ID Sensor Unit accesses the SRAM Data Carrier or when the C500-IDS21/IDS22 accesses any Data Carrier, in which case turn pin 2 OFF. Refer to the V600 FA ID Sys-

tem R/W Heads and EEPROM Data Carriers Operation Manual for the communications distance and speed of the EEPROM Data Carrier.

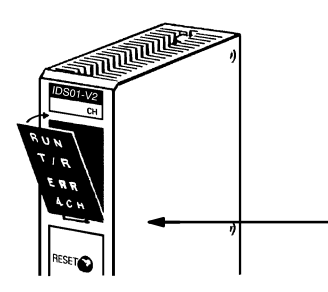

To replace the indicator panel, engage the bottom tab of the panel in the slot.

# **2-1-1 Two-Word/Four-Word Mode Selection**

The ID Sensor Unit can be mounted to any slot of a C500, C1000H, C2000H, CV500, CV1000, CV2000, or CVM1 building-block type Programmable Controller. However, the number of words the Unit is to be set to, and the programming method (instructions to be used), differ according to: a) the PC model to which the Unit is mounted; and b) whether the ID Sensor Unit is mounted to a Remote I/O Slave Rack. Table T2–2 shows this relationship.

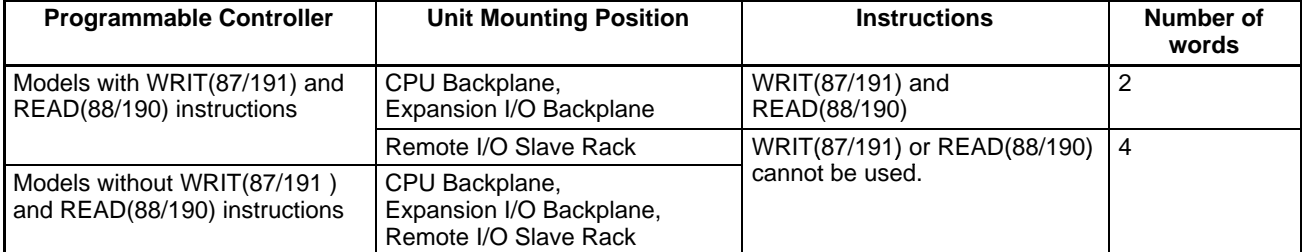

#### **T2–2 Relationship between Programmable Controller Model, Instructions, and Number of Words**

**Note** 1. WRIT(87/191): Intelligent I/O Write Instruction

READ(88/190): Intelligent I/O Read Instruction WRIT(87/191) and READ(88/190) transfer up to 255 words of data between the ID Sensor Unit and the CPU of the PC; MOV transfers one word of data at a time. (The Intelligent I/O Read/Write instructions are in fact capable of transferring 255 words, but as four words are used for communication codes, in practice only 251 words are available for data transfer.) The PC performs I/O refresh each time WRIT(87/191) and READ(88/190) are executed. However, when MOV is executed, I/O refresh is performed according to the scanning operation of the CPU.

2. WRIT(87/191) and READ(88/190) are available provided with either of the following series of CPUs:

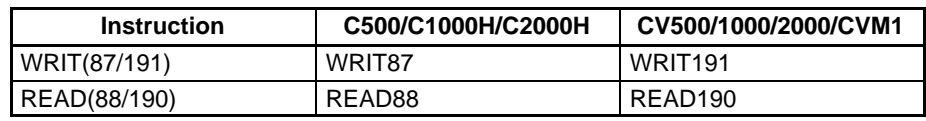

3. Use the ID Sensor Unit's built-in DIP switch to select two- or four-word mode. When mounting other I/O Units on the PC, make sure the words assigned to the ID Sensor Unit have not also been assigned to other I/O Units.

#### **Bit Allocation (Two-Word Operation)**

Table T2–3 shows bit allocations when the DIP switch of the ID Sensor Unit is set to two-word mode.

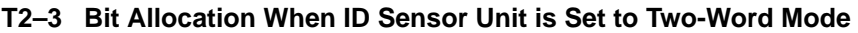

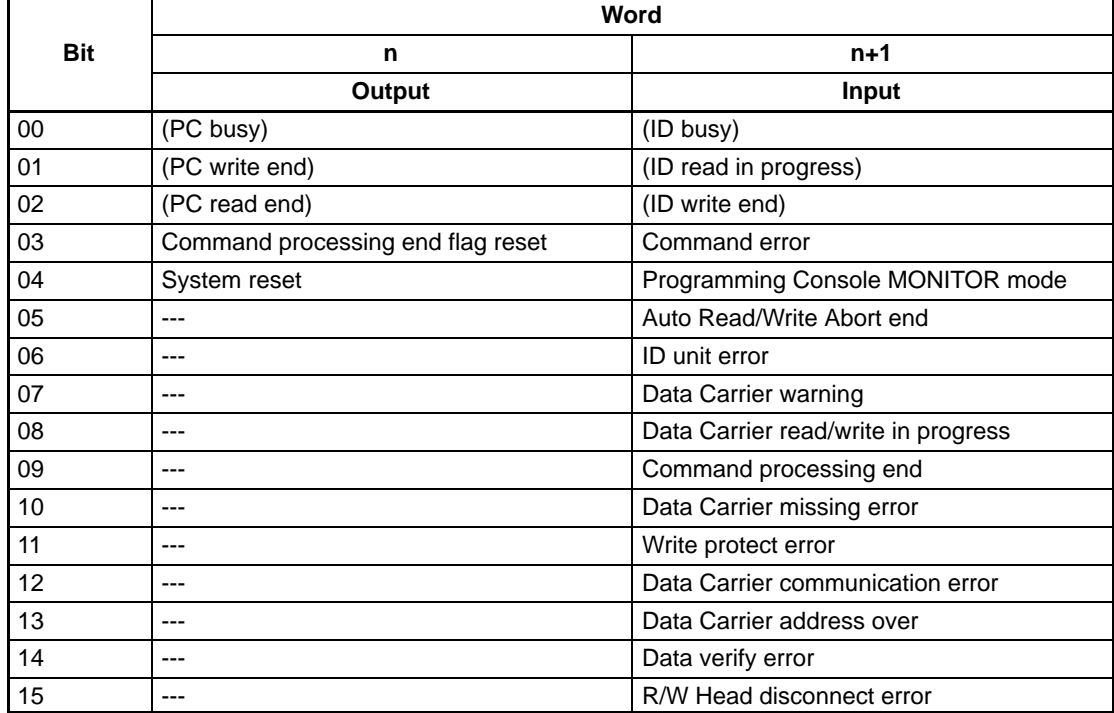

**Note** 1. Bit 15 is the "R/W Head disconnect error" for the C500-IDS01-V2/IDS02-V1, and the "R/W Antenna disconnect error" for the C500-IDS21/IDS22.

- 2. When the WRIT(87/191) and READ(88/190) instructions are used (when the ID Sensor Unit is mounted to the CPU Backplane or Expansion I/O Backplane of a PC having the WRIT(87/191) and READ(88/190) instructions), set pin 1 of the ID Sensor Unit's DIP switch to the OFF position for two-word mode. (Refer to Section 2-1 DIP Switch Setting.)
- 3. The bits enclosed in parentheses operate automatically when the WRIT(87/191) and READ(88/190) instructions are executed. These bits are read-only; do not use for any other purpose.
- 4. The status of word n+1 bits 10 through 15 do not change while being monitored by the Programming Console.
- 5. If an error occurs, the corresponding error flag and the command processing end flag simultaneously turn ON. The error flag and command processing end flag are turned OFF when the ID Sensor Unit receives a new command or when the command processing end flag reset (word n bit 03) turns ON.
- 6. Delay command transfer for 1 ms after the system reset flag (word n bit 04) has been turned OFF.

**Flag Functions (Two-Word Operation)**

Table T2–4 shows the function of each flag when the ID Sensor Unit is set to two-word mode.

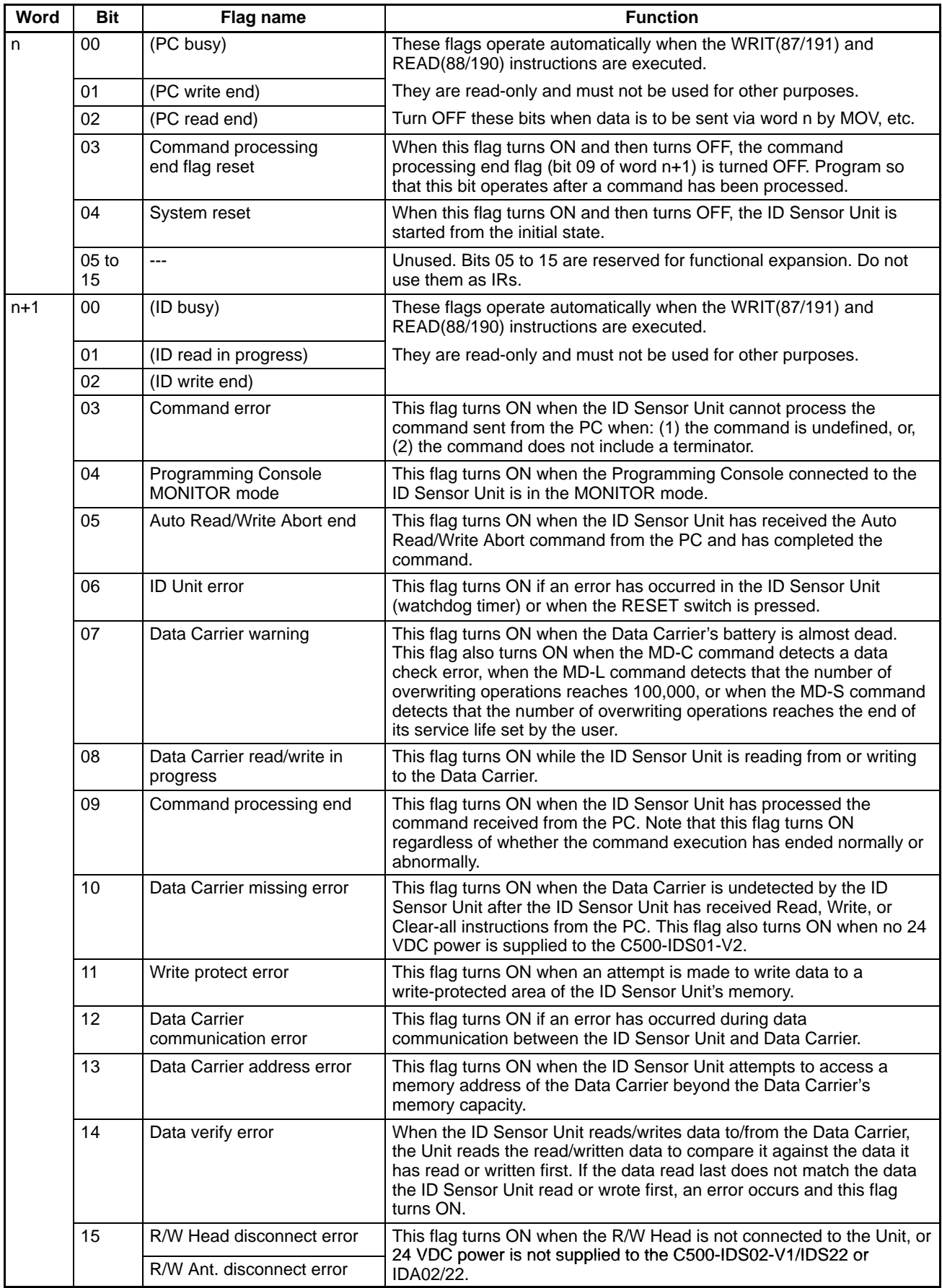

# **T2–4 Function of Each Flag when ID Sensor Unit Is Set to Two-Word Mode**

**Flag Operation (Two-Word Operation)** **Note** When the system is reset, word n+1 changes to "FFF9."

Figure F2–2 is a diagram of flag operation when the ID Sensor is set to twoword mode.

WRIT(87/191) is executed when a given condition is satisfied, and when the ID busy flag and ID read-in-progress flag are both 0. The instruction is processed as NOP (no operation) when either flag turns ON.

After the instruction has been executed, the PC write end flag is temporarily turns ON and the equal flag of the PC turns ON. The equal flag of the PC indicates the instruction has been completed.

Successful data transfer between the Data Carrier and the ID Sensor Unit is indicated when the command processing end flag (word n+1 bit 09) turns ON.

The command processing end flag is not cleared automatically. It is cleared by the command processing end flag reset flag (word n bit 03). Therefore, the operation of the command processing end flag reset flag must be programmed to clear the command processing end flag.

WRIT(87/191) must not be executed while the command processing end flag turns ON.

READ(88/190) is automatically executed when a given condition is satisfied, the ID busy flag is 0, and when the ID write end flag turns ON. When the Read command or Auto Read command has been executed, the ID busy flag is automatically turned OFF and the ID write end flag is automatically turned ON.

After READ(88/190) has been executed, the PC read end flag temporarily turns ON and the equal flag of the PC turns ON. Therefore, the equal flag indicates a completed instruction.

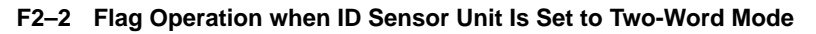

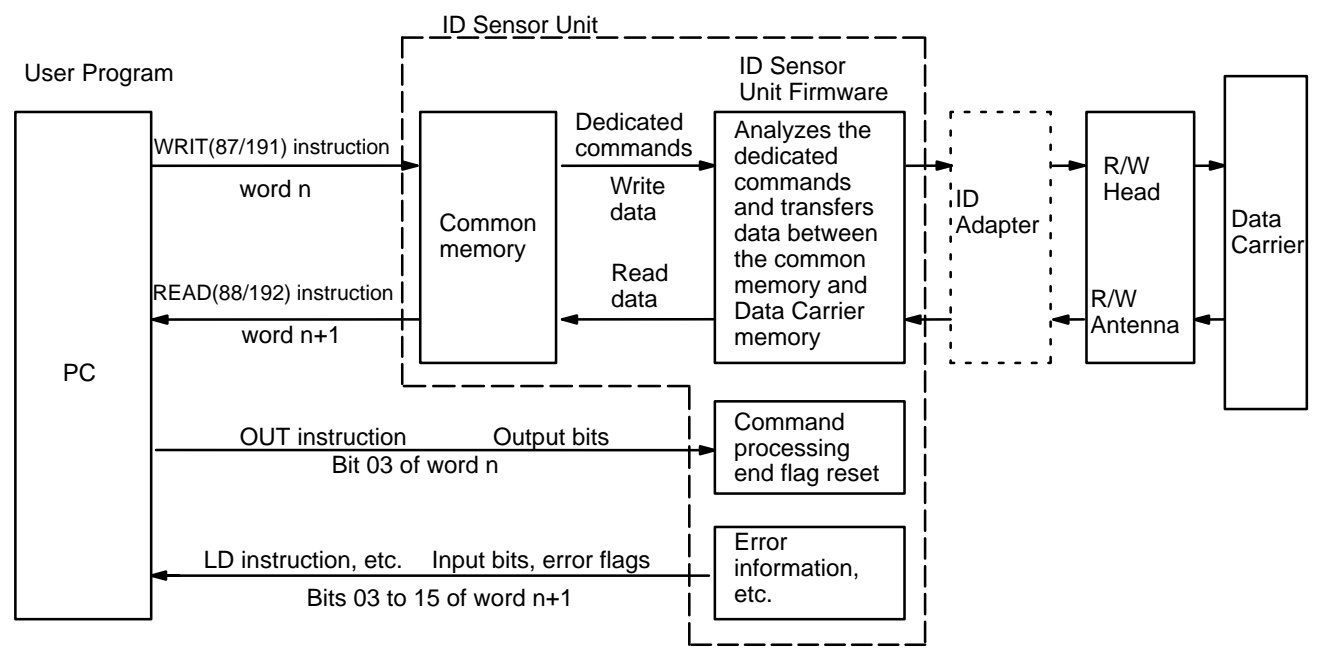

Figure F2–3 shows the relationship between the data processing operations of the PC, the ID Sensor Unit, and the user program.

#### **F2–3 Data Processing when ID Sensor Unit Is Set to Two-Word Mode.**

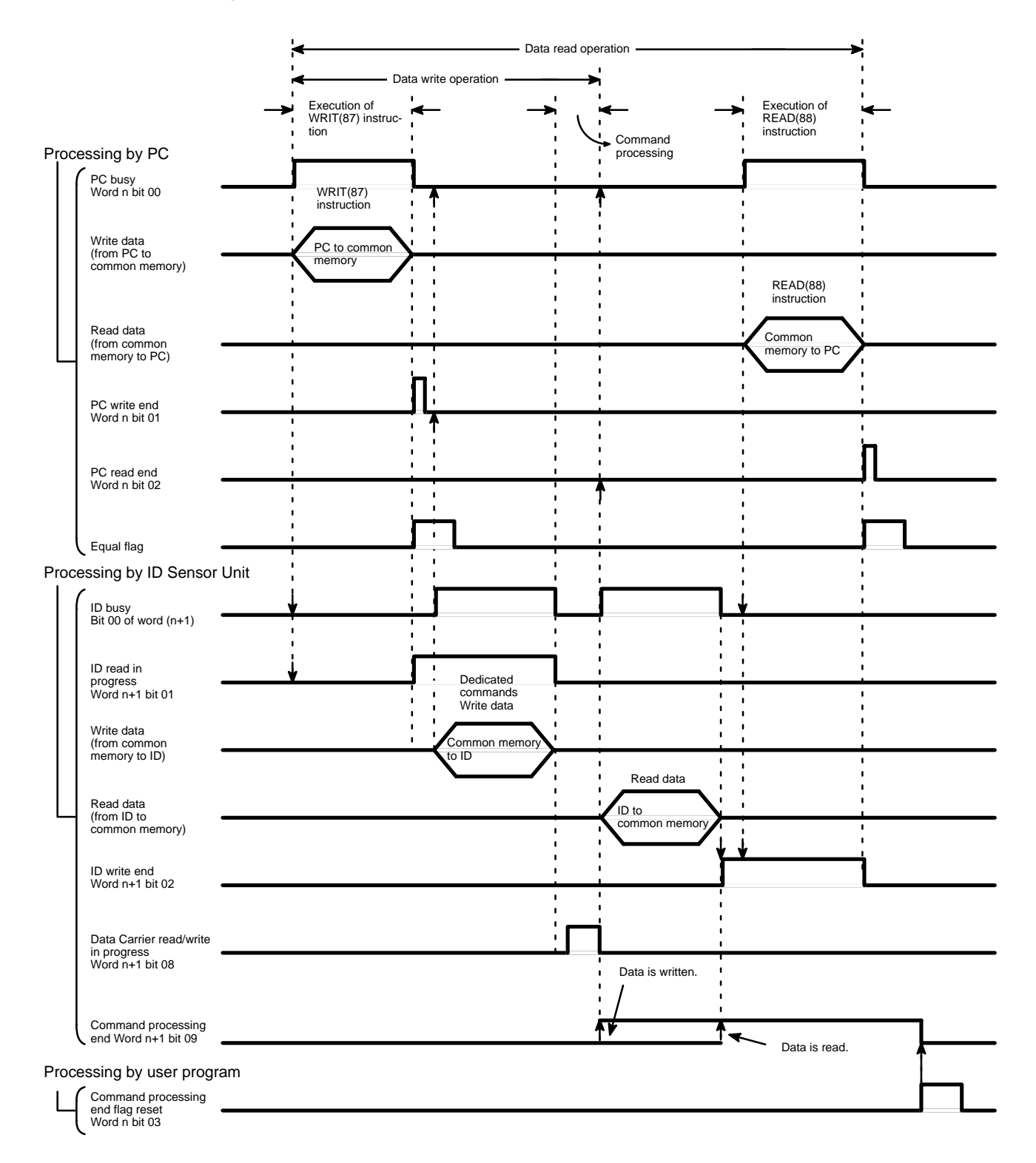

#### **Bit Allocation (Four-Word Operation)**

Table T2–5 shows bit allocation when the DIP switch of the ID Sensor Unit is set to four-word mode. Refer to Section T2-5 DIP Switch Setting.

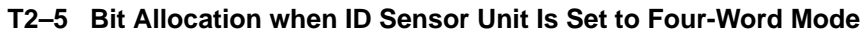

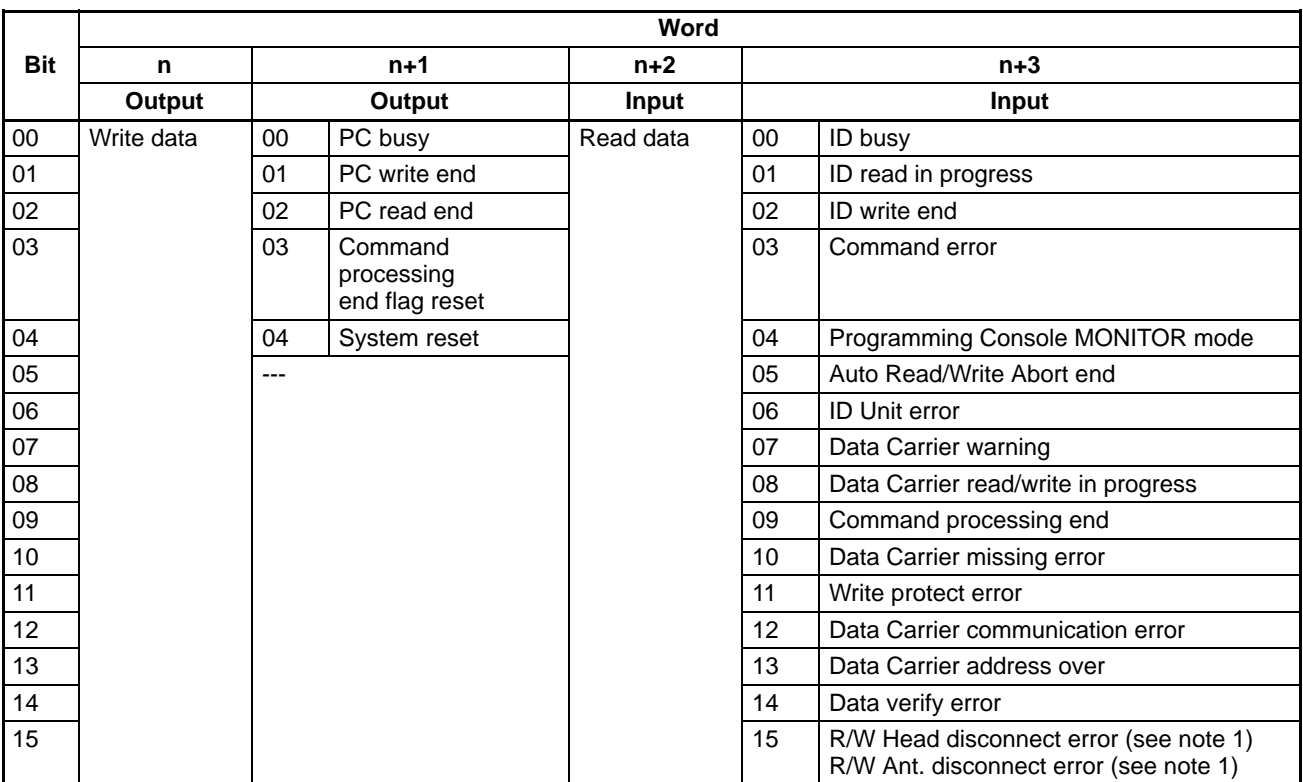

**Note** 1. Bit 15 is the "R/W Head disconnect error" for the C500-IDS01-V2/IDS02-V1, and the "R/W Antenna disconnect error" for the C500-IDS21/IDS22.

- 2. When the WRIT(87/191) and READ(88/190) instructions cannot be used (when the ID Sensor Unit is mounted on a PC that is not provided with WRIT(87/191) and READ(88/190), or on a Remote I/O Slave Rack), set pin 1 of the DIP switch on the ID Sensor Unit to ON. Leave pin 2 in the OFF position. In this mode, the ID Sensor Unit is set to four-word mode. The status of word n+3 bits 10 through 15 does not change while those bits are being monitored by the Programming Console. (Refer to Section 2-1 DIP Switch Setting; Section 3-3 Monitoring.)
- 3. If an error occurs, the corresponding error flag turns ON simultaneously with the command processing end flag. The error and command processing end flags are turned OFF when the ID Sensor Unit has received a new command or the command processing end flag reset (word n bit 03) has been turned ON.
- 4. Delay command transfer for one minute after the system reset flag (word n bit 04) has turned OFF.

**Flag Functions (Four-Word Operation)**

Tables T2–6 and T2–7 show the function of each flag when the ID Sensor Unit is set to four-word mode.

![](_page_30_Picture_191.jpeg)

![](_page_30_Picture_192.jpeg)

**Note** When the ID Sensor Unit is mounted to a Remote I/O Slave Rack, the PC does not complete writing/reading data until the I/O response time of the Unit has elapsed (refer to Section 3-4 Timing Considerations). Therefore, the PC write end and PC read end flags must be programmed to remain at 1 during this period.

These flags may remain at 1 until immediately before the PC begins writing/ reading the next piece of data.

# **T2–7 Function of Each Flag when ID Sensor Unit Is Set to Four-Word Mode (word n+3)**

![](_page_31_Picture_281.jpeg)

# **Flag Operation (Four-Word Operation)**

## **F2–4 Flag Operation when ID Sensor Unit Is Set to Four-Word Mode**

![](_page_32_Figure_4.jpeg)

Figure F2–5 shows the relationship between the data processing operations of the ID Sensor Unit and the user program when the ID Sensor has been set to four-word mode.

![](_page_33_Figure_3.jpeg)

#### **F2–5 Data Processing when ID Sensor Unit Is Set to Four-Word Mode.**

**Timing of Data Transfer** When the ID Sensor Unit is mounted to the CPU Backplane or Expansion I/O Backplane of a PC, the contents of the following flags and data are transferred in 1 scan by a differentiation instruction (transfer of the contents of a flag or data only during the scan immediately following a change in those contents):

- PC busy flag (word n+1 bit 00)
- Write data (word n bits 00 to 15)
- PC write end flag (word n+1 bit 01)
- PC read end flag (word n+1 bit 02)
- Read data (word n+2 bits 00 to 15)

However, if the ID Sensor Unit is mounted to a Remote I/O Slave Rack, transfer is delayed by the I/O response time of the Remote I/O Slave Rack.

Therefore, prolong the output of these flags and the data in the program for the duration of the response period. (Refer to Section 3-4 Timing Considerations.)

# **2-2 The User Program**

The ID Sensor Unit will not operate unless it is programmed to do so by the PC. The Unit communicates with the Data Carrier through the Read/Write Head by means of the commands provided by the user program of the PC.

The user program of the PC consists of two modules: one issues commands to the ID Sensor Unit, and the other sends/receives data. Develop the program by using instructions such as Intelligent I/O Write (WRIT(87/191)), Intelligent I/O Read (READ(88/190)), and MOV.

Figure F2–6 shows the basic operation outline of the two modules of the program.

## **F2–6 User Program Operation Outline**

![](_page_34_Figure_8.jpeg)

The CPU, via the Write, Auto Write, and Clear-all commands, directs the ID Sensor Unit to write data to the Data Carrier. Figure F2–7 shows the steps involved in writing data to the Data Carrier.

![](_page_35_Figure_3.jpeg)

![](_page_35_Figure_4.jpeg)

- **1, 2, 3...** 1. The CPU of the PC issues the Write, Auto Write, or Clear-all command by using WRIT(87/191) or MOV.
	- 2. The ID Sensor Unit analyzes the command received from the PC.
	- 3. If the command is correct, the ID Sensor Unit writes the required data to the Data Carrier. If the command is illegal, the ID Sensor Unit turns ON the command processing end and command error flags of the PC (refer to p 18 and p
	- 22 Bit Allocation). 4. When the ID Sensor Unit has completed writing data to the Data Carrier, the Unit turns ON the command processing end flag of the PC.

If communication with the Data Carrier cannot be established, or if an error occurs during communication, the ID Sensor Unit stops data communication with the Data Carrier and turns ON the command processing and Data Carrier communication error flags of the PC.

Steps 1 to 4 compose one write operation.

The CPU, via the Read and Auto Read commands, directs the ID Sensor Unit to read data from the Data Carrier. Figure F2–8 shows the steps involved in reading data from the Data Carrier. **Reading Data from the Data Carrier to the CPU**

![](_page_35_Figure_12.jpeg)

# **F2–8 Reading Data from the Data Carrier to the CPU**

- **1, 2, 3...** 1. The CPU of the PC issues the Read or Auto Read command to the ID Sensor Unit by using WRIT(87/191) or MOV.
	- 2. The ID Sensor Unit analyzes the command it has received from the PC.
	- 3. If the command is correct, the ID Sensor Unit reads the required data from the Data Carrier.

If the command is illegal, the ID Sensor Unit turns ON the command
processing end and command error flags of the PC (refer to p 18 and p 22 Bit Allocation).

4. When the ID Sensor Unit has completed reading data from the Data Carrier, the Unit turns ON the command processing end flag of the PC.

If communication with the Data Carrier cannot be established, or if an error occurs during communication, the ID Sensor Unit stops data communication with the Data Carrier and turns ON the command processing end and Data Carrier communication error flags of the PC.

5. Next, the PC executes READ(88/190) or MOV to retrieve the data from the ID Sensor Unit.

Steps 1 to 5 compose one read operation.

## **2-2-1 Program Examples**

The following figures provide examples of programs; refer to these figures before developing your program. Further examples are presented in Section 3 Programming.

### **Writing Data**

#### **F2–9 Program Examples: Writing Data**

PC (user program)

Using Intelligent I/O instructions

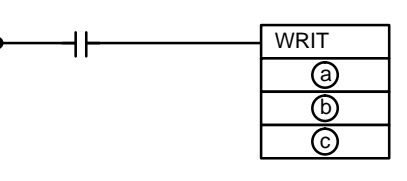

Using MOV

(when Intelligent I/O instructions are not available)

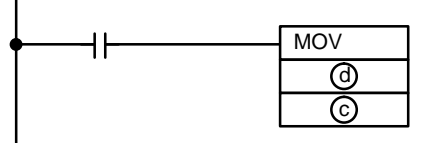

a : number of words to be transferred

b : first destination word number

c : first word number of ID Sensor Unit

d : source word number of transfer data

PC (source memory)

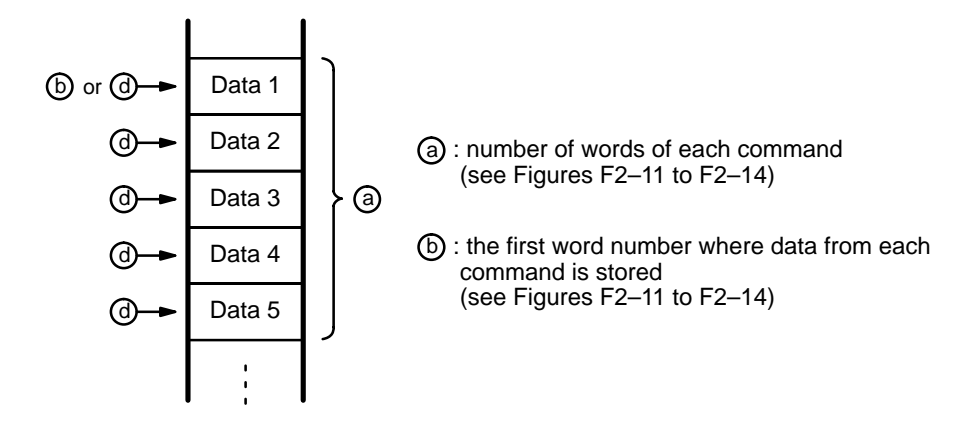

When the Intelligent I/O Write (WRIT(87/191)) instruction is used, up to 255 words of data can be transferred to the ID Sensor Unit at one time. However, if this instruction is not available and MOV is used instead, data from only one word can be transferred at a time.

**Reading Data**

#### **F2–10 Program Examples: Reading Data**

PC (user program)

Using Intelligent I/O instructions

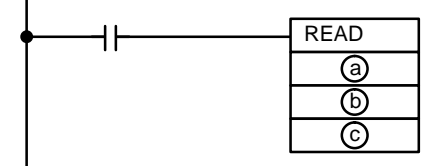

Using MOV

(when Intelligent I/O instructions are not available)

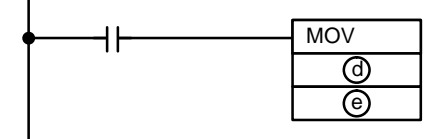

- a : number of words to be transferred
- b : first word number of ID Sensor Unit + 1
- c : first destination word number
- d : first word number of ID Sensor Unit + 2
- e : destination word number

PC (destination memory)

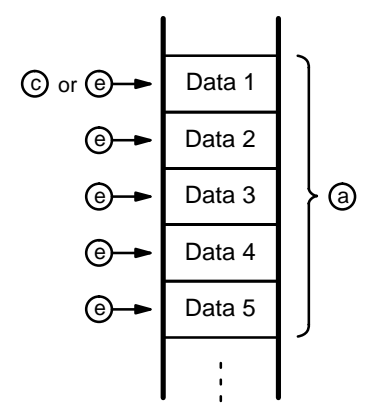

When the Intelligent I/O Read (READ(88/190)) instruction is used, up to 255 words of data can be transferred to the PC at one time. However, if this instruction is not provided and MOV is used instead, data from only one word can be transferred at a time.

# **2-2-2 Communication Commands**

The ID Sensor Unit is provided with seven dedicated commands for communicating with the Data Carrier through the Read/Write Head. Table T2–8 outlines these commands.

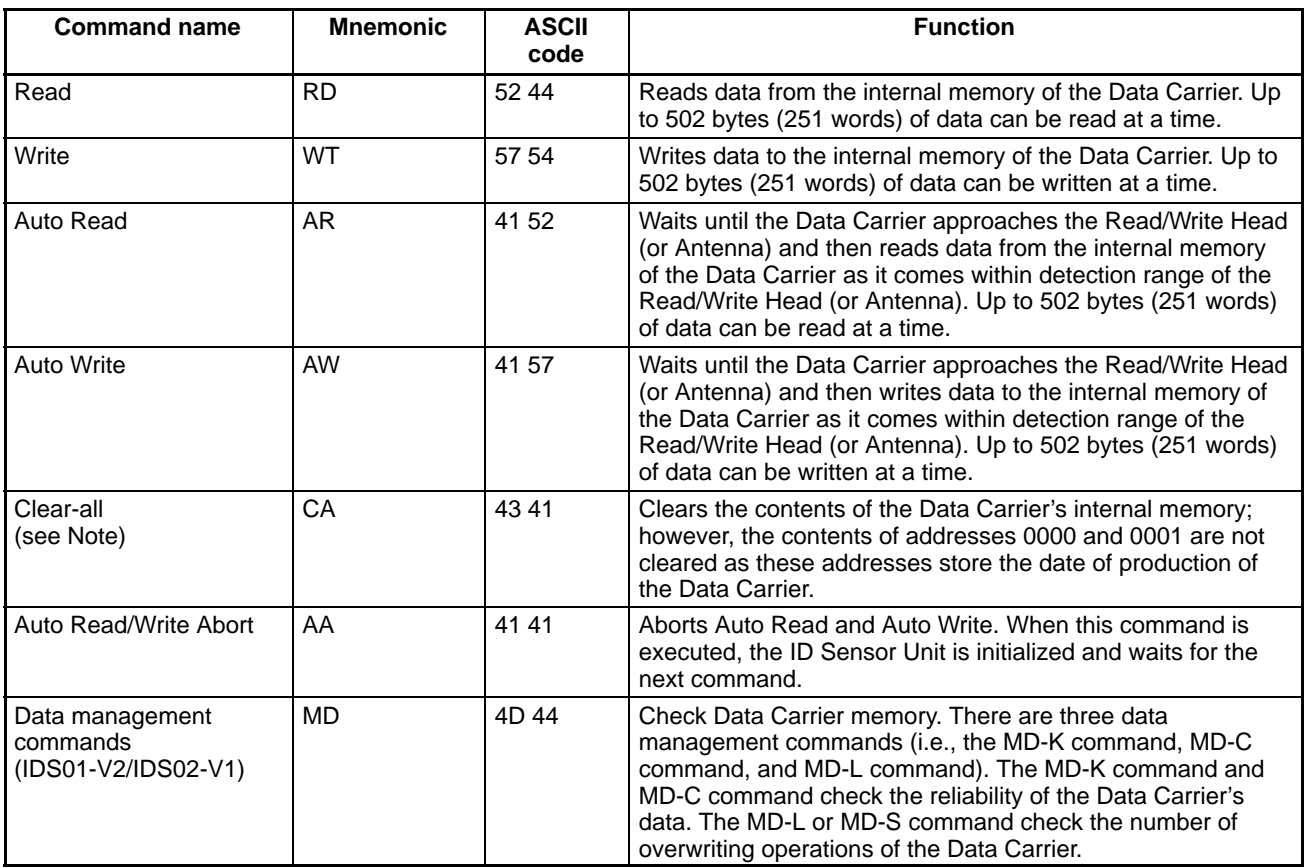

### **T2–8 Communication Commands**

**Note** The Clear-all command clears all data after address 0002, regardless of write protection.

To write data to the Data Carrier, use the WRIT(87/191) or MOV instructions of the PC to issue the Write or Auto Write command and Clear-all command to the ID Sensor Unit.

To read data from the Data Carrier, use the WRIT(87/191) or MOV instructions of the PC to issue the Read or Auto Read command to the ID Sensor Unit. As soon as the ID Sensor Unit has read data from the Data Carrier, execute the READ(88) instruction of the PC to read the data into the PC.

Write Command This command writes data to the internal memory of the Data Carrier. Up to 502 bytes (251 words) of data can be written at a time.

### **F2–11 Write Command**

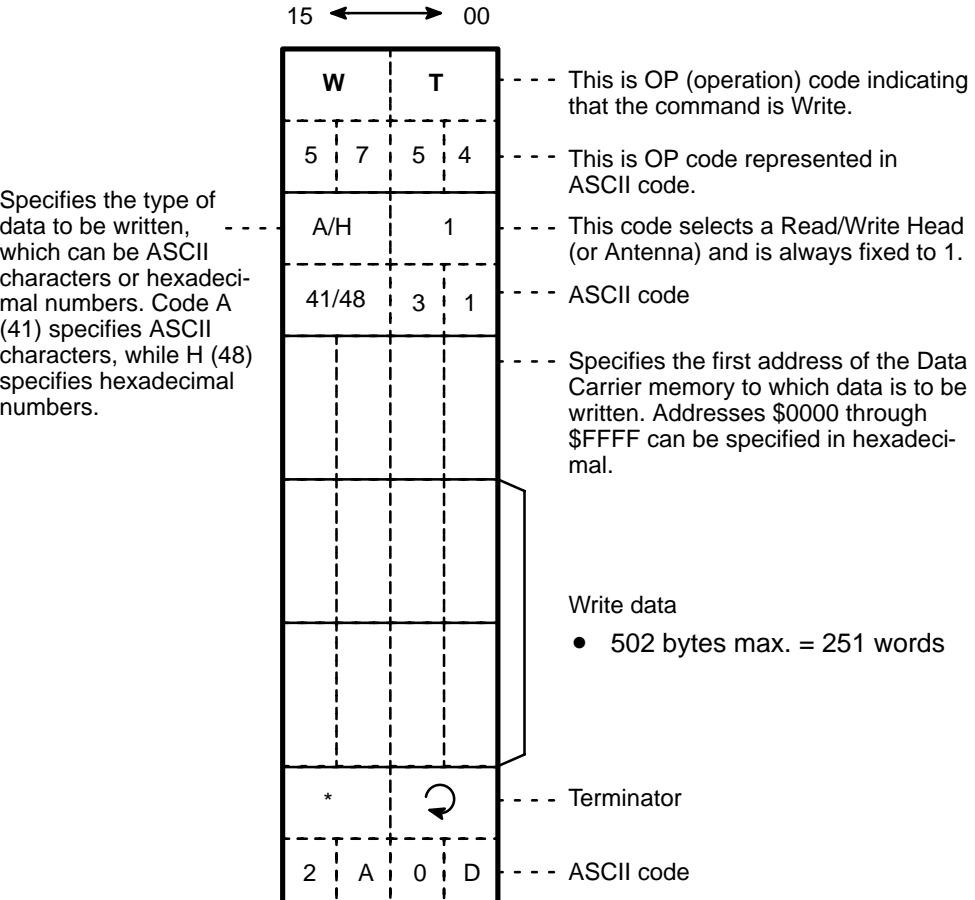

**Read Command** The Read command reads data from the internal memory of the Data Carrier. Up to 502 bytes (251 words) of data can be read at a time.

#### **F2–12 Read Command**

This field specifies whether the data to \_\_ be read from the Data Carrier is ASCII characters or hexadecimal code. When ASCII characters are to be read, this field contains code A (41 in ASCII code); when hexadecimal code is to be read, it contains code H (48 in ASCII

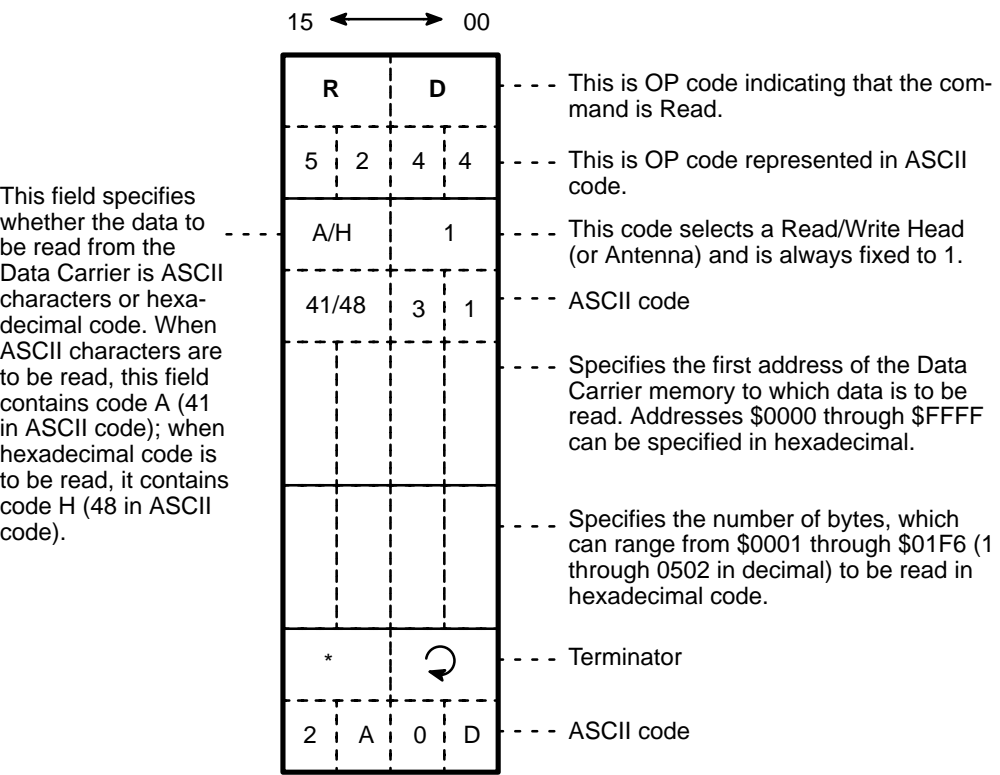

**Auto Write Command** This command does not execute until the Data Carrier approaches the Read/ Write Head (or Antenna). When the Data Carrier comes within detection range of the Read/Write Head (or Antenna), this command writes data to the internal memory of the Data Carrier. Up to 502 bytes (251 words) of data can be written at a time.

#### **F2–13 Auto Write Command**

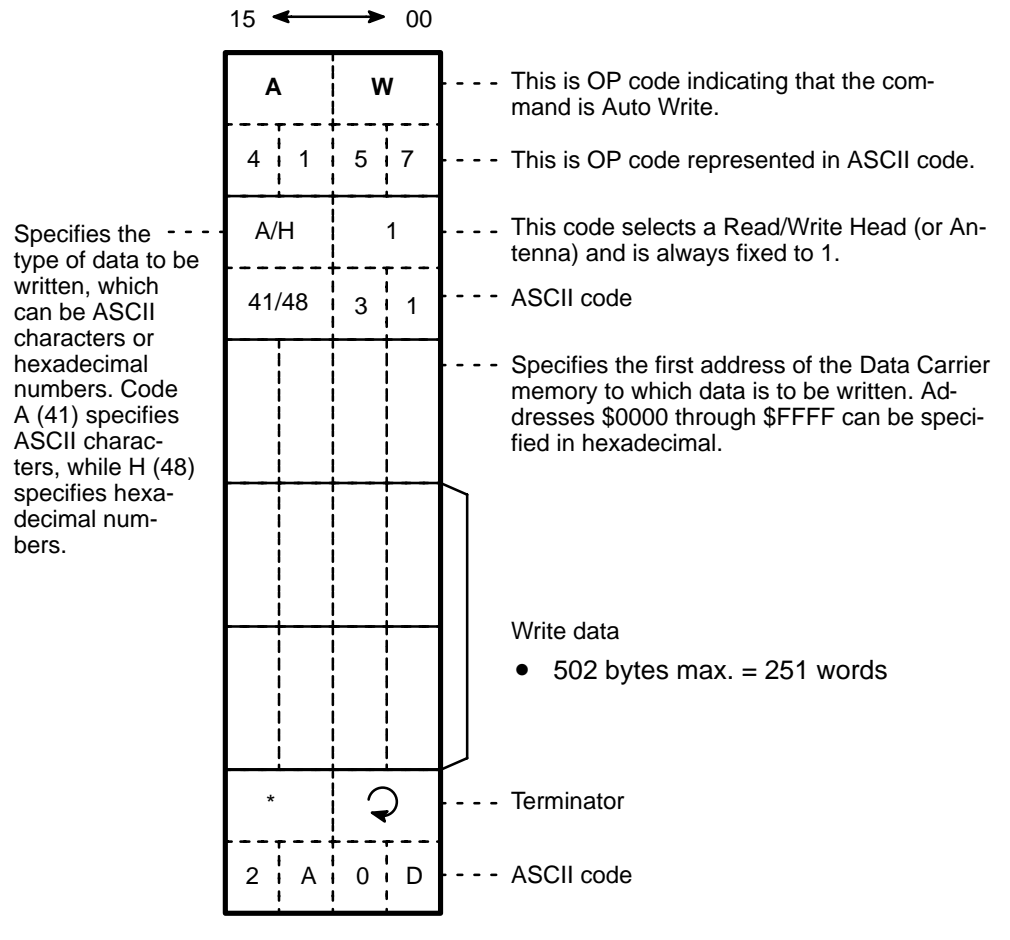

**Auto Read Command** This command does not execute until the Data Carrier approaches the Read/ Write Head (or Antenna). When the Data Carrier comes within detection range of the R/W Head, this command reads data from the internal memory of the Data Carrier. Up to 502 bytes (251 words) of data can be read at a time.

#### **F2–14 Auto Read Command**

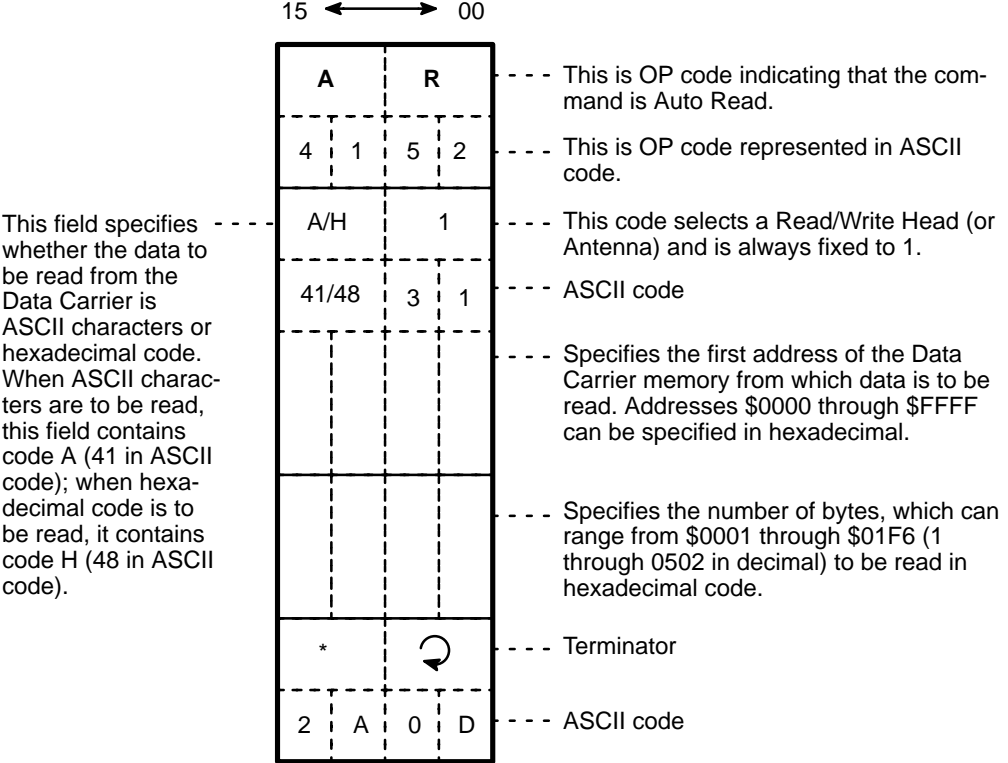

**Clear-all Command** This command clears the Data Carrier's internal memory. However, the contents of addresses 0000 and 0001 are not cleared as these addresses store the date of production of the Data Carrier. The number of command data words is fixed to 3.

**F2–15 Clear-all Command**

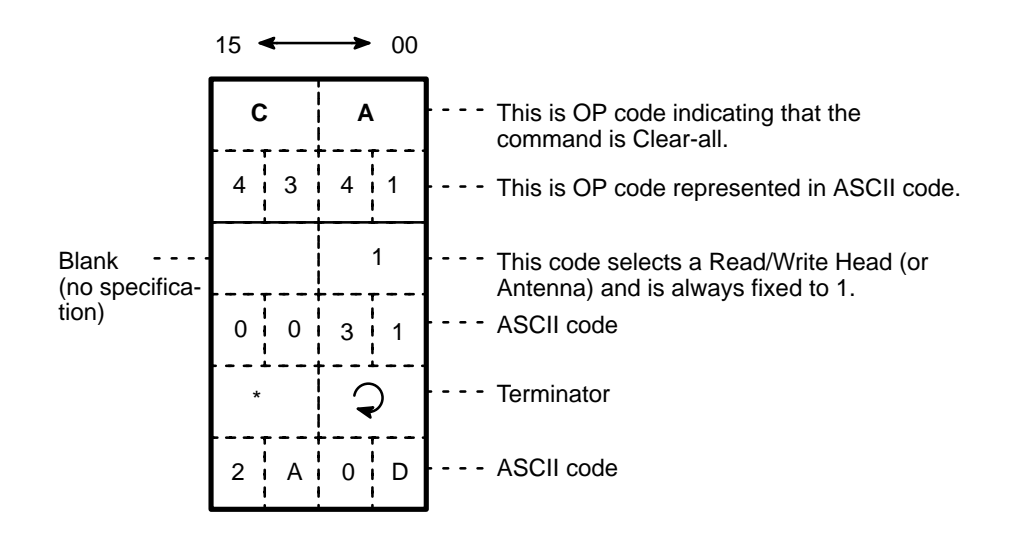

**Auto Read/Write Abort** This command aborts Auto Read and Auto Write. When this command is executed, the ID Sensor Unit is initialized and waits for the next command. The number of command data words is fixed to 2.

#### **F2–16 Auto Read/Write Abort**

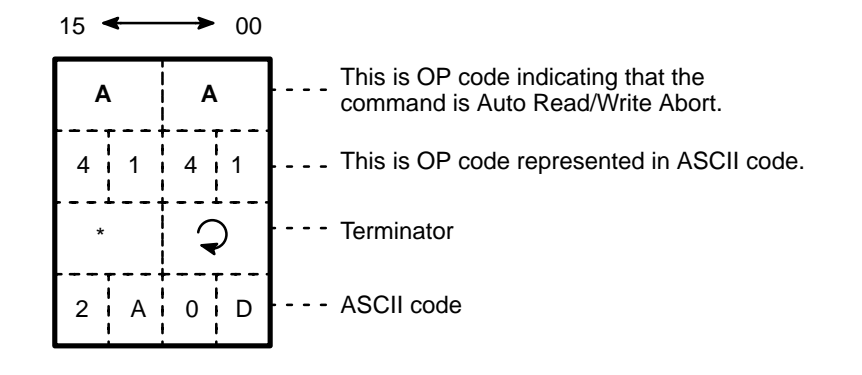

This command is regarded as an undefined command when it is received by the ID Sensor Unit while the Unit is waiting for a command input.

#### **Data Management (IDS01-V2/IDS02-V1 only)**

**1, 2, 3...** 1. Data Check

By adding a check code to the Data Carrier data, it is possible to detect a data error due to the battery of the SRAM Data Carrier or excessive overwriting operations of the EEPROM Data Carrier. Use the MD-K command to calculate and write the check code to the Data Carrier. Use the MD-C command to collate the check code.

#### Usage:

After data is written to the Data Carrier, use the MD-K command to calculate and add the check code to the data. To check whether or not the Data Carrier's data is corrupted, use the MD-C command before reading the data and collate the check code of the data.

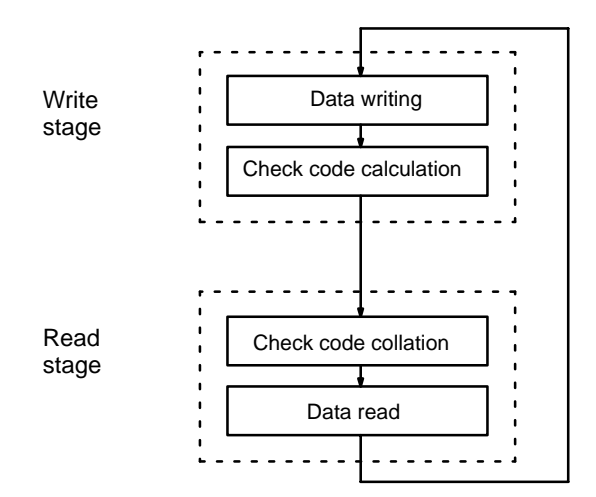

### Command:

It is possible to calculate, write, or collate the CRC code (see note) in the check area designated by the command. The CRC code is calculated by using the generating function  $X^{16} + X^{12} + X^5 + 1$ .

**Note** CRC stands for cyclic redundancy check. The cyclic redundancy check is an error detecting method.

The number of check area bytes is 256 (0100) maximum and the number of command data words is fixed to 5.

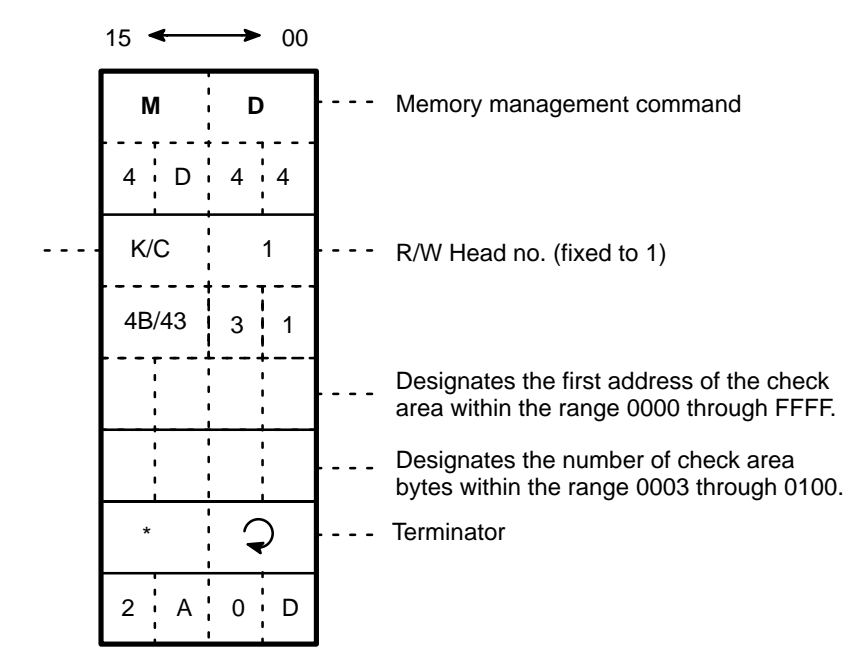

If the data is found to be not coincident with the check code as a result of data check collation, the Data Carrier warning flag will turn ON.

Command Processing:

All the check areas that are designated by the first address, and number of bytes except the last two bytes comprise the calculation objective area. The last two bytes are used as the check code area.

If check code calculation or check code writing is designated using processing code K, the CRC of the data in the calculation objective area is calculated and the result is written to the check code area, in which case if the check block is a write protection area, a write protection error will result.

Select K to designate data check code calculation and C to designate data check collation.

If data collation is designated using processing code C, the CRC of the data in the calculation objective area is calculated and the result is compared with the data in the check code area. If they do not coincide, the Data Carrier warning flag will be turned ON.

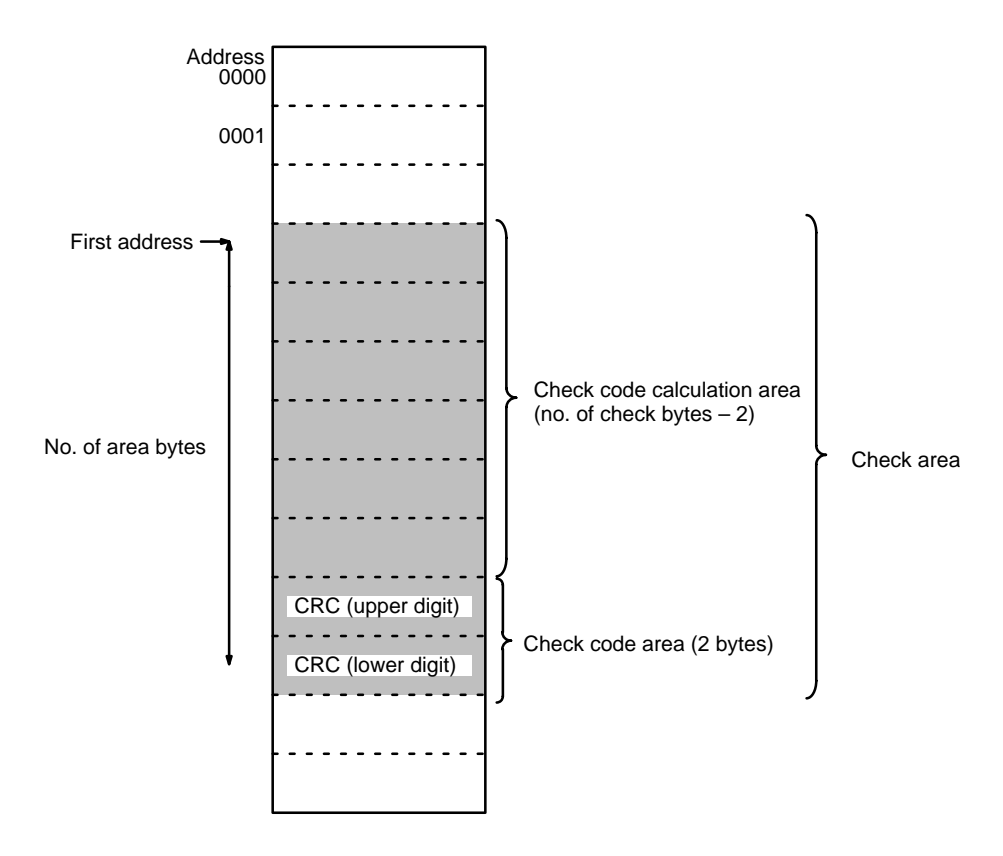

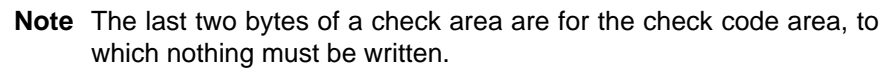

2. Management of Overwriting Operations 1

By counting the number of writing operations, it is possible to detect if the DC with EEPROM has been overwritten 100,000 times.

Usage:

After writing data to the most frequently used address, renew the number of overwriting operations in order to check the life of the EEPROM. It is possible to overwrite data to each address 100,000 times. Therefore, it is necessary to count the number of overwriting operations of the most frequently used address. It is also possible to check the life of the EEPROM without renewing the number of overwriting operations.

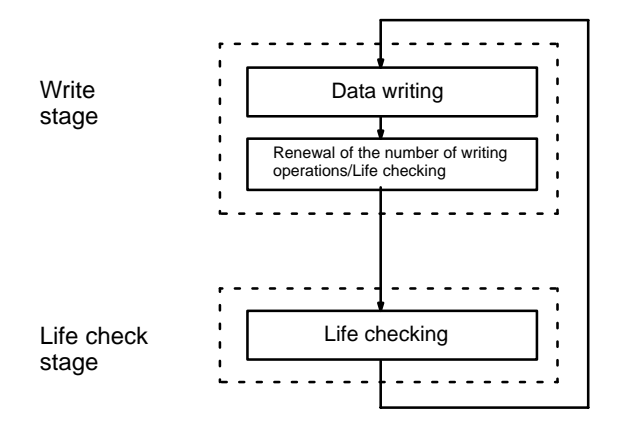

#### Command:

Add an appropriate number [up to 255 (00FF)] to the data of the address designated by the user in order to judge if the address has been overwritten 100,000 times. If 0 (0000) is added, only the life of the address will be checked. The number of command data words is fixed to 5.

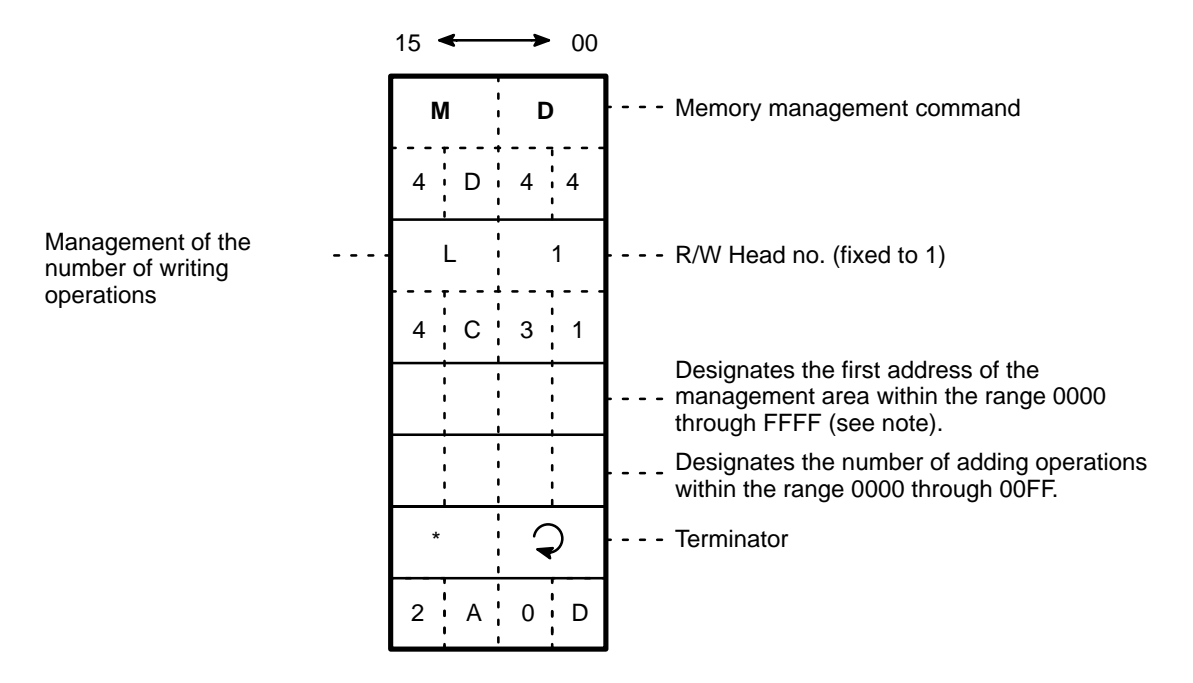

**Note** Designate the first address on the EEPROM DC so that the terminator will be  $\Box \Box \Box 0$  to  $\Box \Box \Box 5$  or  $\Box \Box \Box 8$  to  $\Box \Box \Box D$ , otherwise an address error will result.

When the command is executed and the address is found to have been overwritten 100,000 times, the Data Carrier warning flag will be turned ON.

Command Processing:

Overwriting operation management area consists three bytes from the first address, to which the appropriate number [up to 255 (00FF)] that the user designates is added. If the result is larger than 100,000, the Data Carrier warning flag will be turned ON. If the area has been overwritten 100,000 times, the value in the overwriting operation management area will not be renewed.

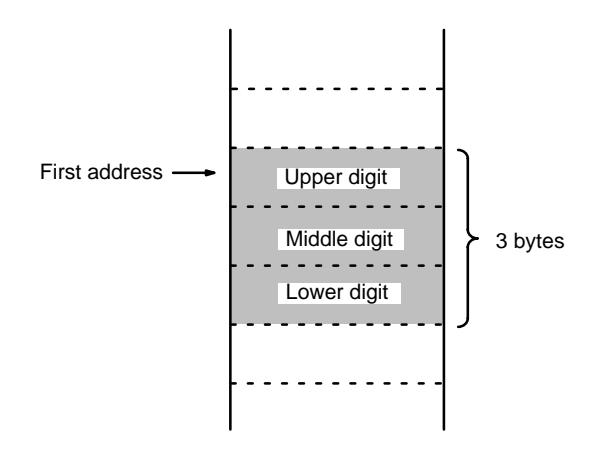

3. Management of Overwriting Operations 2 By counting the number of writing operations, it is possible to detect if the DC with EEPROM has been overwritten for the number of operations set by the user.

#### Usage:

Using the write command, write in advance the number of desired overwriting operations onto the overwriting operation management area of the DC. After writing data to the most frequently used address, renew the number of overwriting operations in order to check the life of the EEPROM. The number of overwriting operations is determined for each address by the DC specifications. Therefore, it is necessary to count the number of overwriting operations of the most frequently used address. It is also possible to check the life of the EEPROM without renewing the number of overwriting operations.

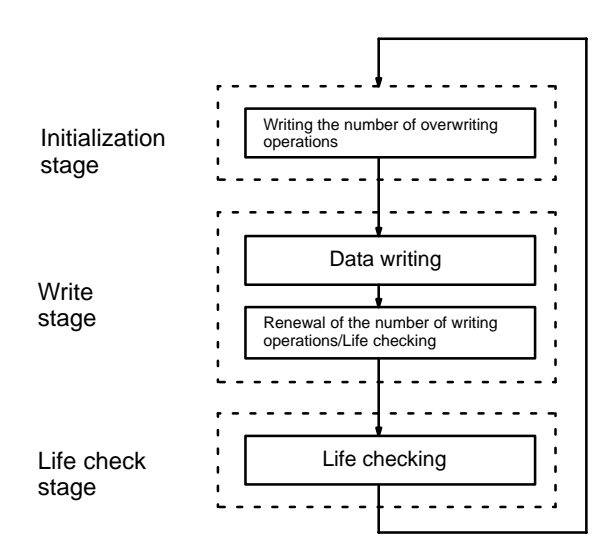

Command:

Subtracts an appropriate number [up to 255 (00FF)] from the data of the address designated by the user in order to judge if the address has been overwritten for the number of operations set by the user. If 0 (\$0000) is subtracted, only the life of the address will be checked. The number of command data words is fixed to 5.

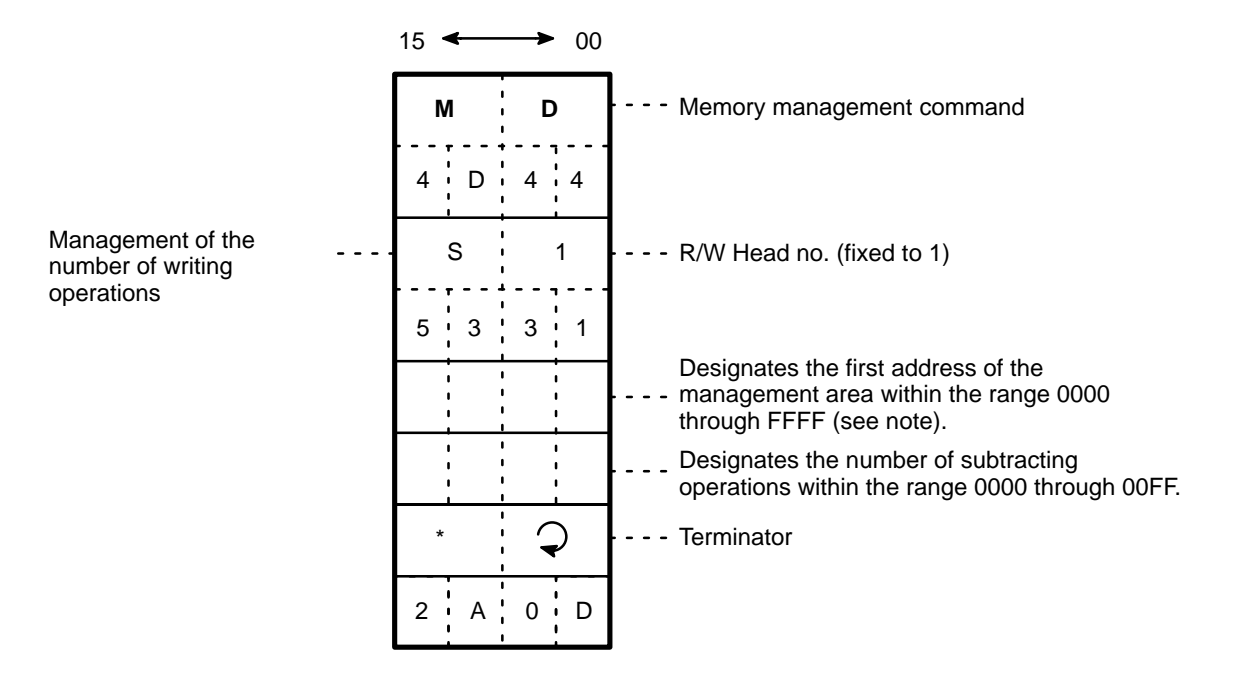

**Note** Designate the first address on the EEPROM DC so that the terminator will be  $\Box$  $\Box$ 0 to  $\Box$  $\Box$ 5 or  $\Box$  $\Box$ 8 to  $\Box$  $\Box$ D, otherwise an address error will result.

When the command is executed and the address is found to have been overwritten for the number of operations set by the user, the Data Carrier warning flag will be turned ON.

Command Processing:

Overwriting operation management area consists of three bytes from the first address, from which the appropriate number is subtracted. If the value set in this area is smaller than 0, the Data Carrier warning flag will be turned ON. If the data in the management area is already 0, the value in the overwriting operation management area will not be renewed.

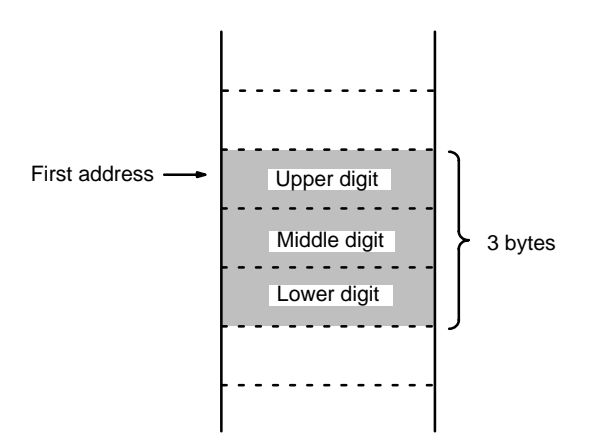

When using a DC with the number of overwriting operations set to 300,000, make the settings as shown below.

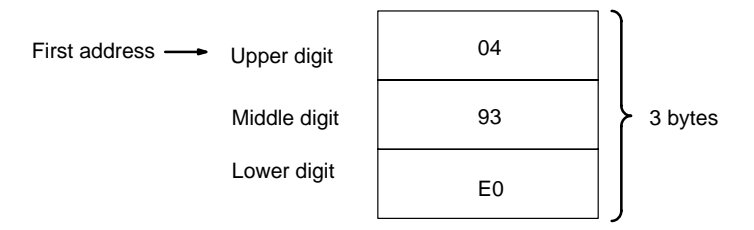

# **2-2-3 Data Carrier Memory**

The ID Sensor Unit has a memory access space of 64k bytes (0000 to FFFF), the accessible space of which for the Data Carrier is decided according to the memory capacity of the Data Carrier. The production year and month area, the write protection area of the ID Sensor Unit, and the processing methods of the areas vary with the memory capacity of the Data Carrier, the details of which are explained below.

### **Data Carrier Memory Map**

**Data Carrier With a Memory Capacity of 256 Bytes Maximum**

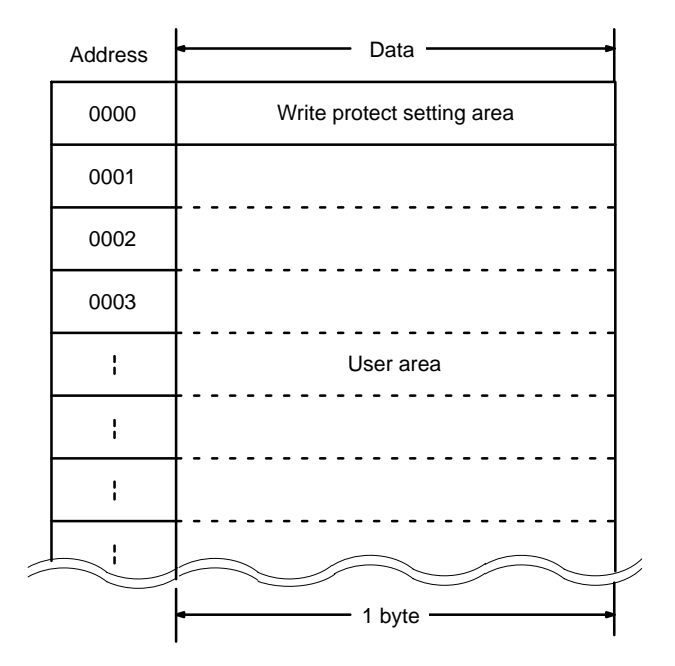

#### **Data Carrier With a Memory Capacity of More Than 256 Bytes**

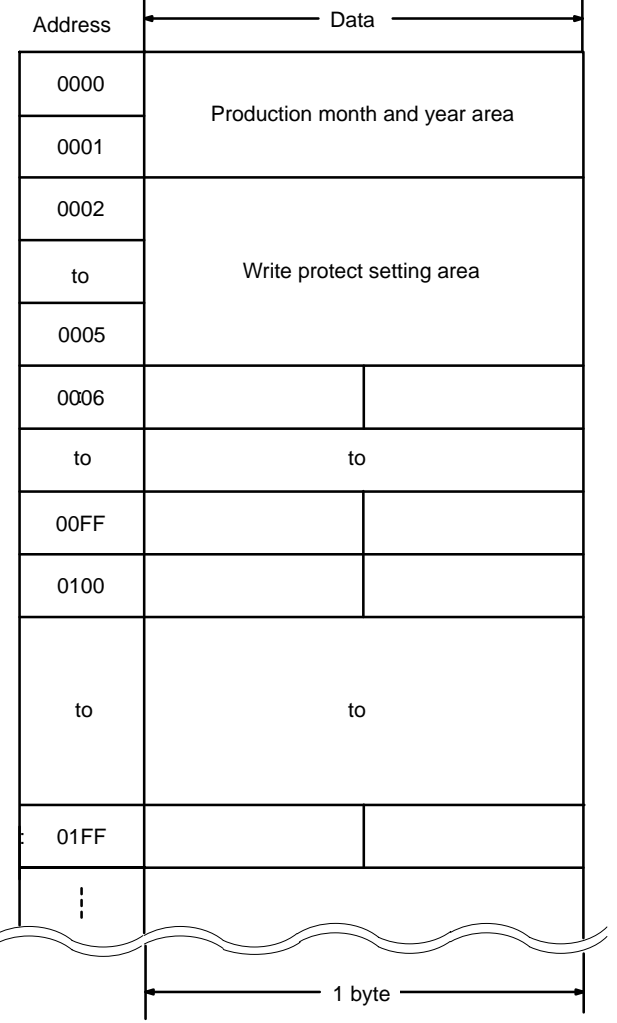

# **2-2-4 Write Protection Function**

The write protection function protects the data kept in the Data Carrier from being purged by mistake. We recommend the user to write-protect any important data items after the user writes them to the Data Carrier. The write protection method is explained below.

### **Data Carrier with Memory up to 256 Bytes**

**1, 2, 3...** 1. Write Protection Method

By writing write protection end address data to address 0000 of the Data Carrier, the area between address 0001 and the end address that has been designated will be write-protected. Whether or not to execute write protection is specified by the leftmost bit of address 0000.

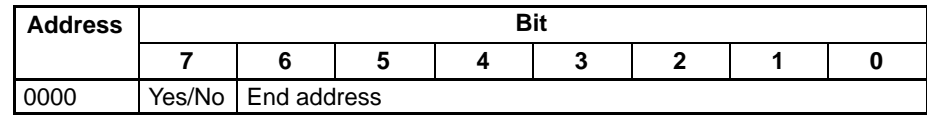

Write protection execution bit (the leftmost bit of address 0000).

1: Write protection (yes)

2: Write protection (no)

End address available range

00, 01 to 7F

Addresses between addresses 80 to FD cannot be the end address. If the end address is set to 00, addresses 01 to FD will be write-protected. Addresses FE and FF are reserved for the system and the user cannot use these addresses.

- 2. Write Protection Example (DC with 254-byte Memory)
	- a. In the following example, addresses 0001 to 0012 are write-protected.

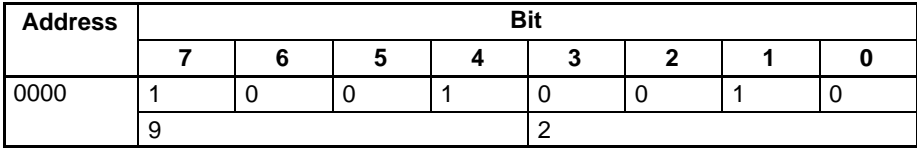

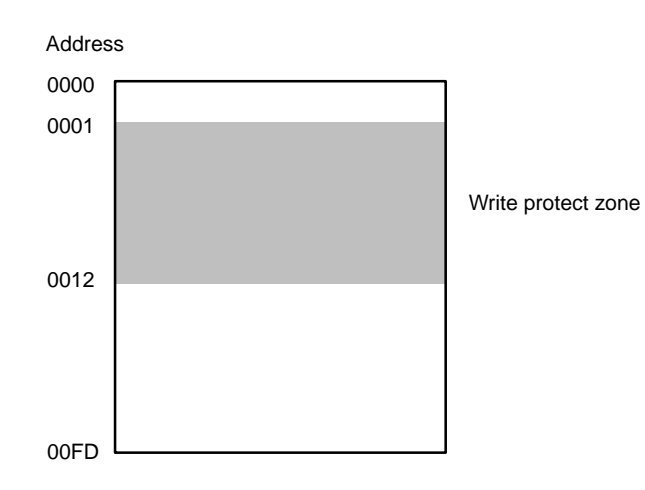

b. If the end address is 00, all areas except address 0000 will be write-protected. In the following example, the end address is set to 00.

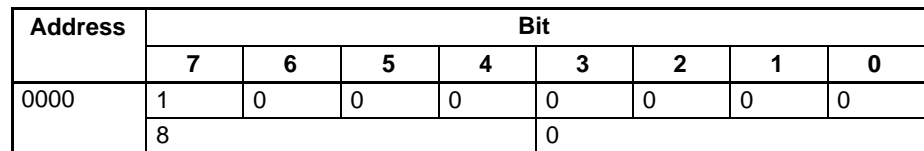

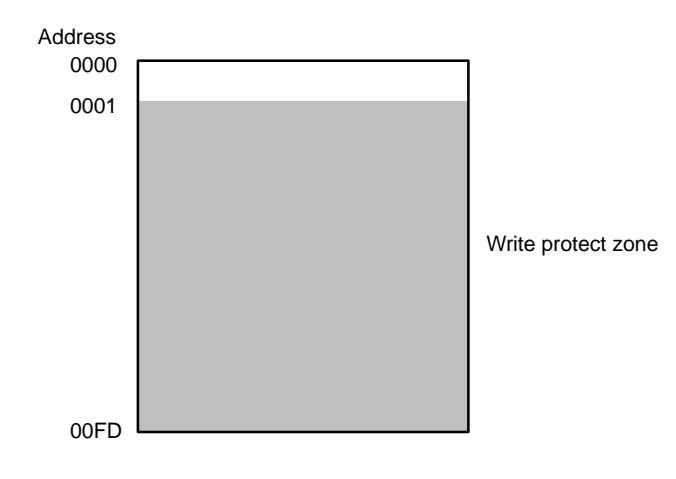

3. How to Cancel Write Protection

To cancel write protection, set the leftmost bit of address 0000 to 0. When write protection is cancelled, the data in address 0000 will be null and void.

- **Note** a) Address 0000 is never write-protected.
	- b) Write protection is effective from address 0001 through the succeeding addresses. This means that the user must write any data to be write-protected to address 0001 and the succeeding addresses.

# **2-2-5 Write Protection Examples**

Data written to the Data Carrier can be write-protected. First write the data to the desired area of the Data Carrier's memory by using Write, then write-protect the area using the following procedures.

Addresses 0002 to 0005 of the Data Carrier's memory are used to enable or clear the write protect function. Set these addresses as shown in Table T2–9.

### **Enabling Write Protection T2–9 Enabling Write Protection**

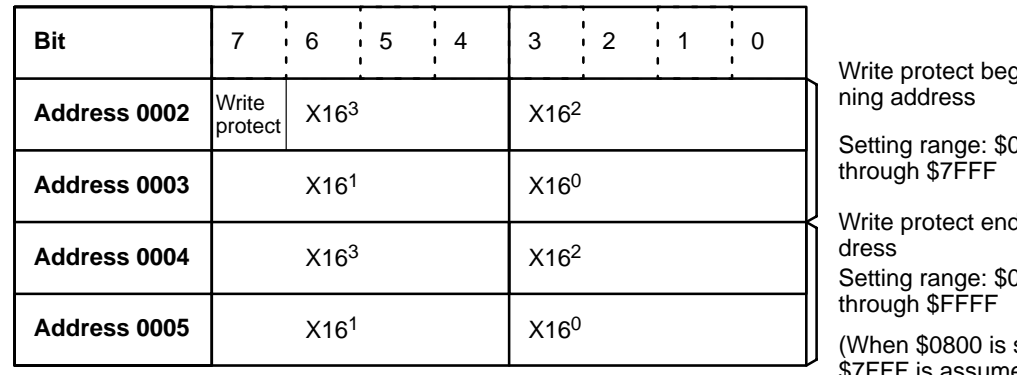

in-

0006

d ad-0006

set to FFFF, \$7FFF is assumed.)

To clear the write protect function, clear all address bits from \$0002 through \$0005.

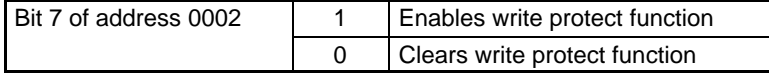

#### **Example 1 Clearing Write Protection**

### **T2–10 Clearing Write Protection**

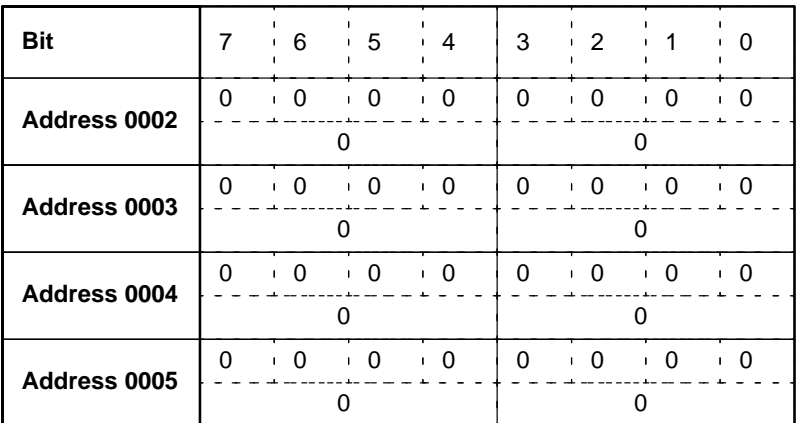

**Note** To disable or clear the write protect function, clear all address bits from \$0002 through \$0007.

If the only 0 bit is the 7th bit of address \$0002, the function is ignored.

### **Example 2 Write-protecting Addresses 0015 through 0120**

#### **T2–11 Write-protecting Addresses 0015 through 0120**

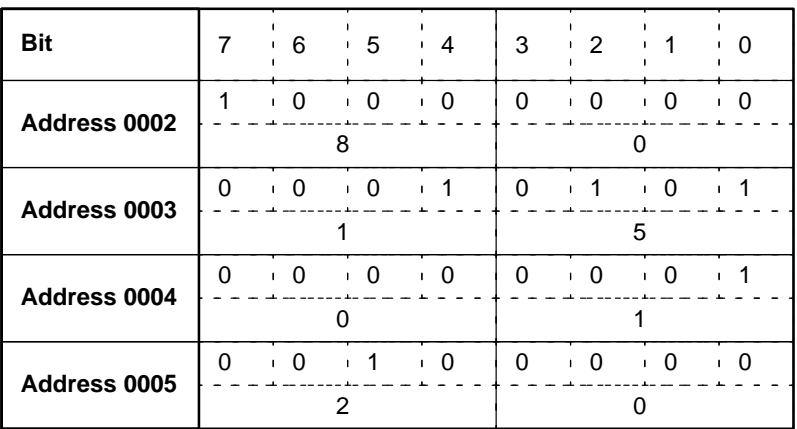

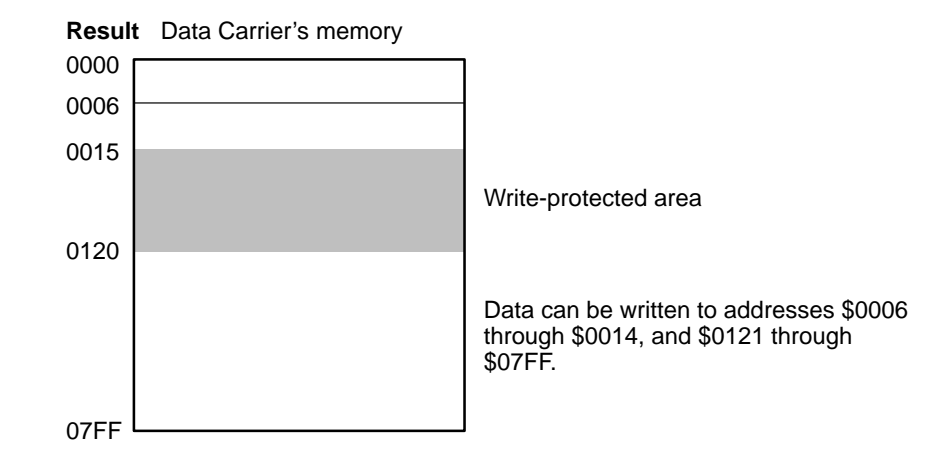

### **Example 3 Write-protecting Addresses 0700 through 0350**

### **T2–12 Write-protecting Addresses 0700 through 0350**

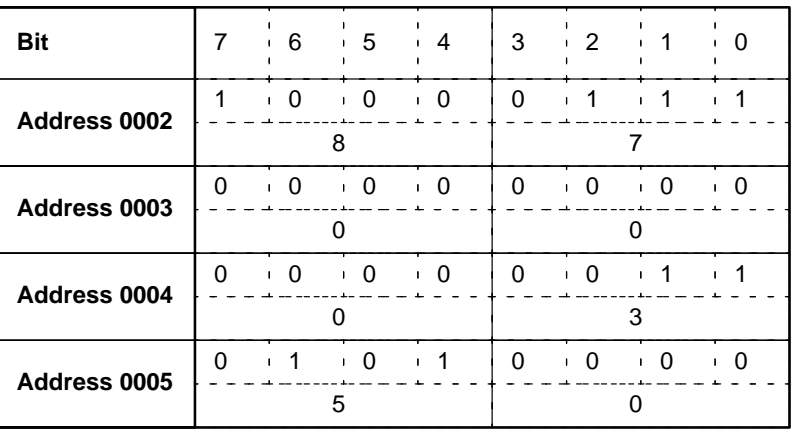

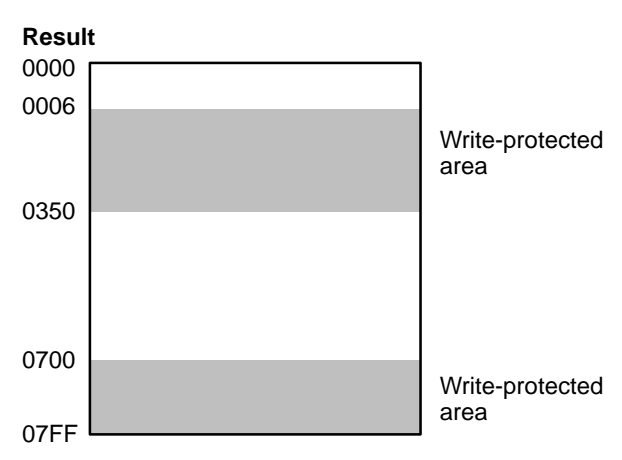

Addresses \$0006 through \$0350, and \$0700 through \$07FF are write-protected. Data can be written to addresses \$0351 through \$06FF.

#### **Example 4 Write-protecting Address 02BE Only**

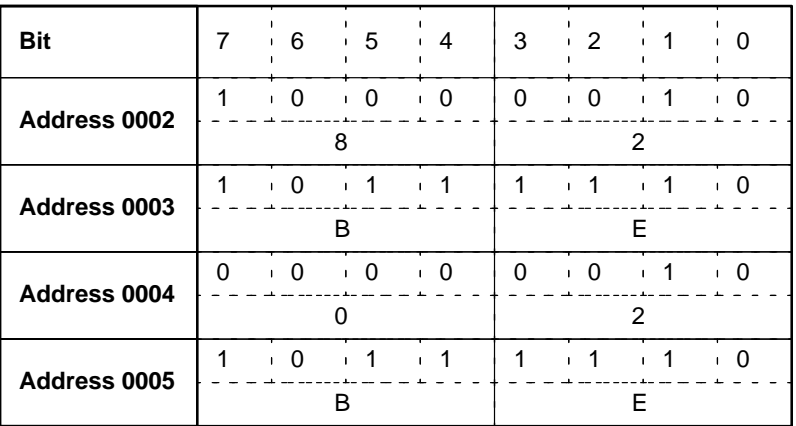

### **T2–13 Write-protecting Address 02BE Only**

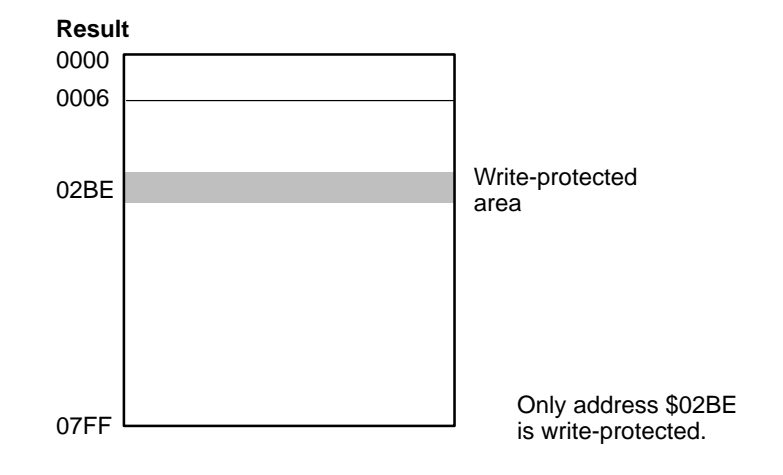

#### **Example 5 Write-protecting Addresses 0600 through 07FF**

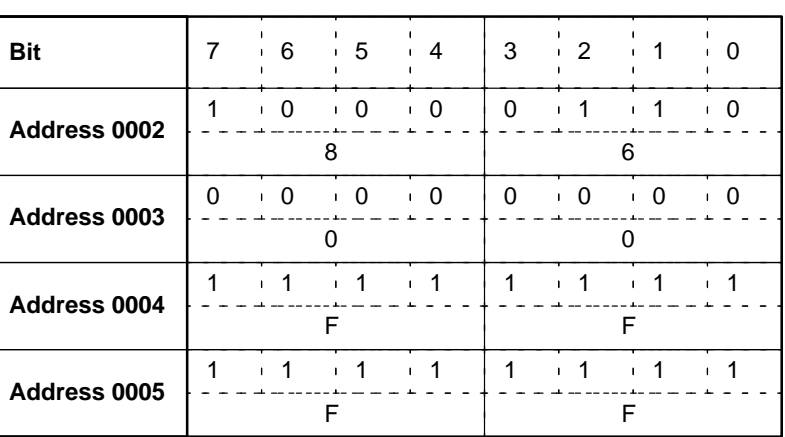

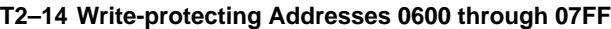

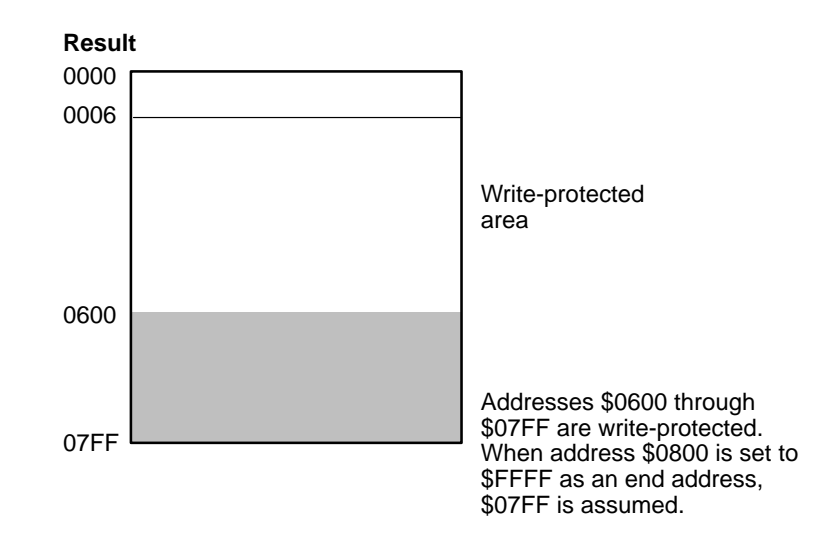

# **2-2-6 Data Carrier's Production Date**

The life of the Data Carrier is approximately 5 years for model V620-D2KR01, and 8 years for model V600-D2K01. Develop a program that monitors the age of the Data Carrier and notifies the user to replace it before it becomes unusable.

Using the CPU's user program or a Host Computer, execute Read in order to read the date of production and monitor the life of the Data Carrier.

The first 2 bytes (addresses 0000 and 0001) of the Data Carrier's internal memory are reserved to store the date of production, which is registered at the factory before shipment.

No data can be written to these two bytes; an attempt to do so will result in a write protect error.

Figure F2–17 shows the format in which the date of production is registered; Figure F2–18 gives examples of dates registered.

| Bit          |                       | 6 <sub>1</sub> | $15 \t 4 \t 3 \t 2$ |  |                      |  |  |  |
|--------------|-----------------------|----------------|---------------------|--|----------------------|--|--|--|
| Address 0000 | Higher digit of month |                |                     |  | Lower digit of month |  |  |  |
| Address 0001 | Higher digit of year  |                |                     |  | Lower digit of year  |  |  |  |

**F2–17 Registration of Data Carrier's Date of Production**

**Note** Only the last 2 digits of the year are registered.

### **F2–18 Examples of Registration of Data Carrier's Date of Production**

(1) March, 1988

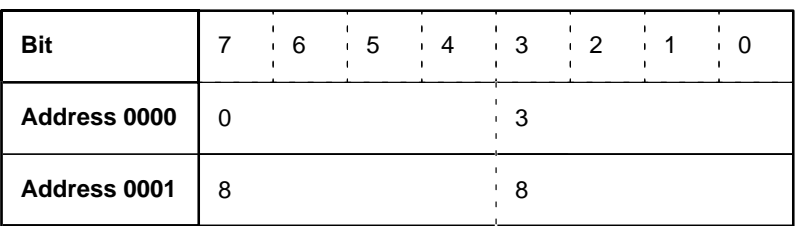

(2) December, 1990

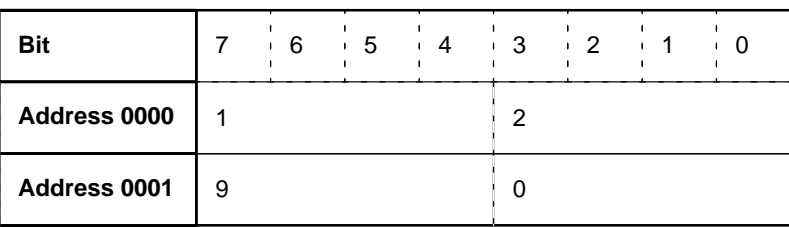

# **2-2-7 Detection of Data Carrier's Life**

The detecting method of the Data Carrier's life varies with the kind of memory (SRAM or EEPROM) incorporated by the Data Carrier. In the case of the Data Carrier with SRAM, the life of the built-in battery will be checked. In the case of the Data Carrier with EEPROM, the number of overwriting operations (possible up to 100,000 times or desired number of operations) will be checked.

#### **Data Carrier With SRAM (Built-in Battery) 1, 2, 3...** 1. Battery Voltage Check

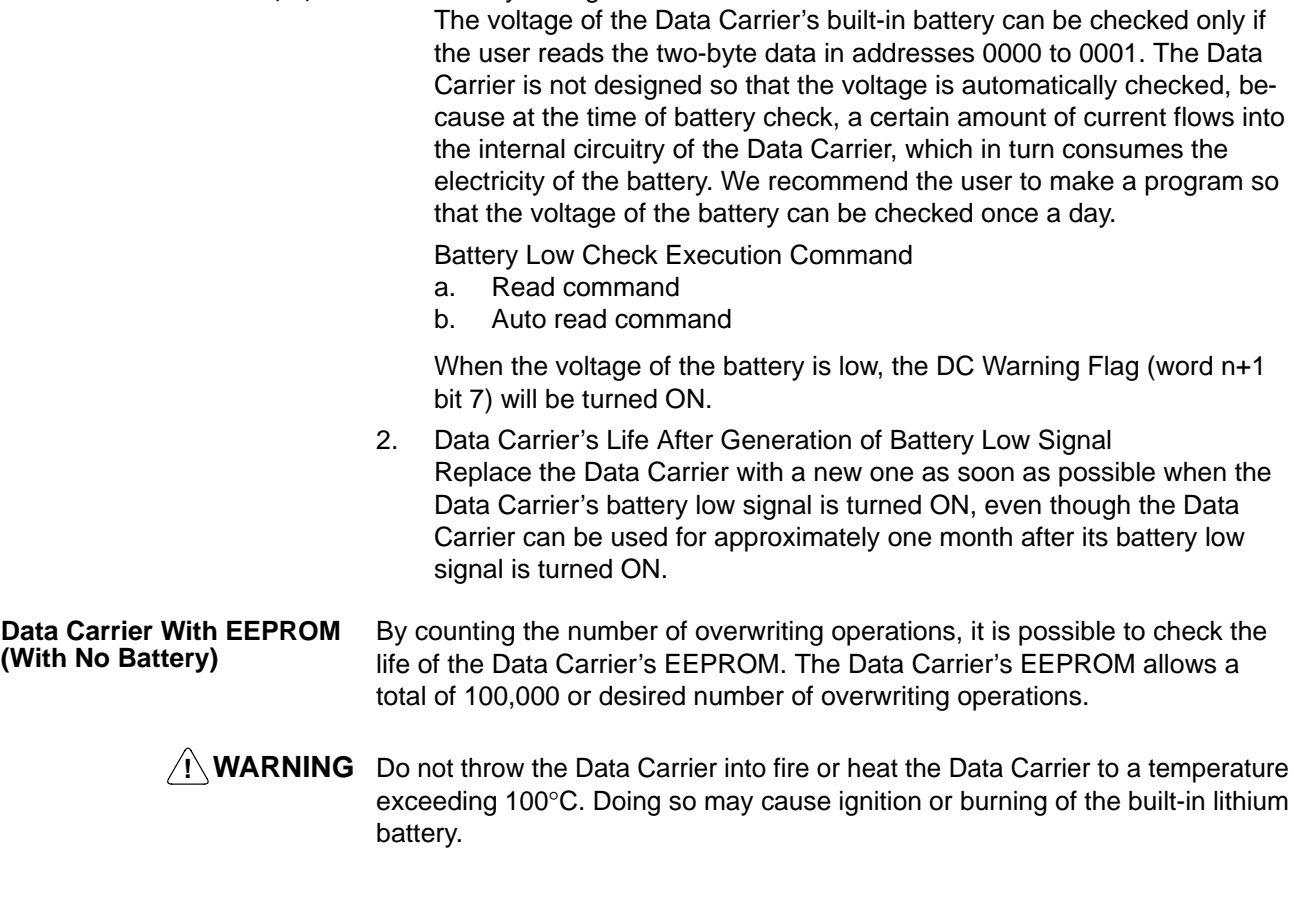

- **! WARNING** Do not short the battery terminals or charge, disassemble, heat, or incinerate the battery. Doing any of these may result in leakage, rupture, heat generation, or ignition of the battery.
	- **Note** The Data Carrier with SRAM incorporates thionyl chloride lithium battery. The internal resistance of the thionyl chloride lithium battery will rise if the battery is not used for several month, in which case, the Data Carrier will generate a battery low signal if a battery check is carried out (even if the battery is not low). When using the Data Carrier that has not been used for a month, carry out some trial operations for approximately 10 minutes in order to re-activate the battery. The trial operation will not significantly shorten the life of the battery.

# **SECTION 3 Programming**

This section provides example programs that illustrate data transfer between the ID Sensor Unit and the CPU of the PC. Six communication commands (Write, Auto Write, Read, Auto Read, Clear-all, and Auto Read/Write Abort) can be used.

Section 3-1 illustrates program examples for an ID Sensor Unit set to two-word mode; Section 3-2 illustrates program examples for an ID Sensor Unit set to four-word mode.

Refer to *Section 2-2 The User Program* for basic information on developing a user program.

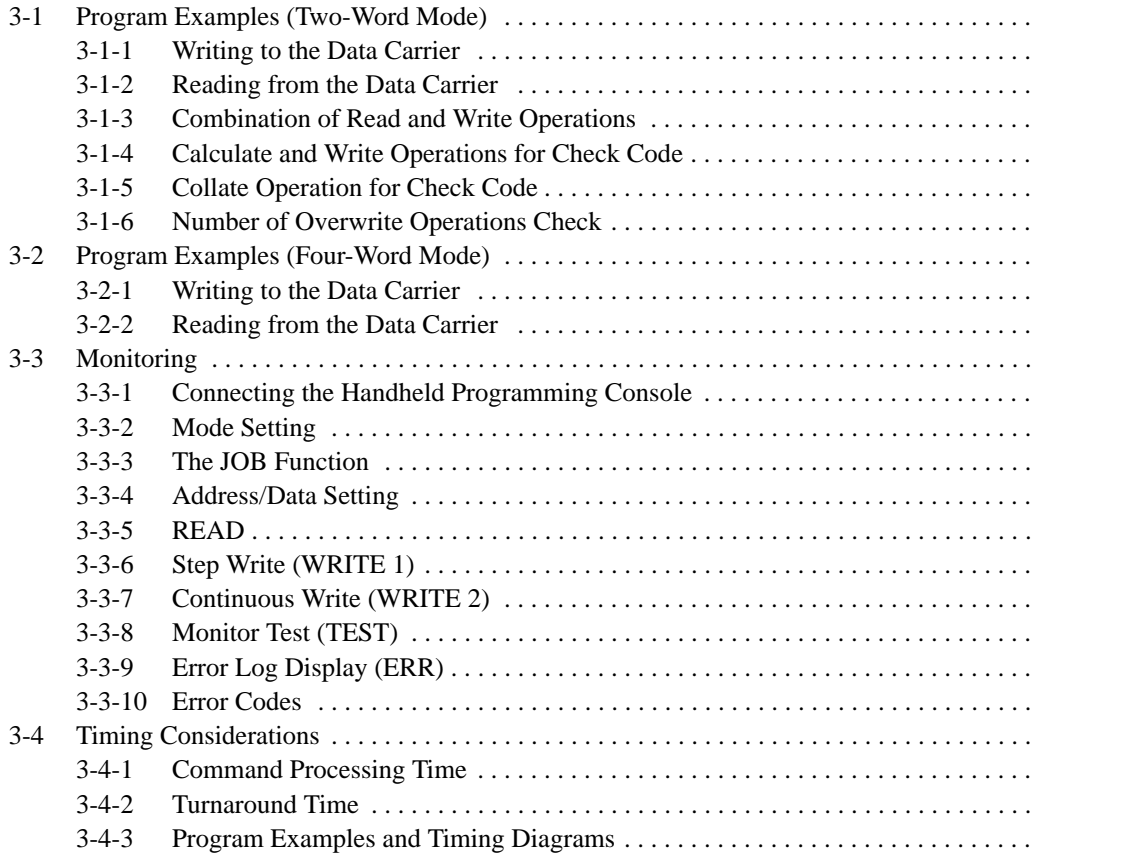

# **3-1 Program Examples (Two-Word Mode)**

Note that the following conditions apply to the example programs in this section:

- **1, 2, 3...** 1. All example programs are for the C1000H Programmable Controller.
	- 2. The ID Sensor Unit is set to two words, words 000 and 001. Therefore, it is assumed that the WRIT(87) and READ(88) instructions are used. If these instructions are not provided with your PC, transfer data on a word by word basis via MOV.
	- 3. Data sent from the ID Sensor Unit to the PC is stored in the DM area of the PC.

Note that the number of words used for each command must be the same as the number of words used for the WRIT(87) instruction.

# **3-1-1 Writing to the Data Carrier**

This subsection includes program examples of the Write, Auto Write, and Clear-all commands.

The Intelligent I/O Write (WRIT(87)) instruction is used to execute the Write command, Auto Write command, or Clear-all command. When programming, make sure WRIT(87) is executed only once each time a command is executed. **Program Example 1: The Write Command**

The following program examples are for one transfer operation of 251 words of data. When transferring more than 251 words of data (to execute the transfer operation more than once), refer to Section 3-4 Timing Considerations.

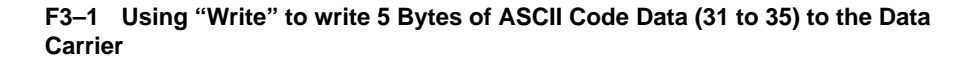

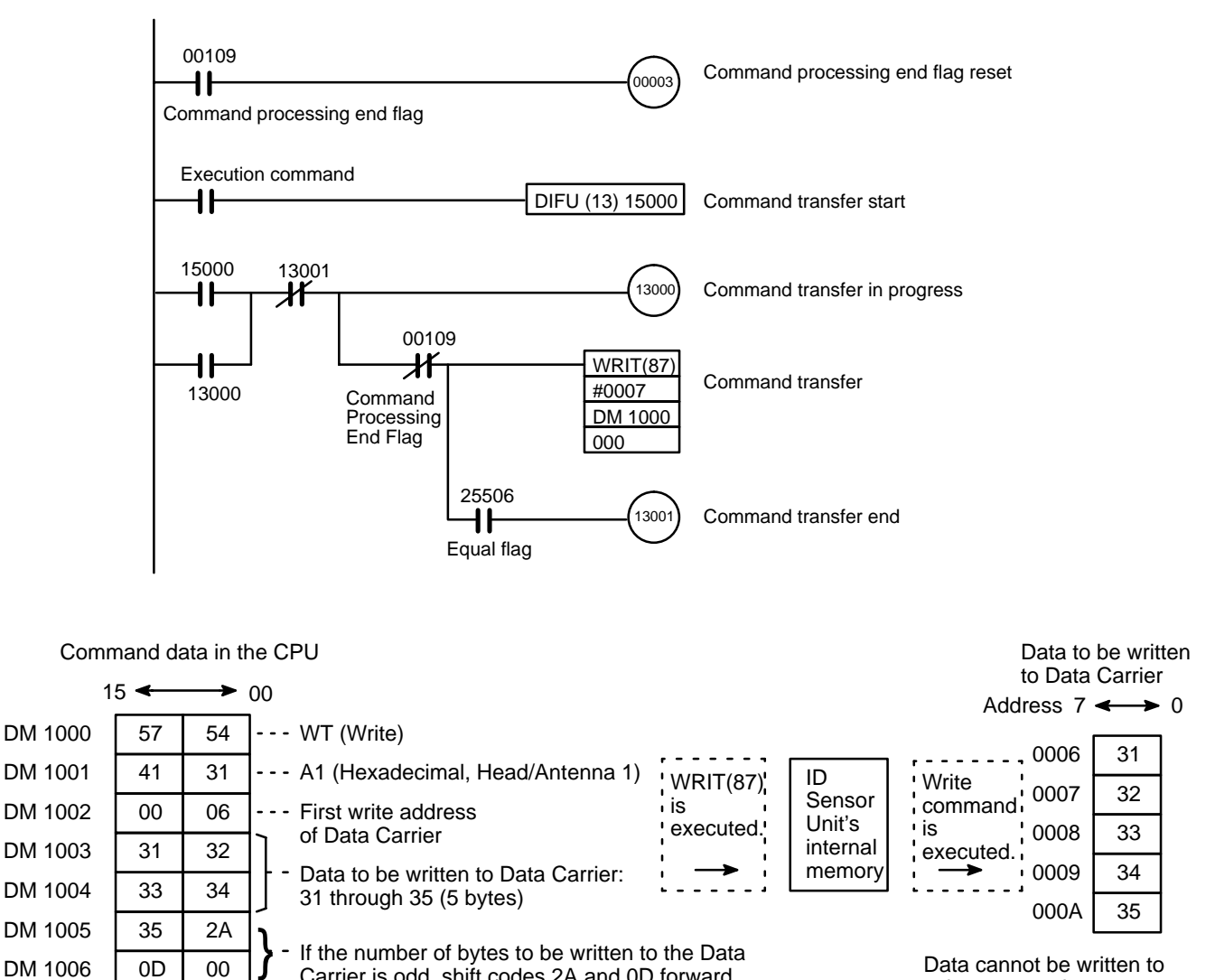

If the number of bytes to be written to the Data Carrier is odd, shift codes 2A and 0D forward one byte and write 00 into the last 8 bits.

Data cannot be written to write-protected areas.

0D 00

DM 1006

**Operation** When the execution command is turned ON, the PC first verifies that the command processing end flag (00109) has been turned OFF. It then executes WRIT(87), which transfers seven words of data (the contents of DM 1000 to DM 1006) to the ID Sensor Unit. After WRIT(87) has been executed, the equal flag (25506) is automatically turned ON.

> The ID Sensor Unit analyzes the type of command it has received, the address of the Data Carrier, and the data to be written to the Data Carrier. The ID Sensor Unit then executes the Write command to access the Data Carrier.

> After the command has been completed, the command processing end flag (00109) turns ON. This flag does not turn OFF automatically; therefore, turn ON and then turn OFF the command processing end flag reset bit (00003) to turn OFF the command processing end flag.

### **Program Example 2: The Auto Write Command**

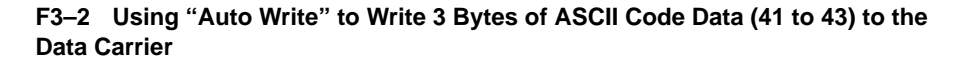

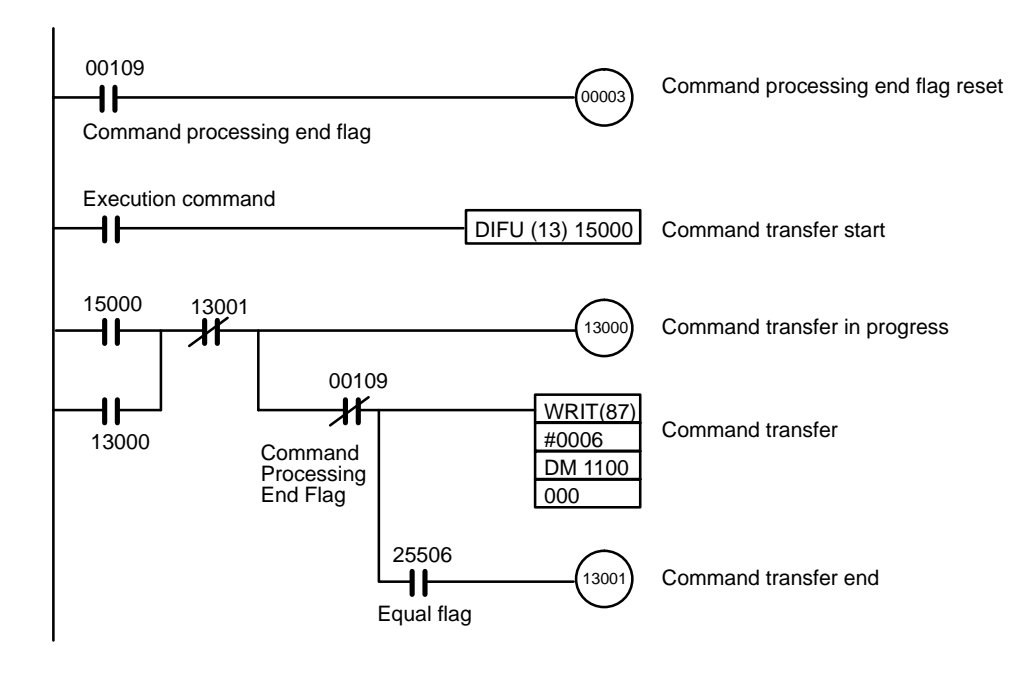

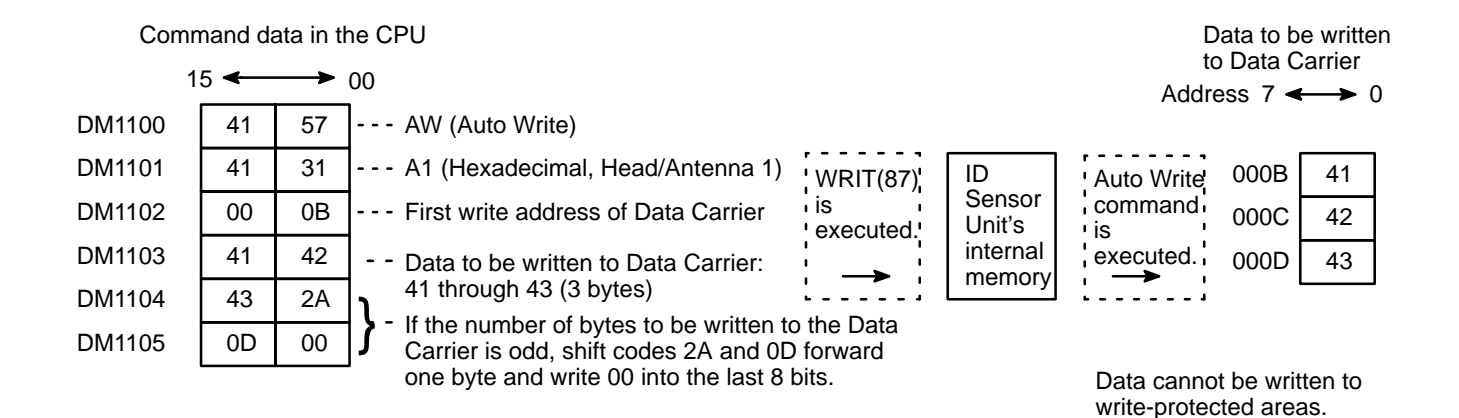

**Operation** When the execution command is turned ON, the PC checks that the command processing end flag (00109) has been turned OFF. It then executes WRIT(87), which transfers six words of data (the contents of DM 1100 to DM 1105) to the ID Sensor Unit. After WRIT(87) has been executed, the equal flag (25506) is automatically turned ON.

> The ID Sensor Unit analyzes the type of the command it has received, the address of the Data Carrier, and the data to be written to the Data Carrier. The ID Sensor Unit then executes the Auto Write command to access the Data Carrier.

After the command has been completed, the command processing end flag (00109) turns ON. This flag does not turn OFF automatically; turn ON and then turn OFF the command processing end flag reset bit (00003) to turn OFF the command processing end flag.

### **Program Example 3: The Clear-all Command**

#### **F3–3 Using "Clear-all" to Clear All Memory Areas of the Data Carrier**

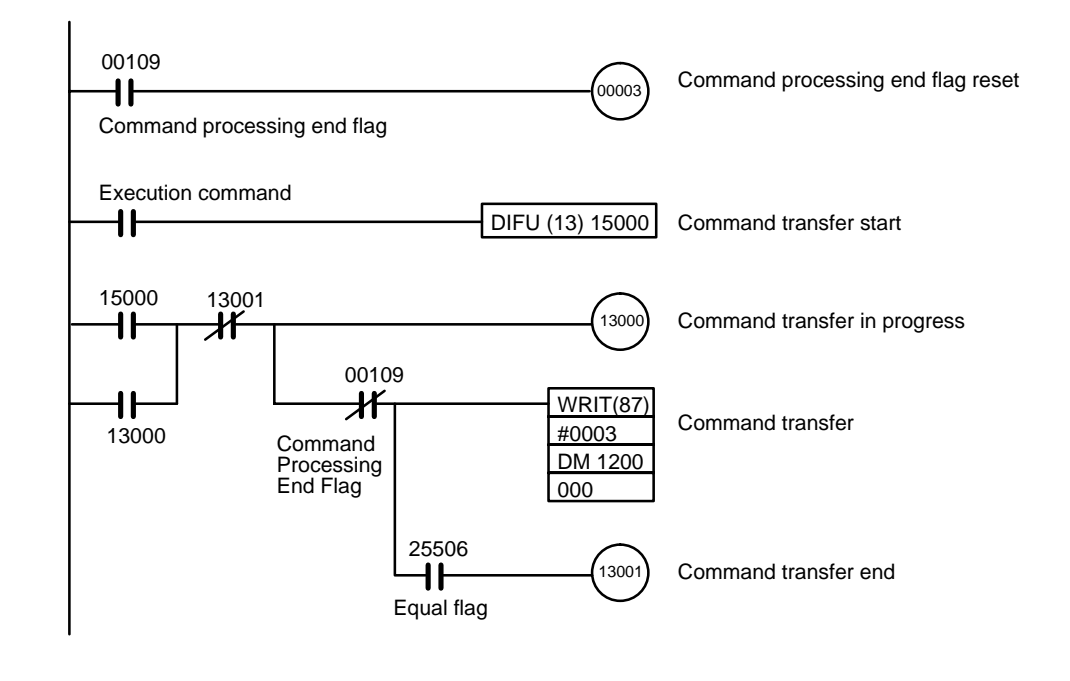

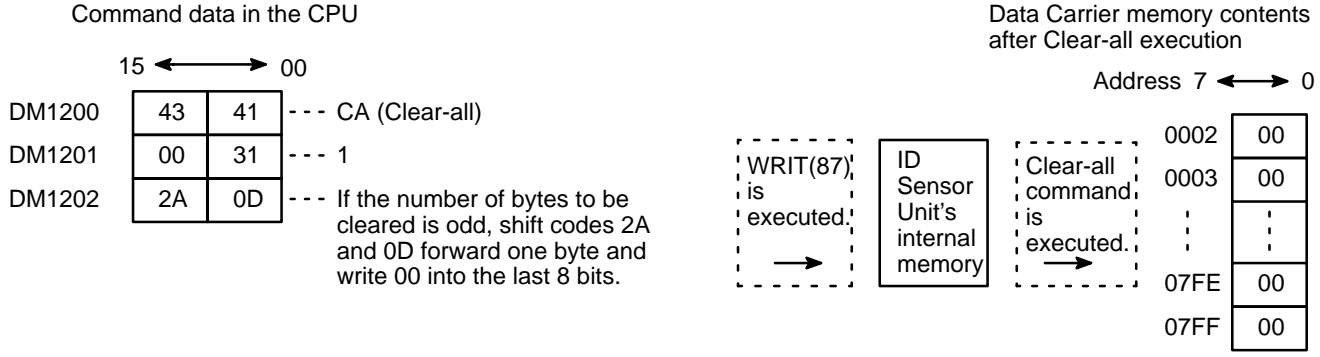

Addresses 0000 and 0001 of the Data Carrier's memory are reserved for registering the Data Carrier's date of production; they cannot be cleared.

**Operation** When the execution command is turned ON, the PC checks that the command processing end flag (00109) has been turned OFF. It then executes WRIT(87), which transfers three words (the data contained in DM 1200 to DM 1202) to the ID Sensor Unit. After WRIT(87) has been executed, the equal flag (25506) automatically turns ON.

> The ID Sensor Unit analyzes the type of the command it has received, and then issues the Clear-all command to the Data Carrier.

After the command has been completed, the command processing end flag (00109) turns ON. This flag does not turn OFF automatically; turn ON and then OFF the command processing end flag reset bit (00003) to turn OFF the command processing end flag.

# **3-1-2 Reading from the Data Carrier**

To execute the Read and Auto Read commands, the Intelligent I/O Write (WRIT(87)) and Intelligent I/O Read (READ(88)) instructions must be executed. WRIT(87) is used to transfer commands; while READ(88) is used to read data to the PC.

Execute WRIT(87) only once each time a command is executed.

The following program examples are for one transfer operation (transferring 251 words of data). To transfer more than 251 words of data (to execute the transfer operation more than once), refer to Section 3-4 Timing Considerations.

**Example 4: The Read Command**

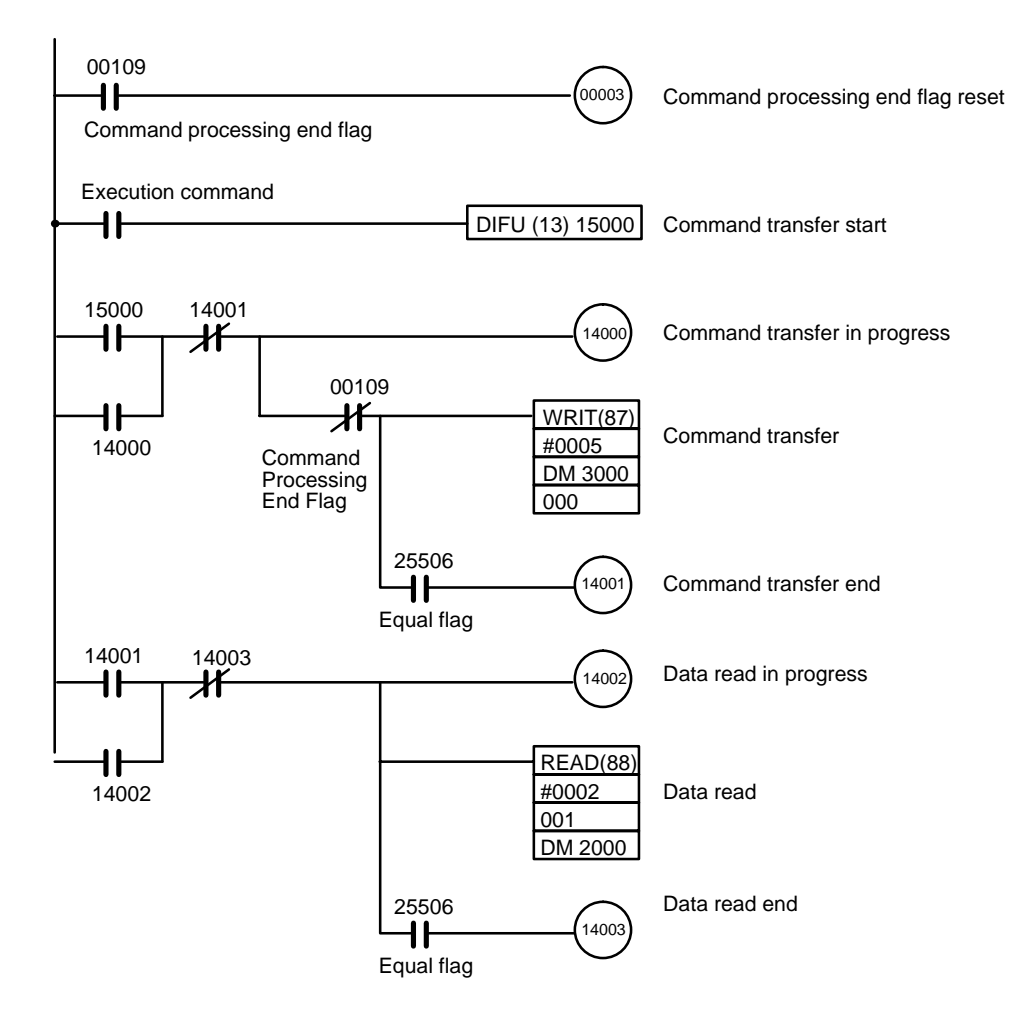

**F3–4 Using "Read" to Transfer 4 Bytes of Data from Data Carrier to PC from Address 0100**

•The Read command specifies that 4 bytes of data are to be read. Therefore, READ(88) reads 2 words of data (one word equals 2 bytes).

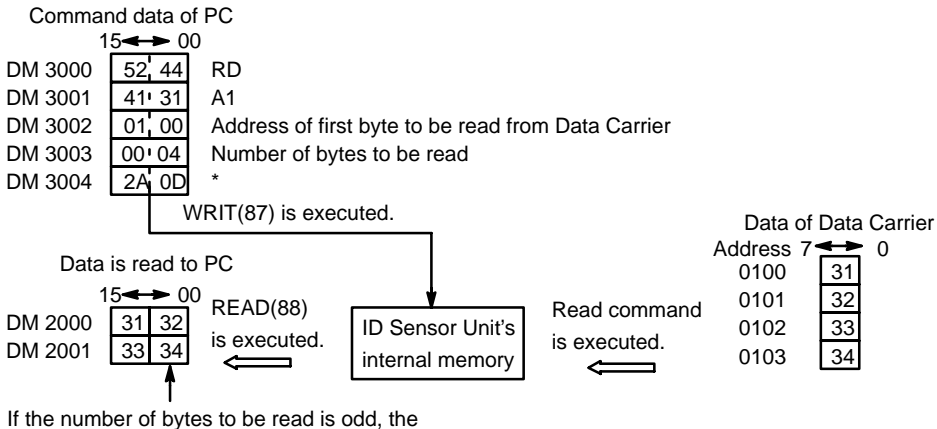

last 8 bits of data are undefined.

\*If the number of bytes to be read is odd, round the number up and divide by 2.

**Operation** When the execution command is turned ON, the PC first checks that the command processing end flag (00109) has been turned OFF. It then executes WRIT(87), which writes the data contained in DM 3000 to DM 3004 to the internal memory of the ID Sensor Unit.

> The ID Sensor Unit analyzes the type of the command it has received, the address of the Data Carrier, and the number of bytes to be read. The ID Sensor Unit then issues the Read command to the Data Carrier.

After the data read from the Data Carrier has been written to the common memory of the ID Sensor Unit, the command processing end flag (00109) is turned ON, enabling the PC to read the data from the common memory. In this example, the data is read by READ(88) as soon as the command transfer end flag (14001) has been turned ON.

After WRIT(87) and READ(88) have been completed, the equal flag (25506) of the PC automatically turns ON. This flag is does not automatically turn OFF; turn ON and then turn OFF the command processing end flag reset bit (00003) to turn OFF the command processing end flag.

If errors have occurred in the ID Sensor Unit during execution of the Read command, the command processing end flag (00109) and the error flags (00103, 00106, 00110 to 00115) are turned ON, but READ(88) is not executed.

**Note** If WRIT(87) is executed again before the data has been completely read by READ(88), the previous data will be read. If the Peripheral Device used for activating the address chatters or is subjected to vibration, WRIT(87) may be executed twice. To prevent this, take the necessary precautions so that the Peripheral Device does not chatter or vibrate. Otherwise, alter the program so that the PC will not accept WRIT(87) until the data has completely read by READ(88).

### **Example 5: The Auto Read Command**

#### **F3–5 Using "Auto Read" to Transfer 7 Bytes of Data from Data Carrier to PC from Address 0004**

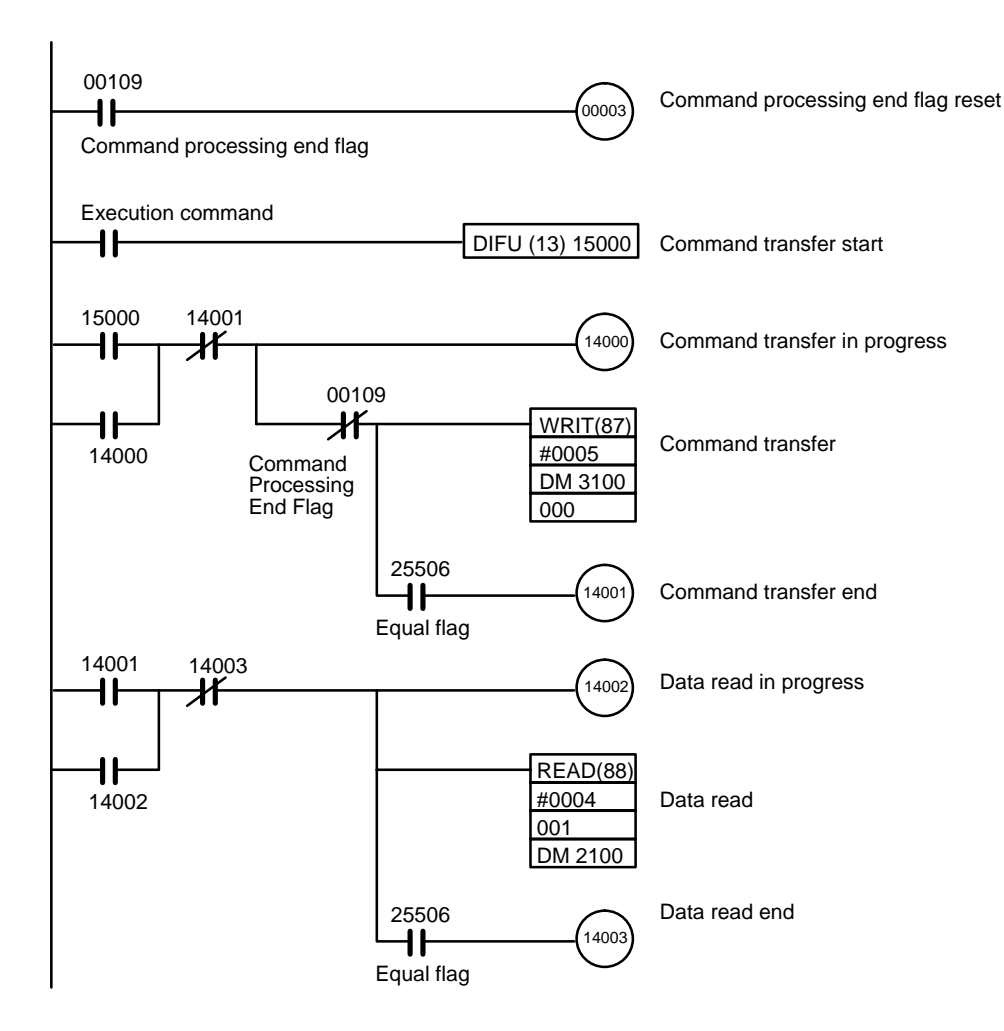

•The Read command specifies that 7 bytes of data are to be read. Therefore, READ(88) reads 4 words of data (one word equals 2 bytes).

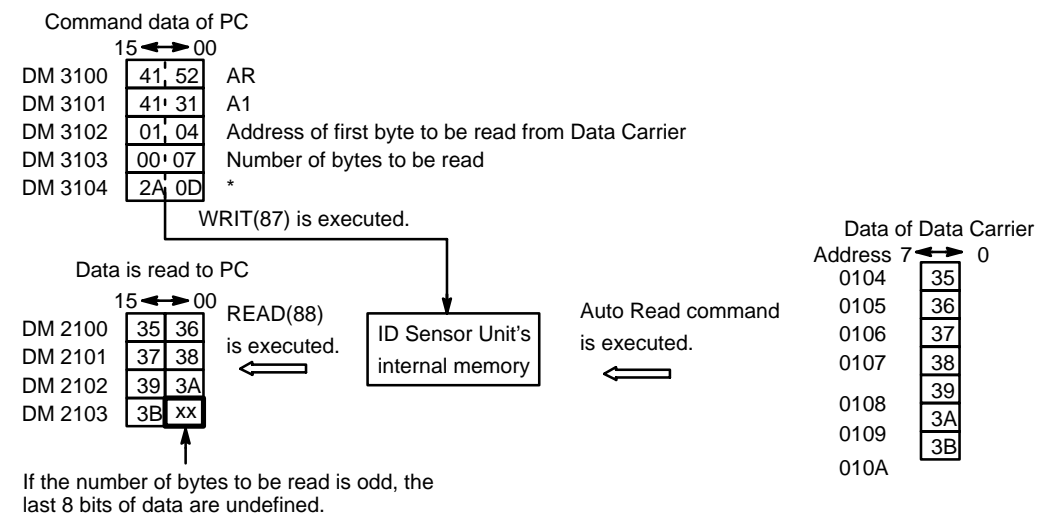

\*If the number of bytes to be read is odd, round the number up and divide by 2.

**Operation** When the execution command is turned ON, the PC first checks that the command processing end flag (00109) has been turned OFF. It then executes WRIT(87), which writes the data contained in DM 3100 to DM 3104 to the internal memory of the ID Sensor Unit.

> The ID Sensor Unit analyzes the type of command it has received, the address of the Data Carrier, and the number of bytes to be read. The ID Sensor Unit then issues the Auto Read command to the Data Carrier.

After the data read from the Data Carrier has been written to the common memory of the ID Sensor Unit, the command processing end flag (00109) is turned ON, enabling the PC to read the data from the common memory. In this example, the data is read by READ(88) as soon as the command transfer end flag (14001) has been turned ON.

After WRIT(87) and READ(88) have been completed, the equal flag (25506) of the PC is automatically turned ON. This flag does not turn OFF automatically; turn ON and then turn OFF the command processing end flag reset bit (00003) to turn OFF the command processing end flag.

If errors have occurred in the ID Sensor Unit during execution of the Auto Read command, the command processing end flag (00109) and the error flags (00103, 00106, 00110 to 00115) are turned ON, but READ(88) is not executed.

# **3-1-3 Combination of Read and Write Operations**

In the following example, after the PC reads 4 bytes of data from address 0100 of the Data Carrier, 5 bytes of data (ASCII data 31 to 35) are written to the Data Carrier.

00109  $00003$ **Command processing end flag** Command processing end flag reset Execution command DIFU (13) 15000 Processing start 15000 14001 -<br>14000 ーート  $\boldsymbol{\mathcal{H}}$ Read command transfer in progress 00109<br><del>1</del> 14004 WRIT(87) ーート Command #0005 Read command transfer  $14000$ processing end DM 3000 000 25506 14001 Read command transfer end ed |<br>Equal flag 14001 14003 14004 14002 H۴  $\boldsymbol{\mathcal{H}}$ Data read in progress 北 14002 READ(88) ート Data read #0002 001 DM2000 25506 Equal flag 14003 Data read end 14002 00109 ANDW(34) ┨┠  $\boldsymbol{\mathcal{H}}$ Command Error flag check 0001 processing end #FC08 DM0810 CMP(20) DM0810 #0000 25506 14004  $\mathcal H$ Read error Next page

**F3–6**

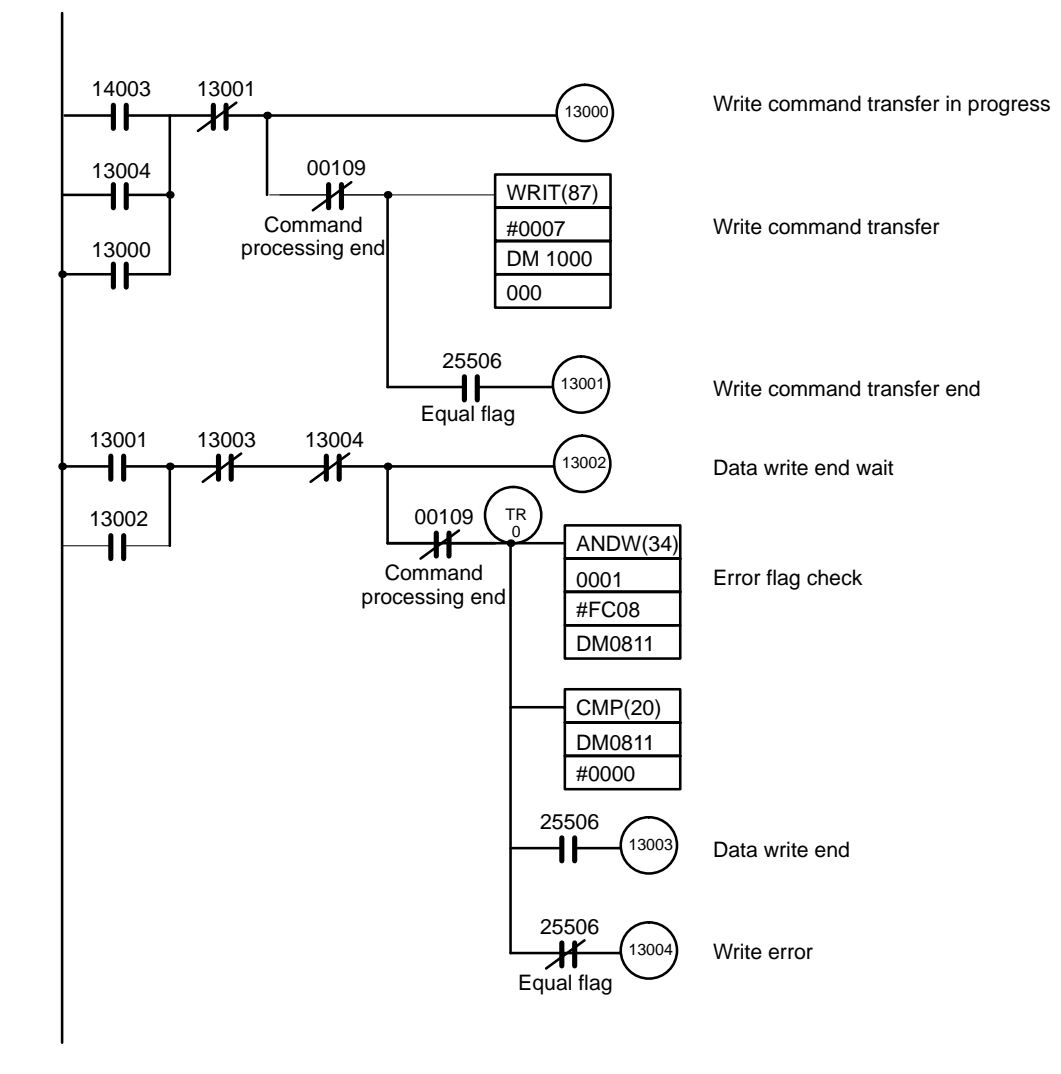

The Read command specifies that 4 bytes of data are to be read. Therefore, READ(88) reads 2 words of data (one word equals 2 bytes).

If the number of bytes to be read is odd, round the number up and divide by 2.

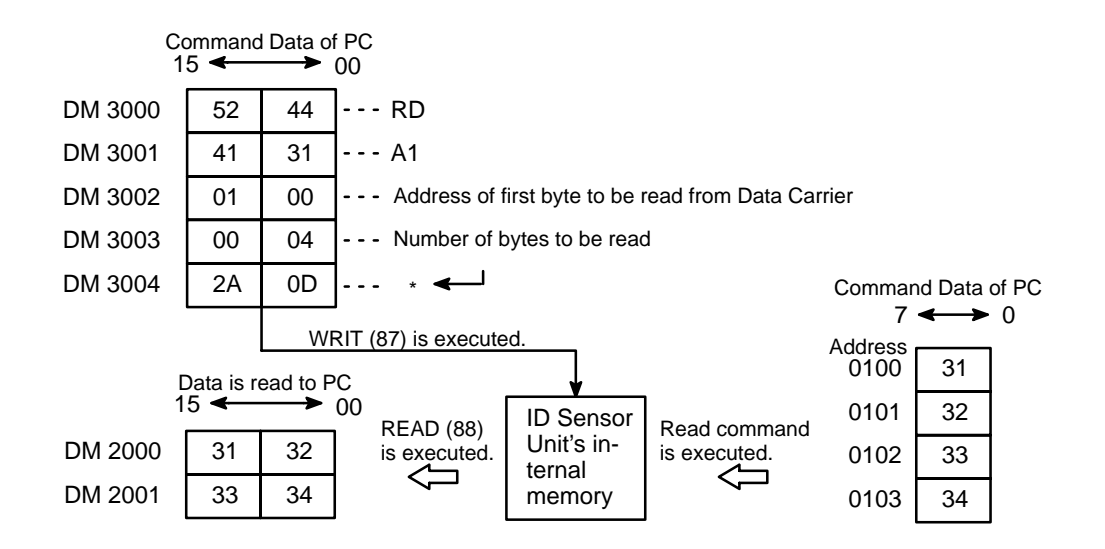

### *Program Examples (Two-Word Mode)* **Section 3-1**

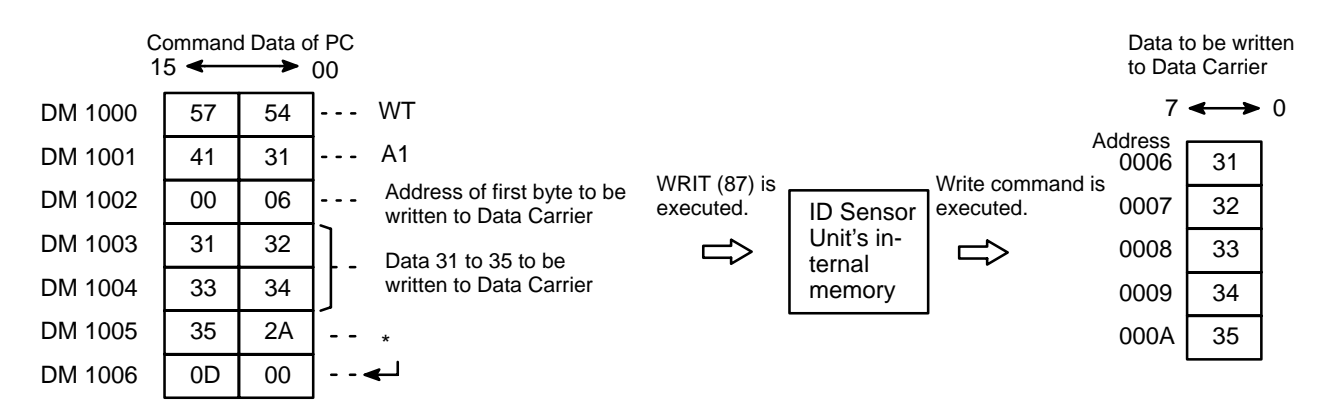

**Operation** When the execution command is turned ON, the PC first checks that the command processing end flag (00109) has been turned OFF. It then executes WRIT(87), which writes the data contained in DM 3000 to DM 3004 to the internal memory of the ID Sensor Unit.

> The ID Sensor Unit analyzes the type of command it has received, the address of the Data Carrier, and the number of bytes to be read. The ID Sensor Unit then issues the Read command to the Data Carrier.

After the data read from the Data Carrier has been written to the common memory of the ID Sensor Unit, the command processing end flag (00109) is turned ON, enabling the PC to read the data from the common memory. In this example, the data is read by READ(88) as soon as the command transfer end flag (14001) has been turned ON.

After WRIT(87) and READ(88) have been completed, the equal flag (25506) of the PC is automatically turned ON, and the data read transfer end flag (14003) is turned ON.

The command end processing flag (00109) does not turn OFF automatically; turn ON and then turn OFF the command processing end flag reset bit (00003) to turn OFF the command processing end flag.

If errors have occurred in the ID Sensor Unit during execution of the Read command, the command processing end flag (00109) and the error flags (00103, 00106, 00110 to 00115) are turned ON, and the execution of WRIT(88) is repeated until the Read command has been executed without errors.

When the data read transfer end flag (14003) is turned ON, the PC first checks that the command processing end flag (00109) has been turned OFF. It then executes WRIT(87), which writes the data contained in DM 1000 to DM 1006 to the internal memory of the ID Sensor Unit.

After WRIT(87) has been completed, the equal flag (25506) of the PC is automatically turned ON.

The ID Sensor Unit analyzes the type of command it has received, the address of the Data Carrier, and the number of bytes to be read. The ID Sensor Unit then issues the Write command to the Data Carrier.

After the processing of the Write command has been completed, the command end processing flag (00109) of the PC is turned ON.

If all error flags (00103, 00110 to 00115) are OFF, the command processing end flag (13993) is turned ON and all the processing operations terminate.

The command end processing flag (00109) does not turn OFF automatically; turn ON and then turn OFF the command processing end flag reset bit (00003) to turn OFF the command processing end flag.

If errors have occurred in the ID Sensor Unit during execution of the Auto Read command, the command processing end flag (00109) and the error flags (00103, 00106, 00110 to 00115) are turned ON, and the execution of WRIT(88) is repeated until the Read command has been executed without errors.

# **3-1-4 Calculate and Write Operations for Check Code**

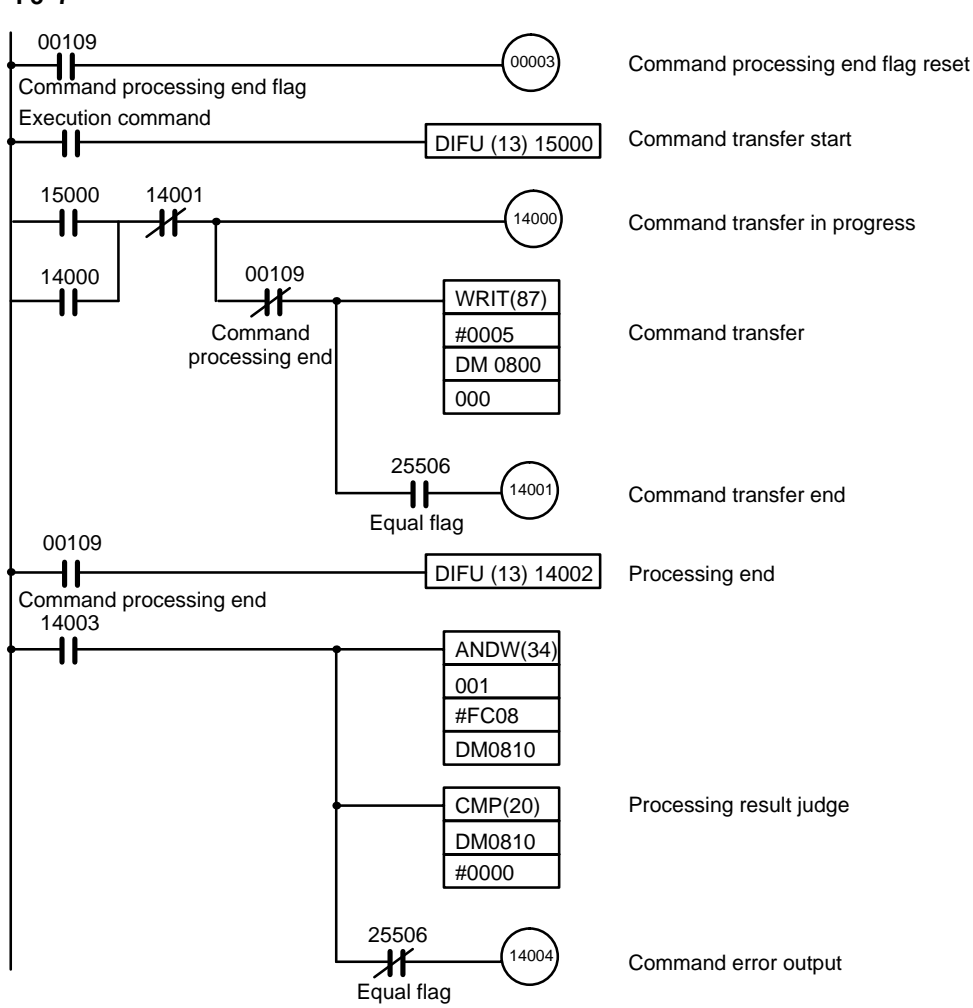

**F3–7**

### *Program Examples (Two-Word Mode)* **Section 3-1**

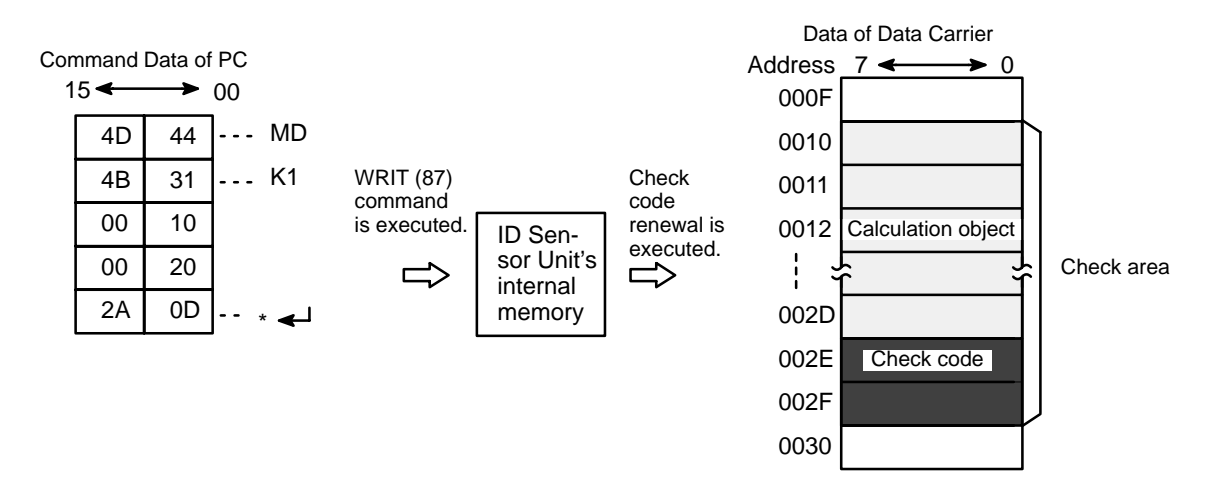

**Operation** When the execution command is turned ON, the PC first checks that the command processing end flag (00109) has been turned OFF. It then executes WRIT(87), which writes the data contained in DM 0800 to DM 0804 to the internal memory of the ID Sensor Unit.

> After WRIT(87) has been completed, the equal flag (25506) of the PC is automatically turned ON.

The ID Sensor Unit analyzes the type of command it has received, the address of the Data Carrier, and the number of bytes to be read. The ID Sensor Unit then issues the Read command to the Data Carrier.

After the command has been processed, the command processing end flag (00109) is turned ON.

If there has been an error during the command processing, the command processing error flag (14004) is turned ON.

The command end processing flag (00109) does not turn OFF automatically; turn ON and turn OFF the command processing end flag reset bit (00003) to turn OFF the command processing end flag.
# **3-1-5 Collate Operation for Check Code**

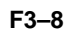

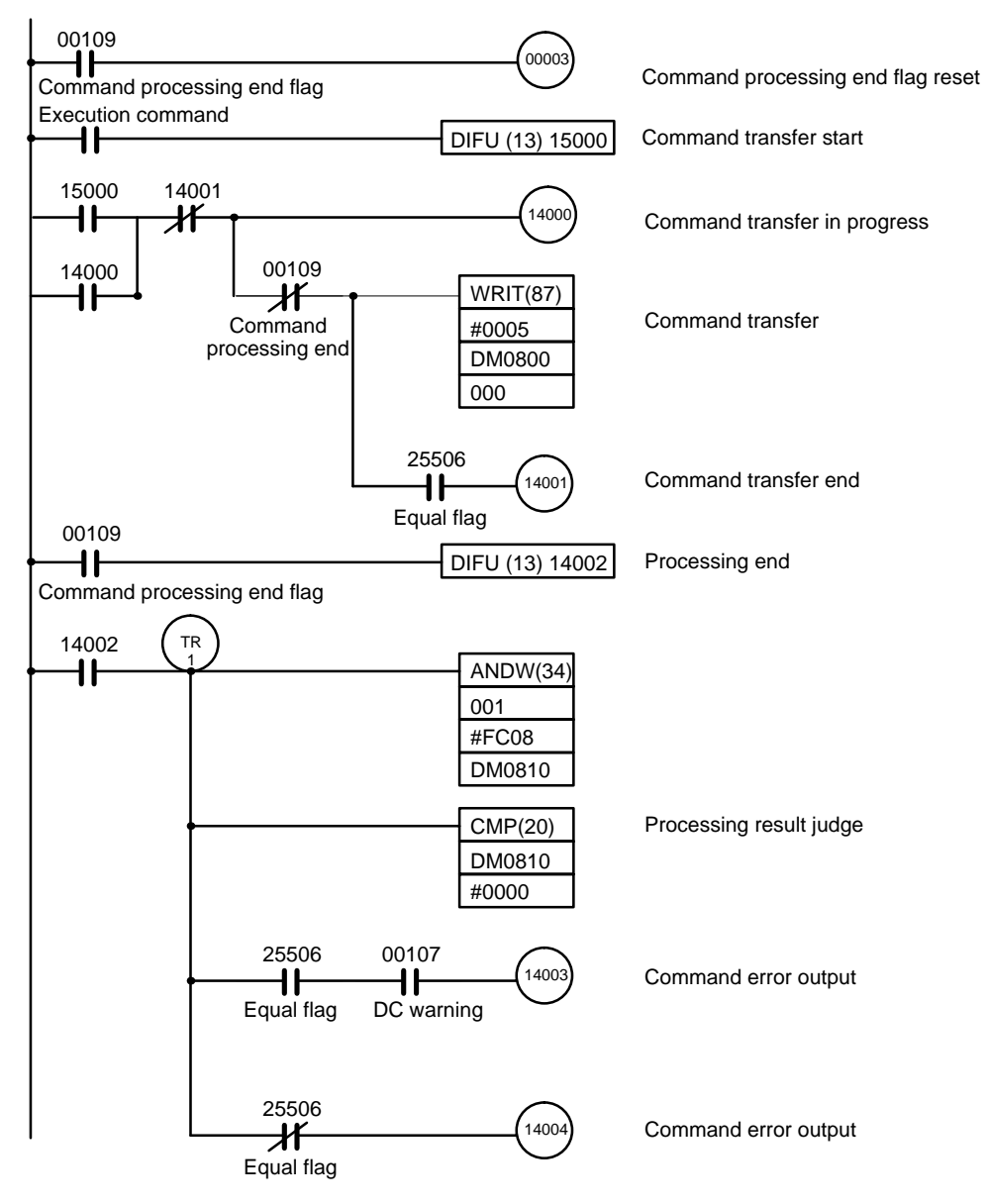

# *Program Examples (Two-Word Mode)* **Section 3-1**

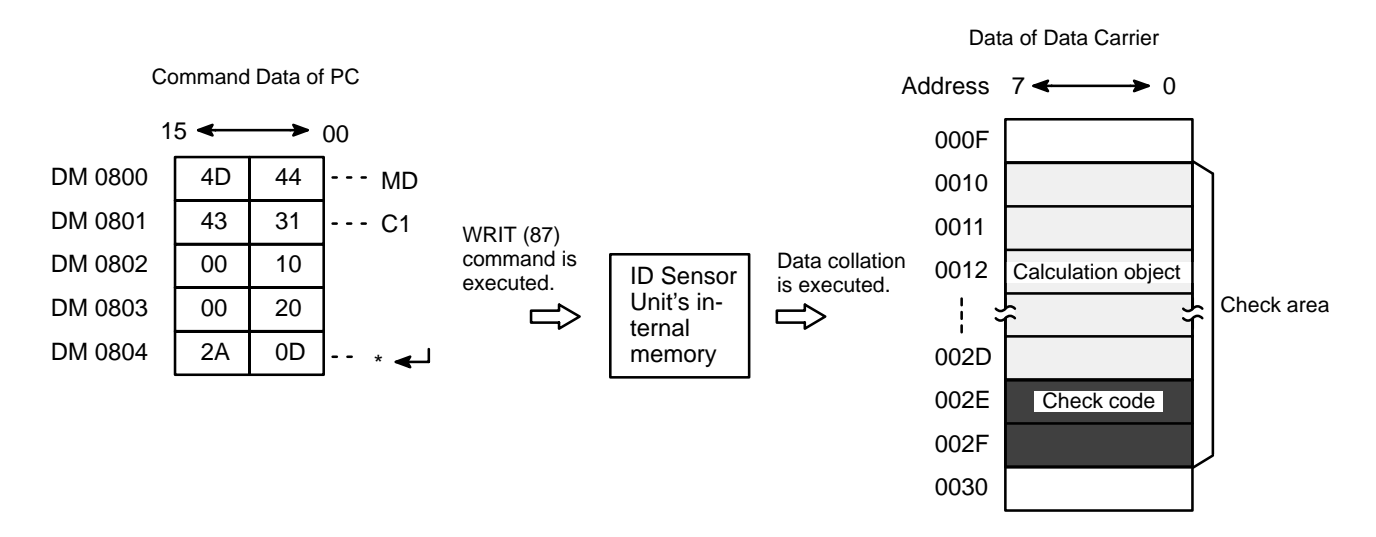

**Operation** When the execution command is turned ON, the PC first checks that the command processing end flag (00109) has been turned OFF. It then executes WRIT(87), which writes the data contained in DM 0800 to DM 0804 to the internal memory of the ID Sensor Unit.

> After WRIT(87) has been completed, the equal flag (25506) of the PC is automatically turned ON.

The ID Sensor Unit analyzes the type of command it has received, the address of the Data Carrier, and the number of bytes to be read. The ID Sensor Unit then issues the Read command to the Data Carrier.

After the command has been processed, the command processing end flag (00109) is turned ON.

If there has been an error during the command processing, the command processing error flag (14004) is turned ON. If the command has been processed without any error and the Data Carrier warning flag (00107) is turned ON, the data read end flag (14003) is turned ON.

The command end processing flag (00109) does not turn OFF automatically; turn ON and then turn OFF the command processing end flag reset bit (00003) to turn OFF the command processing end flag.

# **3-1-6 Number of Overwrite Operations Check**

In the following example, the number of overwriting operations on the Data Carrier is checked.

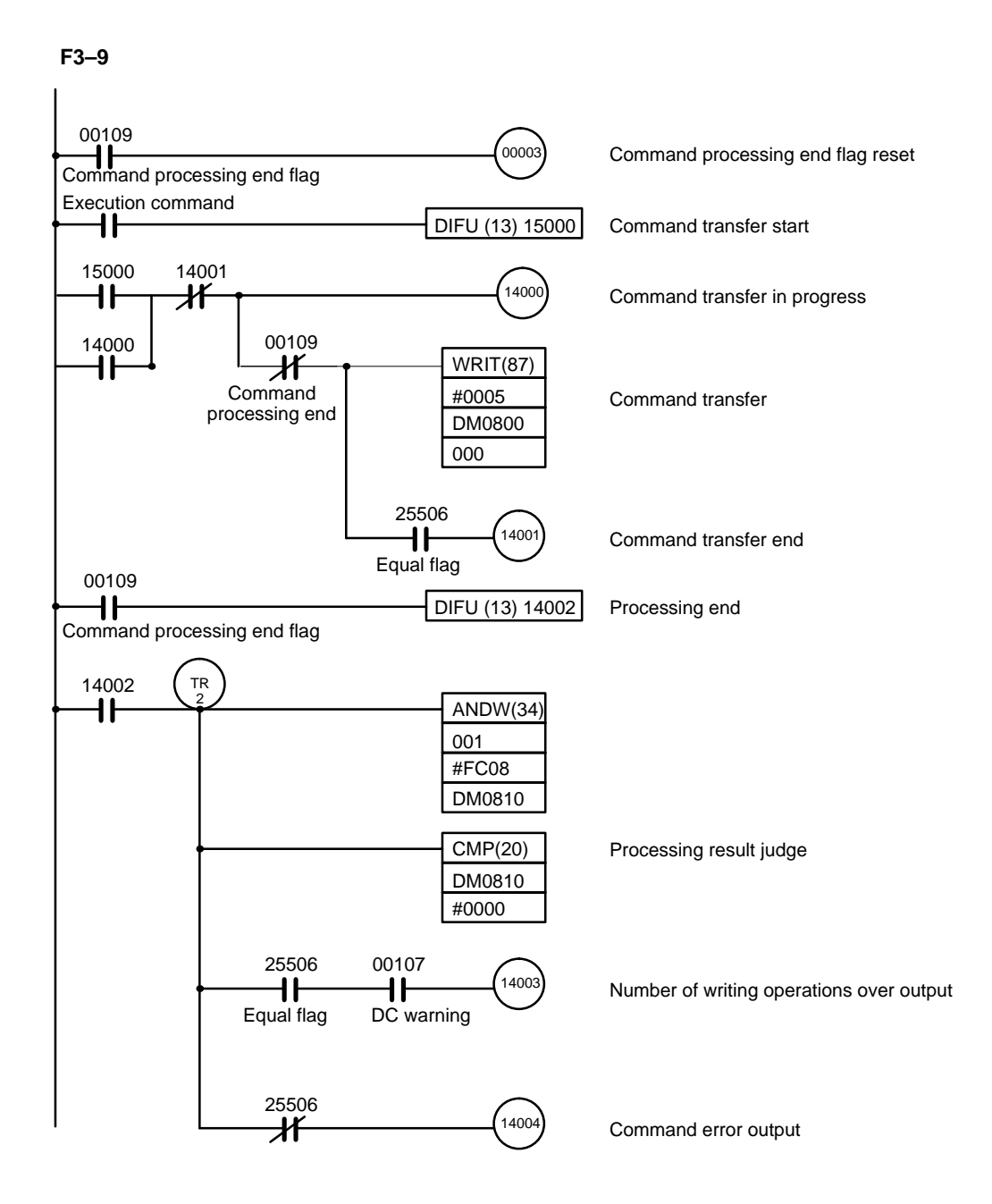

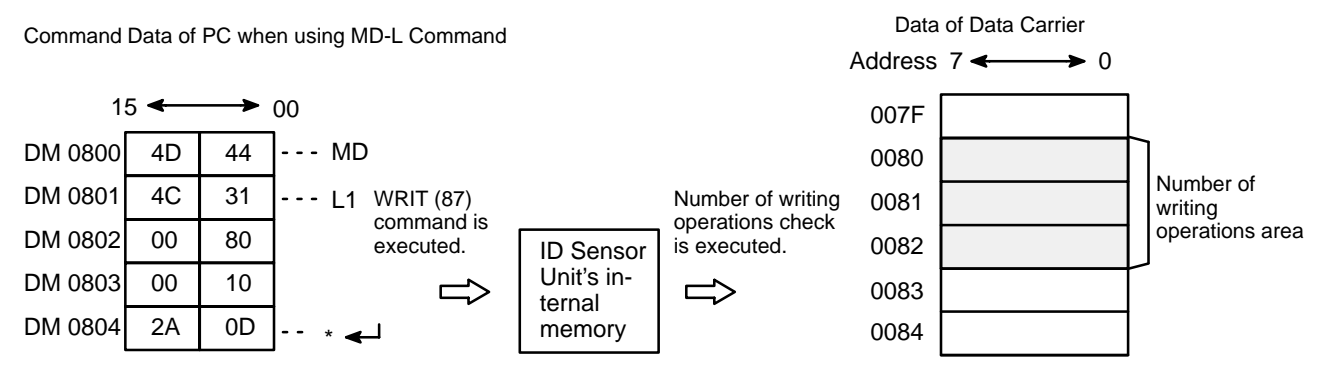

Command Data of PC when using MD-S Command

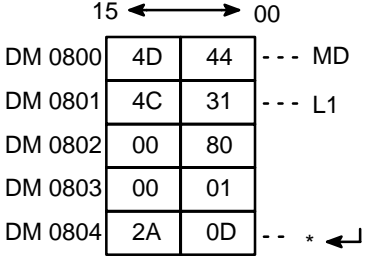

**Note** When using the MD-S command, write in advance the number of overwriting operations onto the number of writing operations area using the write command. It will be "0493E0" for a DC with the number of overwriting operations set for 300,000 operations.

**Operation** When the execution command is turned ON, the PC first checks that the command processing end flag (00109) has been turned OFF. It then executes WRIT(87), which writes the data contained in DM 0800 to DM 0804 to the internal memory of the ID Sensor Unit.

> After WRIT(87) has been completed, the equal flag (25506) of the PC is automatically turned ON.

The ID Sensor Unit analyzes the type of command it has received, the address of the Data Carrier, and the number of bytes to be read. The ID Sensor Unit then issues the Read command to the Data Carrier.

After the command has been processed, the command processing end flag (00109) is turned ON.

If there has been an error during the command processing, the command processing error flag (14004) is turned ON. If the command has been processed without any error and the Data Carrier warning flag (00107) is turned ON, the data read end flag (14003) is turned ON.

The command end processing flag (00109) does not turn OFF automatically; turn ON and then turn OFF the command processing end flag reset bit (00003) to turn OFF the command processing end flag.

# **3-2 Program Examples (Four-Word Mode)**

This section gives program examples for data transmission between the ID Sensor Unit and PC when the ID Sensor Unit is set to four-word mode. This is the case when the ID Sensor Unit is mounted to a PC not equipped with Intelligent I/O Read Write instructions, or when the ID Sensor Unit is mounted to a Remote I/O Slave Rack. Refer to Section 2-1-1 Two-Word/Four-Word Selection.

Commands for data transmission between the ID Sensor Unit and the Data Carrier are performed automatically.

Note that all the example programs in this section are executed under the following conditions:

- **1, 2, 3...** 1. Program examples apply to the C1000H Programmable Controller.
	- 2. The ID Sensor Unit is set to four words (words 000, 001, 002, and 003).
		- 3. Data sent from the ID Sensor Unit to the PC is stored in the DM area of the PC.

# **3-2-1 Writing to the Data Carrier**

When the ID Sensor Unit is mounted to a Remote I/O Slave Rack, commands and data must be maintained during the time required for Remote I/O transfer. Calculate the Remote I/O transfer time using the following formula:

Hold time = PC's scan time x 2 + Remote I/O transfer time x 2

Remote I/O transfer time =  $1.4 + (0.2 \times \text{ (the number of words allocated to the)}$ Remote I/O Slave Rack))

For example, if only one Unit is mounted to the Remote I/O Slave Rack, the calculation would be as follows:

Example:  $1.4 + (0.2 \times 4) = 2.2 \text{ ms}$ 

PC'S scan time = 10 ms

Hold time - 10 ms  $x$  2 + 2.2 ms  $x$  2 = 24.4 ms

## **F3–10 Using MOV to Write 5 bytes of ASCII Code Data (31 to 35) to the Data Carrier.**

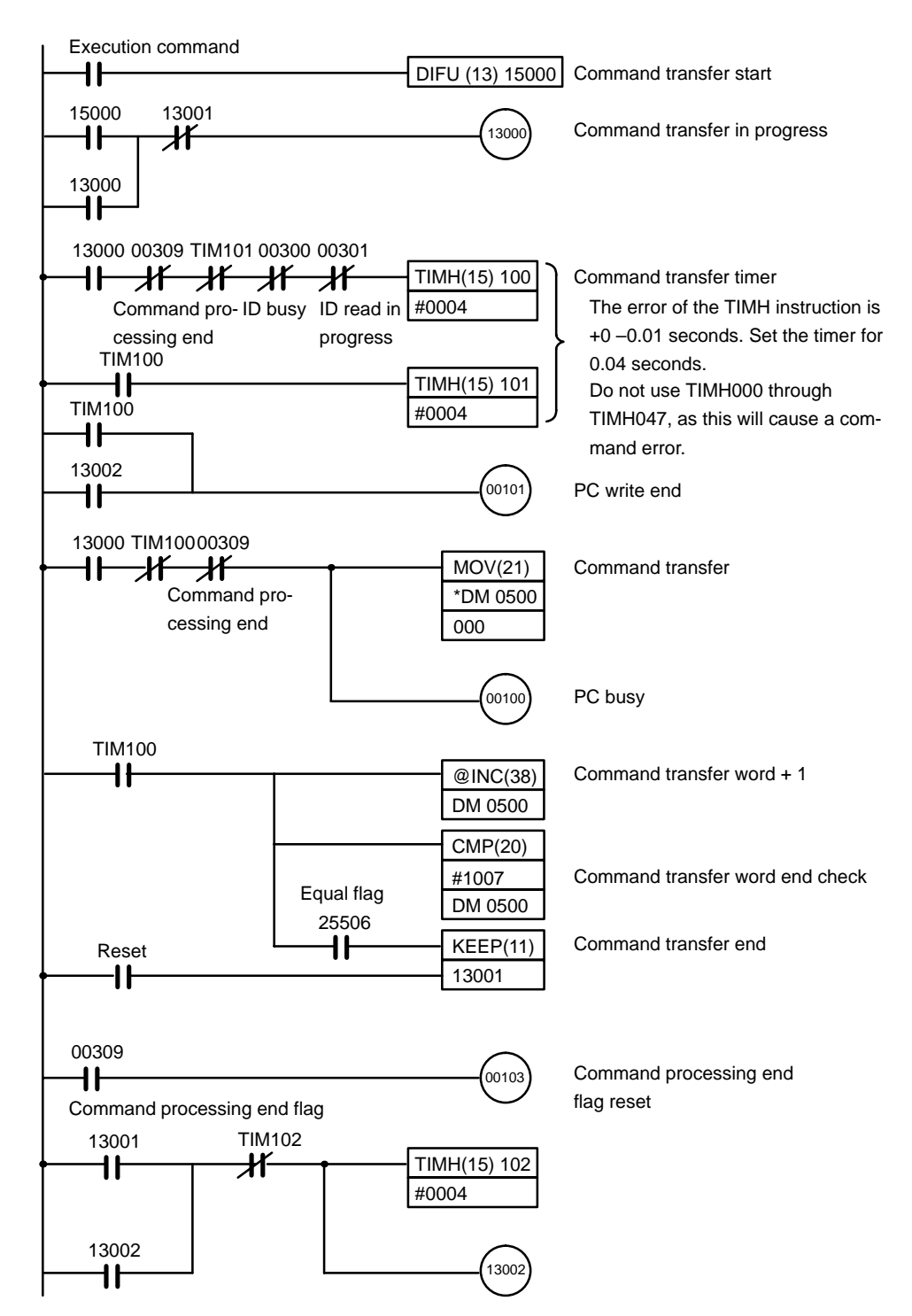

# *Program Examples (Four-Word Mode)* **Section 3-2**

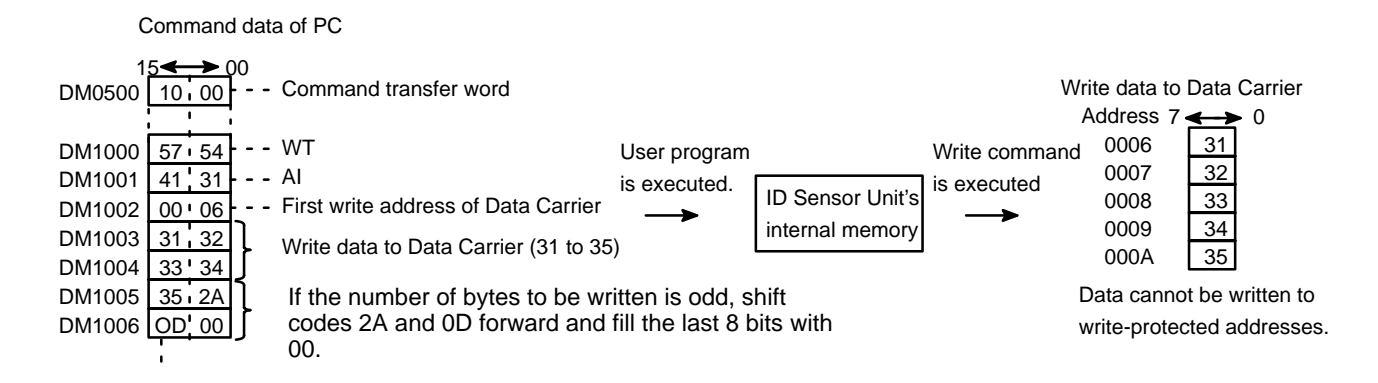

**Operation** When the execution command is turned ON, the PC first checks that the command processing flag (00309), the ID busy flag (00300), and the ID readin-progress flag (00301) have been turned OFF. It then executes the command transfer timer.

> Use TIM000 through TIM511 or TIMH048 through TIMH511 for the command transfer timer. Using TIMH000 to TIMH047 will cause a command error.

Make sure that the command processing end flag (00309) is OFF, then write 7 words of data (DM1000 to DM1006), via MOV, to the ID Sensor Unit.

Command transfer ends when the command transfer word transfers the end word.

The ID Sensor Unit analyzes the type of command it has received, the address of the Data Carrier, and the number of bytes to be written. The ID Sensor Unit then issues the Write command to the Data Carrier.

When command processing ends, the command processing end flag (00309) is turned ON. This flag (00309) does not turn OFF automatically; turn ON and then turn OFF the command processing end flag reset bit (00103) to turn OFF the command processing end flag.

# **3-2-2 Reading from the Data Carrier**

When the ID Sensor Unit is mounted to a Remote I/O Slave Rack, commands and data must be maintained during the time required for Remote I/O transfer. Calculate the Remote I/O transfer time using the formula shown in Section 3-2-1 Writing to the Data Carrier.

When the ID Sensor Unit is mounted to a Remote I/O Slave Rack, commands and data must be maintained during the time required for Remote I/O transfer. Calculate the Remote I/O transfer time using the following formula:

Hold time = PC's scan time x 2 + Remote I/O transfer time x 2

Remote I/O transfer time  $= 1.4 + (0.2 \times )$  (the number of words allocated to the Remote I/O Slave Rack))

For example, if only one Unit is mounted to the Remote I/O Slave Rack, the calculation would be as follows:

Example:  $1.4 + (0.2 \times 4) = 2.2 \text{ ms}$ 

PC'S scan time = 10 ms

Hold time - 10 ms  $x$  2 + 2.2 ms  $x$  2 = 24.4 ms

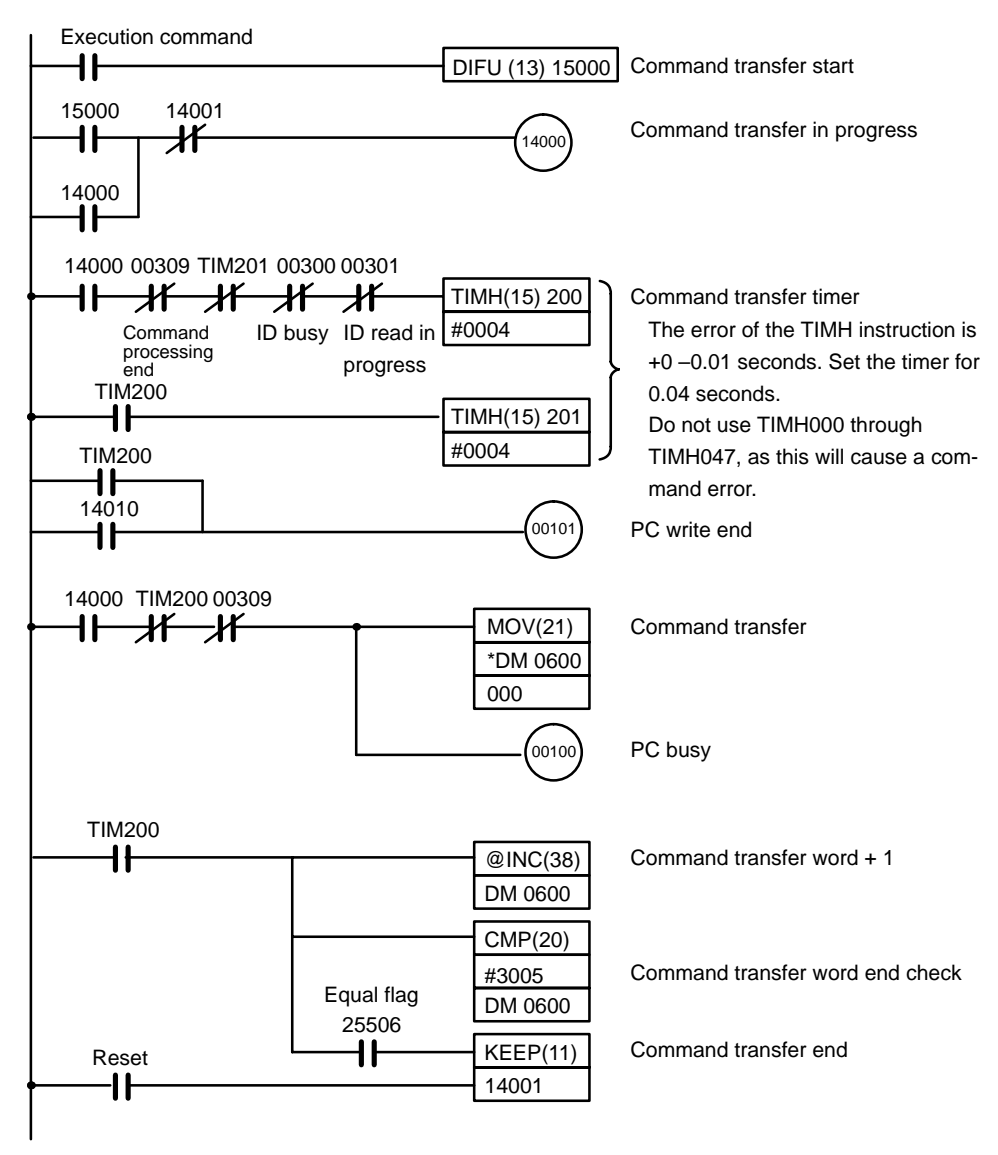

### **F3–11 Using MOV to Read 4 Bytes of Data from Data Carrier Address 0100 to PC**

Next page

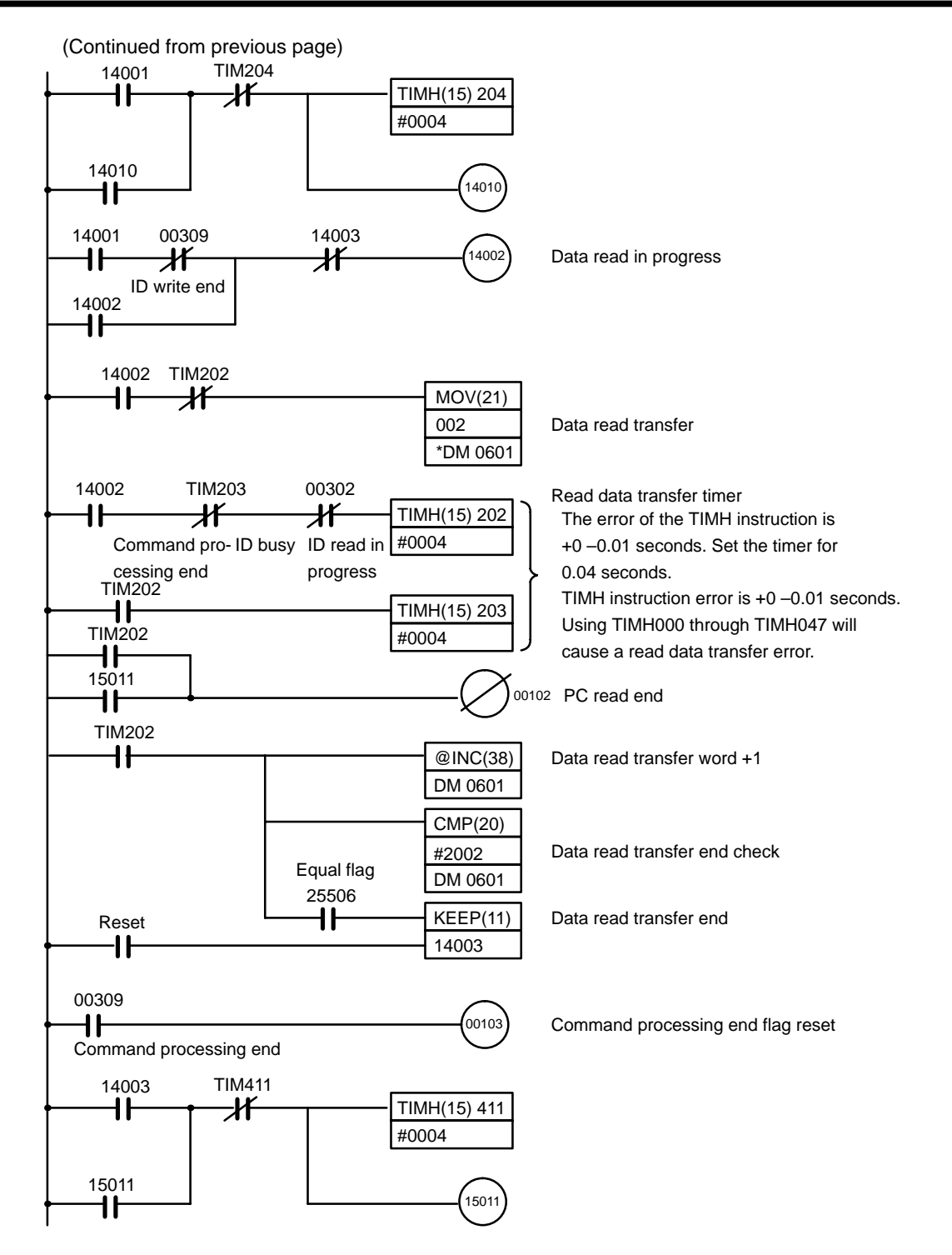

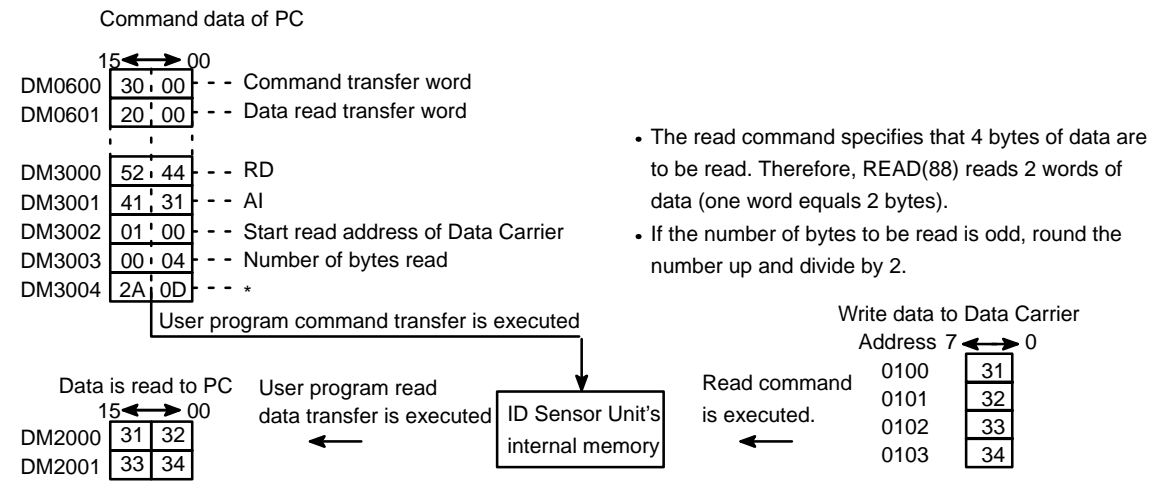

If the number of bytes to be read is odd, the last 8 bits of data are undefined.

\*If the number of bytes to be read is odd, round the number up and divide by 2.

**Operation** When the execution command is turned ON, the PC first checks whether the command processing end flag (00309), the ID busy flag (00300), and the ID read-in-progress flag (00301) are turned OFF. It then starts the command transfer timer.

> Use TIM000 through TIM511 or TIMH048 through TIMH511 for the command transfer timer. Using TIMH000 through TIMH047 will cause a command error.

Make sure that command processing end flag is OFF, then write 5 words of data (DM 3000 to DM 3004) via MOV to the ID Sensor Unit.

The command transfer is complete when the command transfer word transfers the end word.

The ID Sensor Unit analyzes the type of command it has received, the address of the Data Carrier, and the number of bytes to be read. The ID Sensor Unit then issues the read command to the Data Carrier.

After the read data has been written to common memory in the ID Sensor Unit, the ID write end flag (00309) is turned ON, and the data of the PC can be read. The read data transfer timer is then executed.

Use TIM000 through TIM511 or TIMH048 through TIMH511 for the read data transfer timer. Using TIMH000 through TIMH047 will cause a read data transfer error.

Using MOV, transfer 2 words of data from the ID Sensor Unit to DM2000 to DM2001. When the read data transfer word transfers the end word, transfer of the read data is complete.

When the command processing ends, the command processing end flag (00309) is turned ON. Because this flag (00309) does not turn OFF automatically, turn ON and then turn OFF the command processing end flag reset bit (00103) to turn OFF the command processing end flag.

If errors occur in the ID Sensor Unit during execution of the read command, the command processing end flag (00309) and the error flags (00303, 00306, 00310 to 00315) are turned ON, but the ID write flag (00302) is not turned ON.

# **3-3 Monitoring**

This section explains the use of the Handheld Programming Console to monitor data communication between the ID Sensor and the Data Carrier, and to monitor errors.

Except where otherwise noted, the operations covered in this section can only be performed while the Handheld Programming Console is in MONITOR mode.

# **3-3-1 Connecting the Handheld Programming Console**

Use the C200H-PRO27-E Handheld Programming Console to monitor the operations of the ID Sensor Unit. Before connecting the Programming Console to the ID Sensor Unit, turn OFF the power to the PC.

Use the optional C200H-CN222 (2 m) or C200H-CN422 (4 m) connecting cable to connect the Handheld Programming Console to the ID Sensor Unit. Connect the cable to the connector labeled "MONITOR" on the front panel of the ID Sensor Unit.

Refer to Figures F1–1 and F1–4 connection examples.

# **Attaching the Key Sheet**

Attach the key sheet (provided with the ID Sensor Unit as an accessory) as shown in Figure F3–12.

### **F3–12 Attaching the Key Sheet**

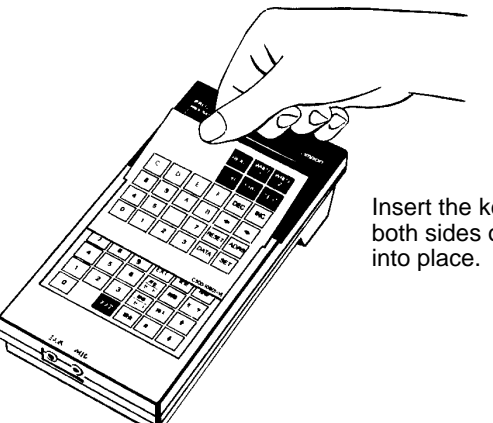

Insert the key sheet into the slots on both sides of the key pad, and slide

# **3-3-2 Mode Setting**

The Handheld Programming Console can be operated in three modes; the functions and applications of these modes are outlined in Table T3–1. Use the Mode selector switch on the Handheld Programming Console to select the mode (refer to Figure F3–13).

Note that these modes apply only to the ID Sensor Unit; they do not apply to the CPU.

### **F3–13 Handheld Programming Console Key Layout**

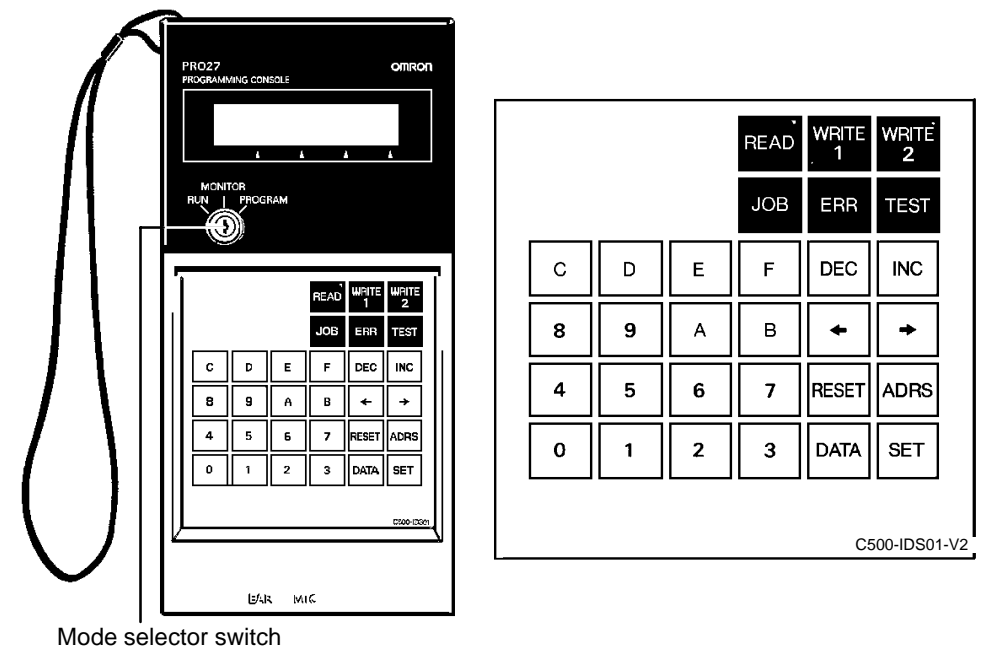

## **T3–1 Programming Console Modes; Functions and Applications**

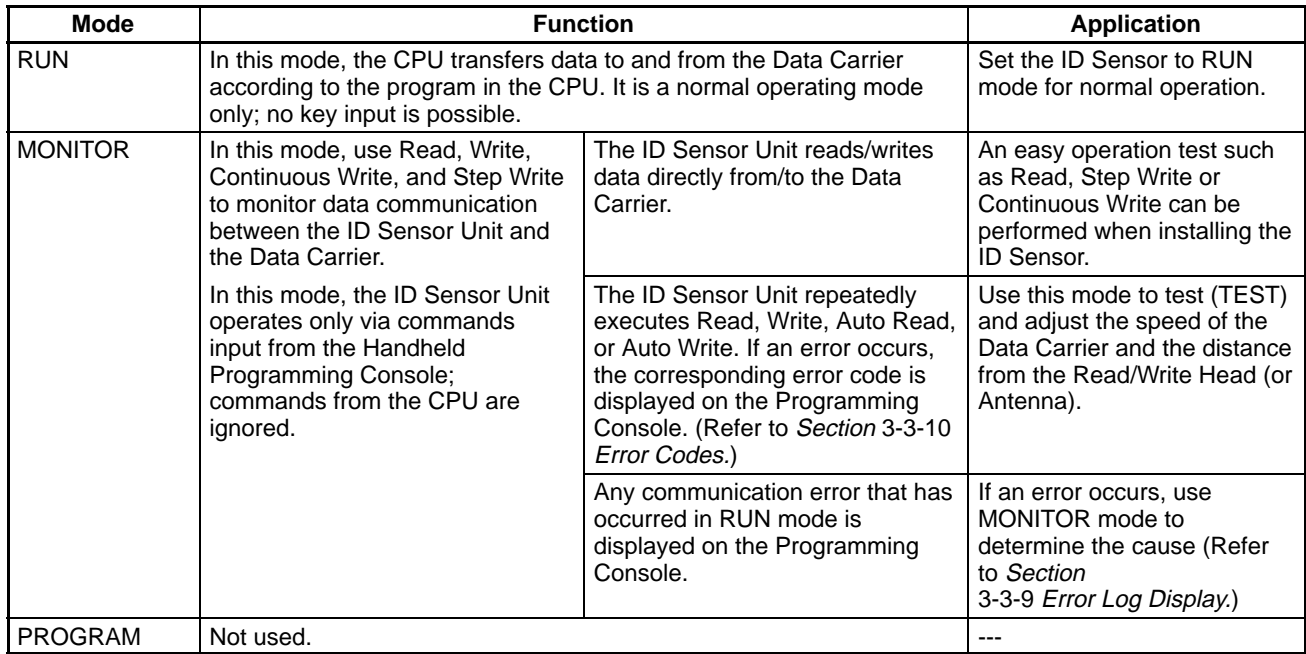

**RUN Mode** In this mode, the CPU transfers data to and from the Data Carrier according to the program in the CPU. It is a normal operating mode; data cannot be input.

> The following message appears on the Handheld Programming Console display.

<RUN>

**PROGRAM Mode** This mode is not used, as the ID Sensor Unit cannot be programmed. When the mode selector on the Programming Console is set to the PROGRAM position, the following message is displayed.

<PROGRAM>

# <MODE ERROR>

## **MONITOR Mode** When the selector is set to the MONITOR position, the following message is displayed, indicating that the operation of the ID Sensor Unit can be monitored.

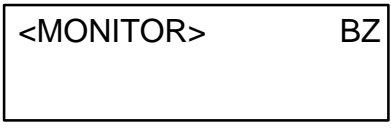

- **Note** 1. The CPU program is not executed in this mode. MONITOR mode is used specifically for monitoring operation of the ID Sensor Unit.
	- 2. After monitoring the ID Sensor Unit, be sure to set the Handheld Programming Console to RUN to resume normal operation.

Table T3–2 gives a brief explanation of the commands used for monitoring and their functions. Each command is explained in more detail later in this section. **MONITOR Mode Functions and Operation**

> Note that these commands can only be used when the Programming Console is in MONITOR mode.

## **T3–2 MONITOR Modes and Operation**

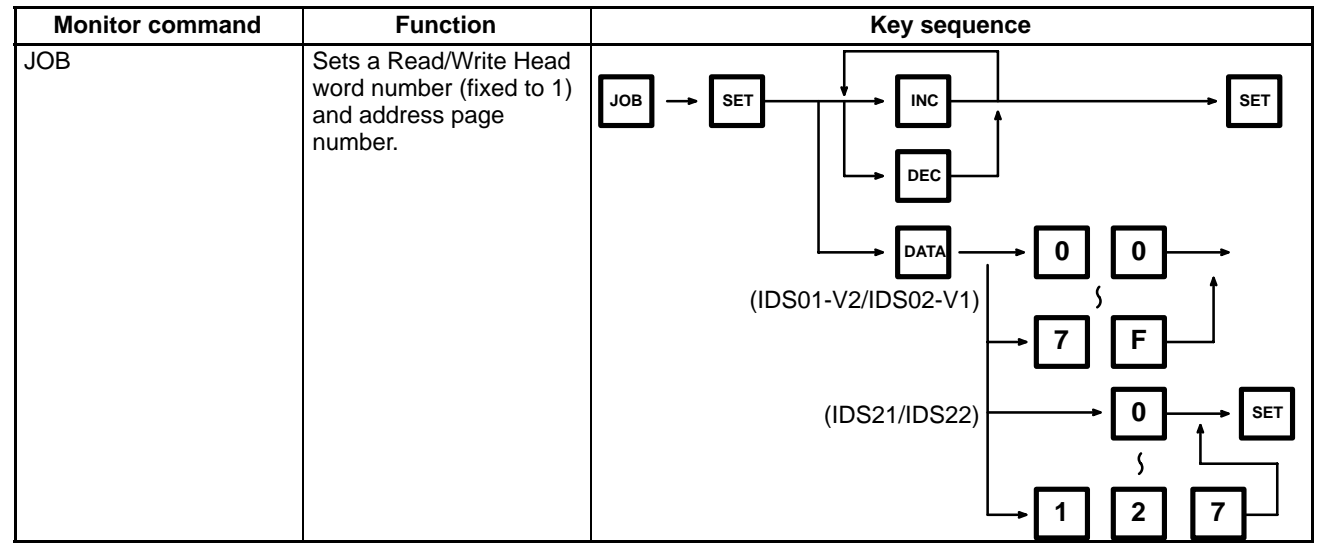

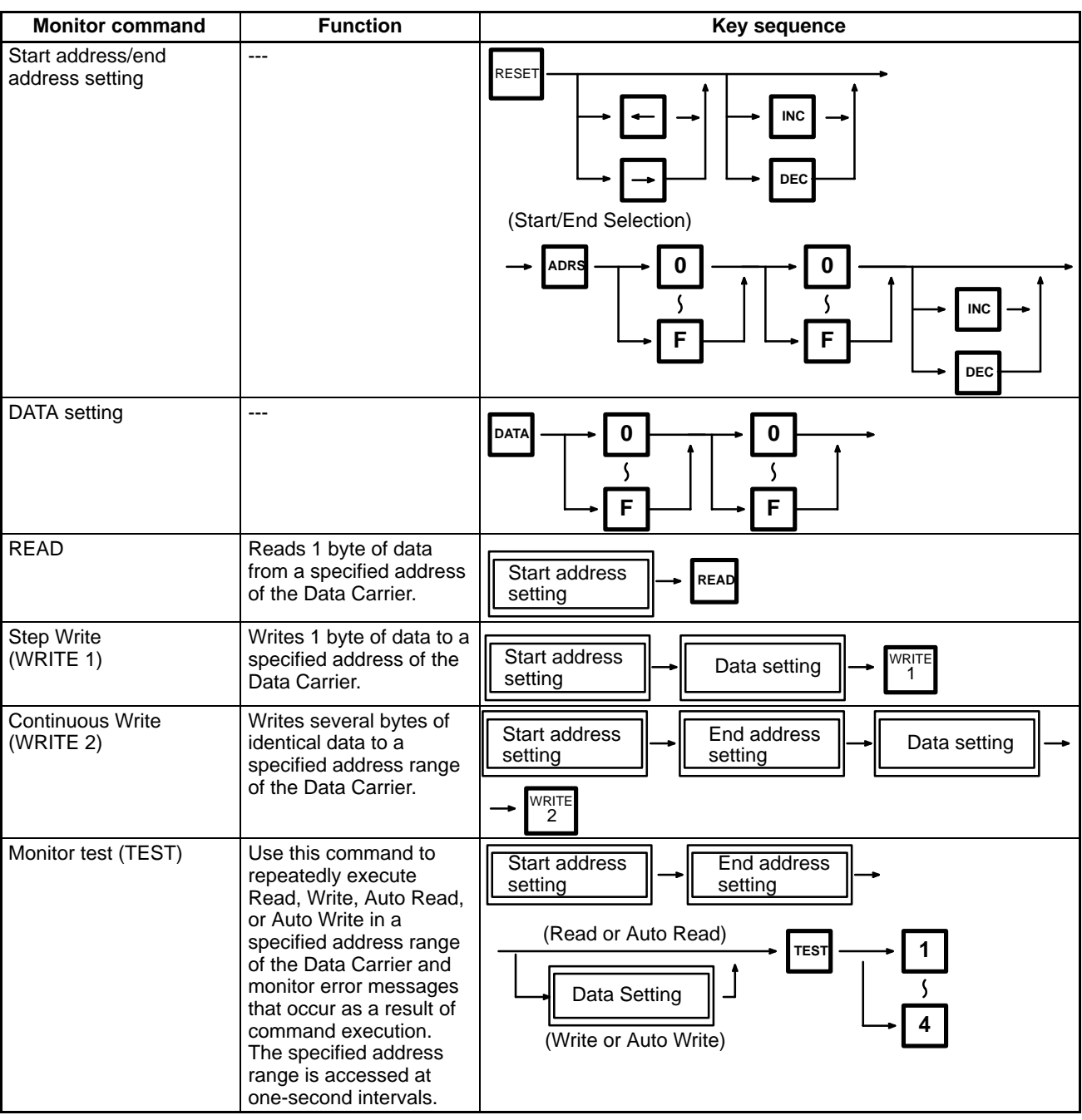

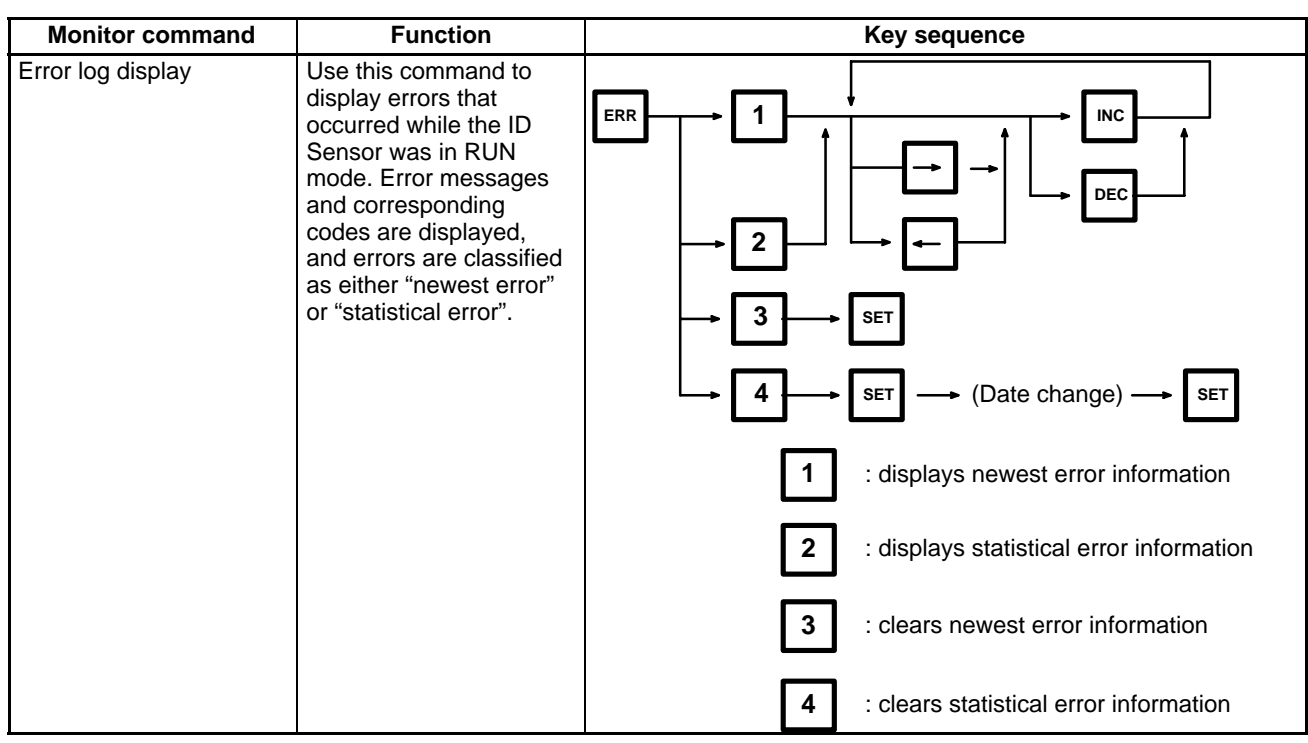

**Initial Display** When the mode selector is in the MONITOR mode, the following message is displayed:

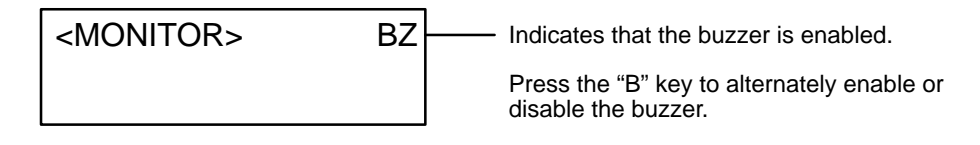

**Note** When the Programming Console is in MONITOR mode and the buzzer is enabled, only the following keys are functional:

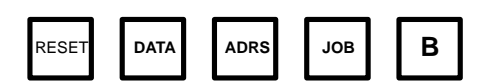

**RESET Display Press the RESET key to return the screen to RESET status. Press the RE-**SET key either after a monitoring operation has been completed, or during a monitoring operation to abort that operation.

The following message is displayed when the RESET key is pressed:

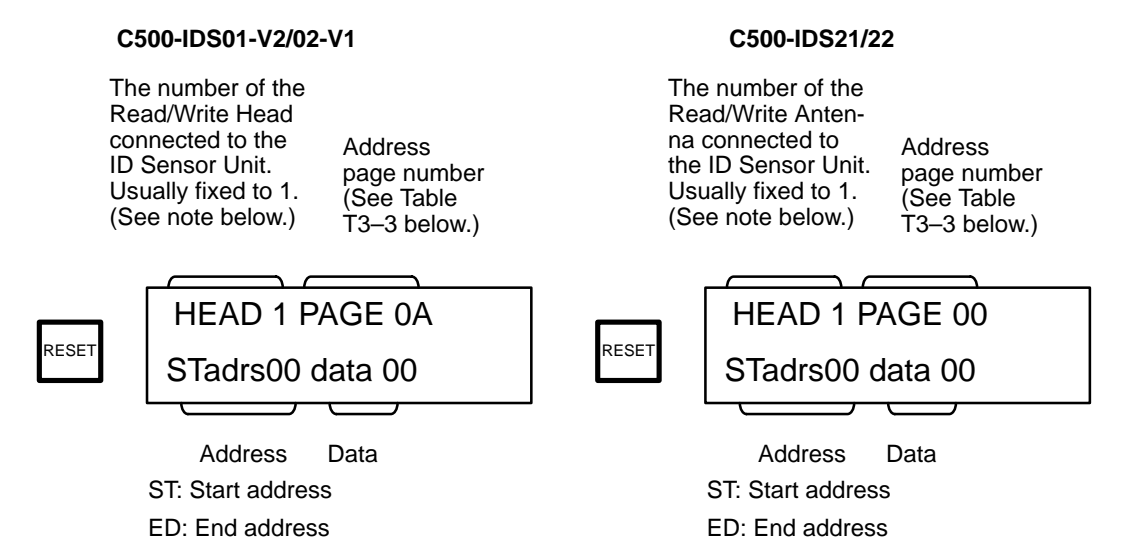

- **Note** 1. The C500H-IDS01-V2 or C500-IDS02-V1 indicates "HEAD 1" while the C500H-IDS21 or C500-IDS22 indicates "ANT.1". Throughout this section, "HEAD 1" is displayed on the screen, but "ANT.1" will be displayed when the C500-IDS21 or C500-IDS22 is used.
	- 2. The address page number must be set in hexadecimal on the C500H-IDS01-V2 or C500-IDS02-V1 and decimal on the C500H-IDS21 or C500-IDS22.

# **3-3-3 The JOB Function**

Use the JOB operation when the current address page number must be changed.

The JOB operation can also be used to set a Read/Write Head (or Antenna) word number and address page number. However, since the Read/Write Head (or Antenna) word number is already fixed to 1, no word number has to be set.

**Address Page Numbers** The 2K bytes of addresses in the Data Carrier are divided into eight pages, from 0 through 7, with 256 bytes assigned to each page.

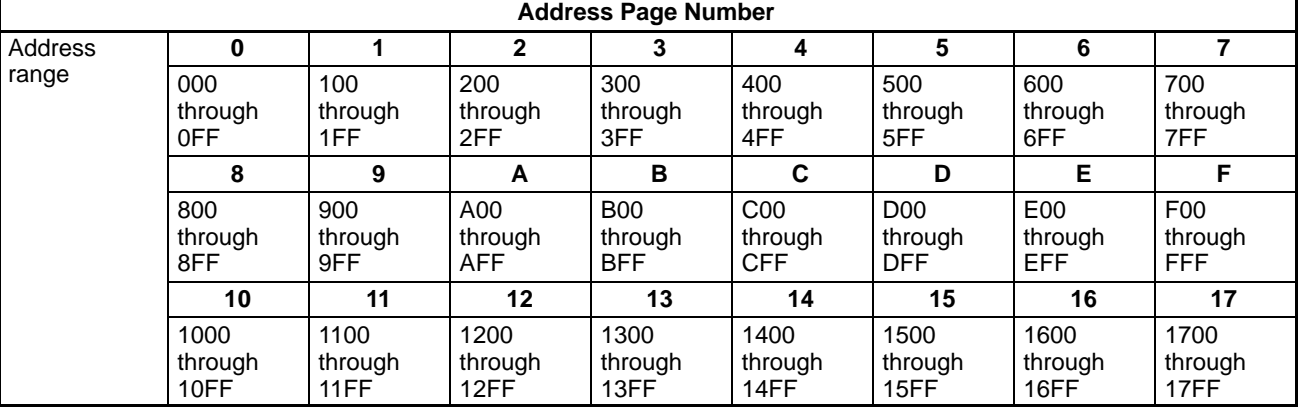

## **T3–3 Address Page Numbers**

### **Setting Address Page Numbers**

There are two methods for setting address page numbers: with the INC and DEC keys or with the DATA key (see Figures F3–14 and F3–15).

## **F3–14 Setting Address Page Numbers (INC/DEC keys)**

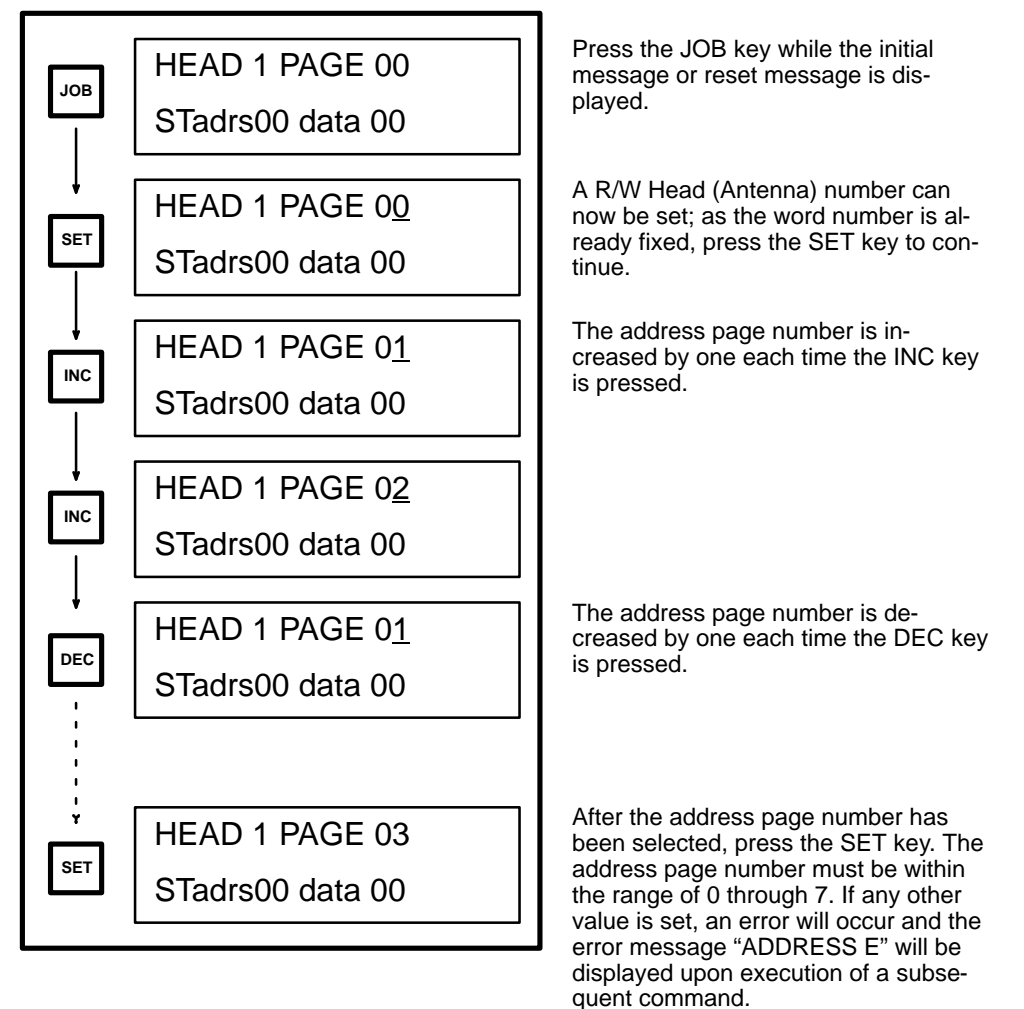

## **F3–15 Inputting Address Page Numbers (DATA key)**

**C500-IDS01-V2/C500-IDS02-V1**

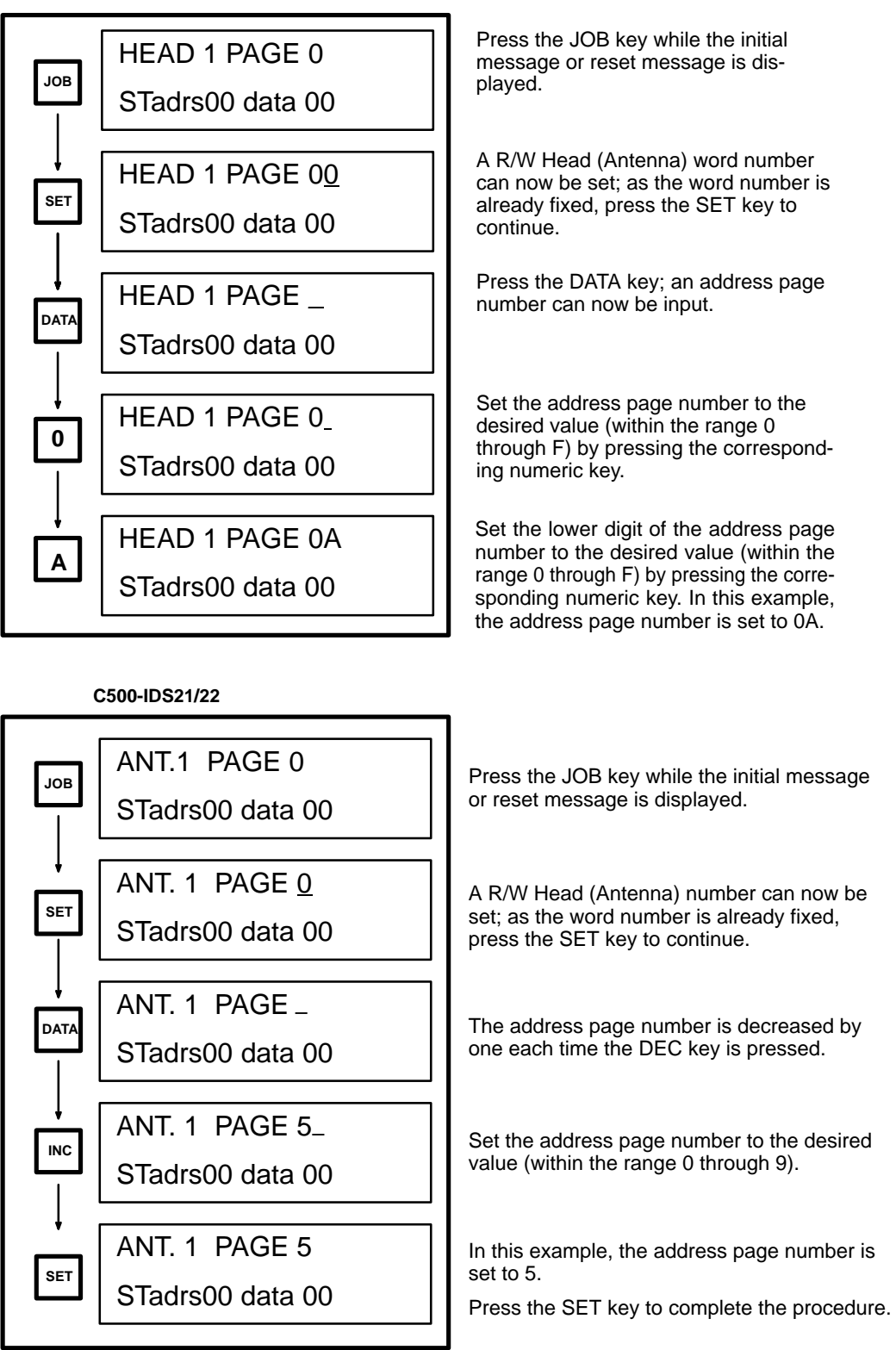

# **3-3-4 Address/Data Setting**

Before executing the Read (READ), Step Write (WRITE 1), Continuous Write (WRITE 2), or Test (TEST) commands, you must specify the Data Carrier address to be accessed and the data (1 byte) to be written to that address.

This section explains the procedure for specifying the data, selecting the addresses, and setting the addresses and data. The data and addresses that must be set before the execution of each command are shown in Table T3–4.

Once the data is set in the specified address range, it will be retained until the data is set again. Therefore, the same address can be accessed as many times as required by pressing the command key.

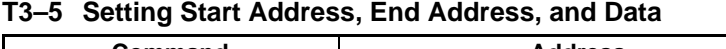

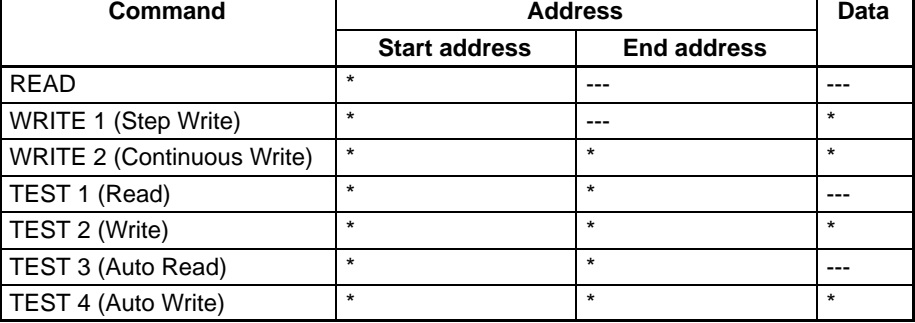

**Note** 1. Items marked \* must be set.

2. Set an end address whose value is equal to or greater than that of the specified start address.

## **Selecting Start and End Addresses**

First, select a start or end address. Refer to the diagram below in selecting either the start address or the end address of a specific page. Once selected, the desired values can be input.

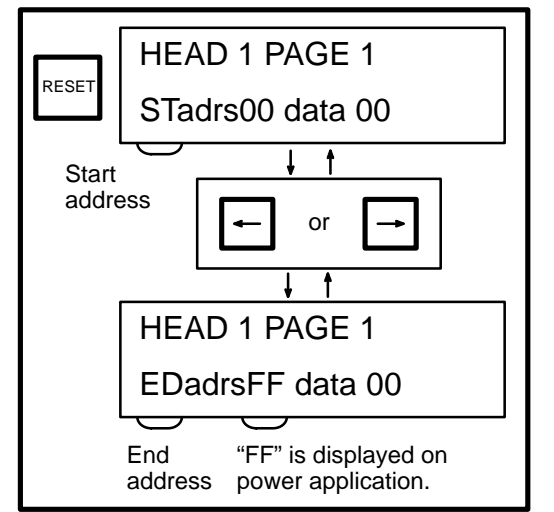

Press the RESET button to display the reset screen, as shown on the left.

Pressing the left or right arrow key alternately displays the current start and end addresses.

- **Note** 1. This operation displays only the current addresses; it cannot be used to change an address.
	- 2. Models C500-IDS01-V2/IDS02-V1 indicate "HEAD 1" while Models C500-IDS21/IDS22 indicate "ANT. 1".

## **Setting Addresses** First select either a start address (STadrs) or end address (EDadrs) as described under the previous heading Selecting Start and End Addresses. Then enter the desired value for the start address or end address. The values can be input either directly (Figure F3–16) or by using the INC/DEC keys (Figure F3–17).

**F3–16 Setting Addresses (Direct Input)**

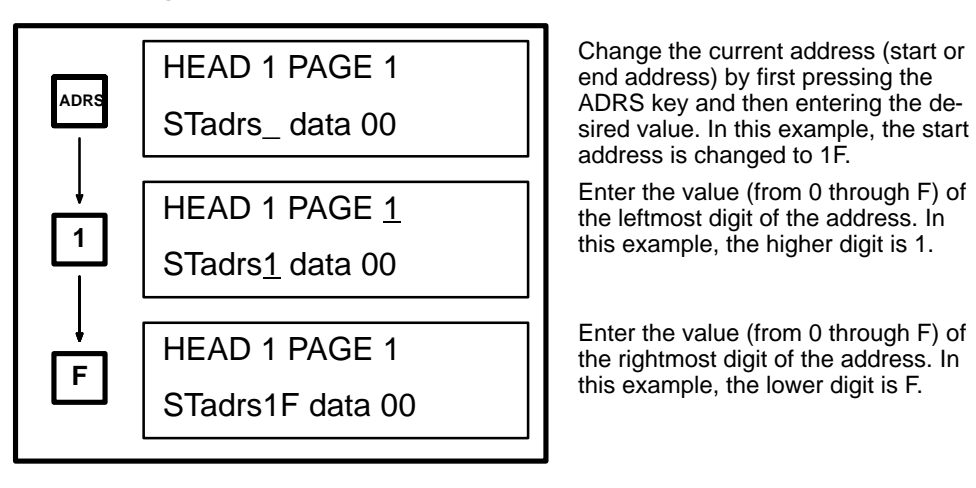

The address can also be input or changed using the INC or DEC keys, as shown in Figure F3–17.

### **F3–17 Setting Addresses (INC/DEC)**

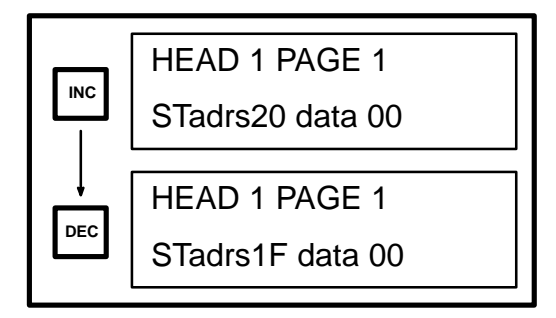

The address is incremented each time the INC key is pressed. Note that the address is set in hexadecimal.

The address is decremented each time the DEC key is pressed.

When setting the address, be sure that the end address is equal to or greater than the start address. If a value input for the end address is less than that of the start address, the buzzer will sound and the input will not be accepted.

When the last value is input, the entire address is automatically set; it is not necessary to press the SET key.

**Data Setting** After the address to be accessed has been set, input and set the data. Refer to Figure F3–18.

### HEAD 1 PAGE 1 STadrs1F data \_ HEAD 1 PAGE 1 STadrs1F data 5\_ HEAD 1 PAGE STadrs1F data 5A Press the DATA key to begin entering and setting data. First, enter the value of the leftmost digit (0 through F). In this example, the higher digit is 5. Next, enter the value of the rightmost **digit (0 through F). In this example,**<br>**A**  $\begin{bmatrix} 1 & 1 \\ 2 & -1 \end{bmatrix}$  **Contract in the lower digit is A. 5 DATA**

### **F3–18 Data Setting**

After the lower digit has been entered, the data is automatically set; it is not necessary to press the SET key.

If you have entered the wrong data, or you want to change the data, press the DATA key and repeat the procedure.

If the Read command is subsequently used to read data to the same data area, the set data will be changed to the value read by the Read command.

# **3-3-5 READ**

This operation reads 1 byte of data from a specified address in the Data Carrier. Refer to Figure F3–19.

Before performing this operation, select the address and data you want to read. Refer to Section 3-3-4 Address/Data Setting for details.

## **F3–19 READ**

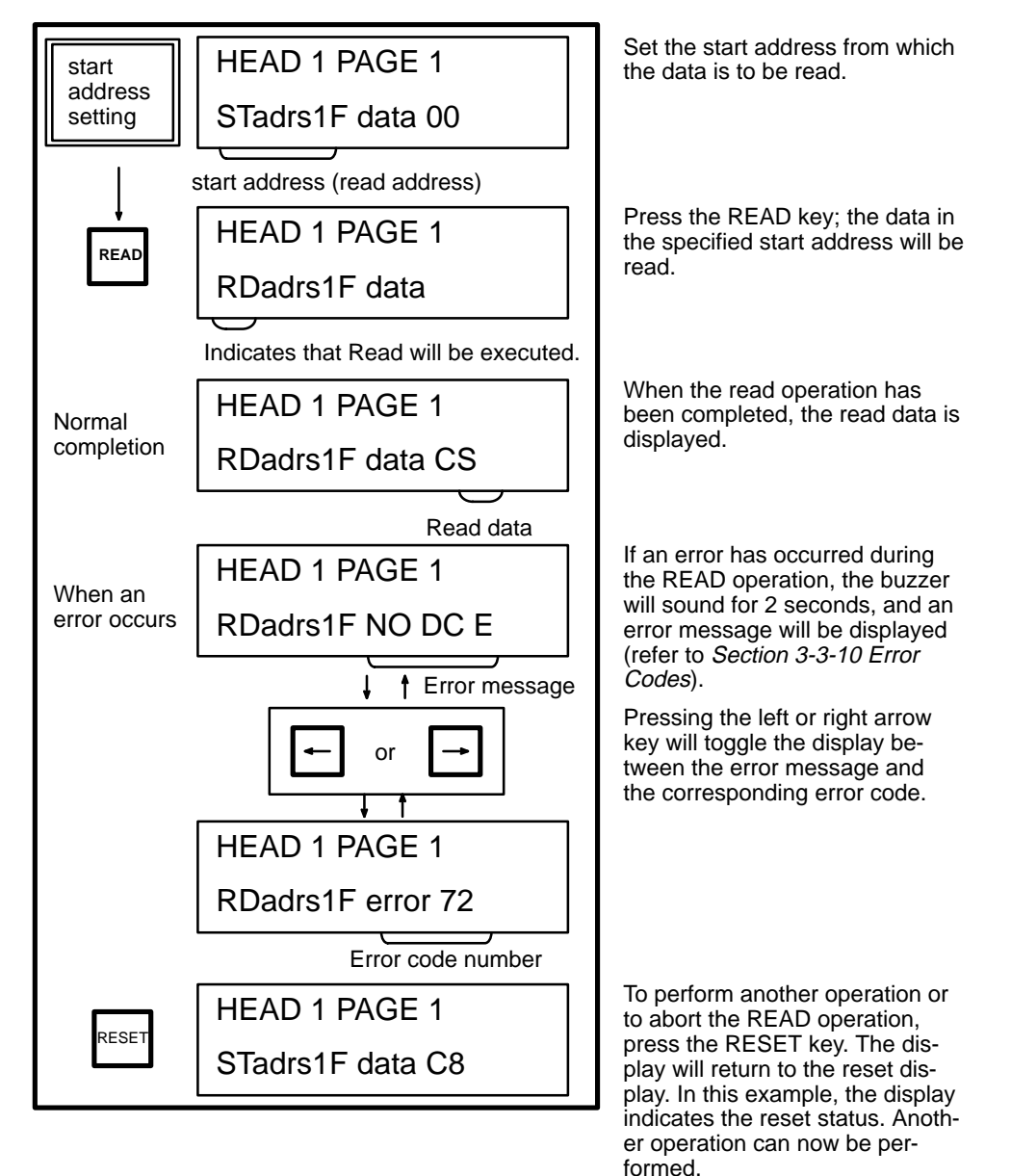

# **3-3-6 Step Write (WRITE 1)**

This operation writes 1 byte of specified data to a specified address in the Data Carrier. Refer to Figure F3–20.

Before performing this operation, select the address and the data you want to write. Refer to Section 3-3-4 Address/Data Setting for details.

## **F3–20 Step Write (WRITE 1)**

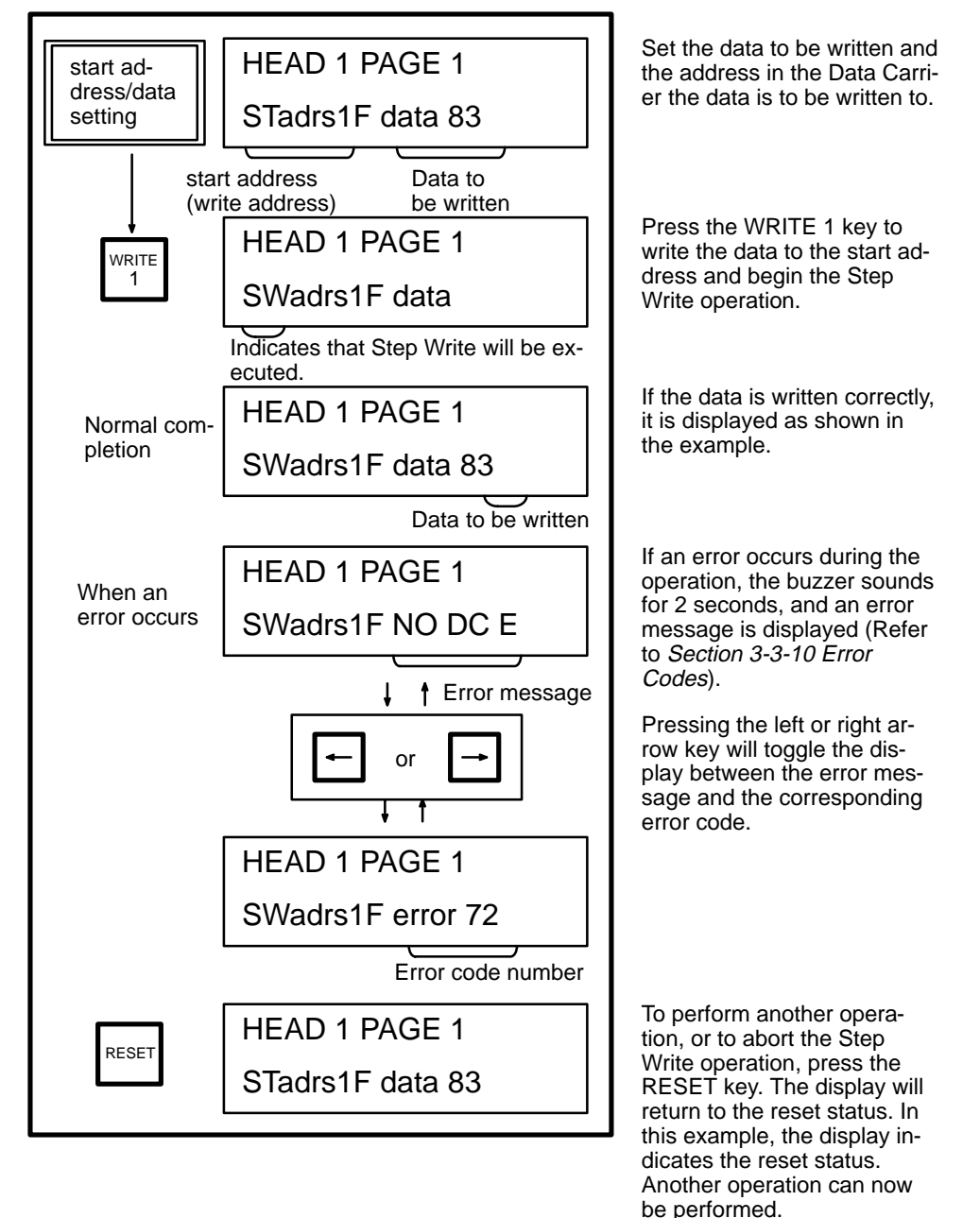

# **3-3-7 Continuous Write (WRITE 2)**

This operation continuously writes several bytes of the same data to a specified address range in the Data Carrier. Refer to Figure F3–21.

Before performing this operation, select the address and the data you want to write. Refer to Section 3-3-4 Address/Data Setting for details.

**F3–21 Continuous Write (WRITE 2)**

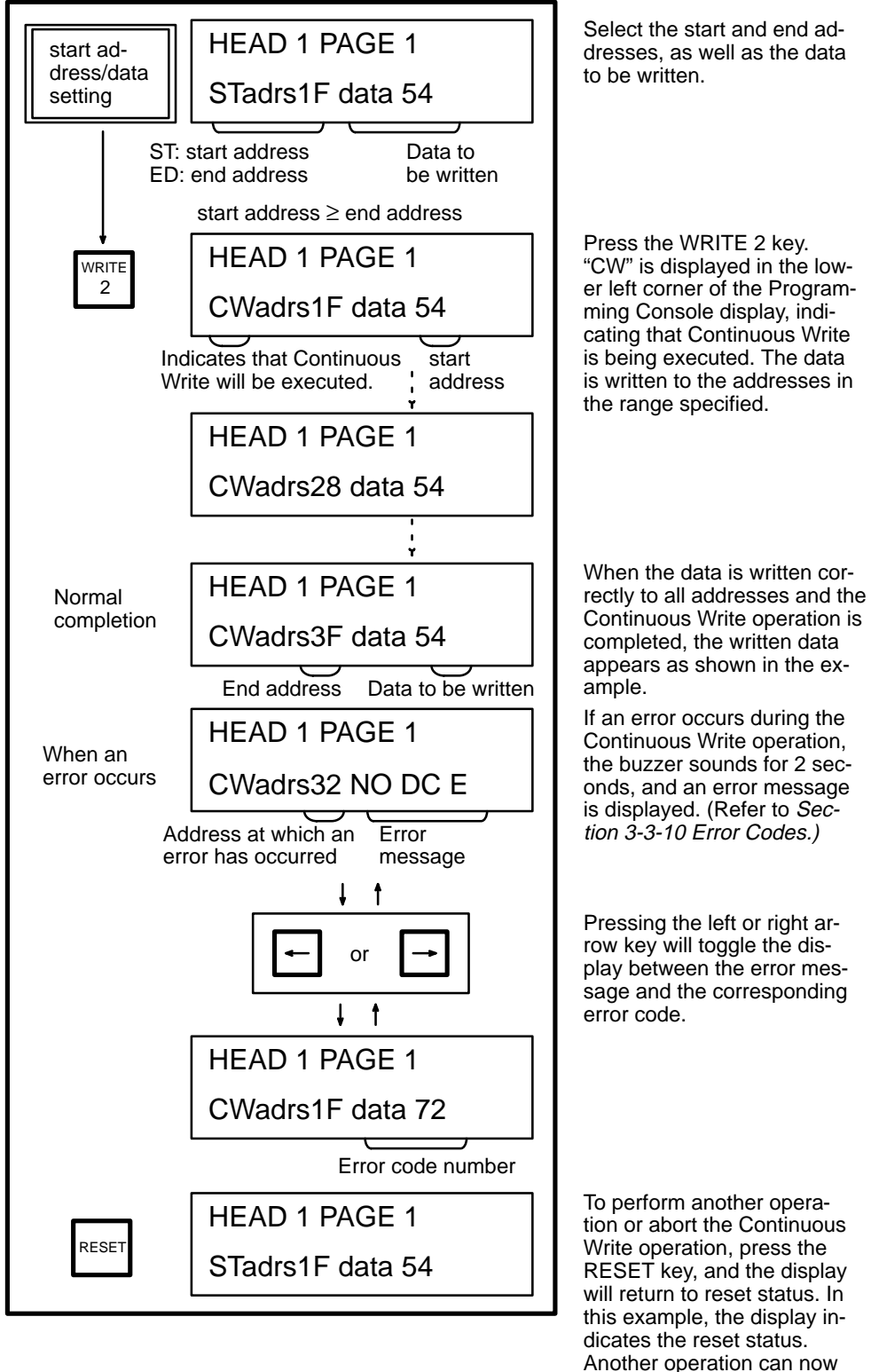

be performed.

# **3-3-8 Monitor Test (TEST)**

This operation repeatedly executes (at 1-second intervals) either the Read, Write, Auto Read, or Auto Write command in specified addresses of the Data Carrier. Any command errors that occur are displayed. Use this operation to

test and adjust the distance of the Data Carrier from the Read/Write Head, and the travel speed of the Data Carrier. Refer to Figure F3–22.

Before performing this operation, select the address and the data you want to read or write. Refer to Section 3-3-4 Address/Data Setting for details.

### **F3–22 Monitor Test (TEST)**

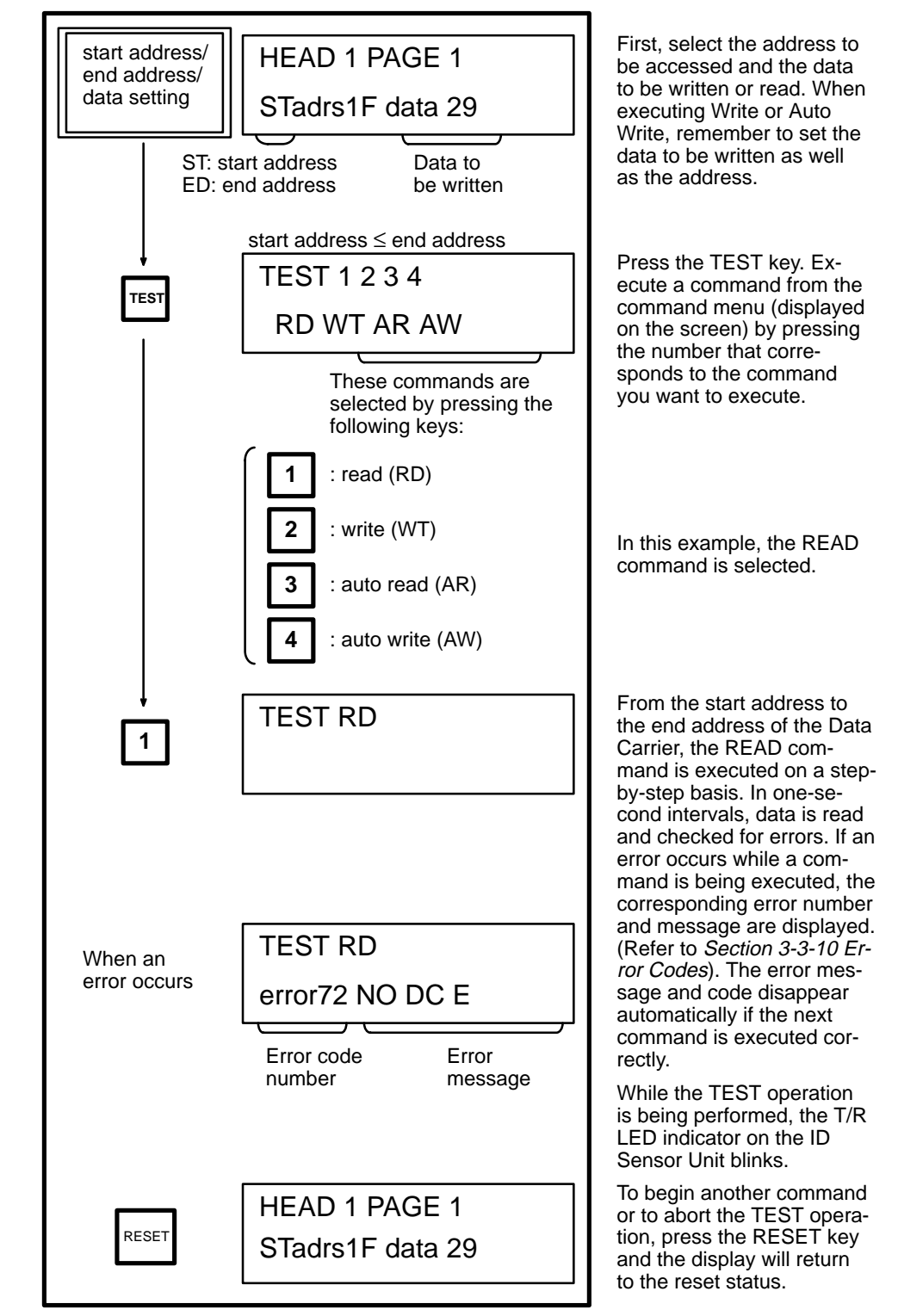

# **3-3-9 Error Log Display (ERR)**

This operation displays errors that have occurred while the ID Sensor Unit was in the RUN mode and the user program was being executed. The errors are displayed in two formats: newest error information and statistical error information.

"Newest error" is a list of the 30 most recent errors; "statistical error" displays the number of times an error has occurred since a predetermined starting date. The MCBF (Mean Cycle Between Failures: total number of commands/ total number of errors) is also displayed. To change the date from which errors are to be monitored (registration date), execute the statistical error clearing operation (key 4) as shown in Figure F3–23.

## **F3–23 Error Log Display (ERR)**

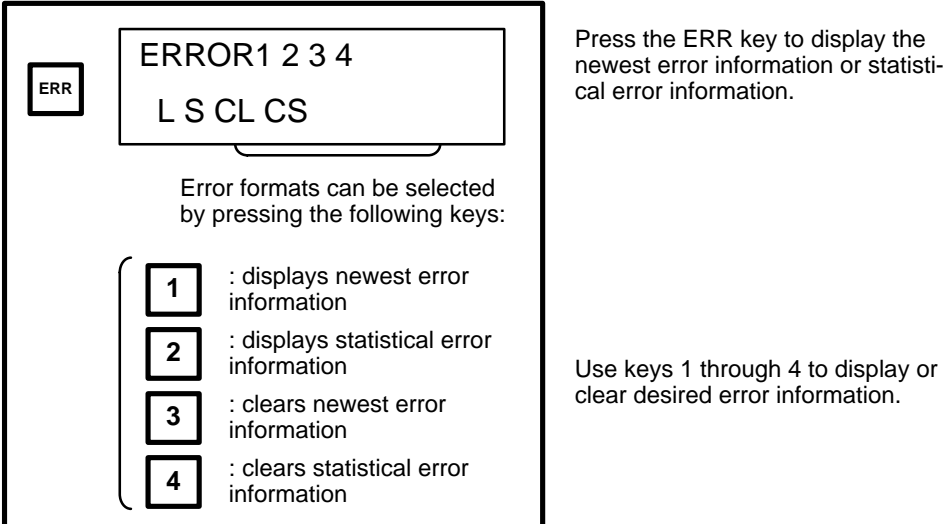

The error information storage area of the ID Sensor Unit is undefined upon delivery. Before using the ID Sensor Unit, press key 3 to clear newest error information, and key 4 to clear statistical error information.

Error information is backed up by a capacitor for up to 15 days (at 25°C). If the ID Sensor Unit is left OFF for more than 15 days, the error information becomes undefined and the error information must be cleared again.

## **Clearing Newest Error Information (Key 3)**

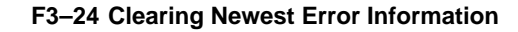

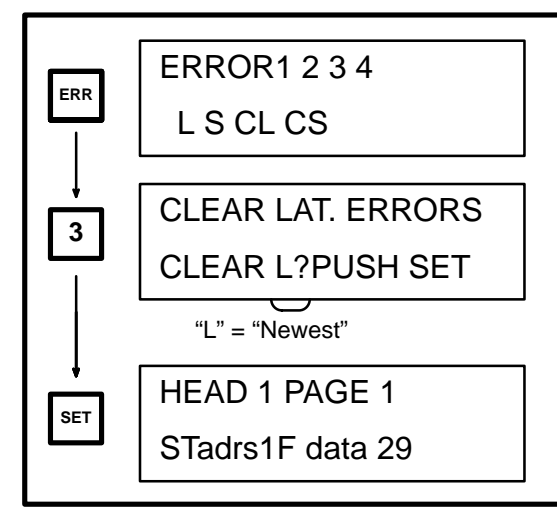

When the ERR key is pressed, the menu shown at left is displayed. Press key 3 to choose the newest error clearing operation.

The message "CLEAR L?" is displayed, asking for confirmation that the information is to be cleared. Press RESET to preserve the error information. Press SET to clear the information.

When the information has been cleared, the display returns to the RESET status.

# **Clearing Statistical Error Information (Key 4)**

## **F3–25 Clearing Statistical Error Information**

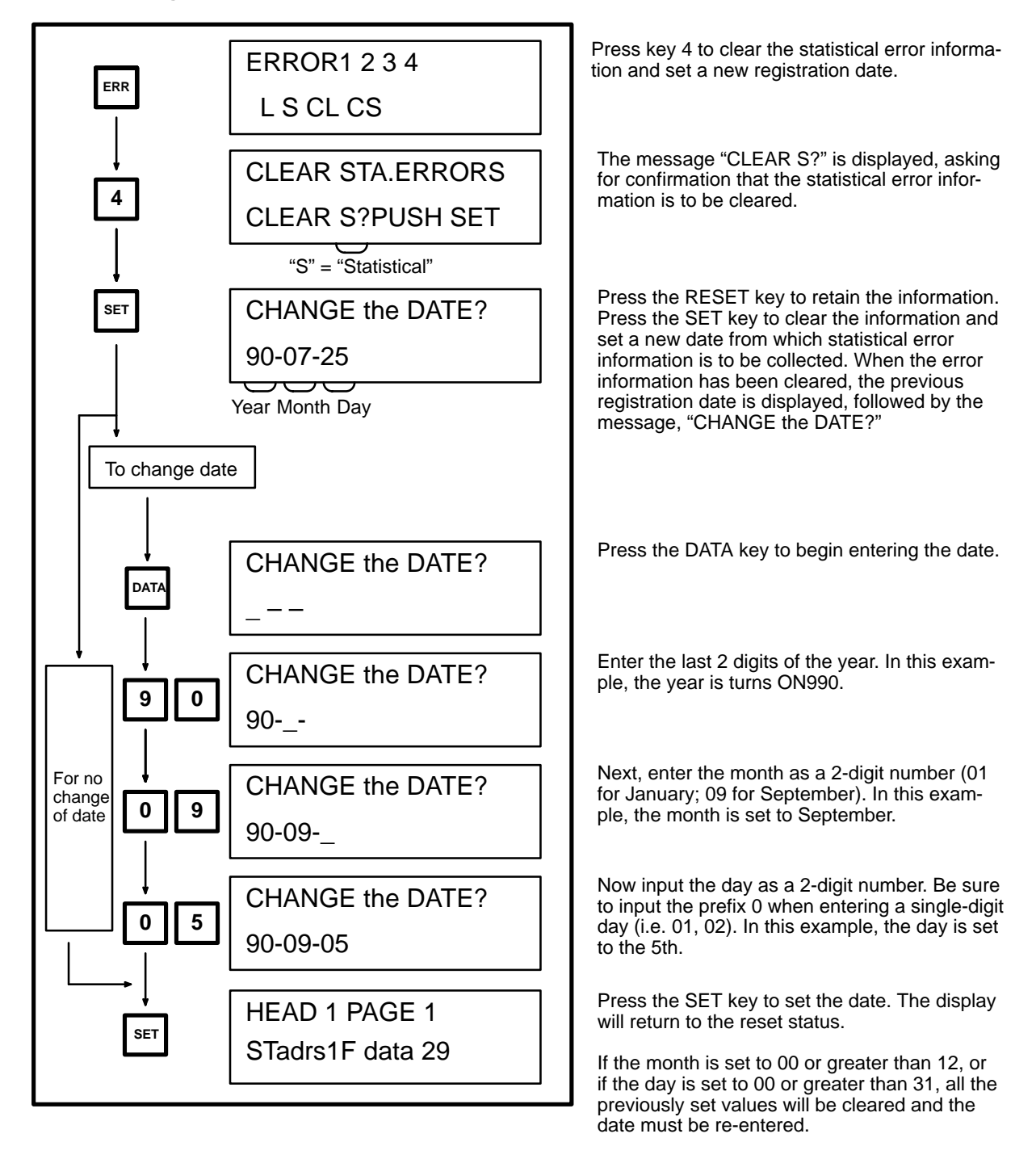

**Newest Error Information (Key 1)**

**F3–26 Newest Error Information Key**

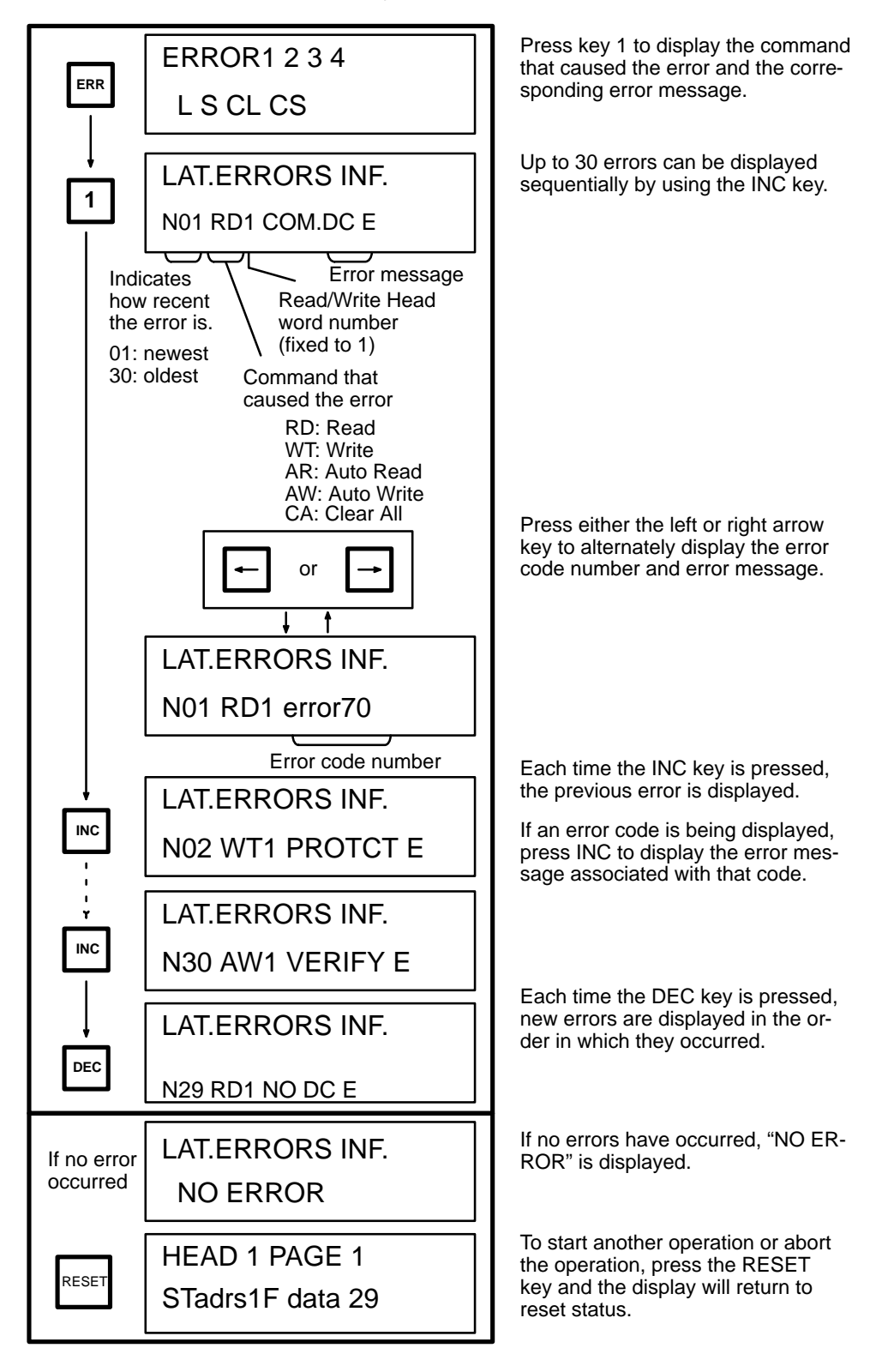

**F3–27 Statistical Error Information**

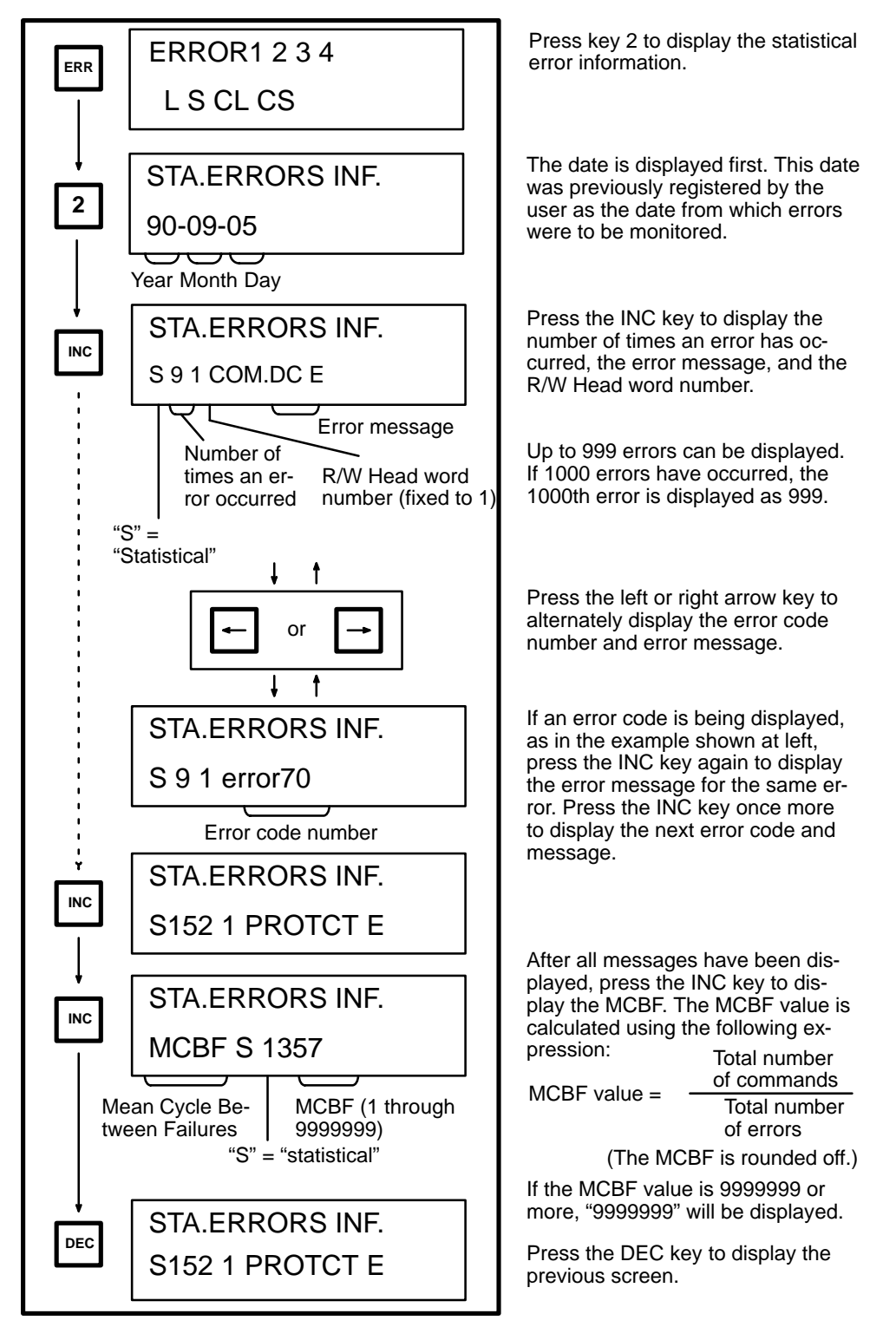

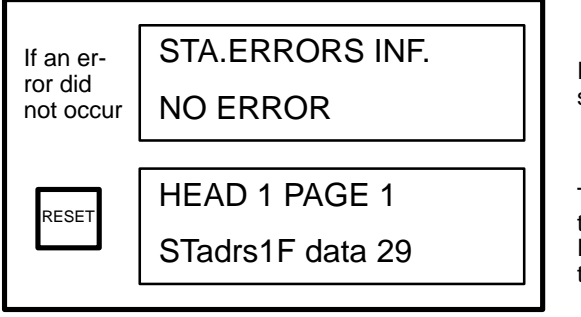

If no errors have occurred, this message will be displayed.

To start another operation or abort the Error Log operation, press the RESET key and the display will return to reset status.

# **3-3-10 Error Codes**

## **T3–6 Error Codes**

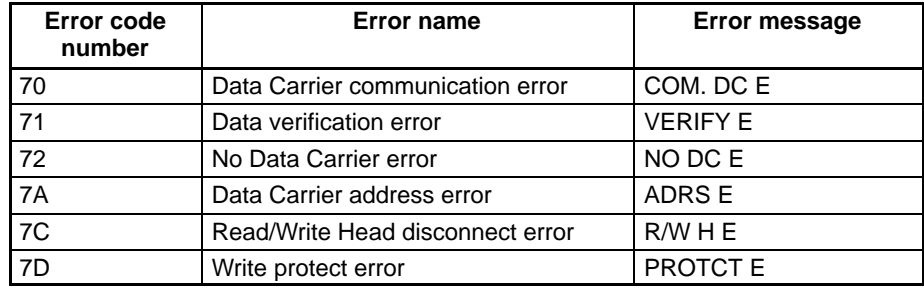

**Note** Models C500-IDS01-V2/IDS02-V1 indicate "R/W H E". Models C500-IDS21/IDS22 indicate "R/W A E".

# **3-4 Timing Considerations**

This section covers timing considerations such as the time required for processing and turnaround time, which is the time required by the PC to retrieve a command and complete the reading/writing of data from/to the Data Carrier.

Use the tables and graphs that follow to calculate the amount of time required for executing commands involving data communications between the ID Sensor Unit and Data Carrier.

# **3-4-1 Command Processing Time**

Command Processing Time is the time required for data communication between the CPU, ID Sensor, and Data Carrier. Table T3–7, T3–8 and Figure F3–28 show the processing times required for the communication of various quantities of data.

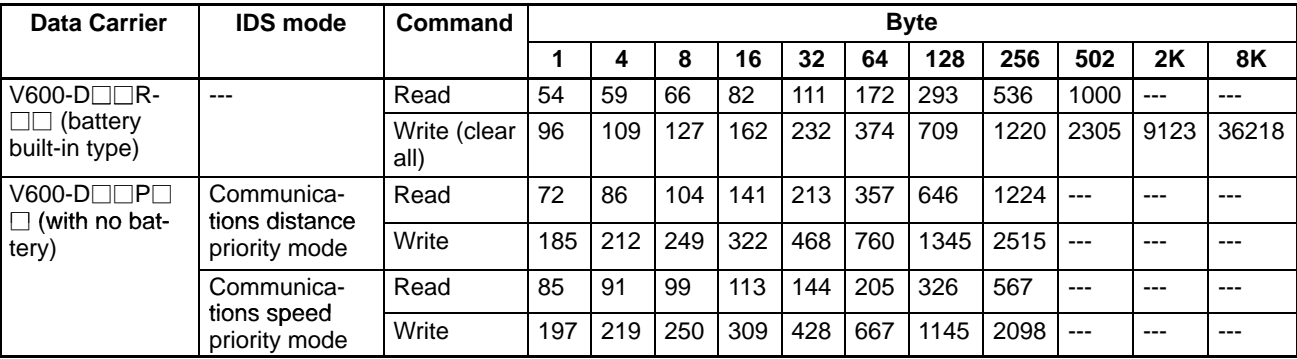

## **T3–7 C500-IDS01-V2/IDS02-V1**

**Note** 1. The IDS mode is set with pin 3 of the DIP switch.

- 2. The time required for each command processing of the Data Carrier with a built-in battery is not influenced by the IDS mode.
- 3. 3.2k and 8k bytes allow the execution of only the clear all command.

## **T3–8 C500-IDS21/IDS22**

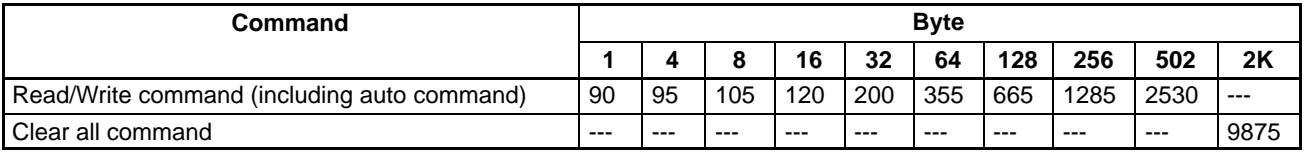

**Data Carrier Moving Speed** Use the following formula to obtain the moving speed of the Data Carrier.

Moving speed = Moving distance in the communications zone Command processing time

Refer to the above table for the processing time of each command. The Data Carrier's moving distance in the communications zone varies with the combination of the R/W Head and Data Carrier. Refer to the applicable R/W Head and Data Carrier Operation Manual.

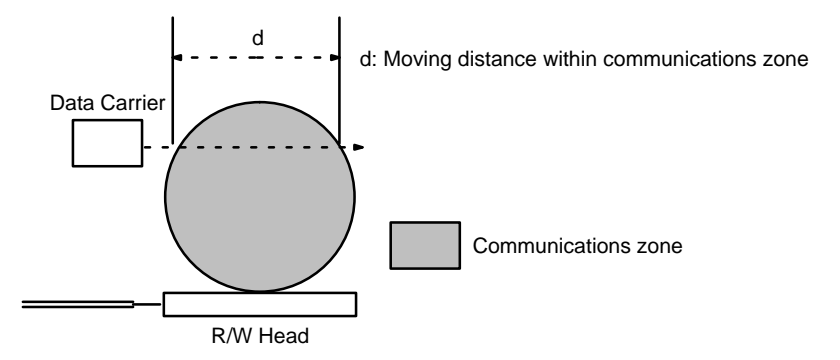

The following graphs show the relationship between the quantity of data to be processed and the time required for processing a command.

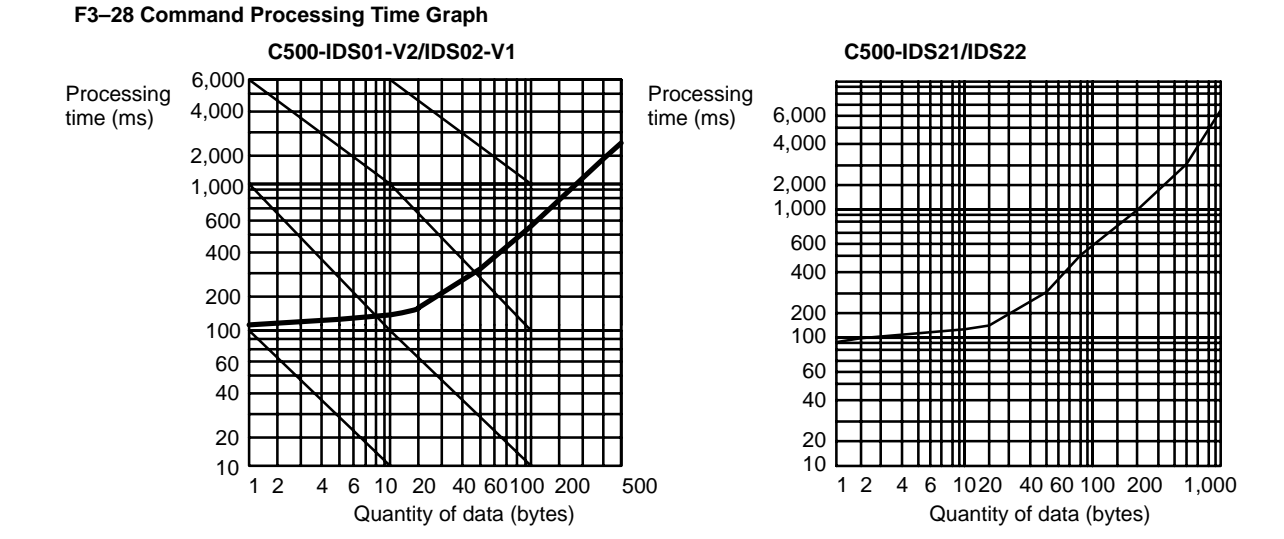

# **3-4-2 Turnaround Time**

Turnaround time (TAT) is the elapsed time from the retrieval of a command by the PC until the data has been read from or written to the Data Carrier. Turnaround time can be calculated as follows:

TAT = Coefficient x PC scan time + Command processing time (+ Remote I/O communication time, if applicable)

Coefficient: Differs according to the number of bytes to be read/written and the I/O refresh time.

PC scan time: The time required by the CPU to scan the program, refresh the I/O area, etc. Determine this value by referring to Table T3-1 PC Scan Time Coefficients.

Command processing time: The time required to process the communication between the ID Sensor Unit and the Data Carrier. Determine this value by referring to Section 3-4-1 Command Processing Time.

Remote I/O communication time: additional time required if the ID Sensor Unit is mounted to a Remote I/O Slave Rack. If the ID Sensor Unit is not mounted to a Remote I/O Slave Rack, this time is zero.

The timing charts and program examples presented in this section assume the following conditions:

- **1, 2, 3...** 1. The ID Sensor Unit is set for two-word operation (words 000 and 001; refer to Section 2-1 DIP Switch Setting) and the Intelligent I/O Read/ Write instructions are being used.
	- 2. Data sent from the ID Sensor Unit to the PC is stored in the DM area of the PC.

If Intelligent I/O Read/Write instructions are not provided with your PC, the ID Sensor Unit must be set for four-word operation. Transfer data on a word-byword basis by executing MOV.

Note that MOV can be executed only once during each scan. Therefore, when using MOV, the number of scans must equal the number of words to be transferred.

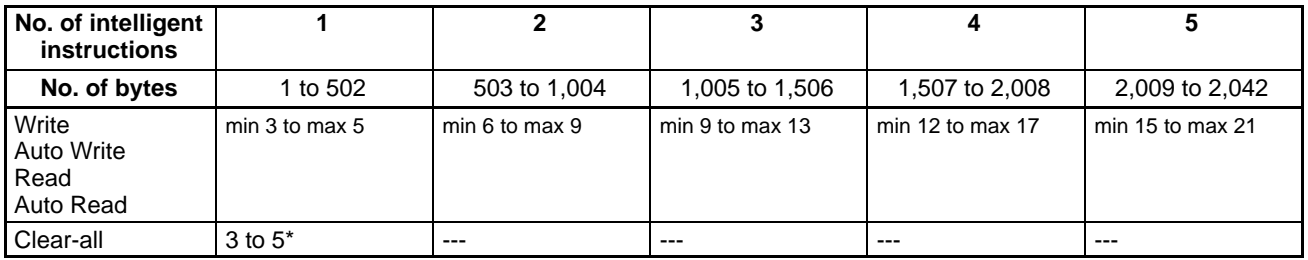

## **T3–1 PC Scan Time Coefficients**

\*The Clear-all command can clear up to 2,046 bytes when the Intelligent I/O Instruction is executed once.

**Note** The data in this table applies to the program examples given on the following pages.

# **3-4-3 Program Examples and Timing Diagrams**

The following program examples and timing diagrams illustrate the relationship between commands, number of bytes transferred, and scan time.

# **Write and Auto Write**

(1) To Write 502 Bytes of Data

### **Commands**

**F3–29 Writing 502 Bytes of Data**

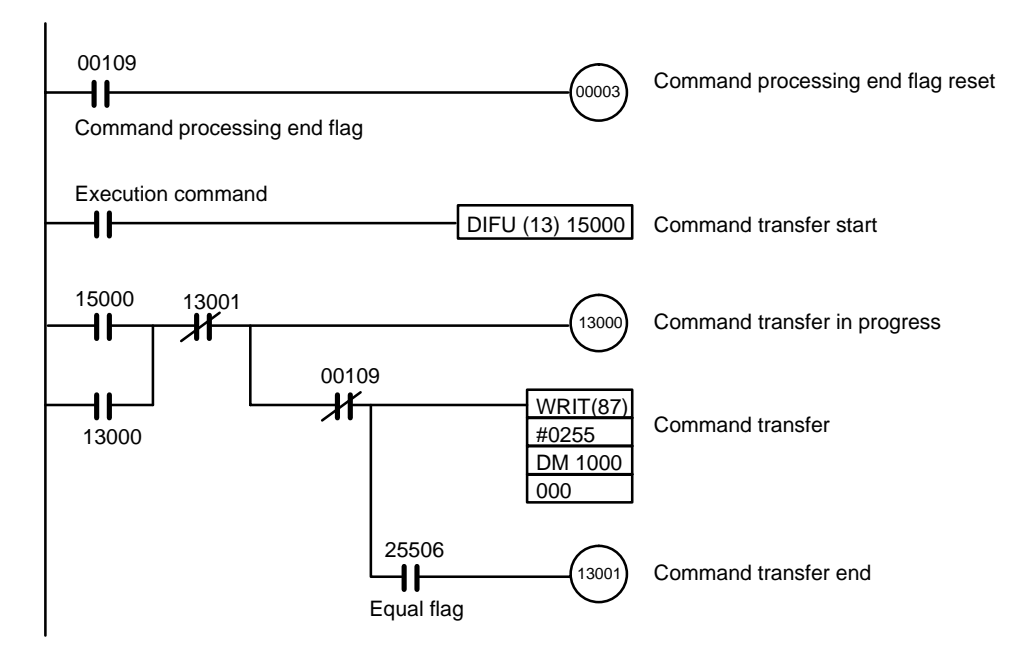

# **Minimum Scan Time**

### **F3–30 Minimum Scan Time; Write and Auto Write**

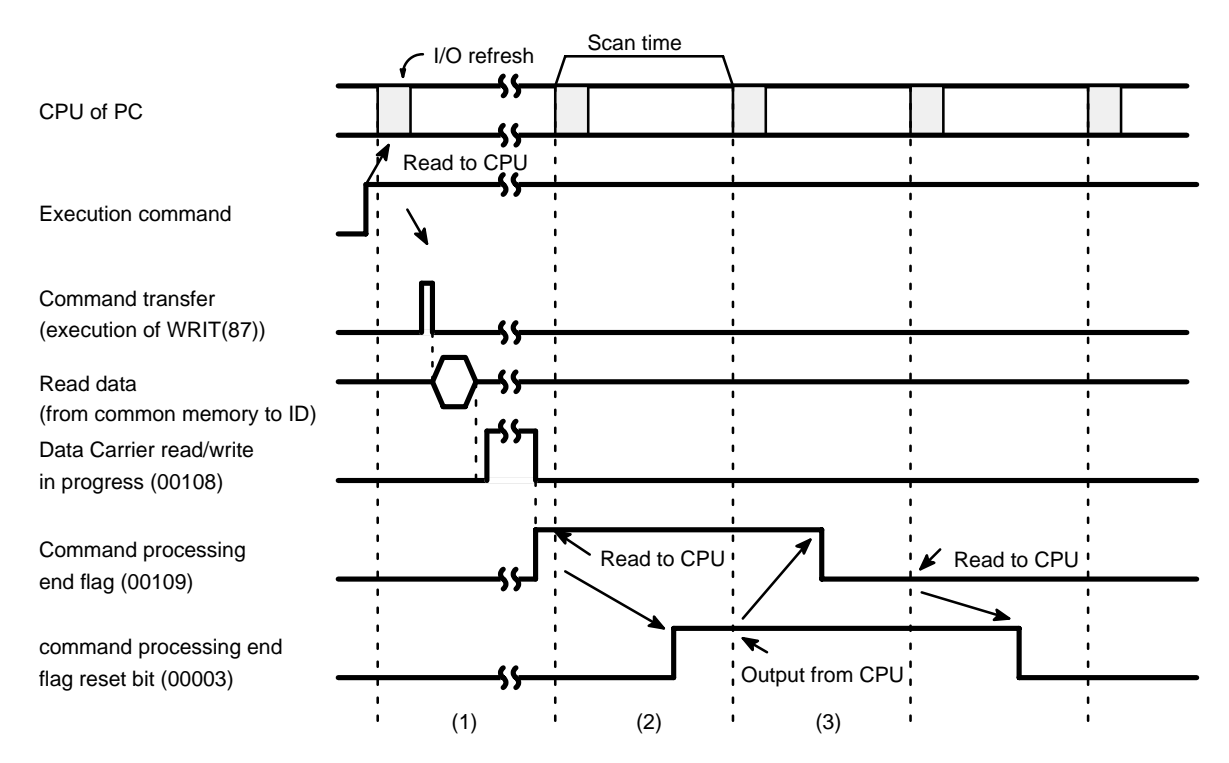

## **Maximum Scan Time**

### **F3–31 Maximum Scan Time; Write and Auto Write**

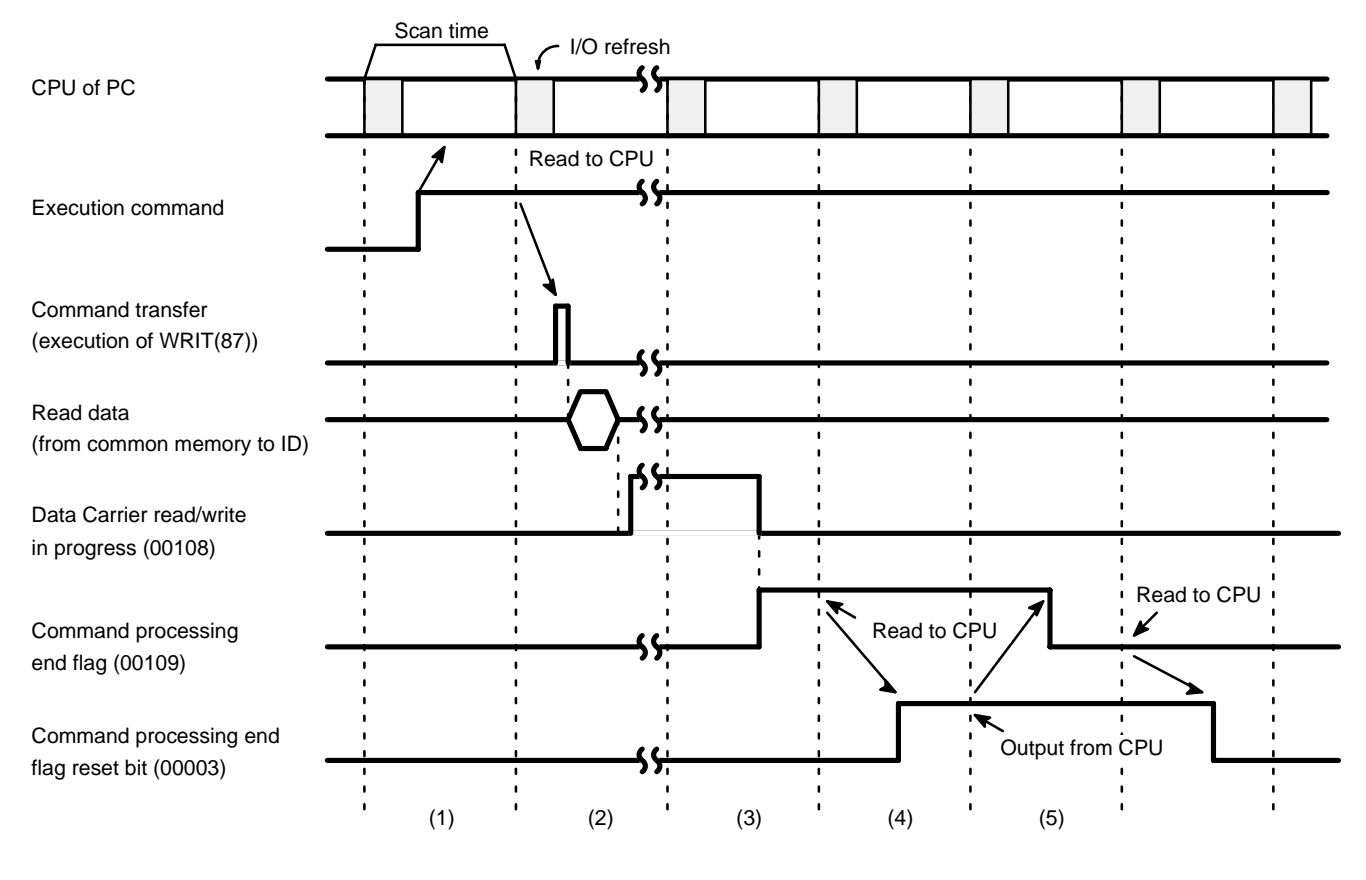

**Note** The processing time of the Write command varies according to the quantity of data to be written. Therefore, TAT varies according to what point during a scan the command processing end flag (00109) is set to ON.

### **F3–32 Writing 1,004 Bytes of Data**

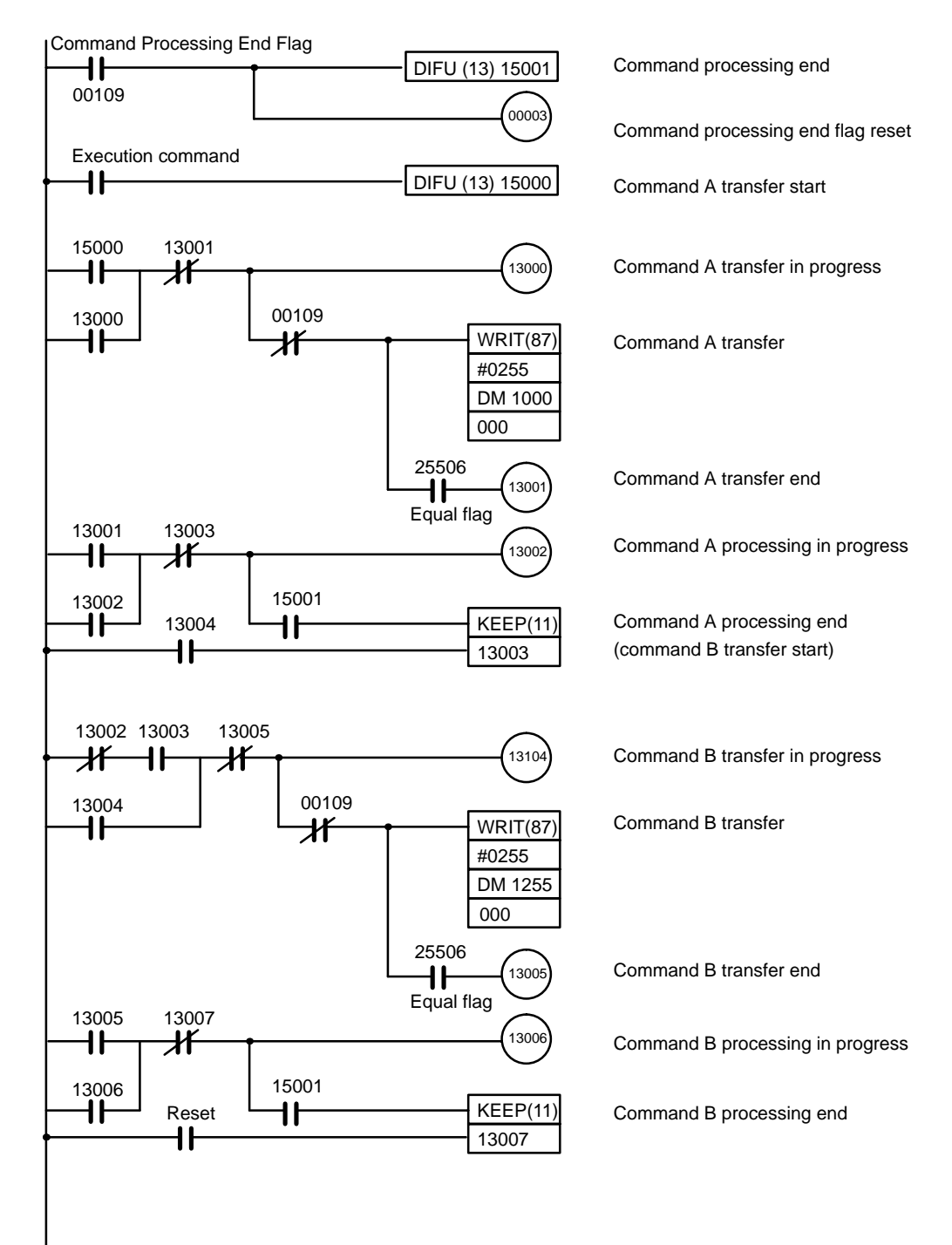

# **Minimum Scan Time**

## **F3–33 Minimum Scan Time**

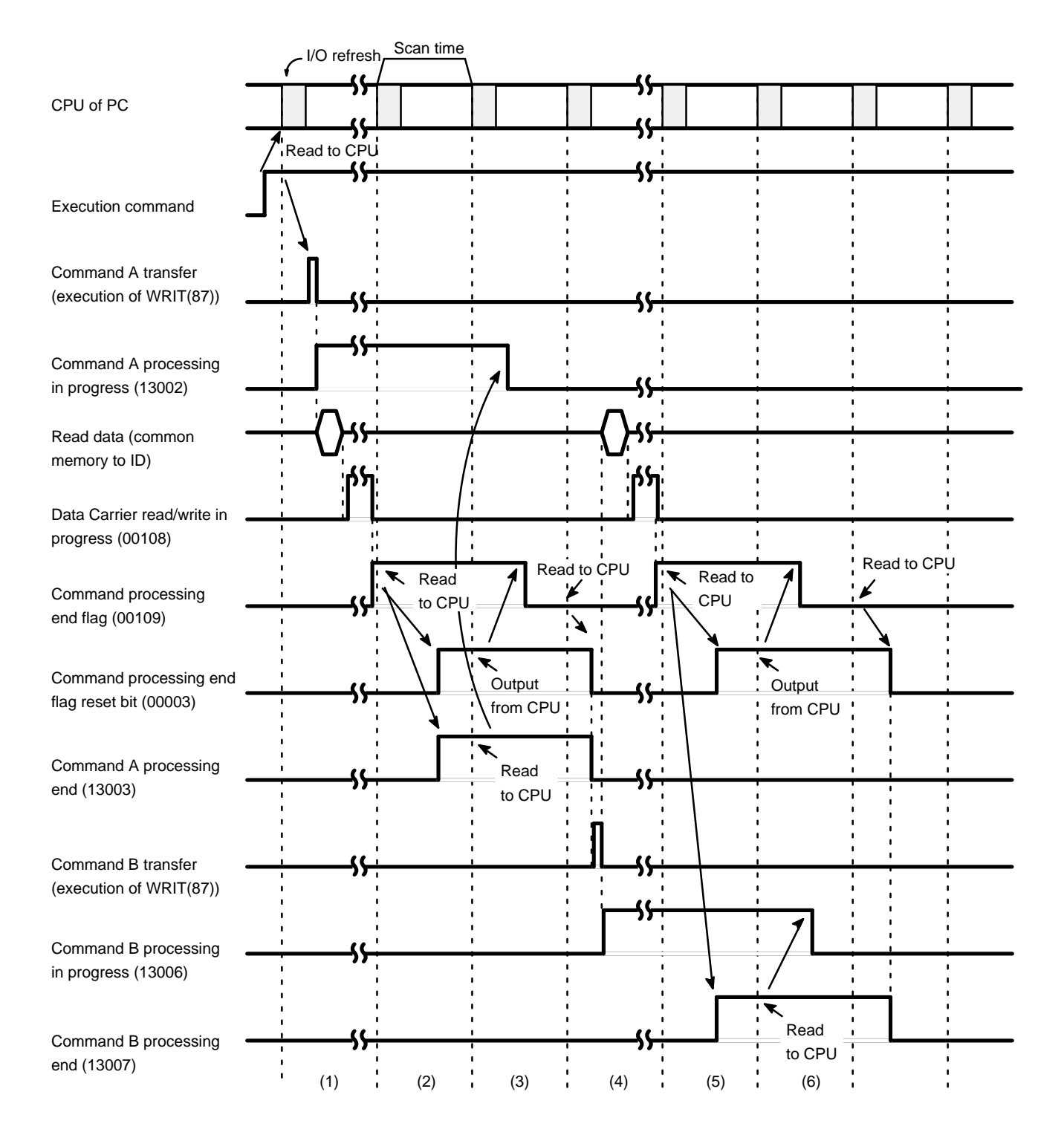
#### **Maximum Scan Time**

#### **F3–34 Maximum Scan Time**

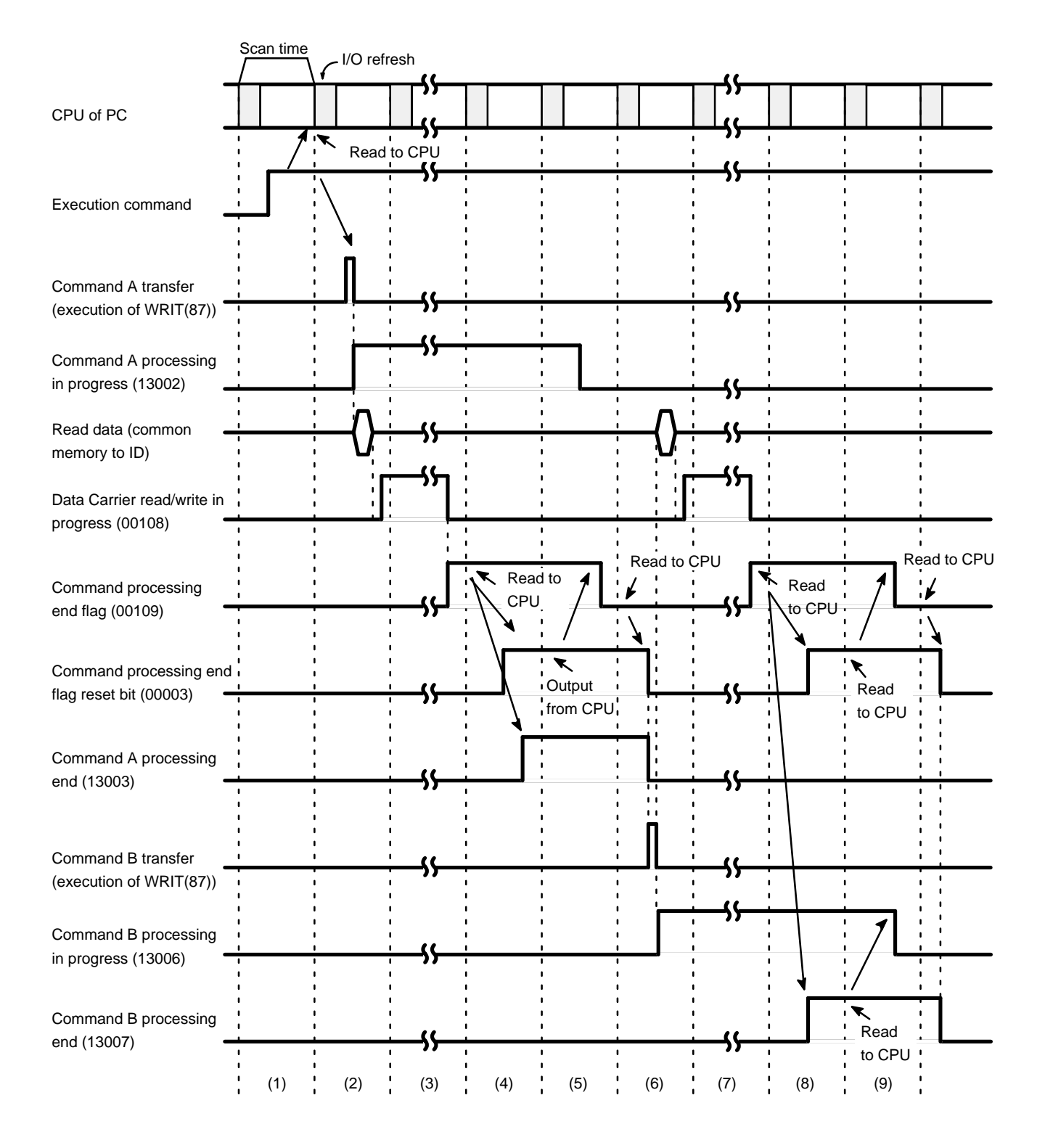

**Note** The processing time of the Write command varies according to the quantity of data to be written. Therefore, TAT varies according to what point during a scan the command processing end flag (00109) is set to ON.

#### **Read and Auto Read Commands**

#### **F3–35 Reading 502 Bytes of Data**

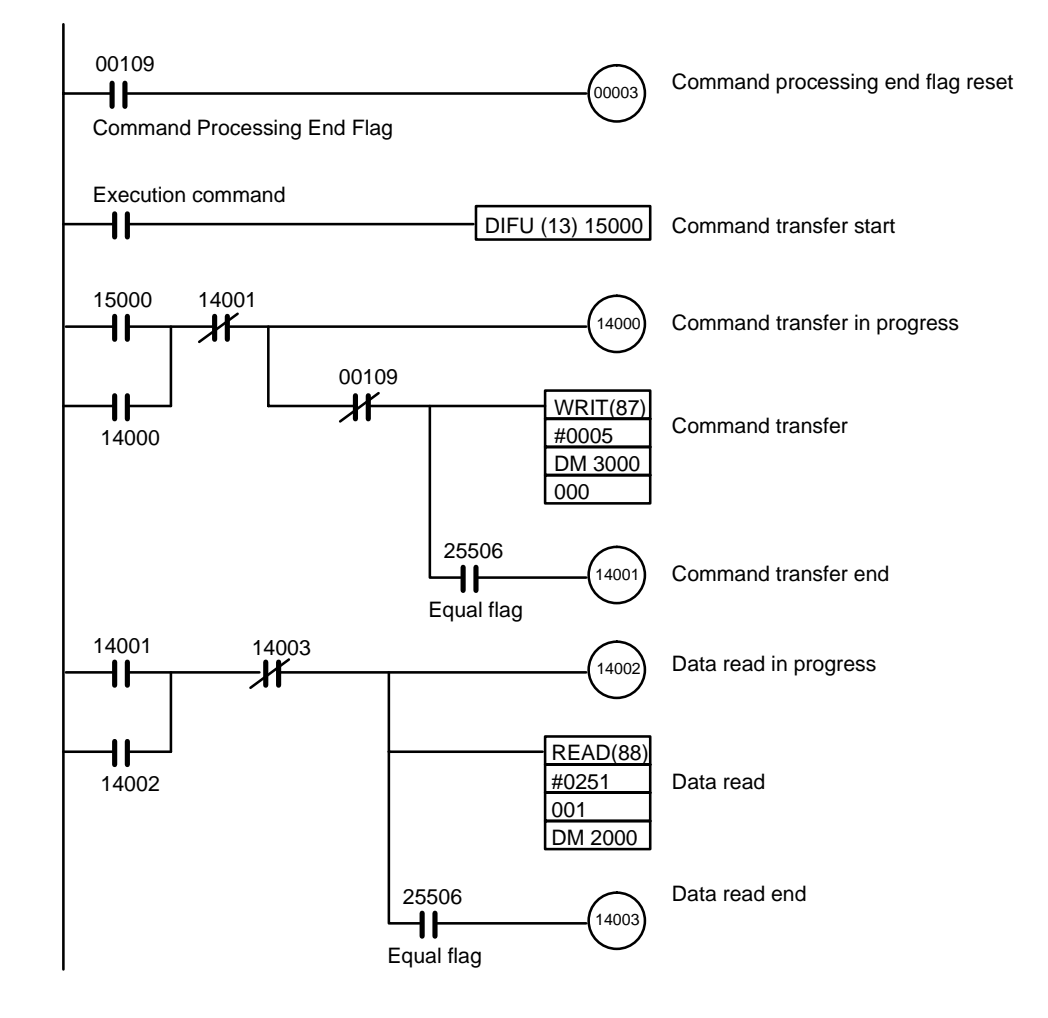

#### **Minimum Scan Time**

#### **F3–36 Minimum Scan Time**

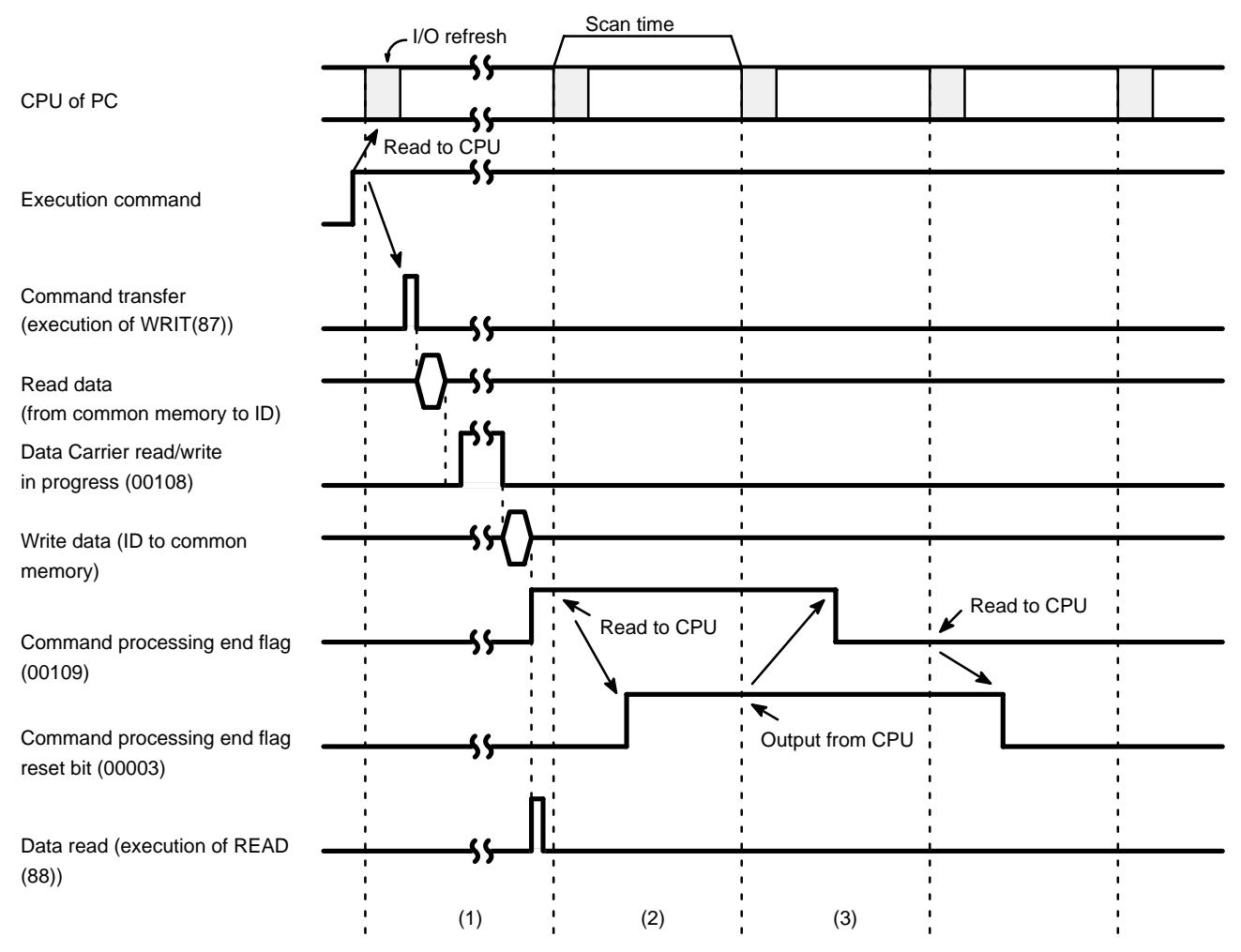

#### **Maximum Scan Time**

#### **F3–37 Maximum Scan Time**

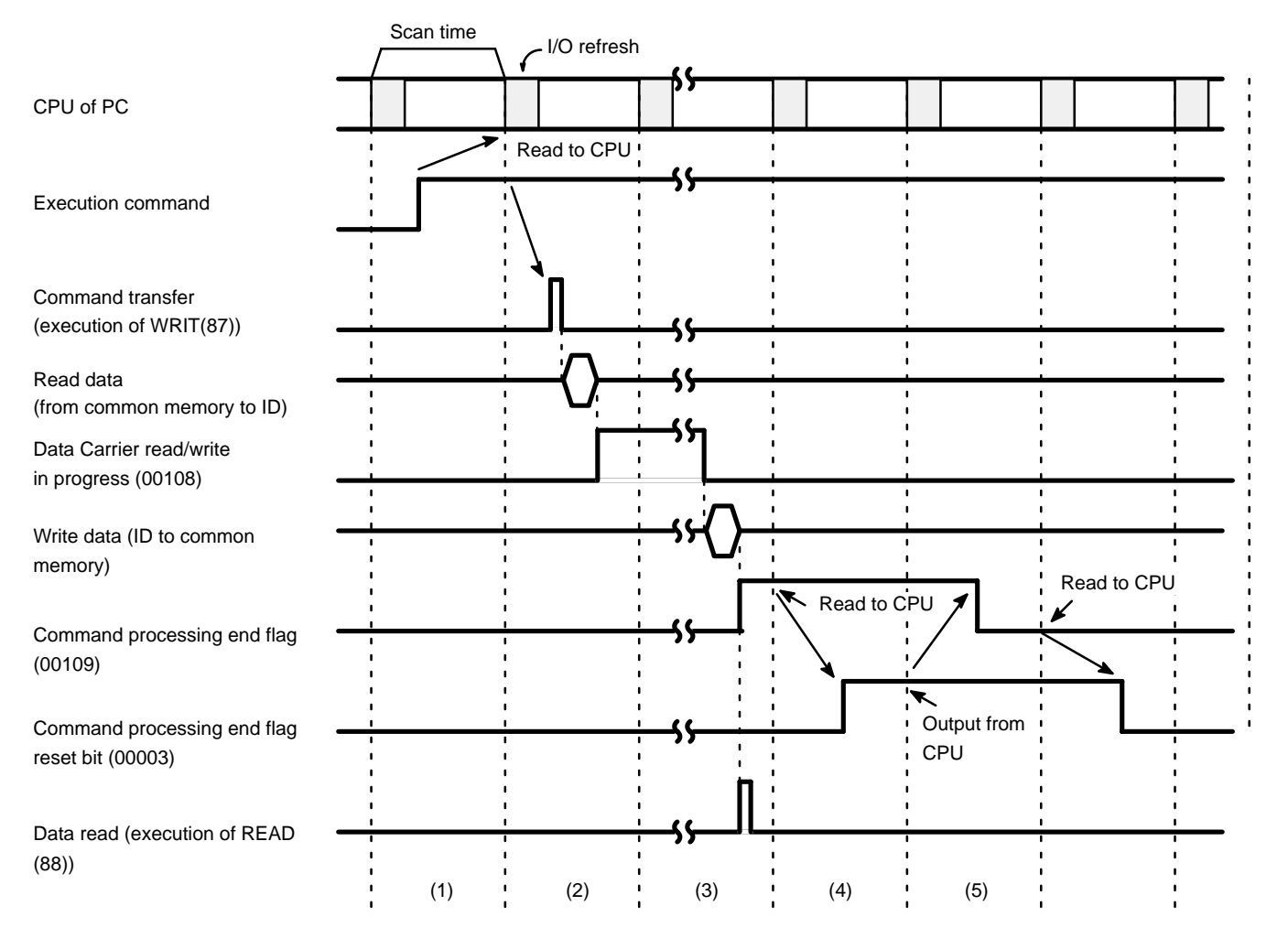

**Note** The processing time of the Read command varies according to the quantity of data to be written. Therefore, TAT varies according to what point during a scan the command processing end flag (00109) is set to ON.

#### **F3–38 Reading 1,004 Bytes of Data**

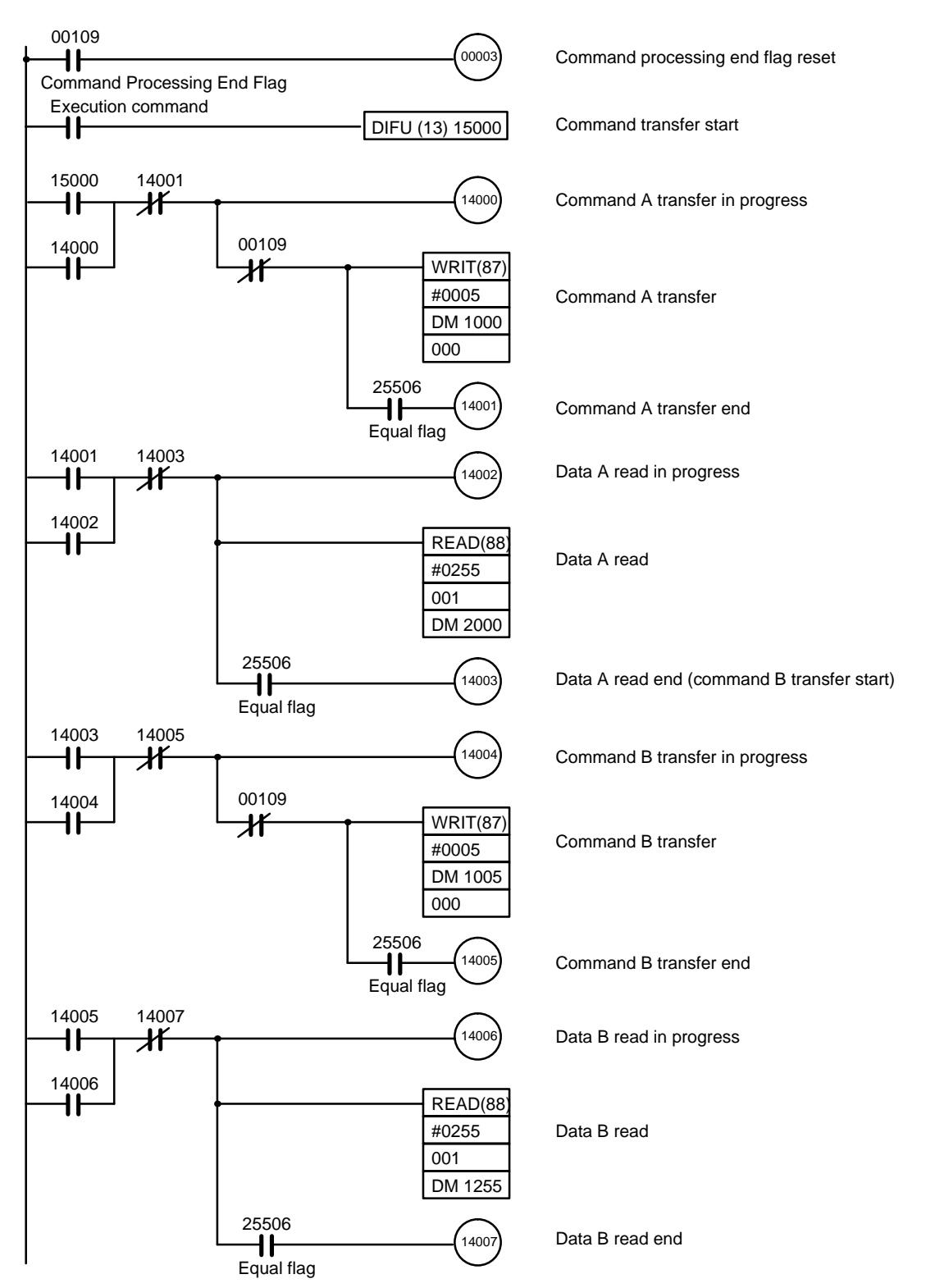

### **Minimum Scan Time**

#### **F3–39 Minimum Scan Time**

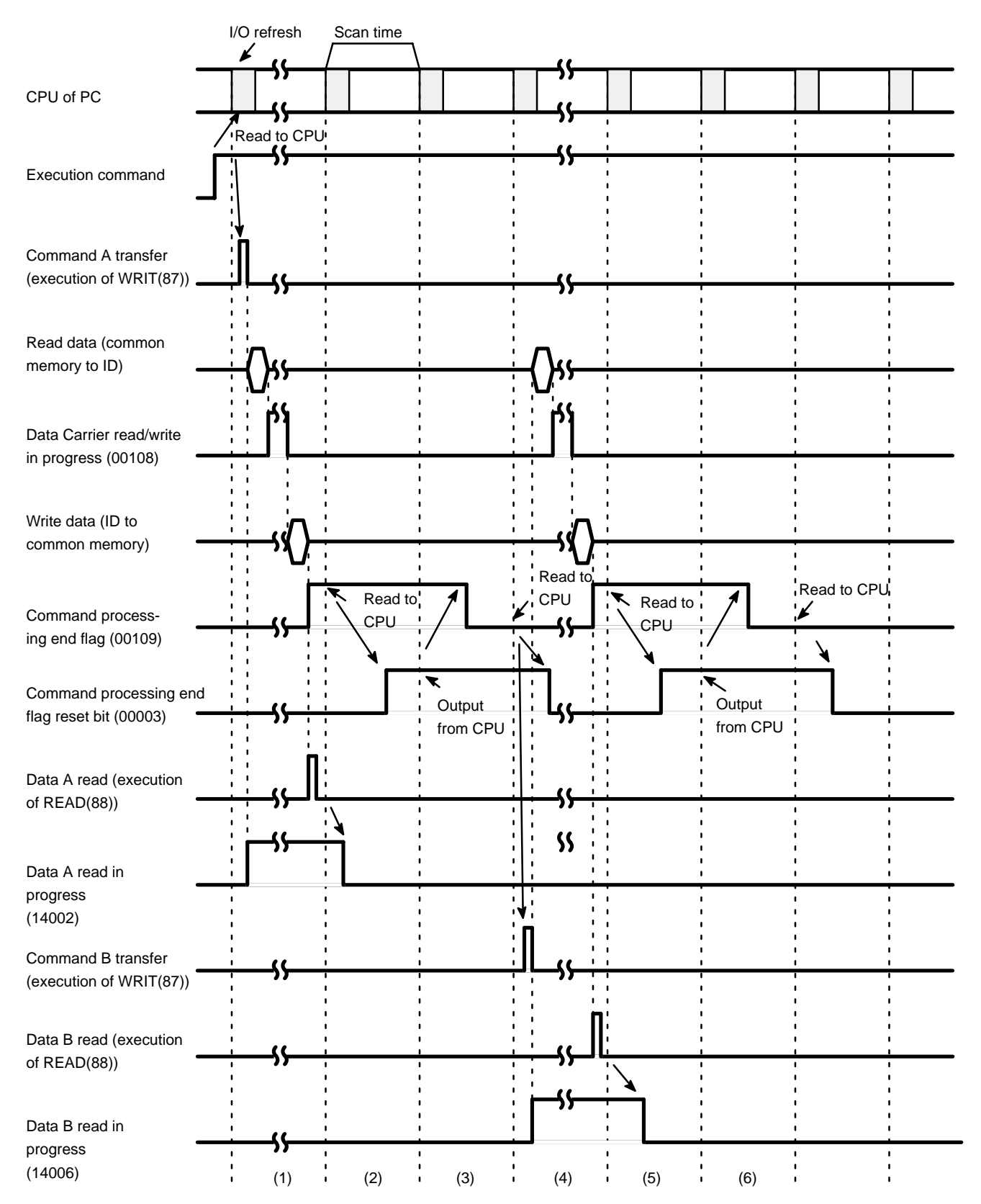

#### **Maximum Scan Time**

#### **F3–40 Maximum Scan Time**

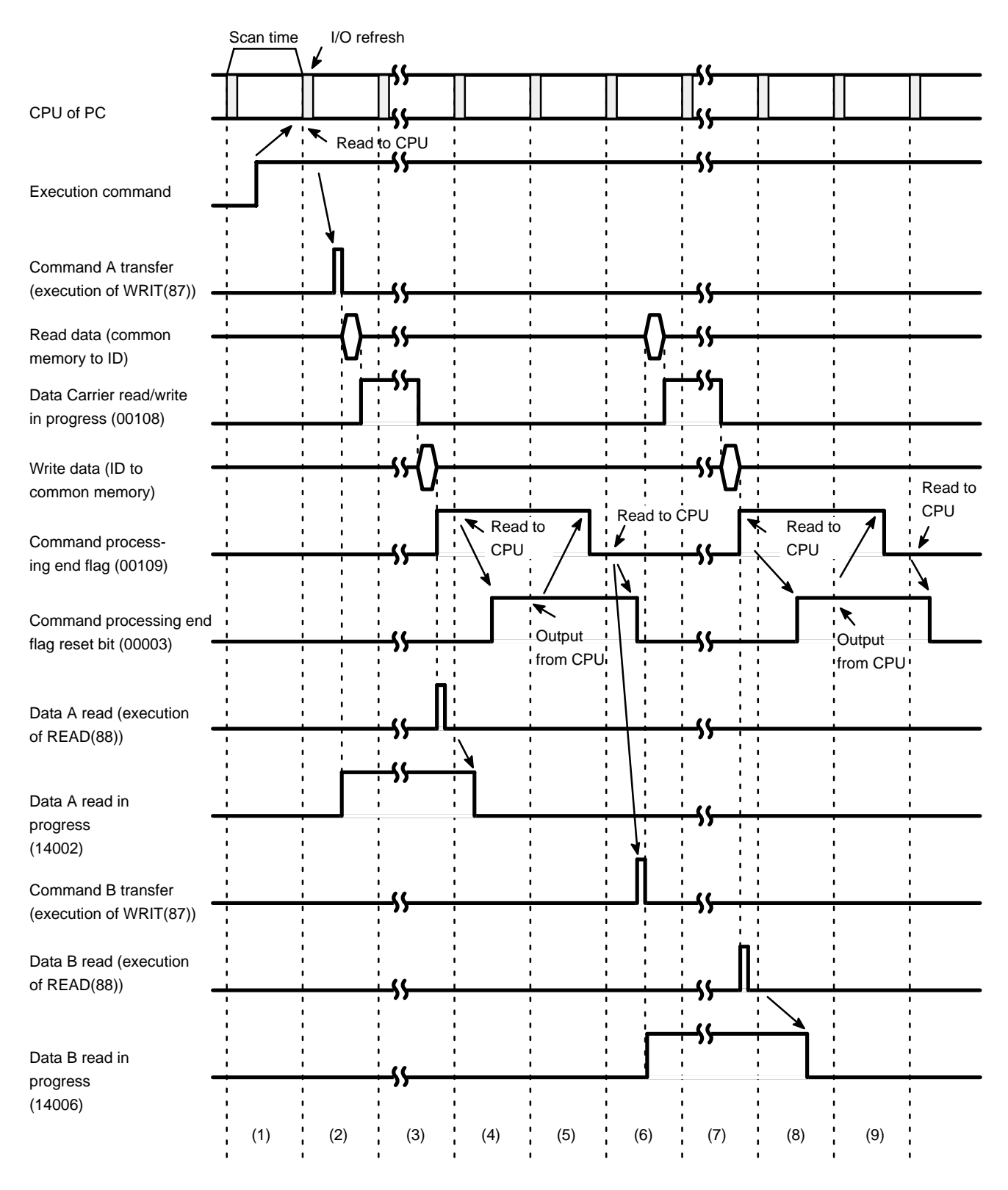

**Note** The processing time of the Read command varies according to the quantity of data to be written. Therefore, TAT varies according to what point during a scan the command processing end flag (00109) is set to ON.

# **SECTION 4 Troubleshooting**

This section contains information that can help you to determine the cause(s) of any problems you may encounter in the operation of your ID Sensor system. Refer to this section any time you experience a malfunction.

Also included is a checklist of preventive maintenance measures, which you should follow on a monthly basis to ensure long service from your ID Sensor system.

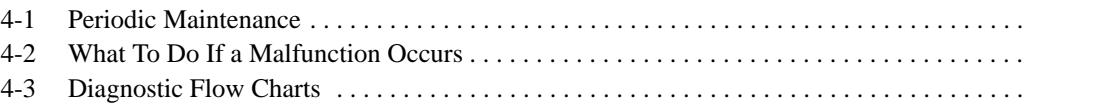

### **4-1 Periodic Maintenance**

Go over the following checklist monthly to ensure trouble-free operation of the ID Sensor system.

#### **T4–1 Monthly Checklist**

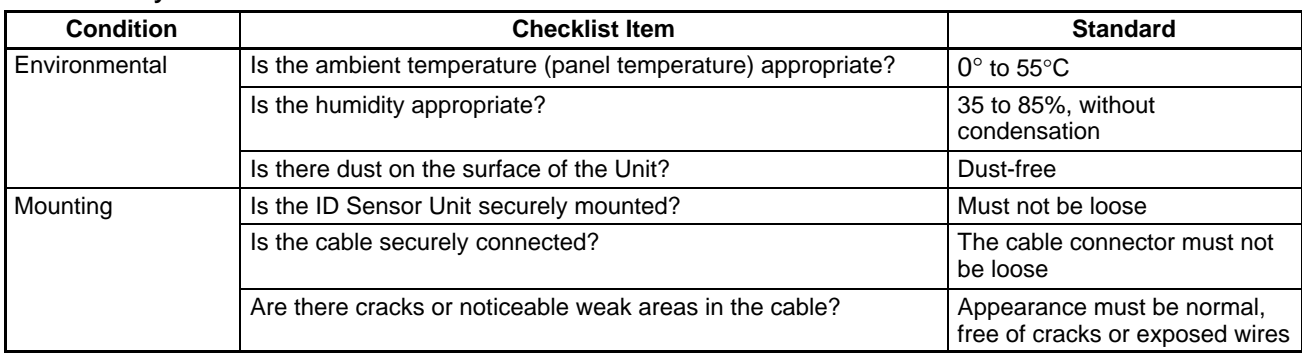

### **4-2 What To Do If a Malfunction Occurs**

Table T4-2 shows causes and corrective actions for particular malfunctions. Refer to this table if you experience trouble with the ID Sensor system.

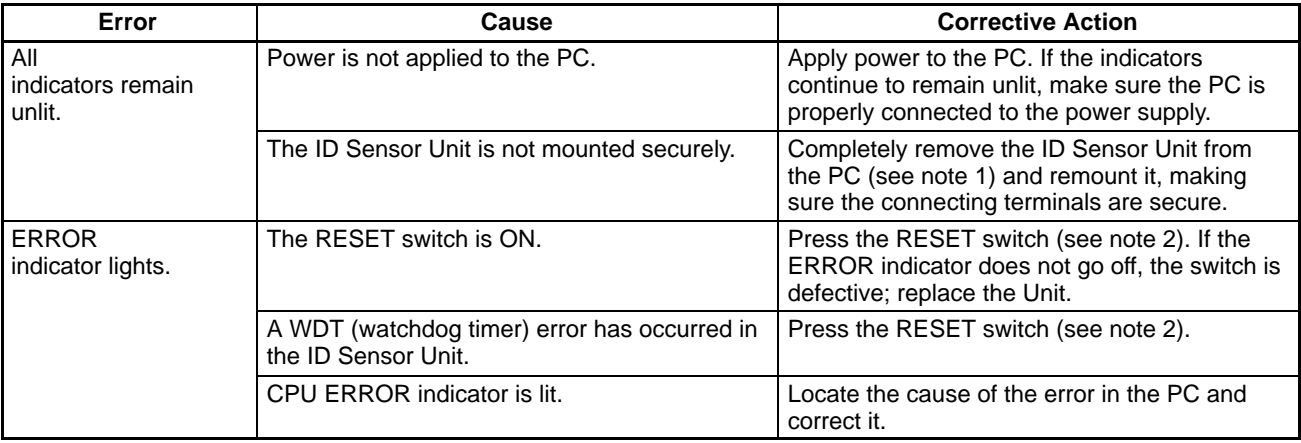

#### **T4–2 Malfunction Checklist**

- **Note** 1. Before removing the ID Sensor Unit from the PC, make sure the power to the PC is OFF.
	- 2. Do not press the RESET switch while the T/R indicator is lit or while the Intelligent I/O Read Instruction (READ(88/190)) is being executed; otherwise, the Read/complete flag will turn ON and will not turn OFF, preventing data transfer. If this occurs, turn the system OFF and then ON again. If the RESET switch is pressed while READ(88/190) is being executed, or if the operation mode of the PC is changed from RUN/MONITOR to PRO-GRAM while READ(88/190) is being executed, word n+1 bit 02 (ID write end flag) will remain ON. To turn this flag OFF, either turn the power supply to the PC to OFF and then ON, or turn OFF word n bit 02 (PC read end flag) or word n bit 04 (system reset flag) by performing a forced reset operation with the Programming Console.
- **Replacing the Unit** Before replacing the ID Sensor Unit, be sure to turn OFF the power to the PC. Remove the Unit and replace it with a new Unit, making sure it is securely mounted. Check the new Unit thoroughly before operation.

When returning a defective Unit to OMRON, include a detailed explanation of the problem.

**Spare Parts** To minimize downtime of the system, it is advisable to keep at least one spare Unit on hand.

### **4-3 Diagnostic Flow Charts**

If an error occurs, determine the conditions under which it occurs: intermittent or continuing; on-line or off-line.

Use the following flowcharts in Figures F4-1 and F4-2 to determine the cause of an error.

#### **F4–1 Basic Assurance Test (BAT)**

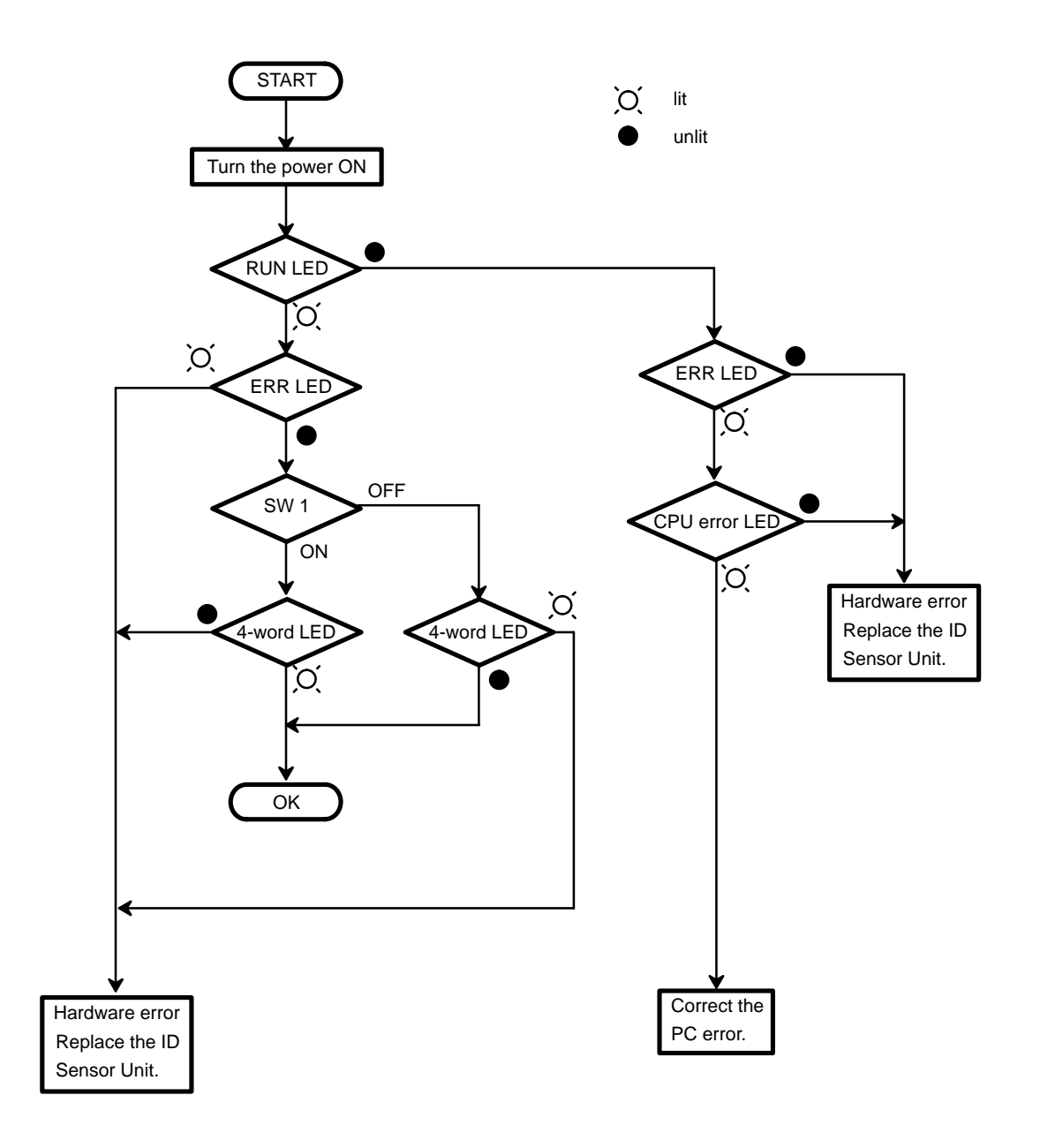

**F4–2 Flowchart for Testing with the Programming**

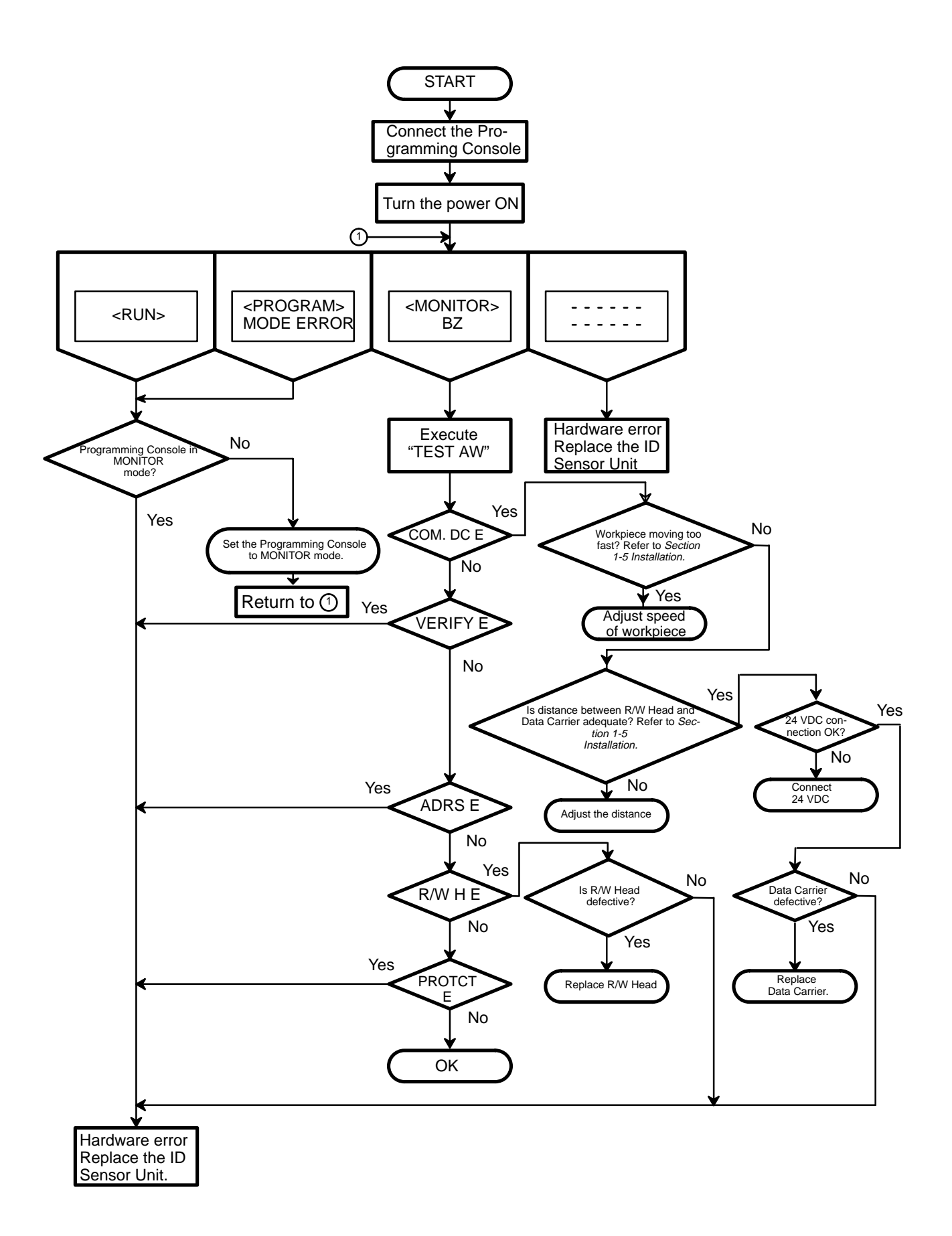

## **Appendix A Specifications**

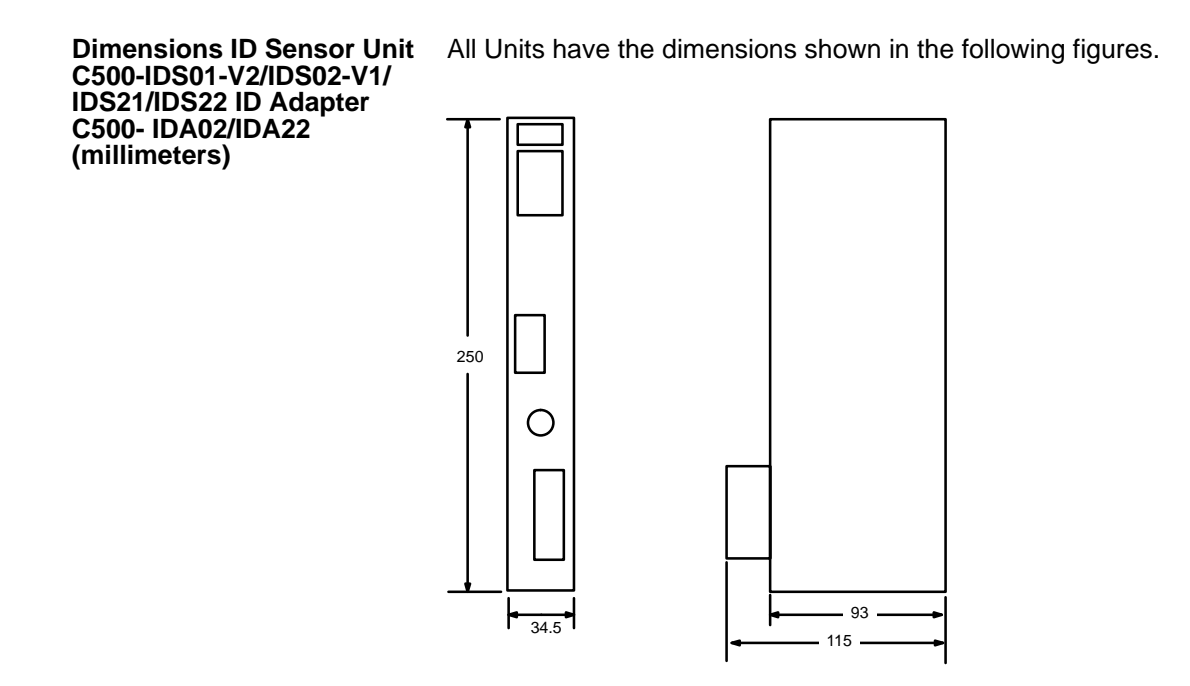

**Mounted Dimensions (millimeters)**

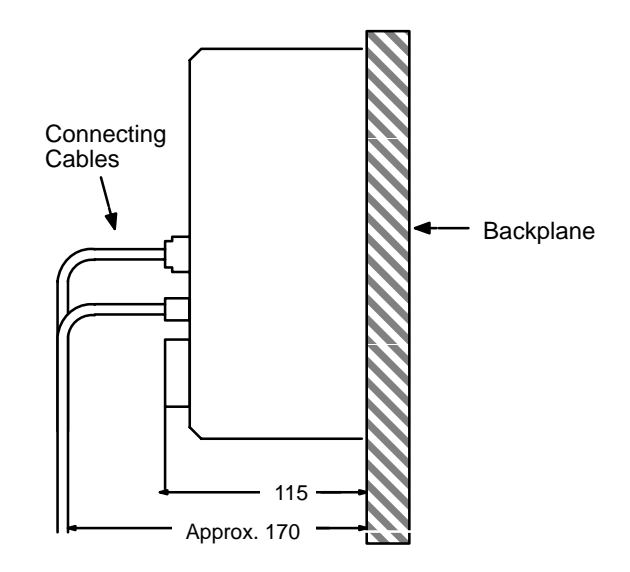

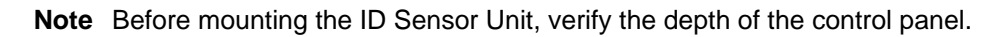

#### **ID Sensor Unit Specifications**

**Ratings All ratings conform to those of C-series Programmable Controllers.** 

#### **Characteristics**

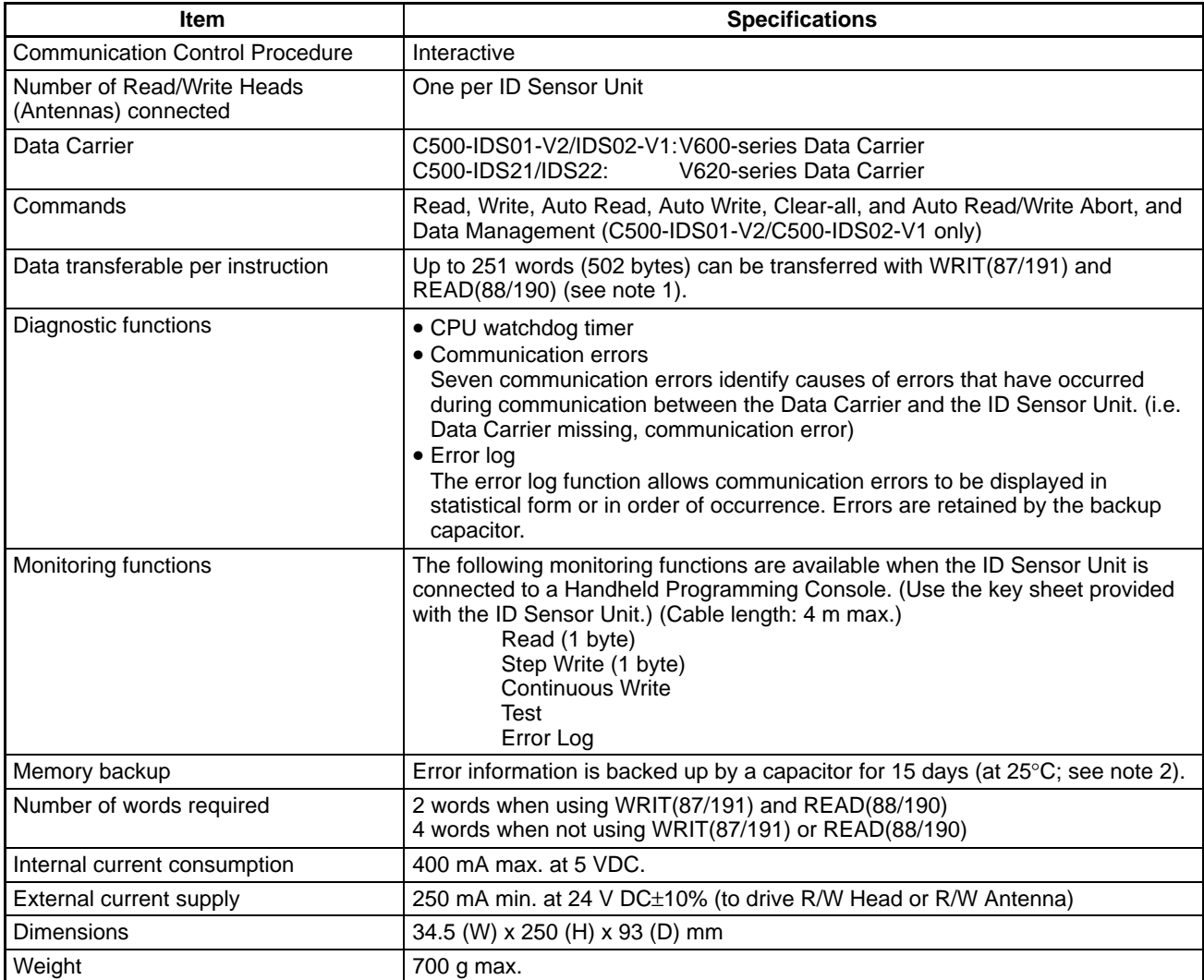

**Note** 1. WRIT(87/191) and READ(88/190) are actually capable of transferring 255 words, but, as 4 words are used for command codes, in practice only 251 words are available for data transfer.

2. The error information stored in the memory of the ID Sensor Unit is retained by a built-in backup capacitor for 15 days at an ambient temperature of 25°C. As shown in the following diagram, the duration of the backup shortens as the temperature rises.

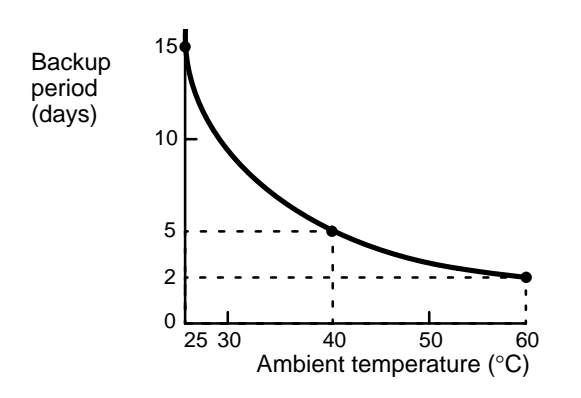

### **Internal Circuit Block for ID Sensor Units C500-IDS01-V2/IDS21**

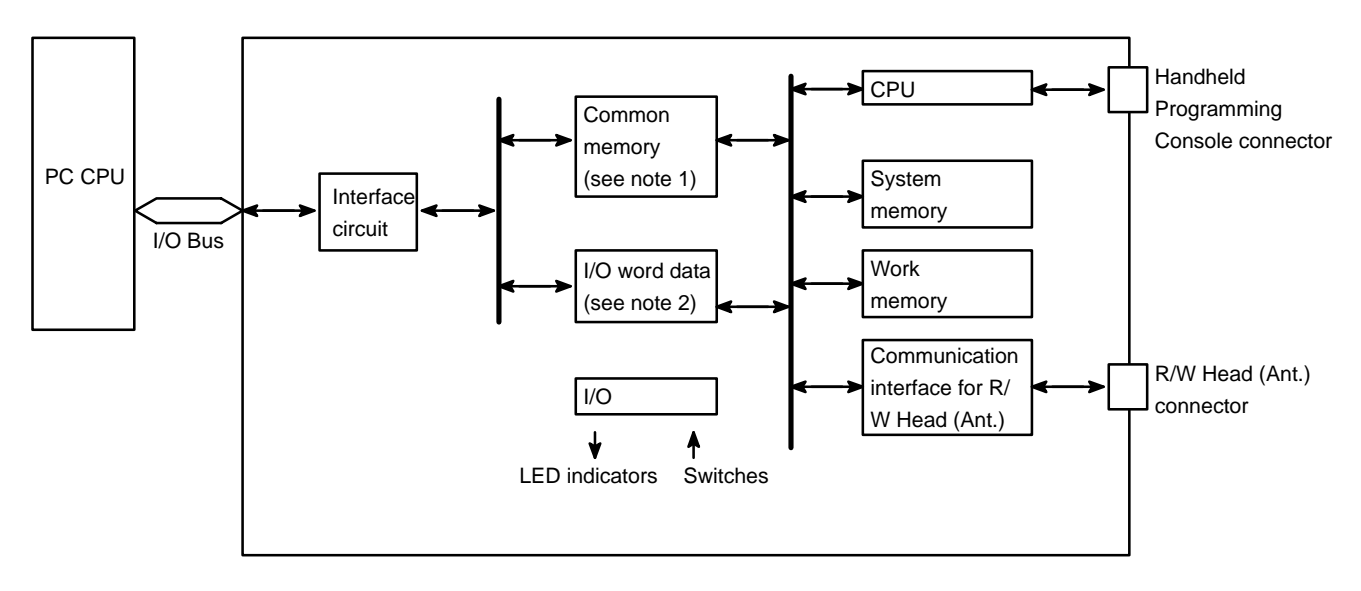

#### **C500-IDS02-V1/IDS22**

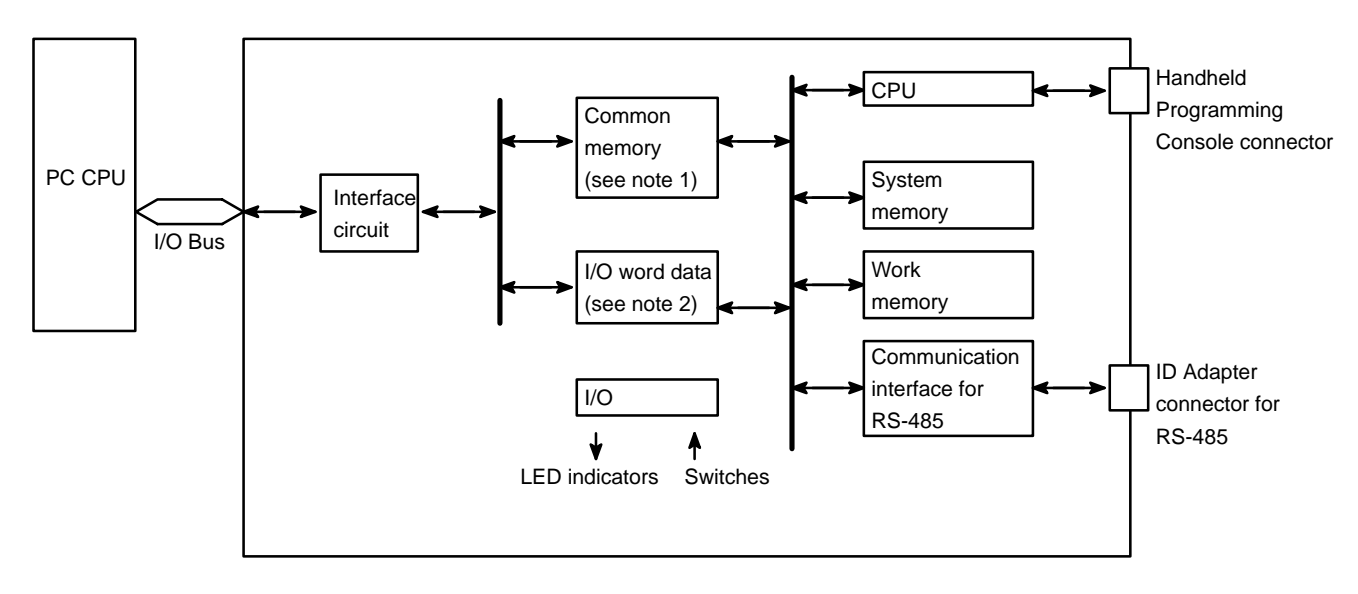

- **Note** 1. The common memory is read from and written to by the WRIT(87/191) and READ(88/190) instructions.
	- 2. I/O word data is read from and written to by MOV, etc.

#### **Internal Circuit Block for ID Adapters C500-IDA02/IDA22**

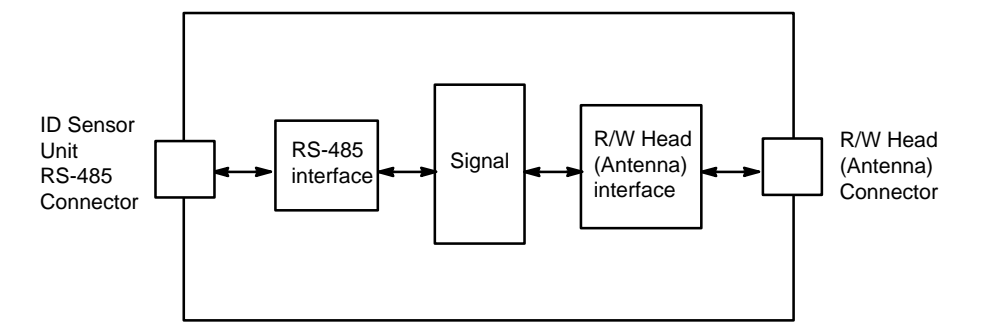

#### **ID Adapter Specifications**

Ratings **Ratings All ratings conform to those of all C-series Programmable Controllers.** 

#### **Characteristics**

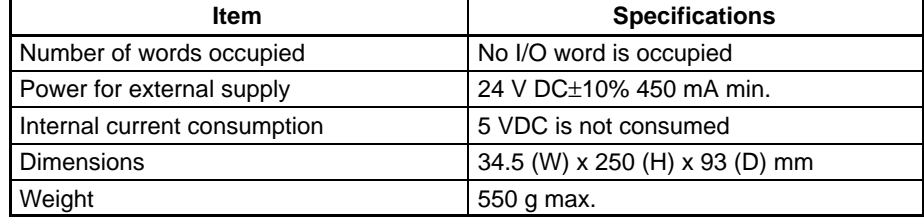

# **Appendix B Standard Models**

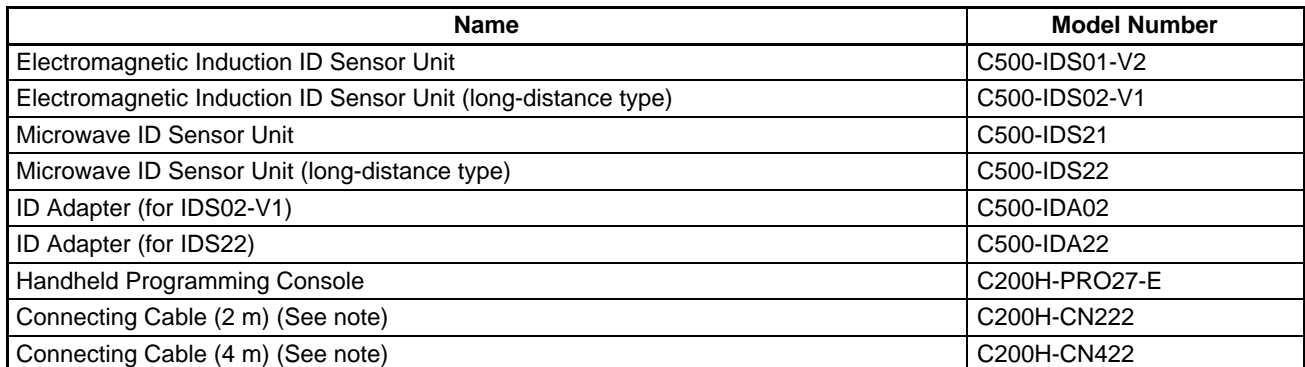

**Note** The cable connects the Handheld Programming Console to the ID Sensor Unit.

# **Appendix C ASCII Conversions**

This appendix gives data conversions for ASCII characters. The decimal, binary and hexadecimal equivalents are given.

## **Extended ASCII to Binary and Hexadecimal**

The following table gives the conversions for the standard ASCII character set to both binary and hexadecimal. In the Programmable Controller, all ASCII data is stored in it's hexadecimal equivalent.

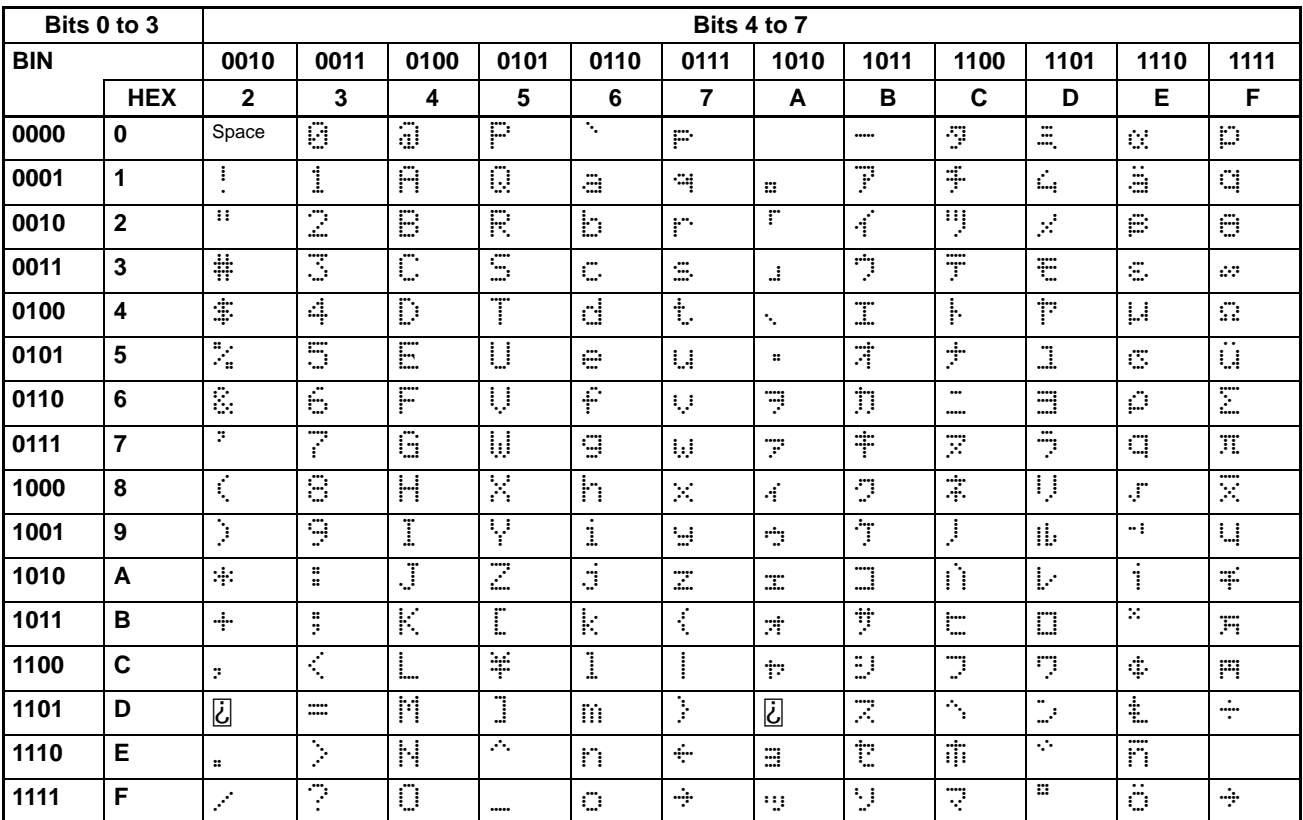

## **ASCII to Decimal**

The following table gives the decimal equivalents of the range of English language ASCII characters. The Programmable Controller stores ASCII data in hexadecimal form. Care should be taken when inputting ASCII data in equivalent forms.

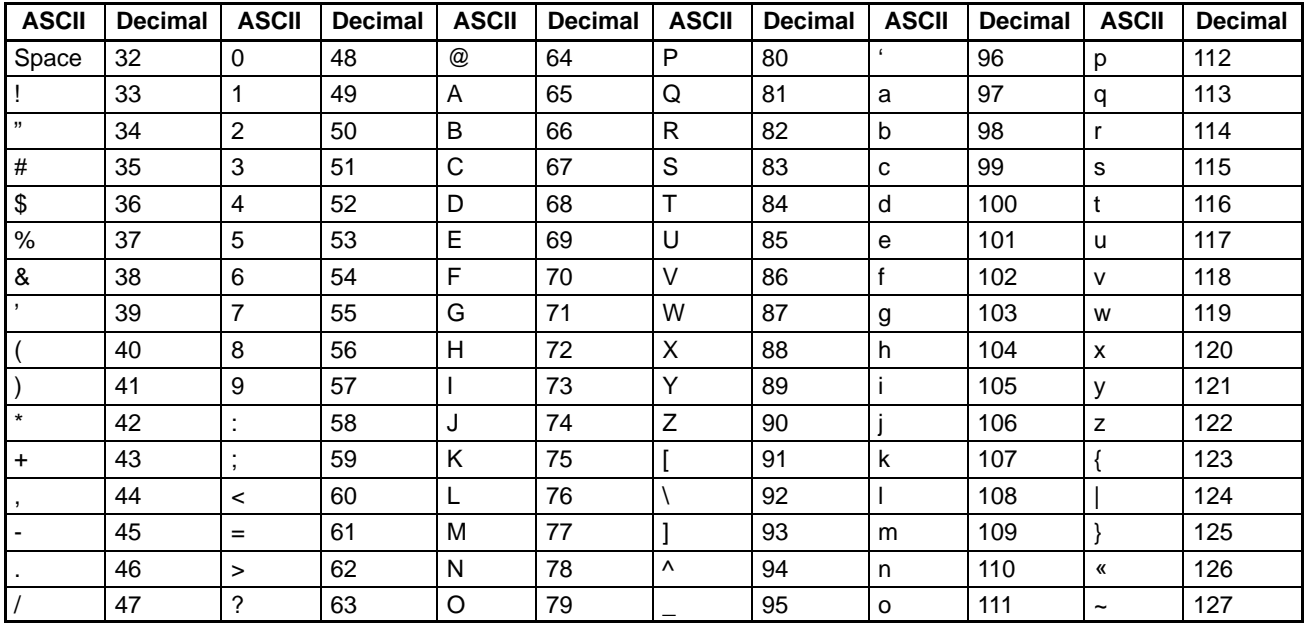

# **Glossary**

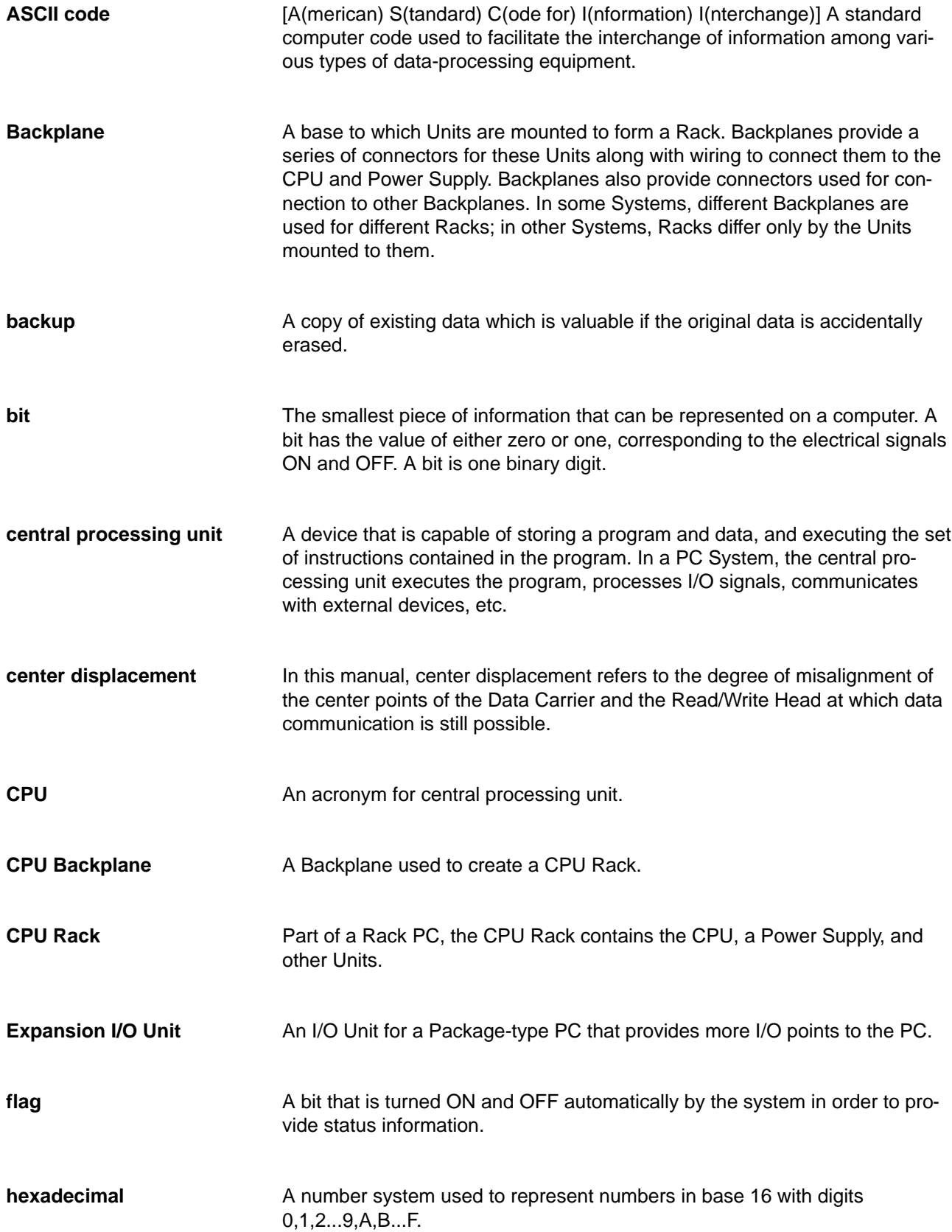

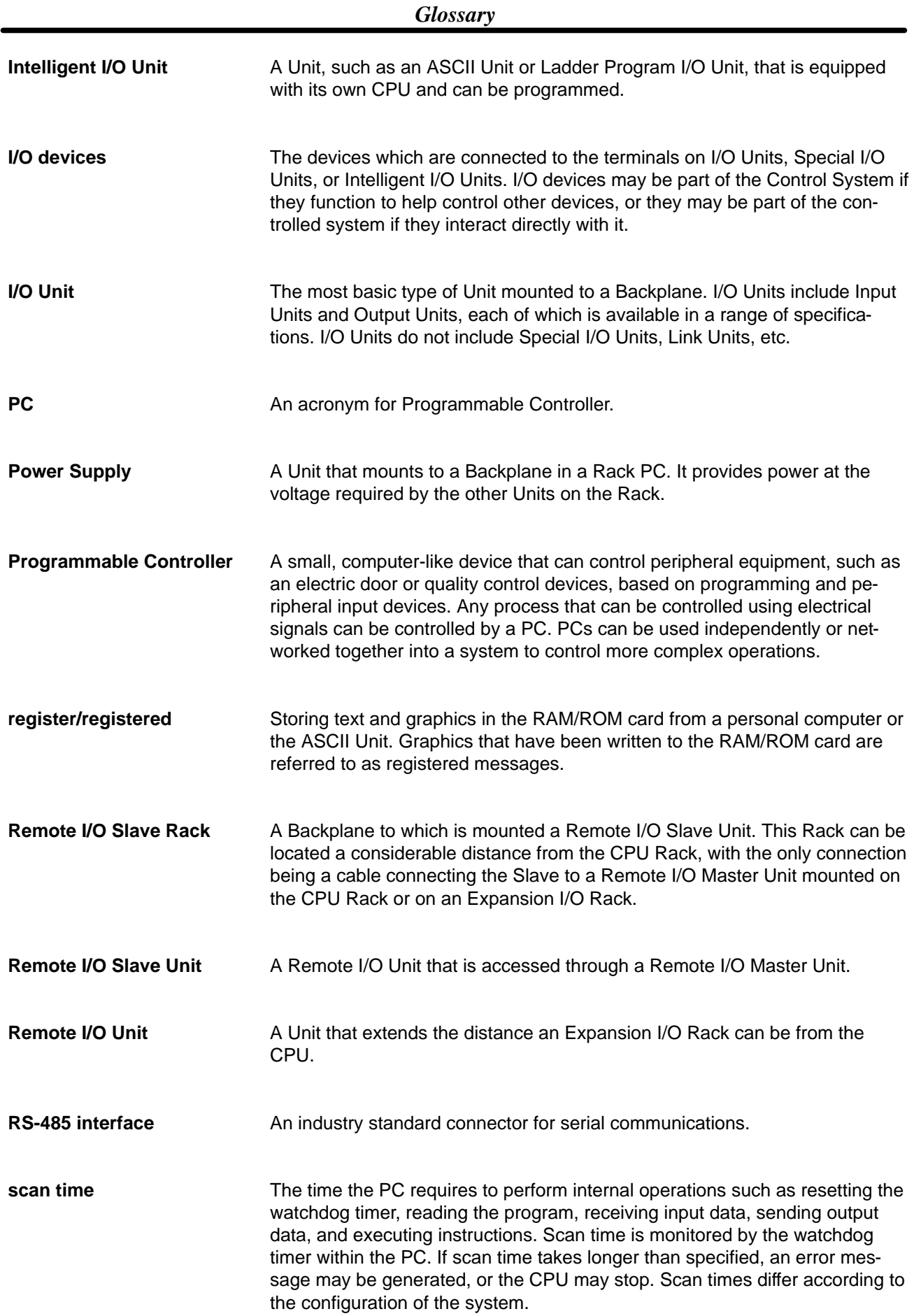

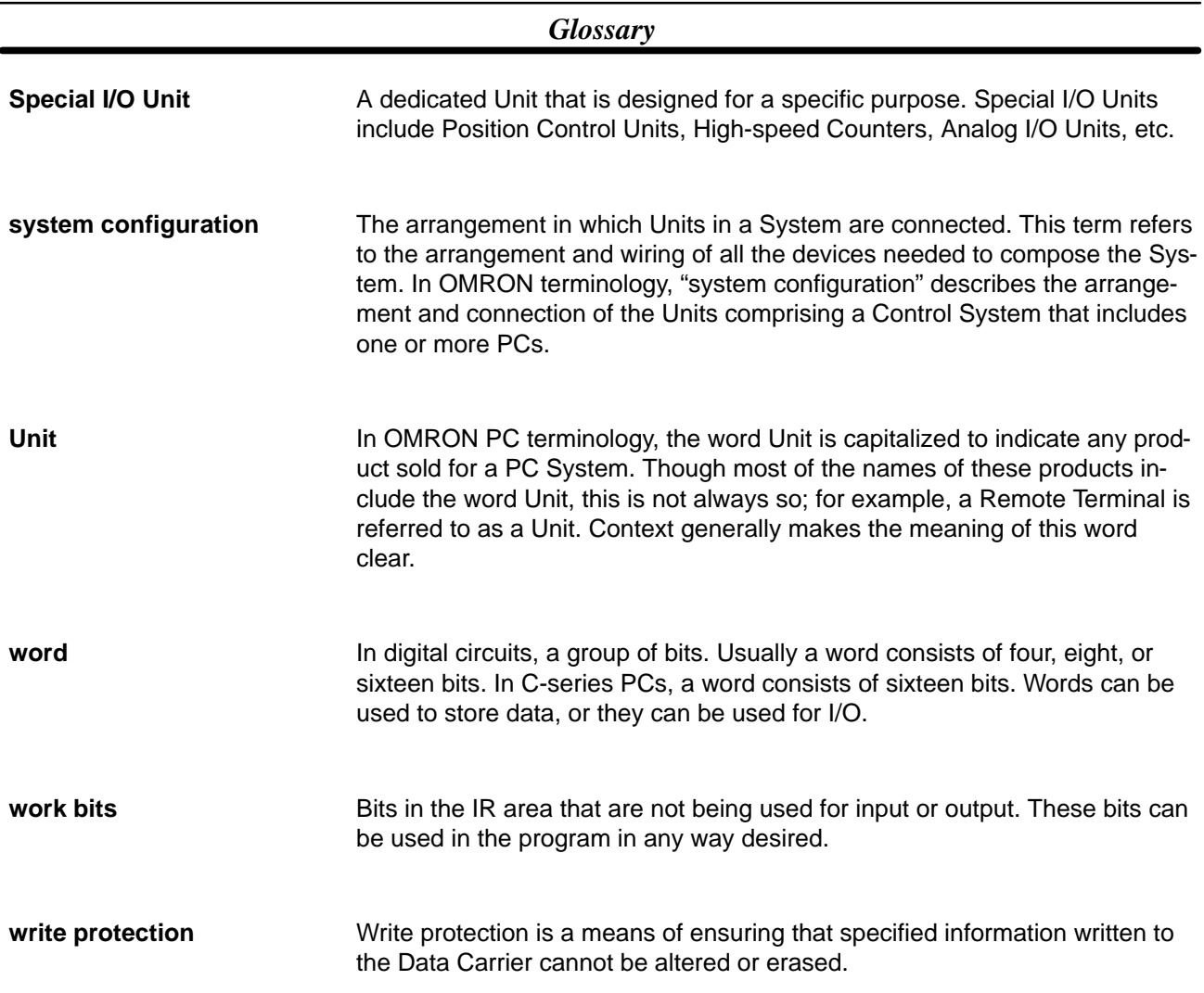

### **Index**

# **Numbers**

4 CH, front panel indicator,

# **A–B**

address page number, changing, inputting, setting,

address/data settings,

Addresses, setting,

applications, precautions,

ASCII code, , , Auto Read command, Auto Read/Write Abort command, Auto Write, Clear-all command,

Basic Assurance Test (BAT),

bit allocation four-word setting, two-word setting,

buzzer,

# **C**

cable, RS–485, checklist, circuit blocks, internal, coefficient, command processing time, , commands, common memory, communication commands, , Auto Read, program example (two-word setting), timing diagrams, Auto Read/Write Abort, Auto Write, program example (two-word setting), timing diagram, Calculate and Write operations for Check Code, program example (two-word setting), Clear-all, program example (two-word setting), Collate operation for Check Code, program example (two- word setting), MOV (read), program example (four-word setting), MOV (write), program example (four-word setting), number of Overwrite operations check, program example (two-word setting),

Read, program example (two-word setting), timing diagrams, Read and Write combinations, program example (two-word setting), Write, program example (two-word setting), timing diagram, writing to the Data Carrier, compatibility, V600/620 ID Controllers,

components and indicators,

continuous write,

CPU, , , , , communication with, Intelligent I/O Read/Write availability, operation status, reading from the Data Carrier, , writing to the Data Carrier, ,

### **D**

Data Carrier address page numbers, position,

Data Carrier life,

Data Carrier memory,

Data Carrier moving speed,

data processing four-word setting, , two-word setting,

data setting,

date of production Clear-all command, registration,

dedicated commands,

diagnostic flow charts,

differences, ID Sensor Units,

differentiation instruction,

dimensions ID Adapters, ID Sensors, mounted ID Sensor/ID Adapter,

DIP switch setting,

DIP switches,

### **E**

English/Japanese selection, ERROR, front panel indicator, error, newest information,

#### *Index*

error information, storage, ,

#### ERROR LED,

error log display,

errors, , , error codes, error flags, reading from the Data Carrier,

### **F–H**

flag functions four-word setting, , two-word setting,

flag operation four-word setting, two-word setting,

Glossary,

Hexadecimal, Auto Read command, Auto Write, Read command, Write command,

humidity,

# **I**

ID Adapter, front panel C500–IDA02/IDA22, ID Sensor system C500-IDS21, C500-IDS01-V2, C500-IDS02-V1, C500-IDS22, description, differences between electromagnetic induction and microwave types, ID Sensor Unit Front panel C500IDS-01-V2/21, Front panel C500-IDS02-V1/22, modes, replacement, indicator panel removing, replacing, indicators and components, installation, precautions, Intelligent I/O Read/Write, availability, DIP switch settings, Intelligent I/O Read/Write Instruction, RESET switch, Intelligent I/O Read/Write Instructions availability, user program, internal circuit blocks,

### **J–L**

JOB function, language of display, long-range ID Sensor,

### **M**

maintenance, malfunction, checklist, Mean Cycle Between Failures, , monitor modes, MONITOR, functions and operation, monitor test, monitoring, address/data setting, addresses, setting, data setting, READ, , start and end addresses, selecting, system configuration, TEST, WRITE 1, WRITE 2, MOV, availability,

### **N–O**

newest error information, , clearing, newest error information key, operating environment, precautions,

### **P**

periodic maintenance, power supply, 24 VDC, front panel, front panel, ID Adapter, precautions, applications, general, operating environment, safety, program examples two-word setting, Write, Auto Write, and Clear-all, Programmable Controller, compatibility, connection to, data processing, four-word setting, data processing, two-word setting, I/O response time, number of words, timing, user program,

programming program examples, writing data, timing diagrams,

Programming Console connecting, key layout, key sheet, mode selector switch, mode setting, modes MONITOR, PROGRAM, RUN, **MONITOR** initial display, RESET display,

# **R**

R/W Head, position,

ratings,

READ(88) availability, DIP Switch settings,

Read/Write Antenna, Read/Write Head, differences,

Remote I/O Communication Time,

Remote I/O Slave Rack, communication time, DIP switch settings, I/O response time, timing, transfer time, ,

remote I/O transfer time, ,

replacing the Unit,

RESET, ,

reset, CPU/ID Sensor,

RESET switch, front panel,

returning an ID Sensor Unit,

RS–485 interface, , front panel,

RUN, front panel indicator,

### **S**

safety precautions. *See* precautions scan time, scan time coefficients, spare parts, specifications, characteristics, ratings, standard models, start and end addresses, selecting, statistical error information, , clearing, step write, system configurations, system connection,

### **T–V**

T/R, front panel indicator, temperature, time, turnaround, turnaround time, , , , two-word/four-word selection, user program, V600/620 ID Controllers, command compatibility,

### **W**

watchdog timer, , error, WDT. *See* watchdog timer wiring C500-IDS01-V2, C500-IDS02-V1, preparing RS–485 cable, RS–485 cable, word, number, ,

workpiece,

WRIT(87) availability, DIP switch setting,

write protection, , clearing, effecting, examples,

### **Revision History**

A manual revision code appears as a suffix to the catalog number on the front cover of the manual.

Cat. No. W126-E1-5

- Revision code

The following table outlines the changes made to the manual during each revision. Page numbers refer to the previous version.

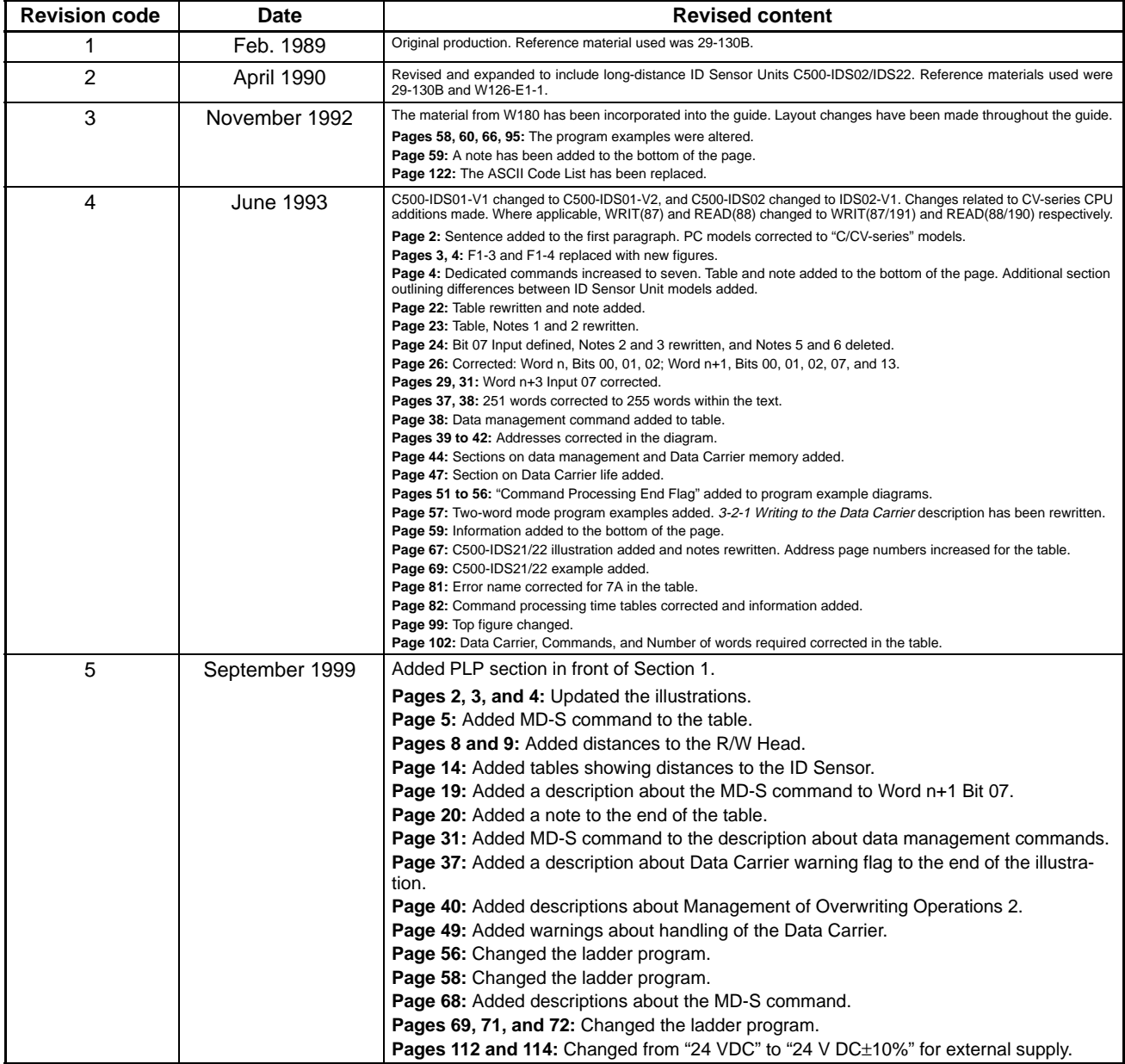